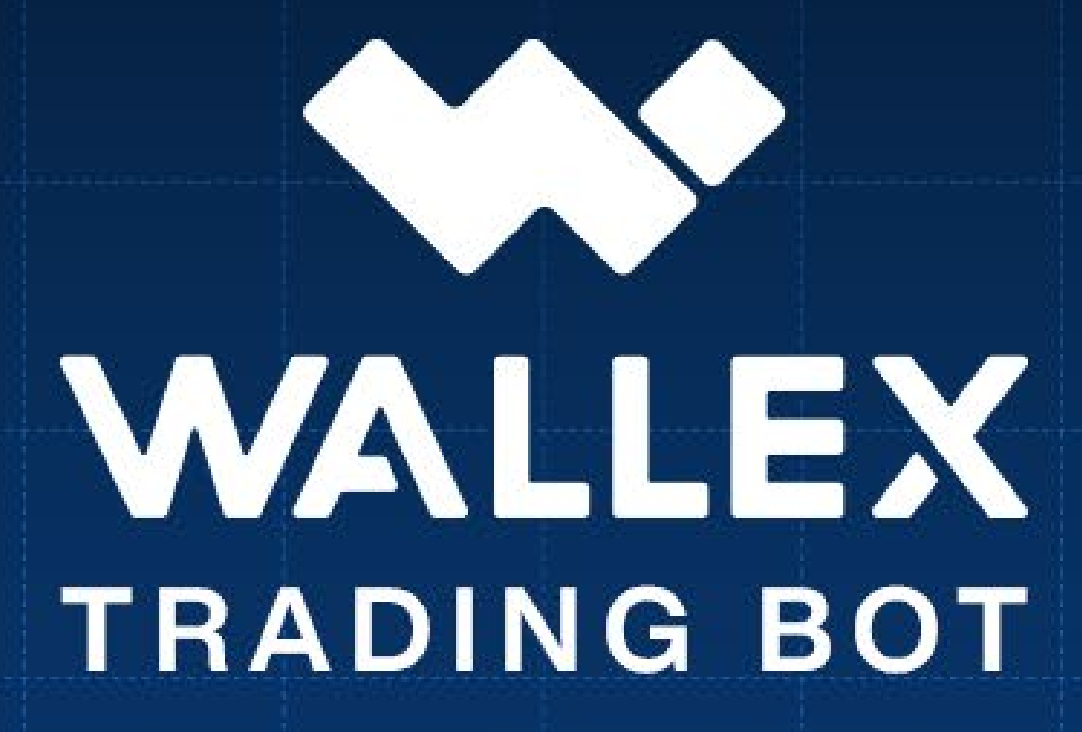

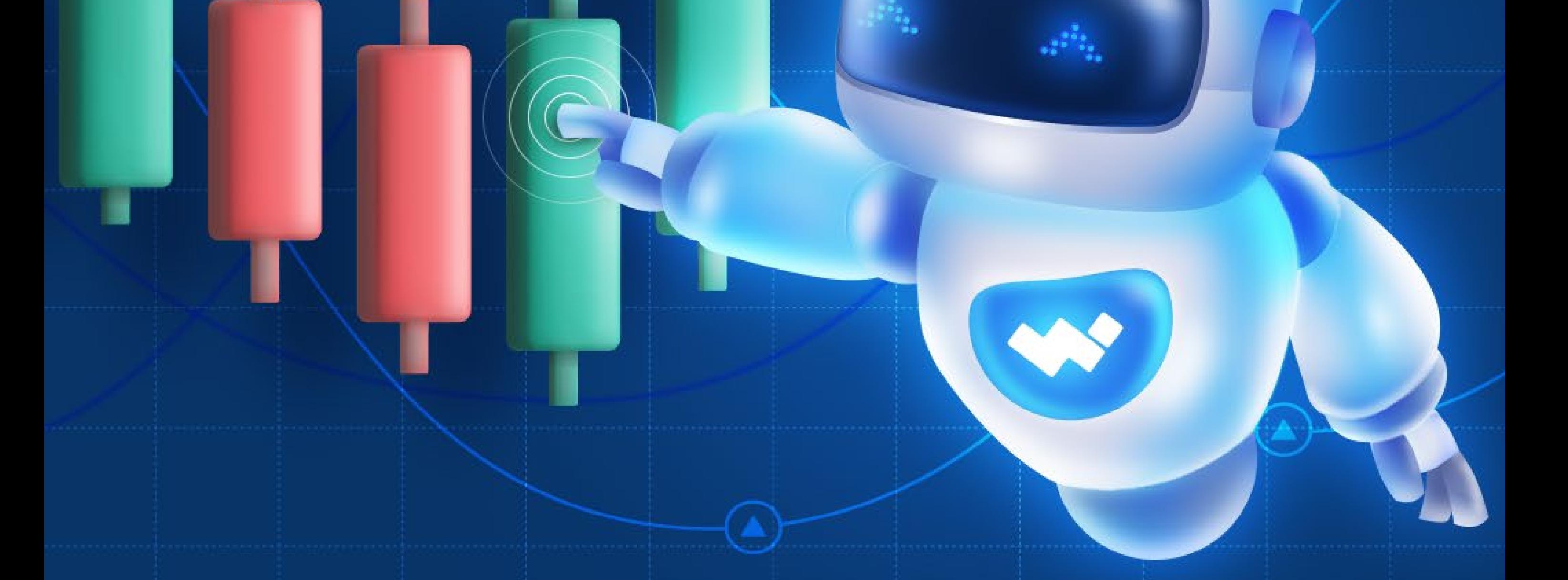

## راهنمای جامع و آسان باخمای معاملهگر

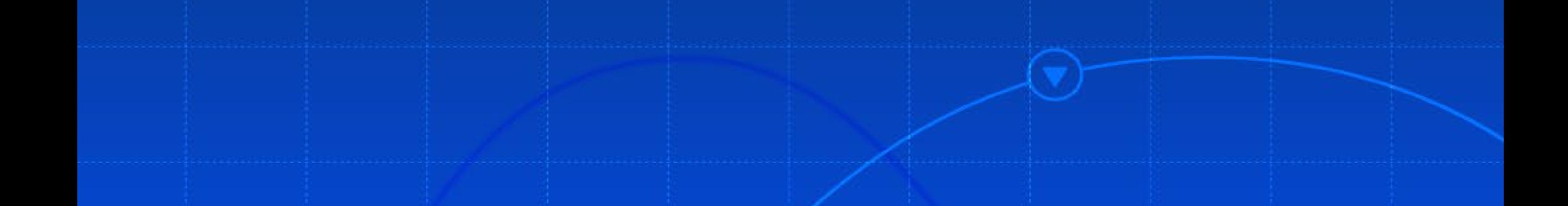

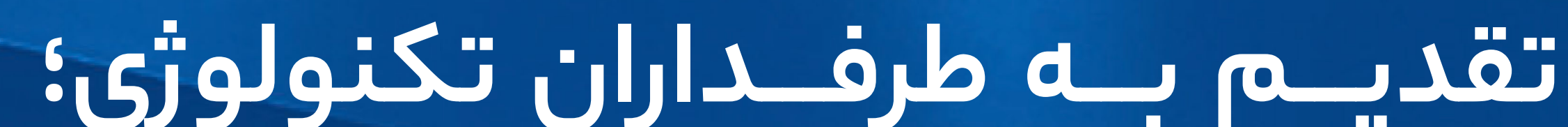

VALLE

**آنهـــا که بـــاو ر دارند فراســـوی این دیوارهـــا جهانی اســـت بـــرای عملی شـــدن ایدهها و رفع محدودیتها.**

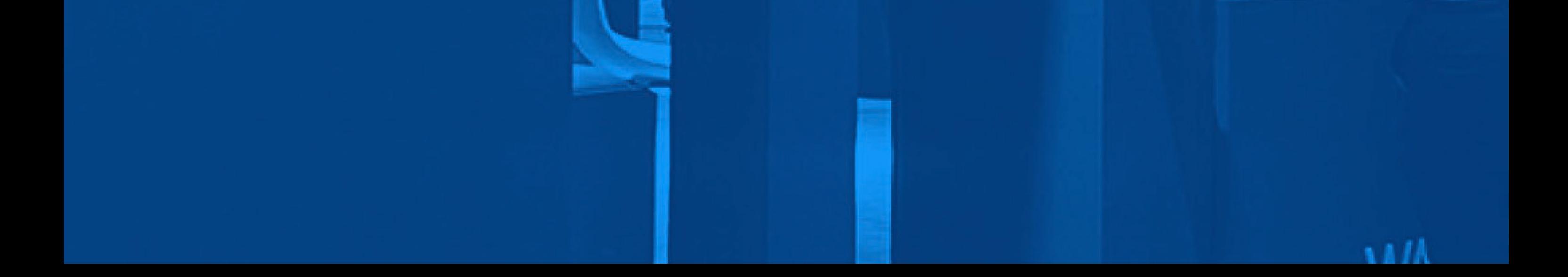

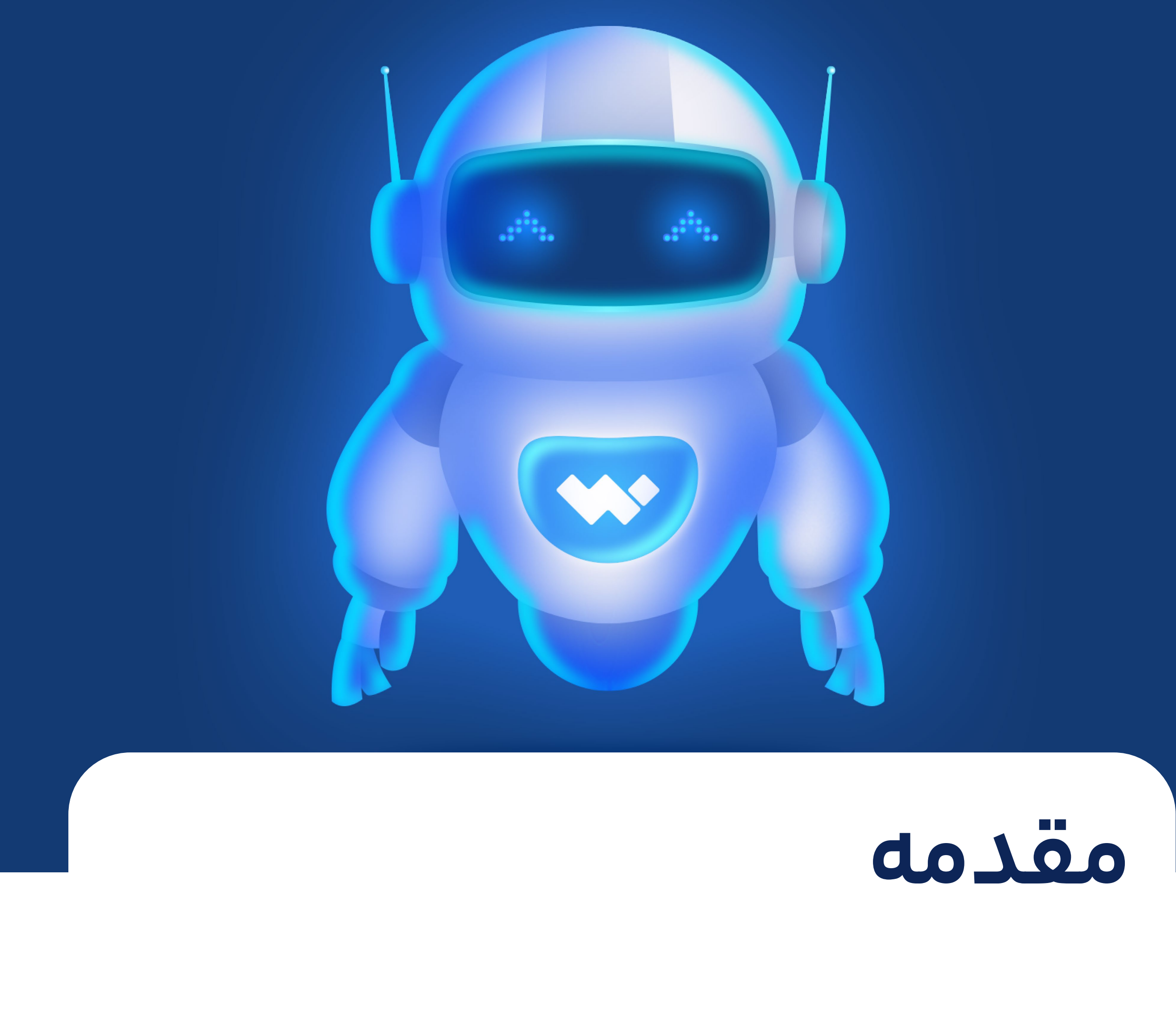

شـــاید د ر ســـالهای 1768 تـــا 1774 که پیـــر ژاکه

درو ز )Droz-Jaquet Pierre )و پســـرانش ســـه ربات نویســـنده، طراح و موزیسین را میساختند، فکرش را هـــم نمیکردنـــد روزگاری پس ا ز آنها رباتهایـــی متولد شـــوند که بـــا الگوریتمهای کامپیوتری کا ر میکنند و حتی فیزیک ندارند! اما آنقد ر هوشـــمندانه عمل میکنند که میتوانند به دســـتیارهای قابل اعتمـــاد معاملهگران بدل شـــوند و روزانـــه در بازارهـــای مالـــی پ ـــر هیجان، کسب ســـود کنند.

میتوانید تصـــو ر کنید د ر حالی که ســـرگرم امو ر روزمرهتان هســـتید، درگیریهـــای زندگی مدرن

وقت س ـــر خاراندن را ا ز شـــما گرفته، احساســـات بازار بـــه وجودتـــان غلبه کـــرده اســـت و متمرک ز نیســـتید یا ســـاعت به شما هشـــدا ر میدهد که بـــه کمی اســـتراحت نیـــا ز دارید، با خیال آســـوده سبـــــــد سرمایهگذاری خــــــــود را به ربـاتهــــای معاملهگـــر و هـــوش مصنوعـــی بســـپارید تـــا بهتریـــن نتایـــج را برایتـــان رقـــم بزننـــد؟ این تصـــور را صرافـــی والکس بـــه حقیقت بدل کرده اســـت تـــا تنهـــا بـــا چنـــد کلیـــک، بهترین

### دســـتیاری که میتوانید در بازارهای مالی داشته باشـــید را باتوجهبـــه نیازهایتان بســـازید.

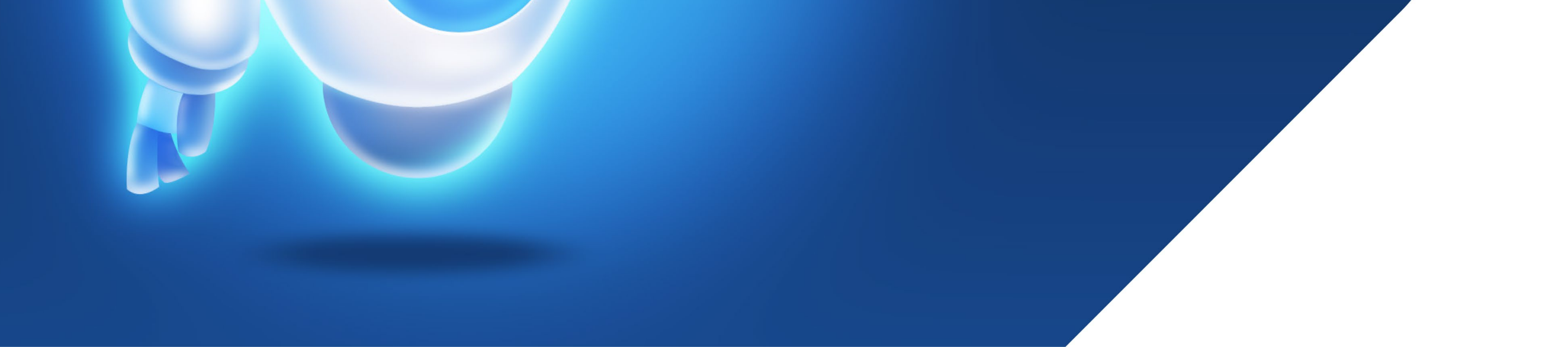

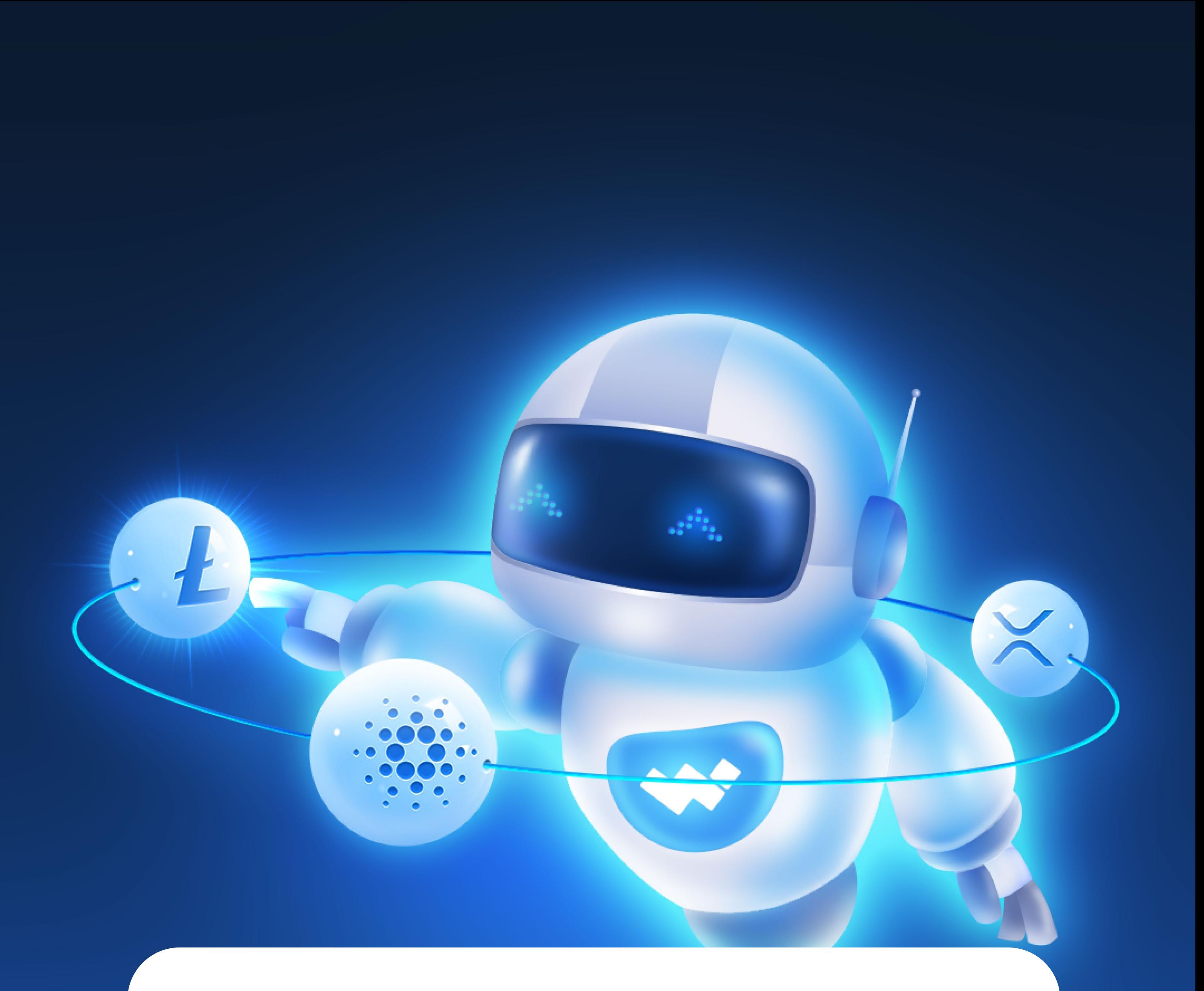

رباتهـــای معاملهگـــر بـــرای اولینبـــا ر د ر ایران و توســـط تیم والکس عرضـــه و معرفی شـــدند تا معاملهگـــران بـــازا ر ارزهـــای دیجیتـــال بهراحتی ســـبد ســـرمایهگذاری خـــود را مدیریت و کســـب ســود کننـــد. ایــن رباتهــا از الگوریتمهایـــی برای خودکارســـازی فرآینـــد خریدوفروش ارزهای دیجیتـــال د ر صرافی اســـتفاده میکننـــد. آنها را میتـــوان بـــرای اجـــرای معامـــات ب ـــر اســـاس شـــاخصهای مختلـــف ماننـــد حرکـــت قیمـــت، حجم و رونـــد بـــازار برنامهریـــزی کرد.

باو ر داریم ســـرمایهگذاری روی ارزهای دیجیتال، ســـرمایهگذاری روی آینده اســـت؛ با مـــا د ر جهان آینده قـــدم بزنید.

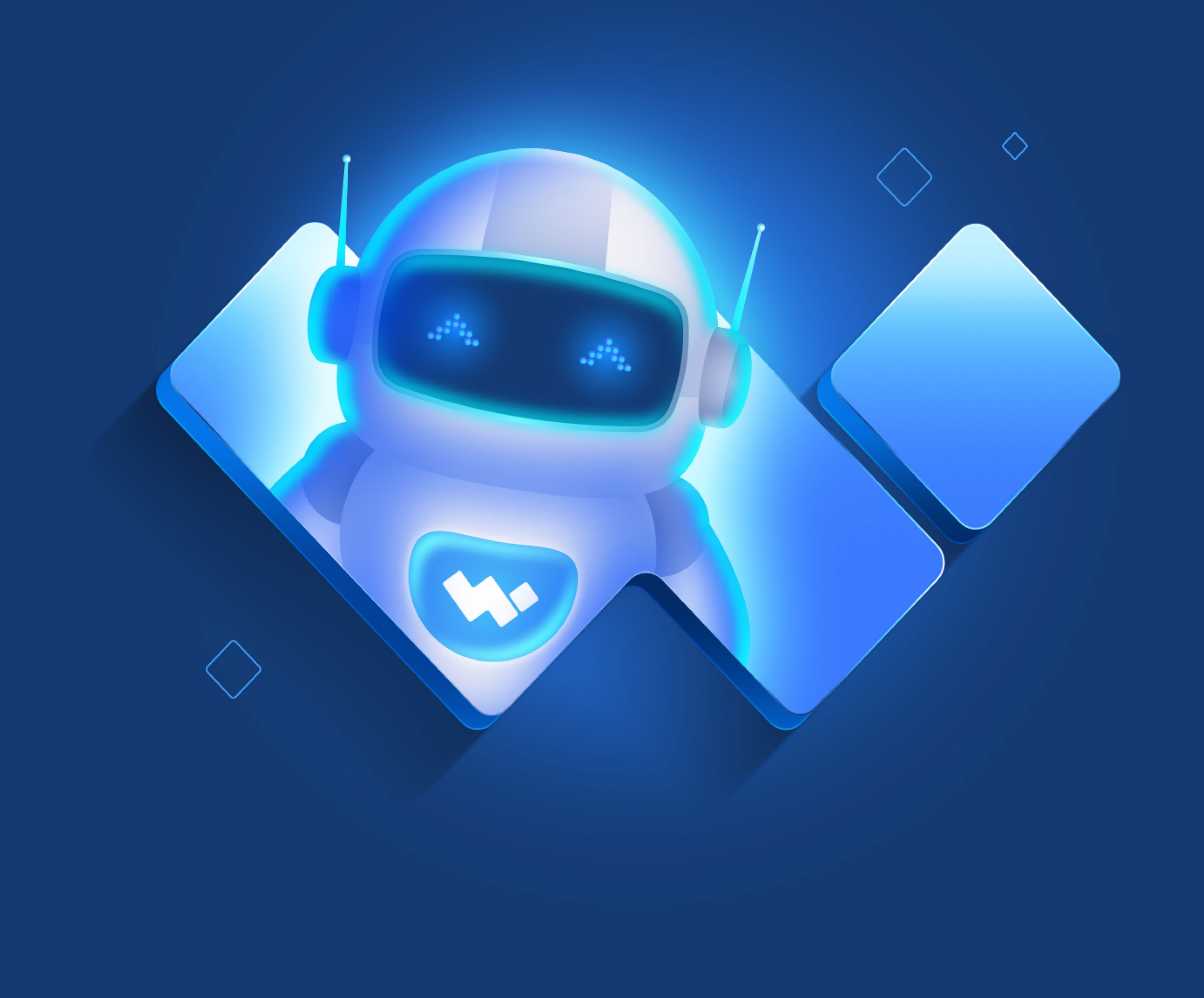

# **راهنمای استفاده ا ز کتاب**

کتابـــی کـــه د ر دســـت داریـــد راهنمایـــی بـــرای اســـتفاده از باتهای معاملهگر والکس و حضو ر فعاالنـــه د ر دنیـــای ارزهای دیجیتال اســـت.

 بـــرای اینکـــه بتوانیـــد ا ز ایـــن محصـــول راحتت ر اســـتفاده کنیـــد الزم اســـت بدانید:

لینکهـــای خارجی با رنگ **آبی** مشـــخص شـــده و شـــما را برای توضیحات تکمیلی یا اســـتفاده ا ز ســـرویسها به بالگ و ســـایت والکـــس هدایت می کنند .

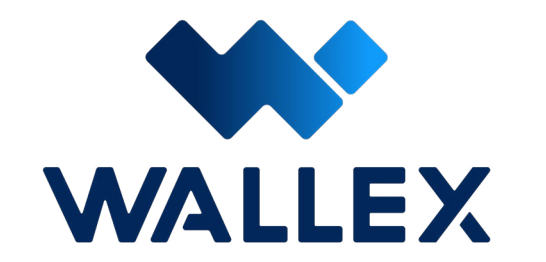

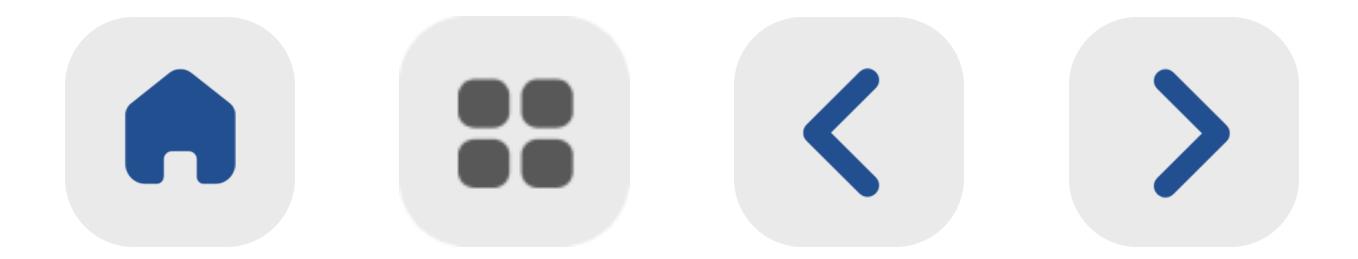

### **کادرهای آبی** این کادرها شامل نکات مهم برای معاملهگران است. **1**

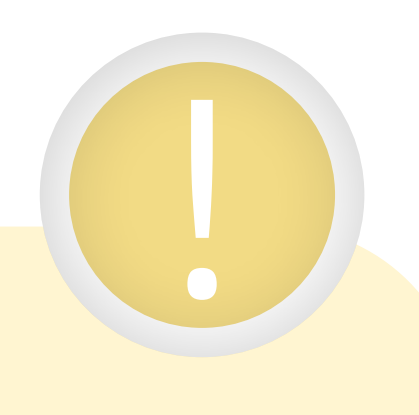

### **کادرهای زرد** این کادرها شامل هشدارها است.

### **کادرهای سبز** این کادرها شامل نکات جذاب و تکمیلی است.

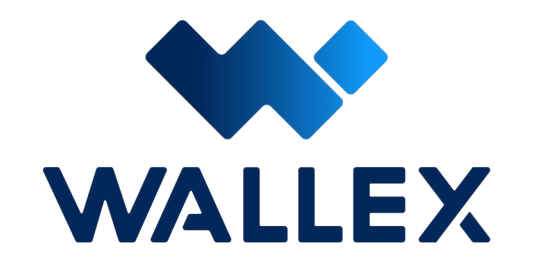

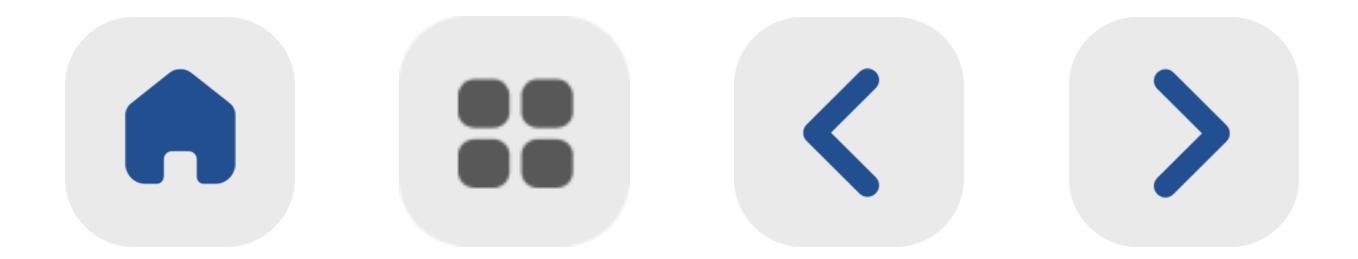

### **معرفی آیکون ها** آیکـون هایـی کـه مشـاهده مـی کنیـد بـه ترتیـب بـــرای صفحـــه بعـــد ، صفحـــه قبـــل ، فهرســـت و خانــه اســت.

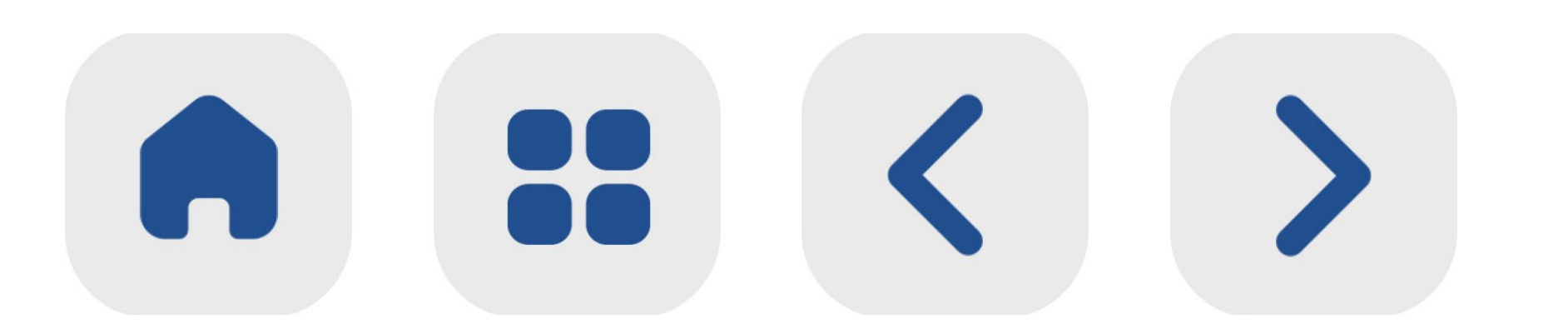

**یادداشت**

د ر این بخشها میتوانید یادداشتنگاری کنید.

### **توجه:** بـــرای بهتریـــن تجربـــه کاربـــری ا ز این فایـــل ، ا ز نرمافـــزا ر **Acrobat Adobe** اســـتفاده کنیـــد.

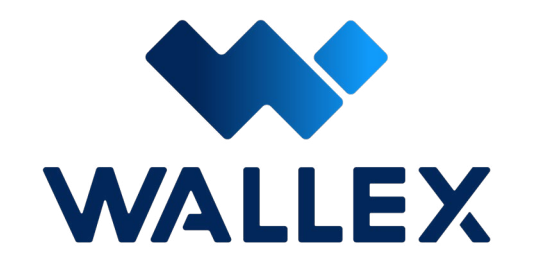

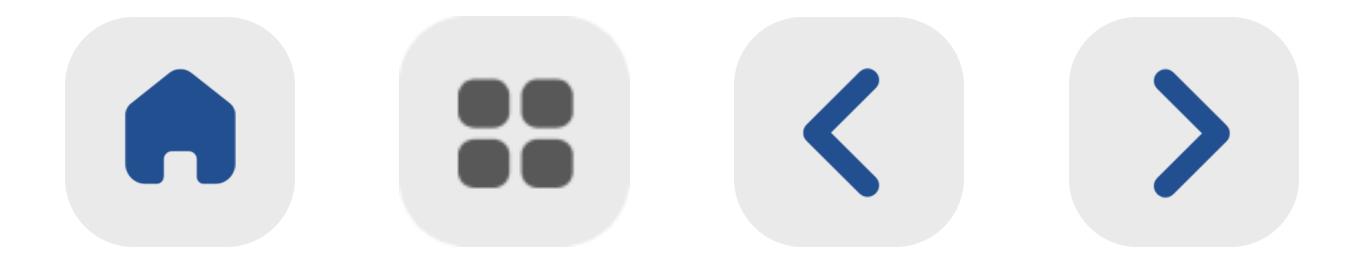

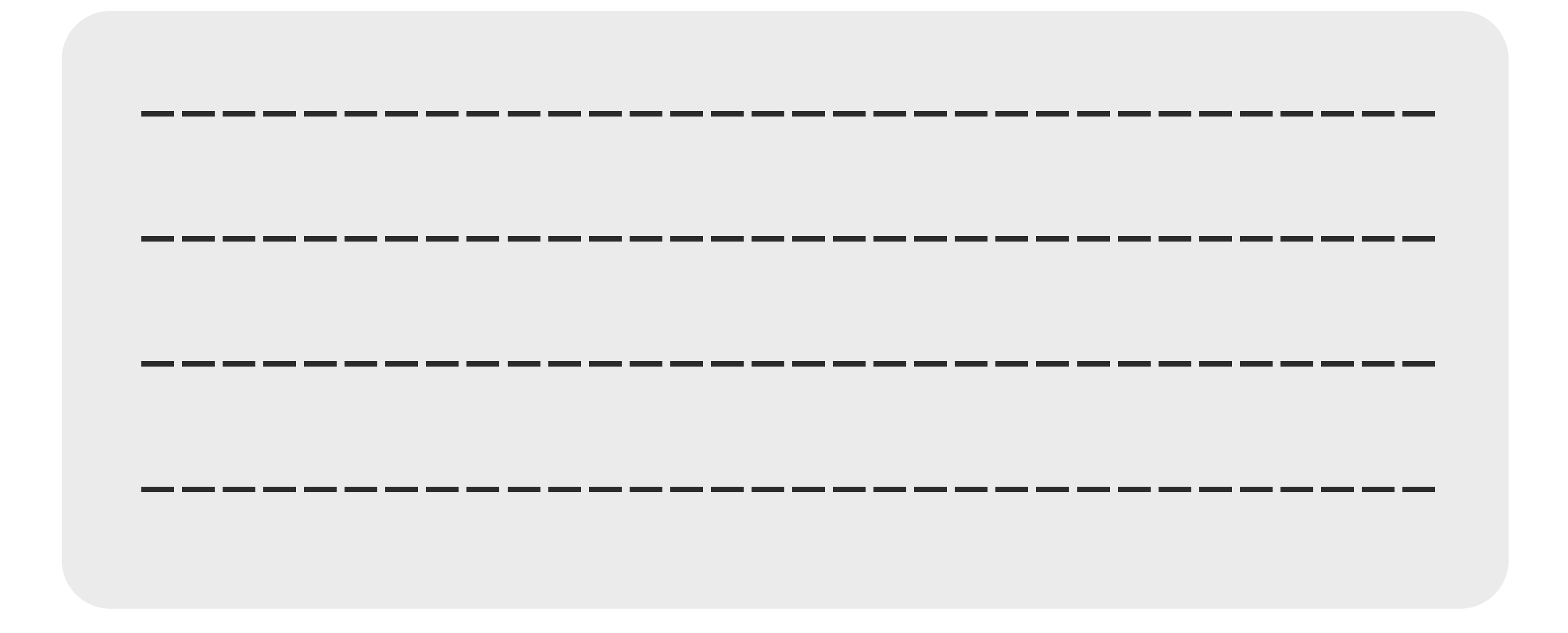

**1**

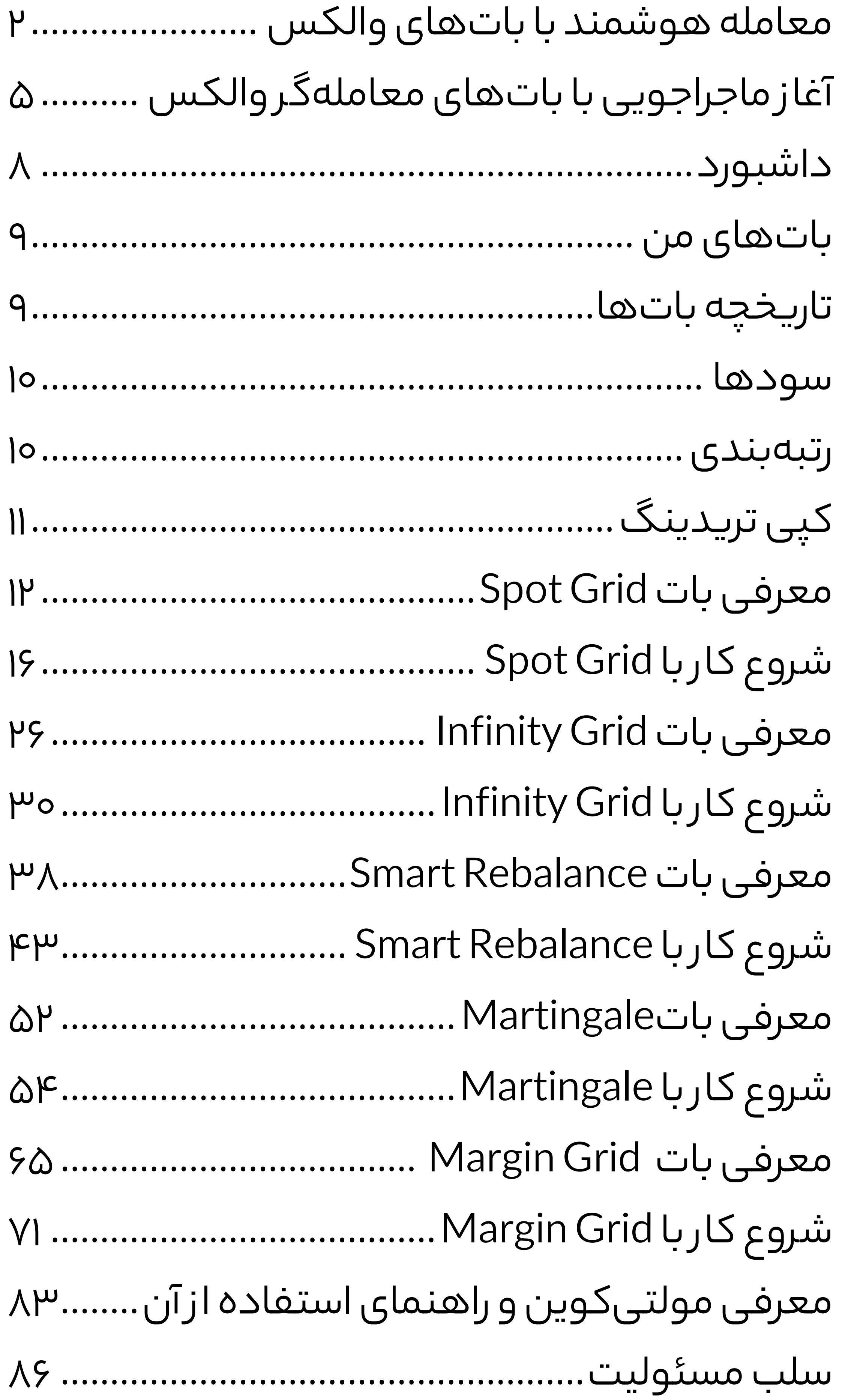

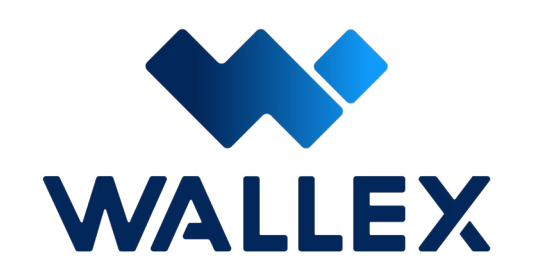

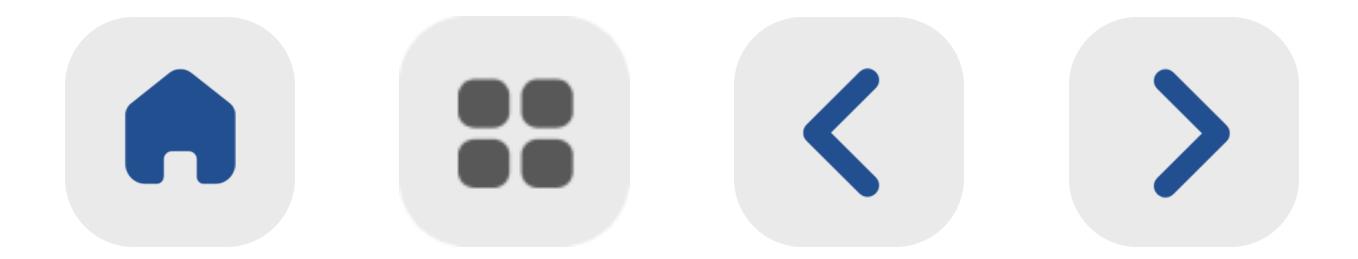

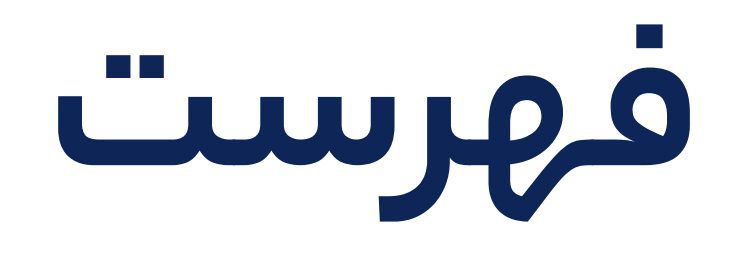

<span id="page-10-0"></span>**2**

### **معامله هوشمند با باتهای والکس**

ســـرمایهگذاران حرفـــهای شـــباهت بســـیاری بـــه مهاجمـــان دنیـــای فوتبـــال دارنـــد! آنهـــا ا ز کوچکتریـــن فرصتها برای رســـیدن به اهداف خود اســـتفاده میکننـــد و هیچ موقعیتـــی را ا ز دســـت نمیدهند. با ایـــن تفاوت کـــه د ر دنیای تریـــد، شـــما بـــرای کشـــف فرصتها به بررســـی مـــداوم و ۲۴ ســـاعته بـــازا ر نیـــا ز داریـــد. البتـــه همانطـــو ر کـــه میتـــوان انتظا ر داشـــت، پایش لحظـــهای بـــازا ر ا ز لحـــاظ عملـــی ممکن نیســـت؛ با ایـــن وجـــود اســـتفاده از باتهـــای معاملهگ ر میتواننـــد بـــه شـــما د ر کشـــف و اســـتفاده ا ز موقعیتهـــا کمـــک کنند.

بازا ر معامالتی والکس برای حضو ر فعال کاربران د ر دنیـــای معاملـــه، رباتهایـــی را د ر اختیا ر آنها قرا ر داه اســـت. این اولین باری است که پلتفرمی ایرانی، چنین سرویســـی را ارائه میکند.

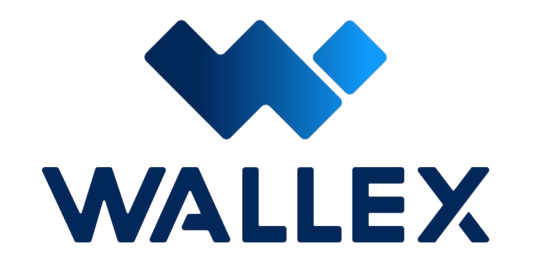

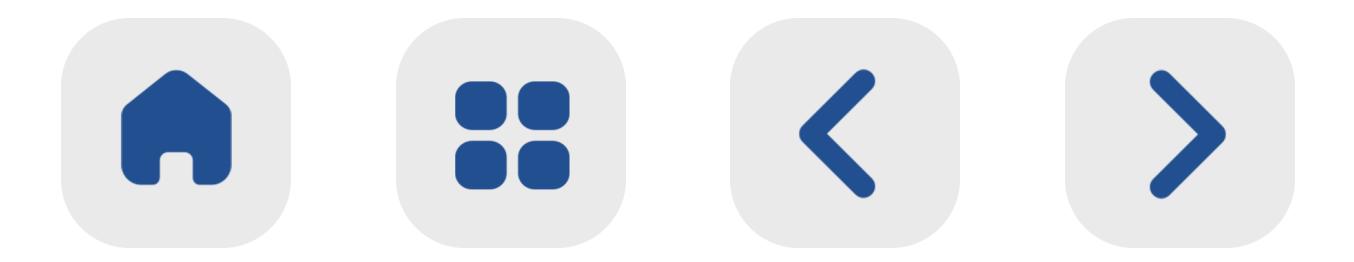

### د ر این پلتفـــرم به ۵ بات متفـــاوت با ویژگیهای کاربردی دسترســـی خواهید داشت.

تاکنون بیش ا ز ۳ میلیون معامله موفق توســـط این باتها انجام شــده و تعداد کاربران آنها در میان ســـرمایهگذاران ارزهای دیجیتال د ر صرافی والکس روزبهرو ز د ر حال افزایش اســـت. |<br>|<br>|

 هر یک ا ز آنها برای شـــرایط خاصی مناسب است و شـــما میتوانید بـــا توجه بـــه وضعیت بـــازار و اســـتراتژی ســـرمایهگذاری خود، انتخاب کنید.

انواع باتهای معاملهگر والکس

- Spot Grid
- Infinity Grid
- Smart Rebalance
- Martingale
- Margin Grid

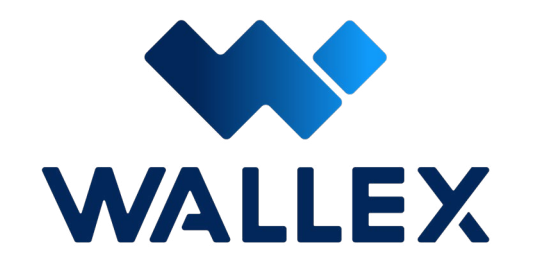

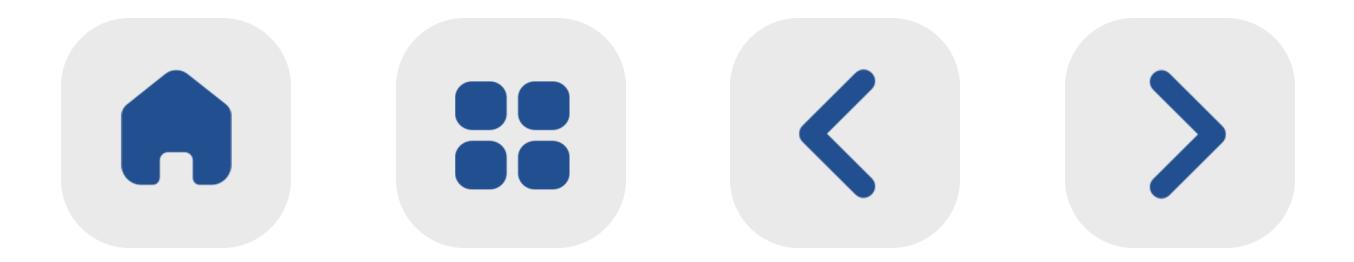

د ر ایـــن کتـــاب راهنما، بهطـــو ر کامل هـــر یک ا ز باتهای معاملهگر والکـــس را معرفی میکنیم و نحوه کار با آنها را به شـــما آموزش میدهیم. د ر جـــدول زی ر میتوانیـــد این پنچ بـــات را در یک نگاه بـــا یکدیگ ر مقایســـه کنید.

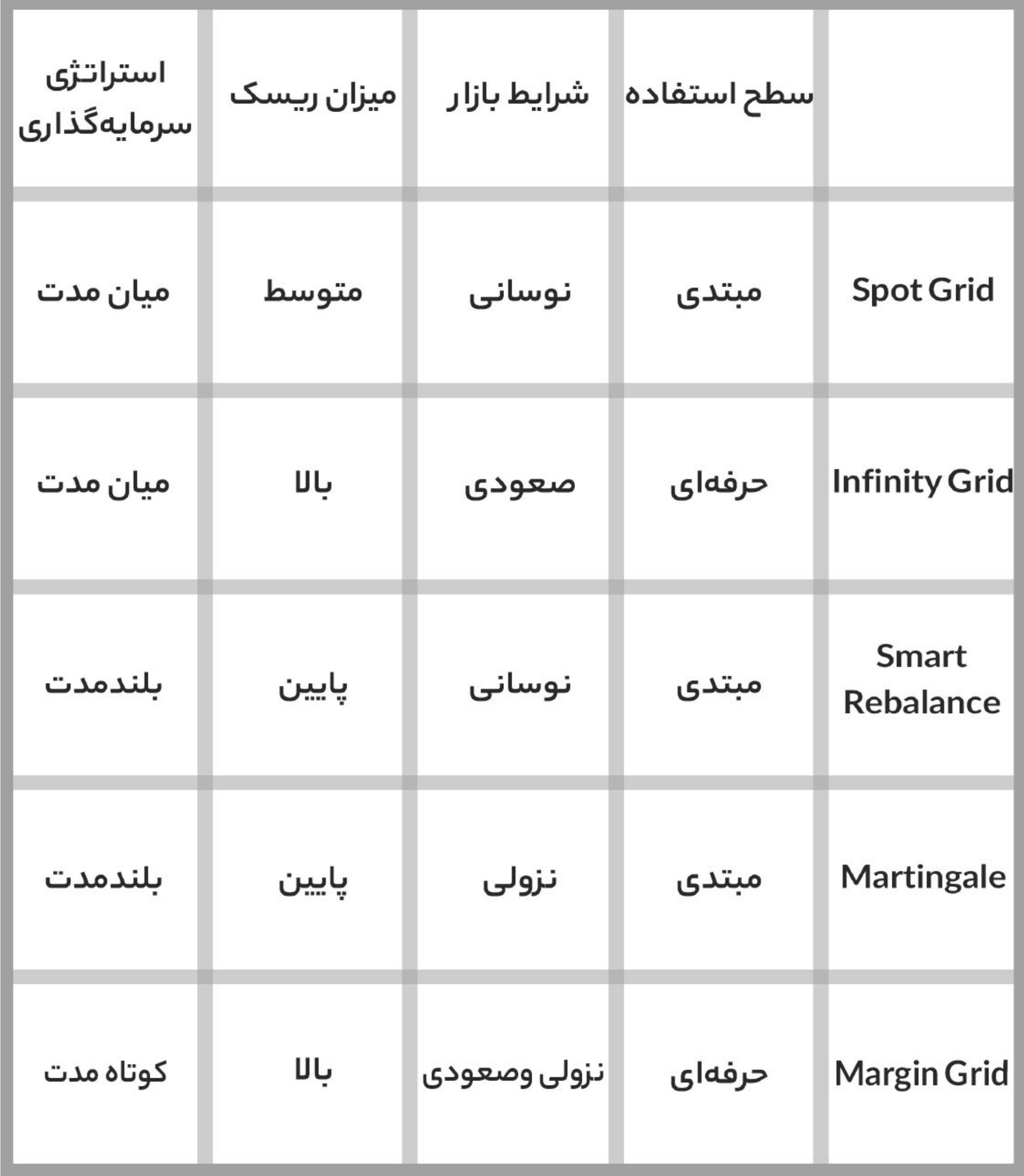

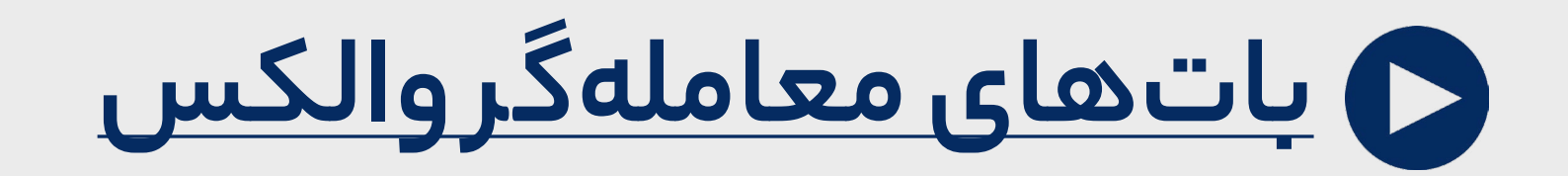

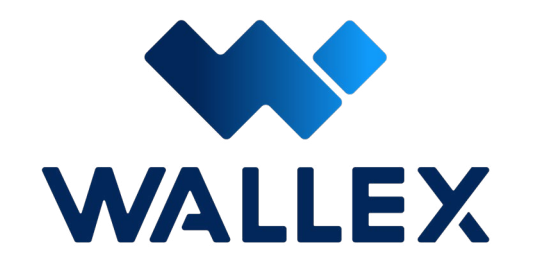

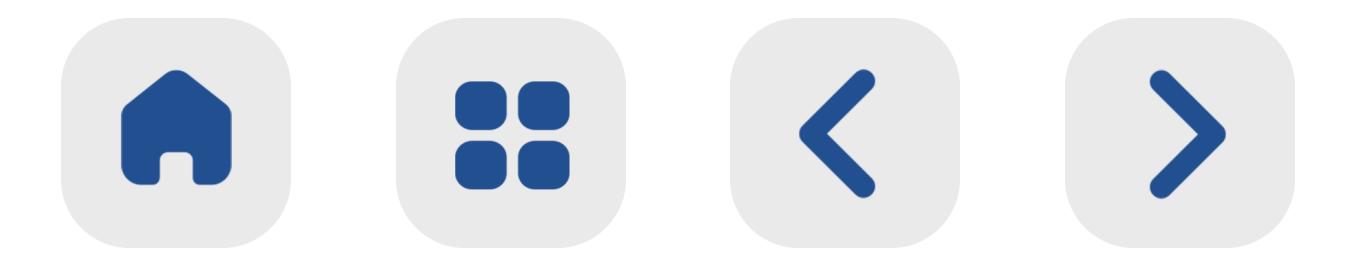

### <span id="page-13-0"></span>|<br>|<br>| برای شـــروع شـــما بـــه ایجاد حســـاب کاربـــری د ر والکس و کیف پـــول د ر این صرافـــی نیا ز دارید. **آغا ز ماجراجویی با باتهای معاملهگر والکس**

د ر نظ ر داشته باشید که: • امکان اتصـــال کیف پولی از یـــک پلتفرم دیگ ر

به هیچیـــک از باتها وجـــود ندارد.

• بســـته به سطح احرا ز هویت شـــما، دسترسی و قابلیت اســـتفاده از باتها نی ـــز متفاوت خواهد بود؛ هرچه ســـطح احرا ز هویت شـــما باالتر باشد، محدودیت کمتری دارید.

• تمام ســـود به دســـت آمده ا ز معامالت باتها به کیـــف پـــول والکـــس شـــما واری ز میشـــود. همچنیـــن دارایـــی اولیه مورد نیـــاز برای

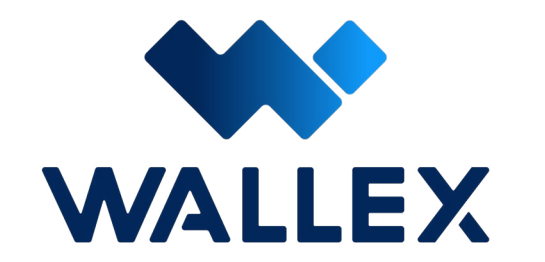

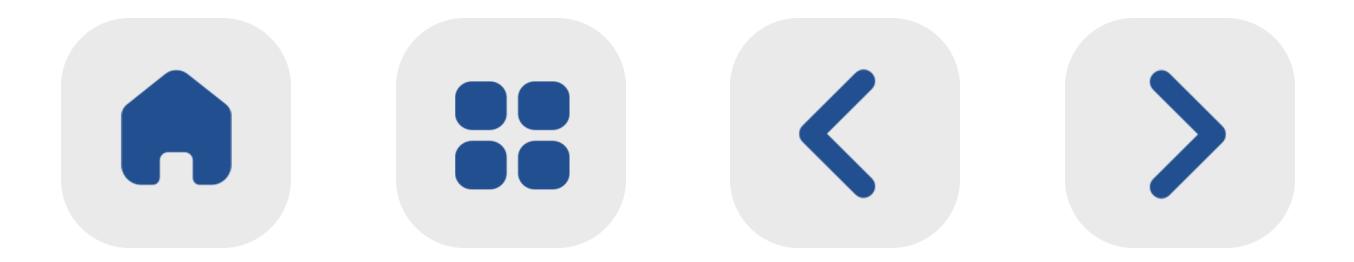

ســـرمایهگذاری نی ز چـــه به صورت ریالـــی و چه د ر قالـــب یـــک ار ز دیجیتـــال، ا ز کیف پول و حســـاب والکس شـــما برداشـــت میشود.

• شـــما بالفاصلـــه پـــس ا ز دریافـــت ســـود بات، میتوانیـــد دارایی موجود د ر حســـاب خـــود را به یـــک کیف پـــول دیگ ـــر منتقل کـــرده یـــا پس ا ز فروش، به حســـاب بانکی خود واری ـــز کنید؛ برای برداشـــت ســـود بات، نیازی به گذشت مدت زمان خاصـــی نخواهد بود.

- هنگام برداشـــت ســـود، کارمزد بات ا ز آن کس ر میشـــود. این کارمزد برای برداشت ریالی شامل ۰.۱ درصد ســـود و برای برداشت د ر قالب تت ر ۰.۰۵ درصد ســـود خواهد بود.
- شـــما میتوانید د ر هر زمان دلخواه، بات فعال شـــده را متوقف کنید. به محض توقف، سرمایه اولیه و ســـود به دســـت آمده احتمالی این مدت به کیف پول شـــما واری ز میشود.

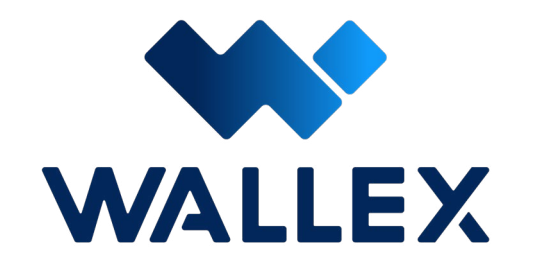

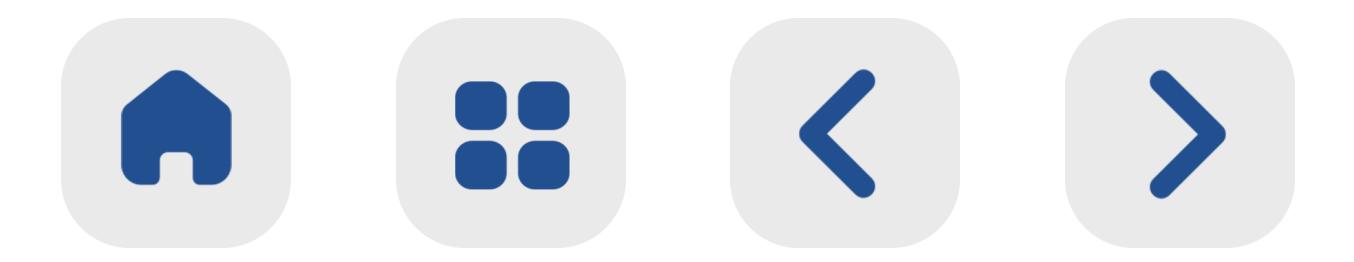

• برای ایجاد و آغا ز ســـرمایهگذاری به وســـیله یک بـــات، به ســـرمایه اولیه د ر حســـاب والکس خود نیـــا ز دارید. این ســـرمایه چـــه د ر قالـــب تومان و چه بـــه صورت ارزهای دیجیتـــال موجود د ر کیف پول والکس شـــما قابل اســـتفاده است.

• هنگام ایجاد بـــات جدید، ســـرمایه اولیه مورد نیاز بـــرای آغاز بـــه کا ر آن به شـــما نمایـــش داده می شو د .

• د ر تمامـــی باتهـــای معامالتـــی بـــه غی ـــر ا ز Martingale، امـــکان افزایش ســـرمایه د ر طول فعال بودن بات وجود دارد. این قســـمت هم ا ز طریق کارت فعال بات و هم د ر قســـمت جزئیات بات، د ر دسترس و قابل مشـــاهده خواهد بود.

**[ثبت نام د ر والکس](https://wallex.ir/signup)**

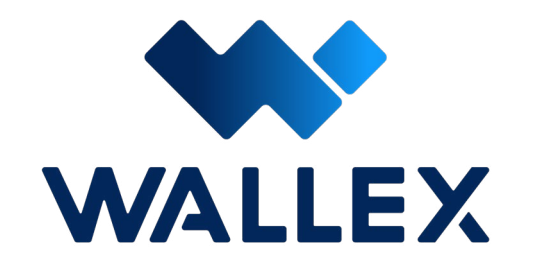

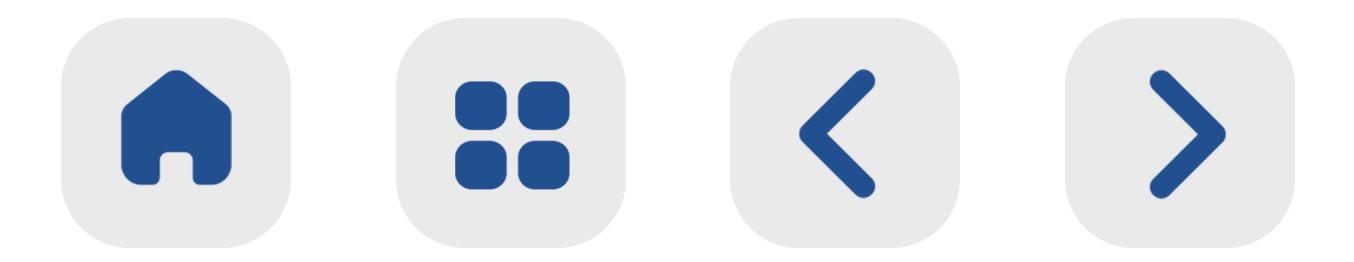

### <span id="page-16-0"></span> د ر ادامـــه بـــه گشـــتوگذا ر د ر ایـــن داشـــبورد حرفـــهای میپردازیم و بخشهـــای مختلف آن را برر ســـی می کنیم .

داشـــبورد بخـــش پیشفرض ایـــن صفحه بوده و د ر آن میتوانیـــد اطالعاتـــی د ر مورد تعداد کل باتهای ایجاد شـــده، مجموع سود کسب شده کاربـــران باتهـــا و همچنیـــن درصـــد باتهـــای ســـودآور را مشـــاهده کنید. در بخش پایینی نی ز میتوانیـــد چهار بـــات والکس را بـــه همراه

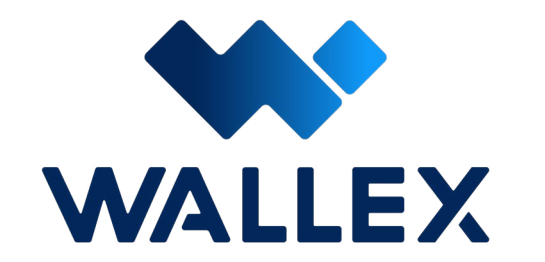

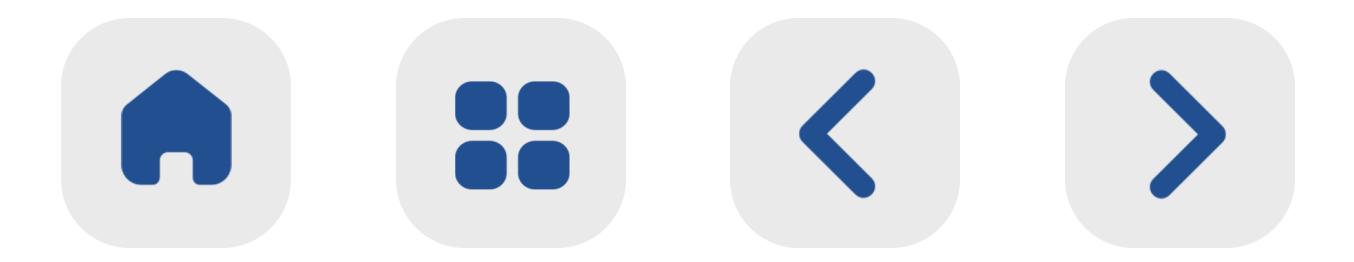

**داشبورد**

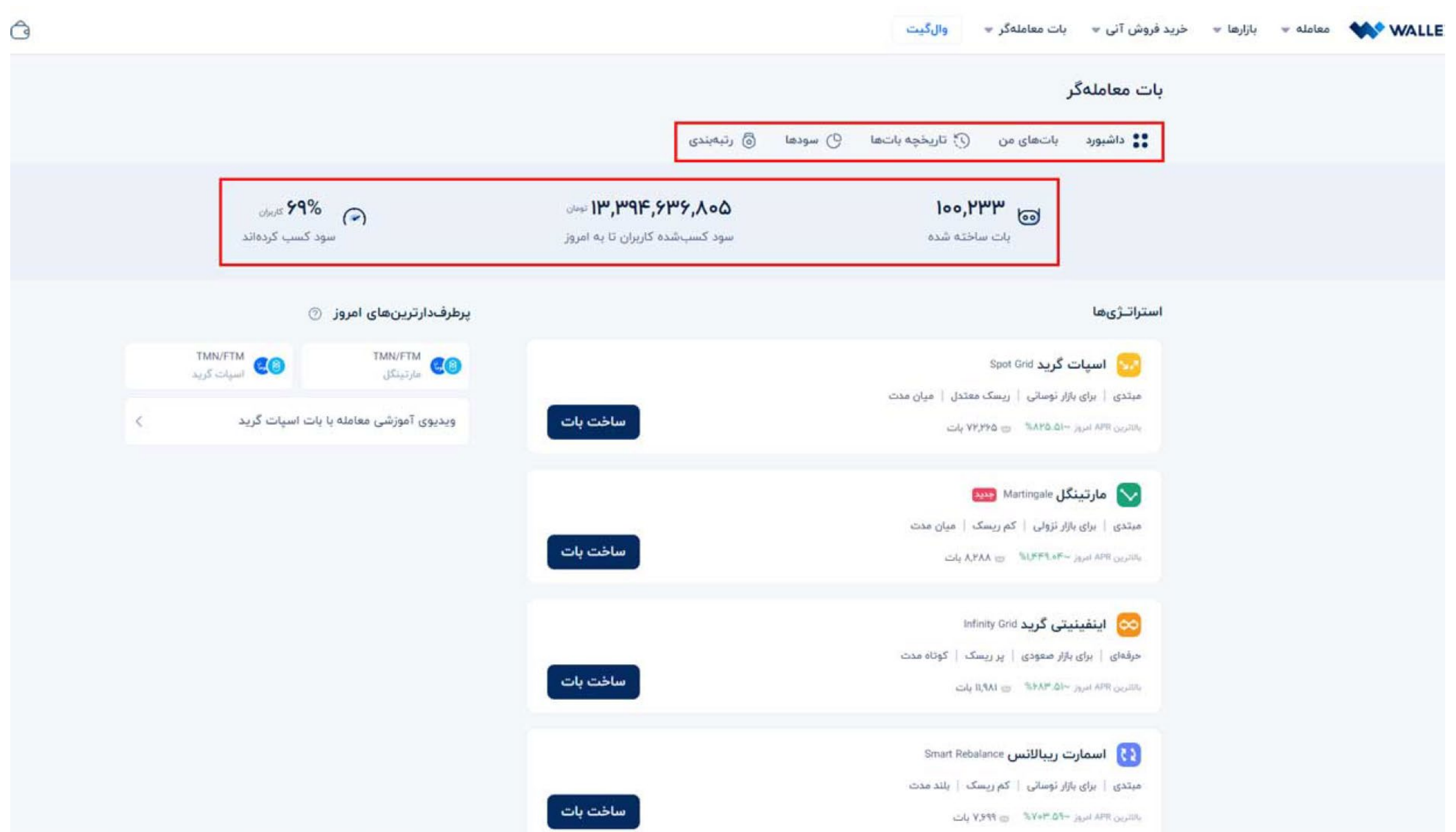

### <span id="page-17-0"></span>اطالعـــات کلی هر یک ا ز آنها مشـــاهده کنید. با انتخاب گزینه «ســاخت بات»، به طور مســتقیم به صفحه مربوط به ایجاد آن هدایت میشـــوید.

**باتهای من**

د ر ایـــن بخش میتوانیـــد باتهای ایجاد شـــده خـــود و وضعیـــت فعالیـــت هـــر یـــک ا ز آنها را مشـــاهده کنید. د ر صورت داشـــتن چندین بات

فعال، ا ز طریق این صفحه میتوانید به ســـرعت هر یـــک ا ز آنها را مدیریت کـــرده و بر روند آنها نظارت داشـــته باشید.

**تاریخچه باتها**

تاریخچـــهای ا ز تمـــام باتهـــای ســـاخته شـــده توســـط شـــما را نمایش میدهد. د ر صـــورت نیا ز به کســـب اطالعـــات یکـــی از باتهای گذشـــته خـــود، میتوانید ا ز طریق این بخـــش به دادهها و آما ر مورد نیا ز خود دسترســـی داشـــته باشـــید.

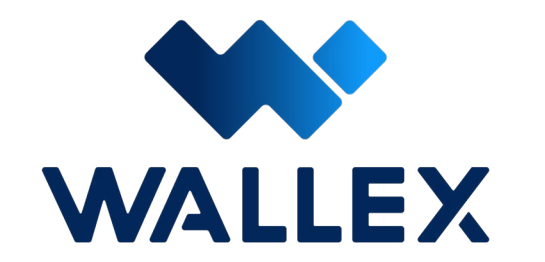

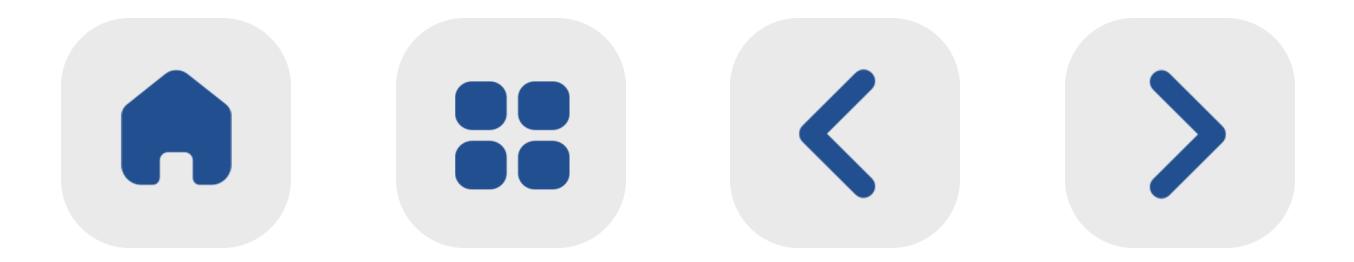

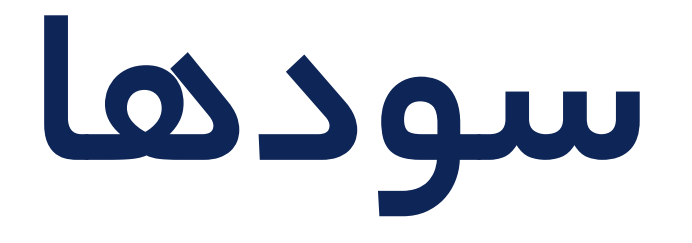

<span id="page-18-0"></span>د ر ایـــن صفحـــه نمودار وضعیت ســـود کســـب شـــده شـــما ا ز طریـــق باتهـــا نمایـــش داده میشـــود. گزینههایی نظی ر مجموع ســـود تمام باتهای ایجاد شـــده، روند کســـب ســـود در بازه زمانی مشـــخص، ســـود به دســـت آمده ا ز طریق هر یک از باتها به صـــورت جداگانه و همچنین پراکندگـــی داراییهای اســـتفاده شـــده توســـط

### شـــما به عنوان ســـرمایه اولیـــه، د ر ایـــن صفحه قابل مشـــاهده هستند.

**رتبهبندی**

د ر ایـــن صفحه شـــما میتوانید باتهـــای ایجاد شــده را بـــر اســـاس معیارهـــای مختلفـــی نظیر بیشـــترین APR، باالترین ROI، بیشـــترین تعداد کپـــی و غیره مرتبســـازی کنیـــد. عالوه ب ـــر این، ب ر اســـاس نوع اســـتراتژی و بازا ر مورد اســـتفاده میتوانیـــد باتهـــا را ا ز این بخش فیلت ـــر کنید.

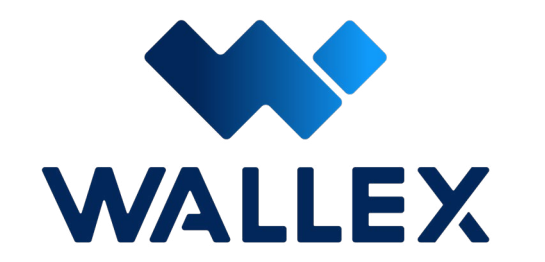

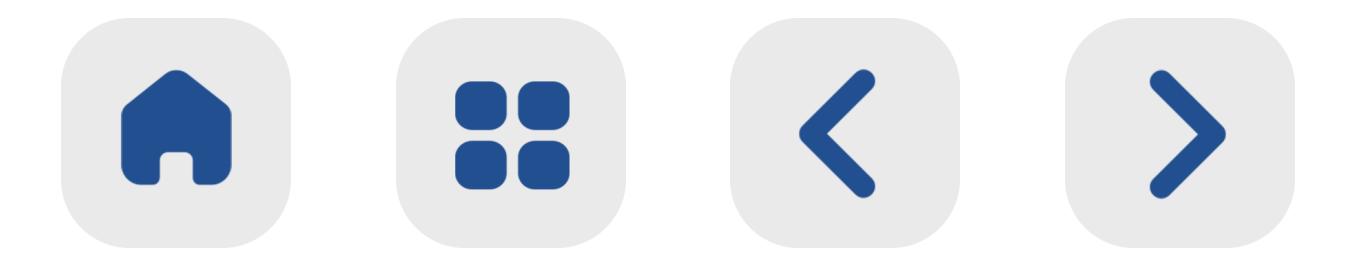

<span id="page-19-0"></span>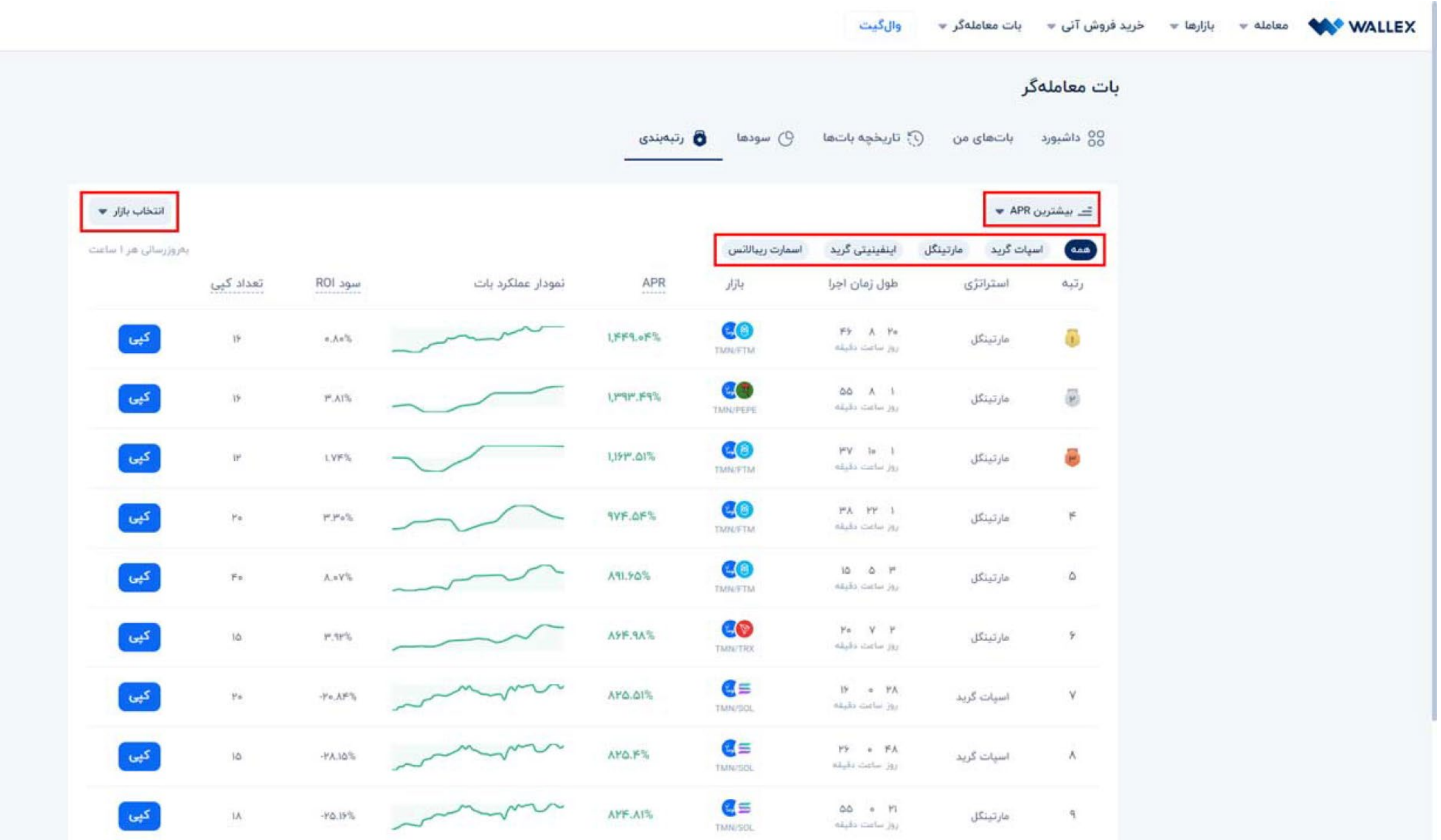

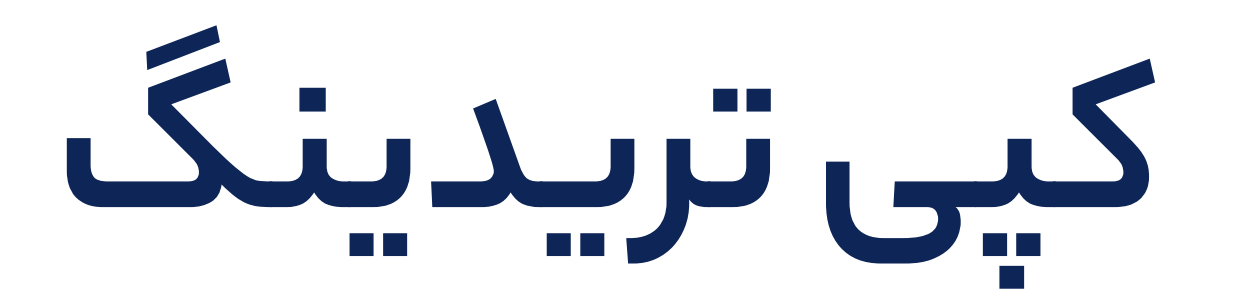

|<br>|<br>| باتهای ایجاد شده توسط ســـای ر سرمایهگذاران والکـــس، بـــه صـــورت رایـــگان قابلیـــت کپـــی و استفاده شـــدن توســـط ســـای ر کاربران را دارند.

د ر صورتـــی که ا ز شـــرایط تعریف شـــده برای یک بات و ســـود به دســـت آمـــده توســـط آن رضایت داشـــتید، میتوانید به ســـادگی و بـــا چند کلیک آن را د ر داشـــبوردتان کپی کرده و با ســـرمایه

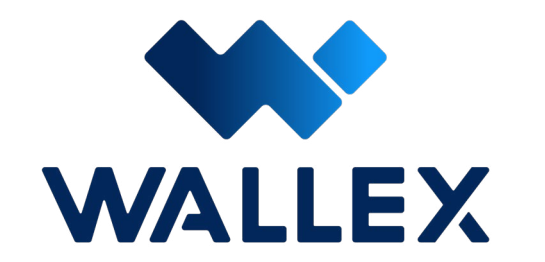

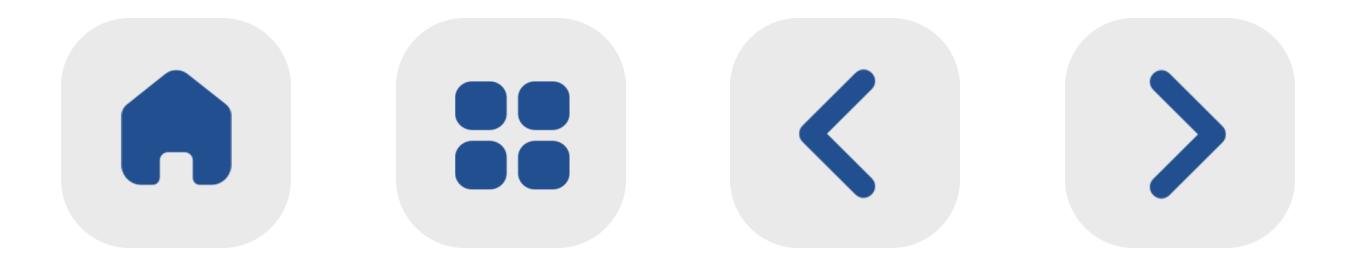

<span id="page-20-0"></span>موجـــود د ر کیف پـــول و حســـاب والکس خود، ا ز آن اســـتفاده کنیـــد. کپی باتهـــا هیچ هزینه و محدودیـــت خاصی برای ســـرمایهگذاران ندارد؛ تنها بـــا کلیک بـــر روی گزینه «کپـــی» د ر کنا ر هر کـــدام، میتوانید آن را به لیســـت باتهای فعال خـــود اضافه کنید.

وقت آن اســـت کـــه به ســـراغ معرفـــی باتهای

والکـــس برویم و بـــا ویژگیهای هرکـــدام ا ز این دســـتیارهای هوشـــمند و کاربلد آشـــنا شویم.

## **معرفی بات Grid Spot** یـــک گزینه ایـــدهآل بـــرای کســـب ســـود از بازا ر نوســـانی-صعودی اســـت.

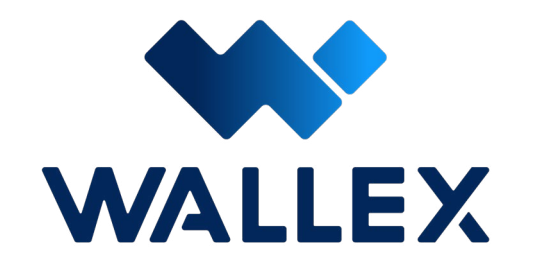

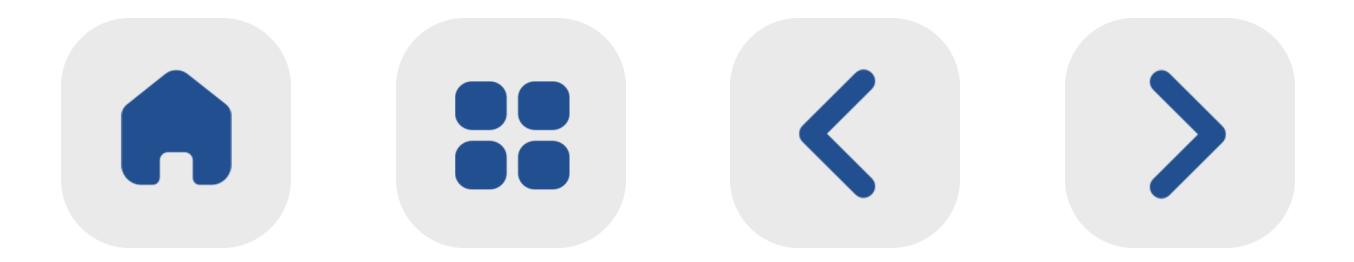

د ر این بات شـــما میتوانیـــد حداقل قیمت مورد نظـــر برای خریـــد و حداکث ـــر قیمت بـــرای فروش یک دارایـــی را تنظیم کنید |<br>|<br>|

د ر چنین شـــرایطی، ممکن اســـت قیمـــت یک ار ز دیجیتال بـــرای دقایقی به شـــدت افزایش یافته و ســـپس شـــروع بـــه کاهـــش کنـــد. هرچند که تصمیمـــات احساســـی د ر ایـــن موقعیت ممکن اســـت باعث ضرر و ا ز دست رفتن ســـرمایه شود؛ اما برای یک ســـرمایهگذا ر حرفهای، بازا ر نوســـانی بهترین زمان برای کســـب ســـود اســـت. بـــرای چنین شـــرایطی ایجاد Grid Spot دقیقـــا ֧֖֖֖֖֖֧֚֚֚֚֚֚֚֚֚֚֚֚֚<u>֓</u><br>֧֚֩֩ شـــده است.

 تا نقاط بهینـــه خرید و فـــروش د ر این محدوده مشـــخص شـــده و ســـفارش گذاری انجام شود. به عبـــارت دیگر:

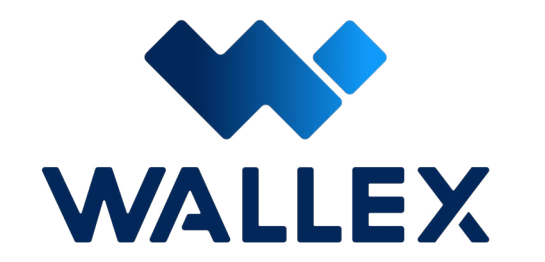

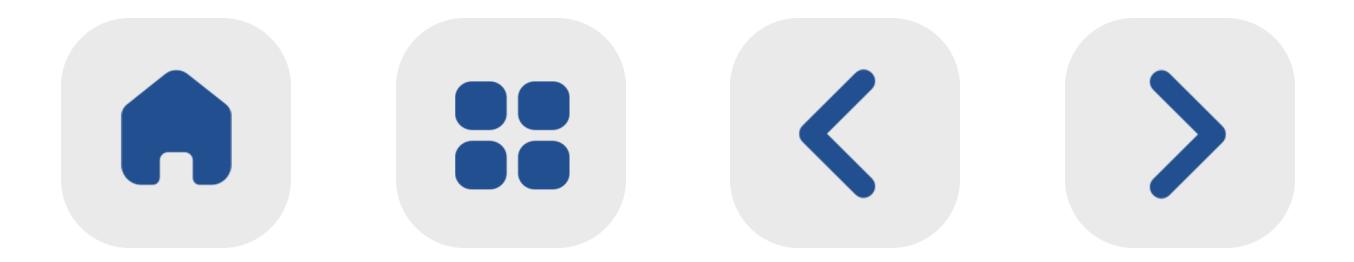

د ر ه ر ساعتی ا ز شبانهروز، به محض رسیدن قیمت یک ارز به گرید یا سطح مشخص شده خرید و فروش شما، این مبادله انجام خواهد شد.

اصـــل موفقیت در بازارهای مالی، خرید د ر قیمت

پایین و فروش با قیمت باال اســـت. در بازا ر ارزهای

دیجیتـــال به لطـــف ماهیت نوســـانی بـــازار، این امکان برای ســـرمایهگذاران فراهم شـــده است. بـــا این حـــال شناســـایی موقعیتهای مناســـب خرید و فـــروش و انجام معامله د ر لحظه صحیح، یک چالش د ر این مســـیر به شـــما ر میرود. در ربـــات اســـپات گرید، شـــما یک قیمـــت کف و یک قیمت ســـقف تعیین شـــده خواهید داشت که بـــات معاملهگ ر اجـــازه انجام خریـــد و فروش د ر ایـــن بازه را دارد. همچنیـــن فاصله بین این دو ســـطح به گریدهای دیگری تقســـیمبندی شده و معاملـــه د ر آنها انجـــام خواهد گرفت.

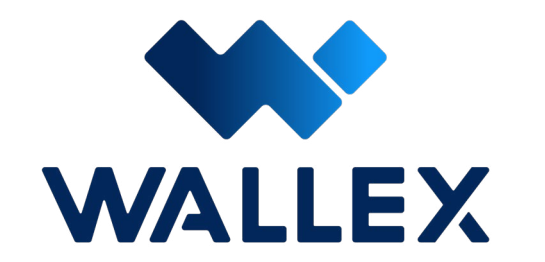

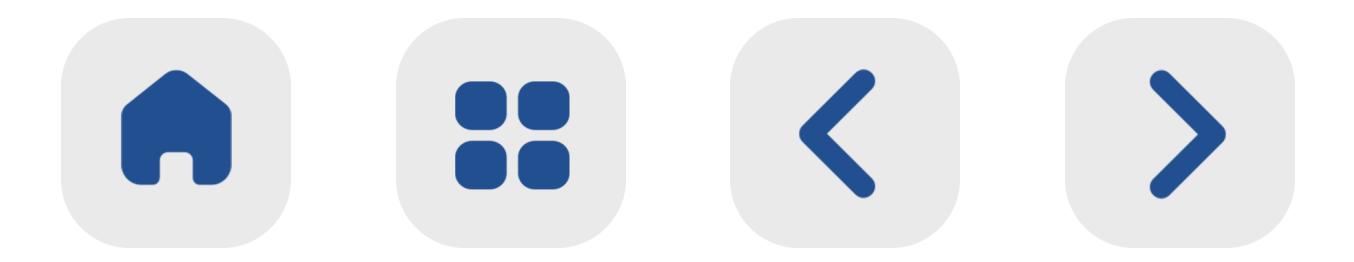

**نحوه عملکرد Grid Spot**

### **15**

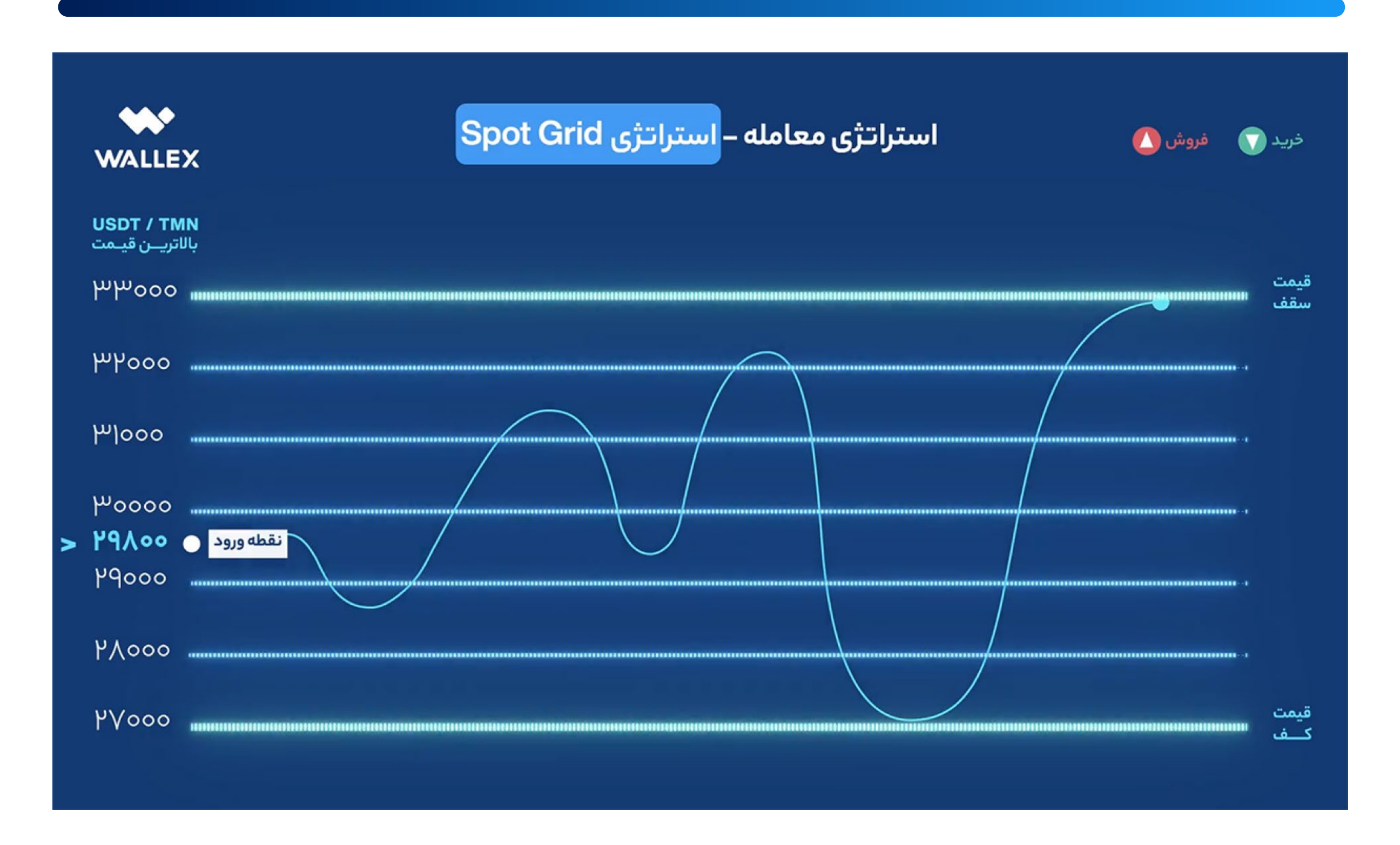

### این ربات ســـریعترین واکنش را بـــه تغییرات بازا ر نشـــان میدهد. بـــه این صـــورت که د ر شـــرایط

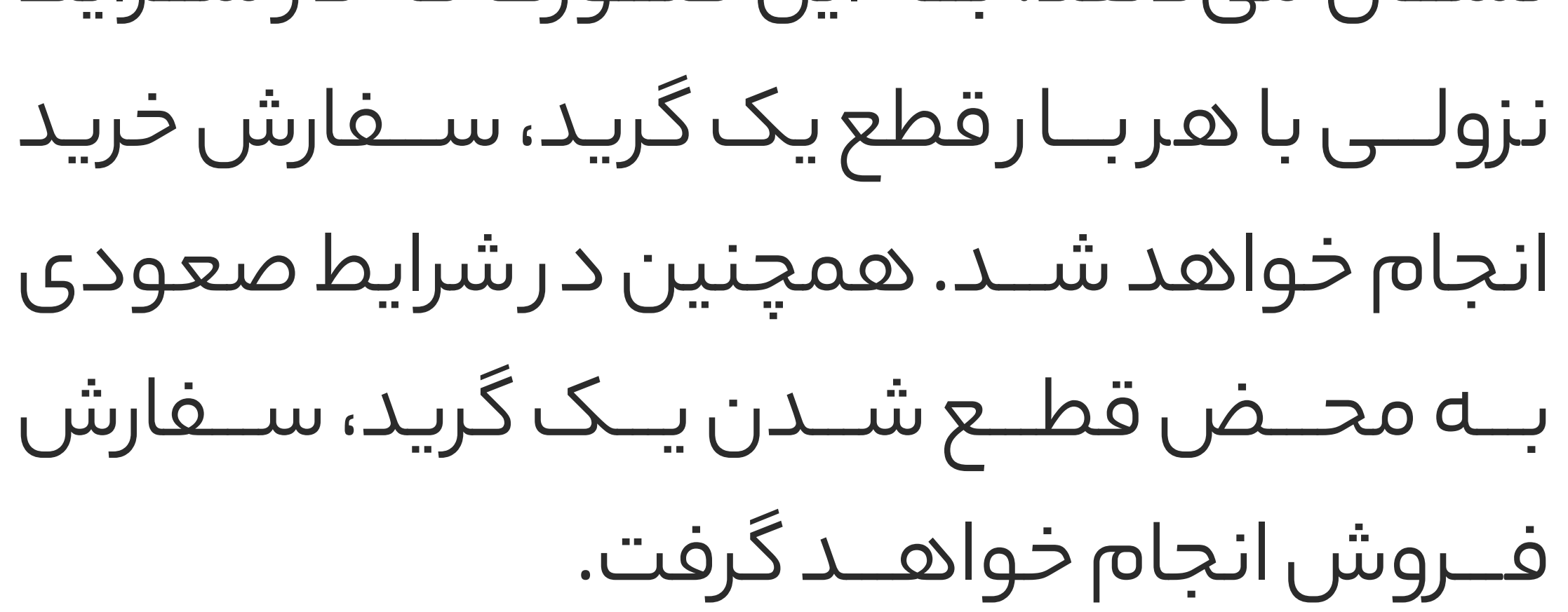

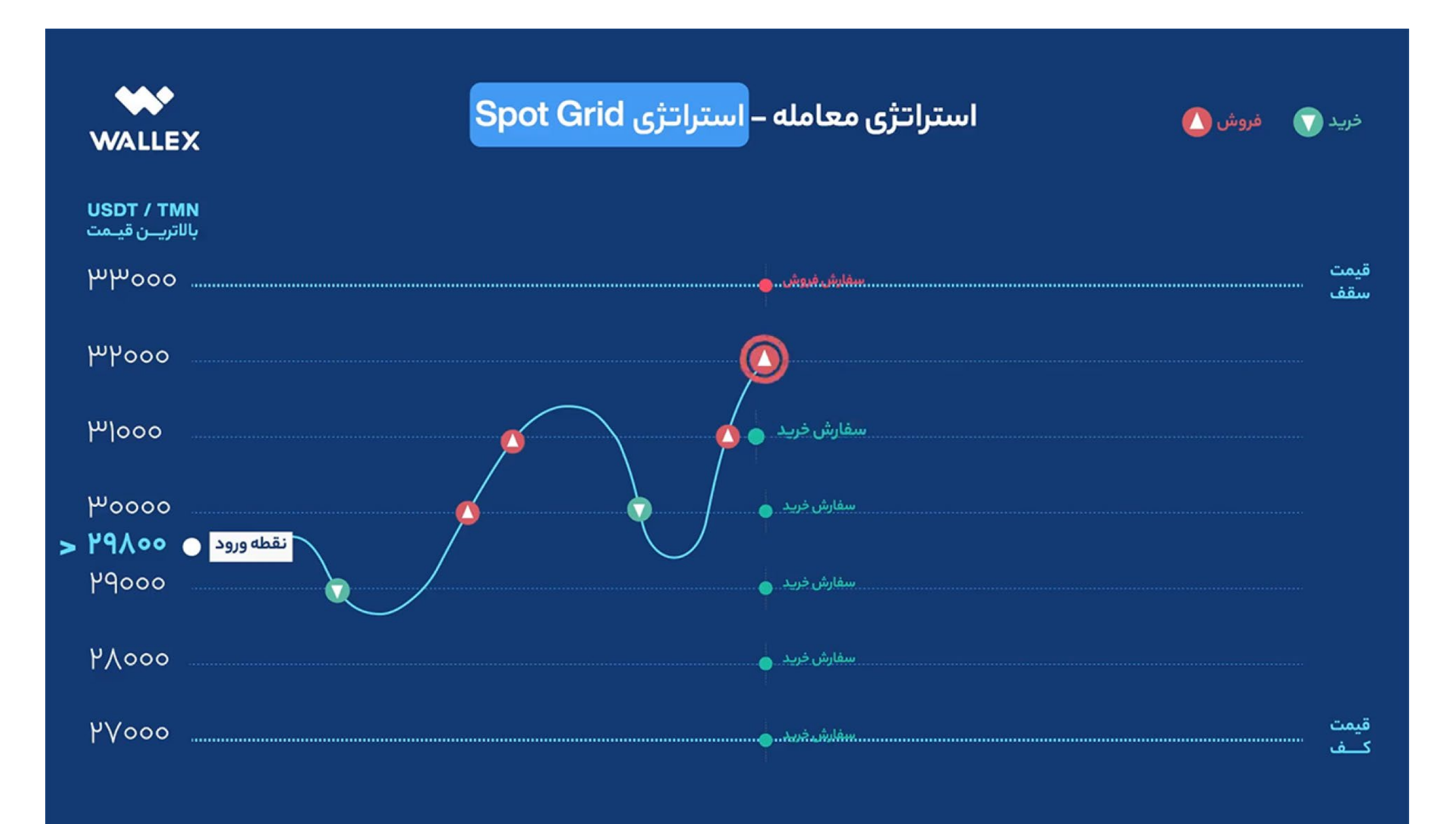

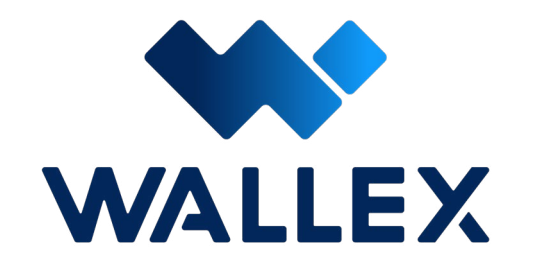

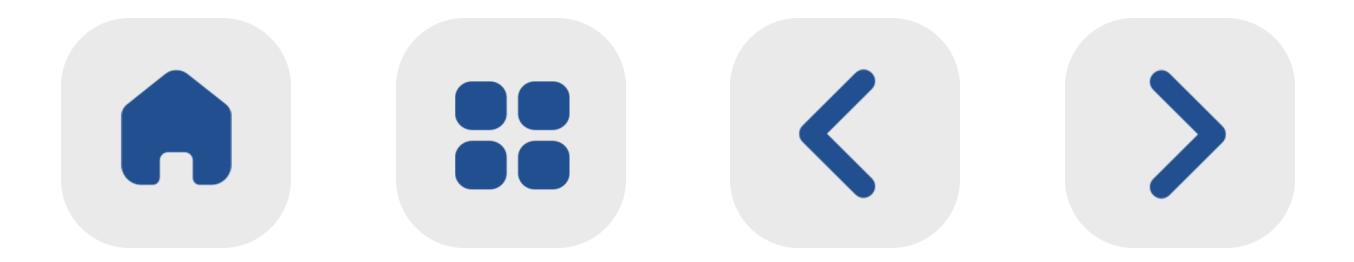

<span id="page-24-0"></span>د ر نهایـــت ســـرمایهگذار بـــا توجـــه بـــه اختـــاف میانگیـــن خریـــد و فـــروش داراییهـــا، بـــه ســـود مـــورد نظ ـــر خـــود دســـت خواهـــد یافـــت. ایـــن فراینـد کـه بـا نـام آربیتـرا ژ نی ـز شـناخته میشـود، یکـــی ا ز اســـتراتژیهای محبـــوب در بـــازا ر ارزهـــای دیجیتـــال اســـت.

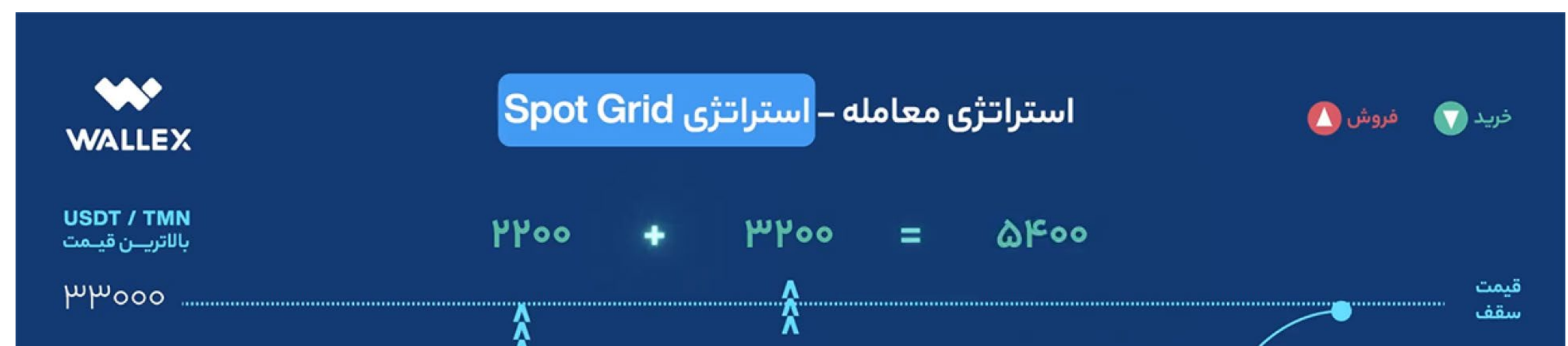

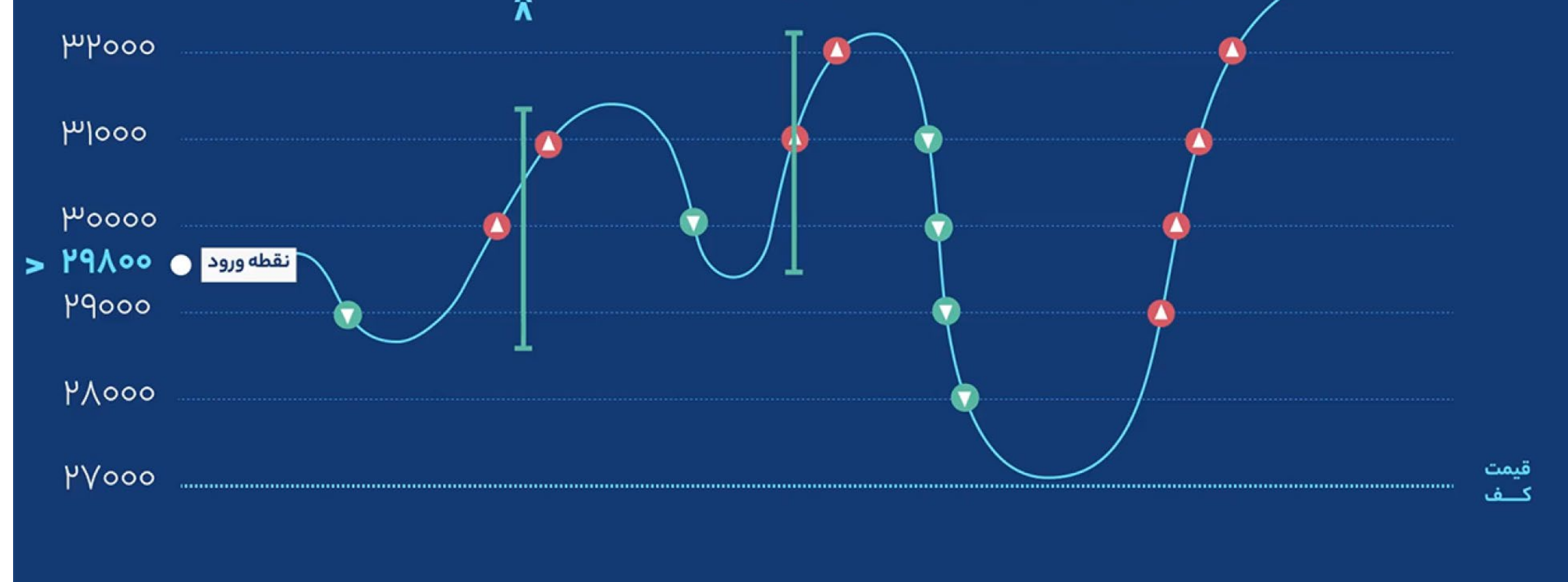

## **شروع کا ر با Grid Spot**

ابتـــدا الزم اســـت بـــازا ر مبادالتی مـــورد نظ ر خود را انتخـــاب کنید. بـــا کلیک روی قســـمت انتخاب بازار، گزینههای پیش رو برای شـــما نمایش داده میشـــود. د ر ایـــن صفحـــه بخشهایی نظی ر

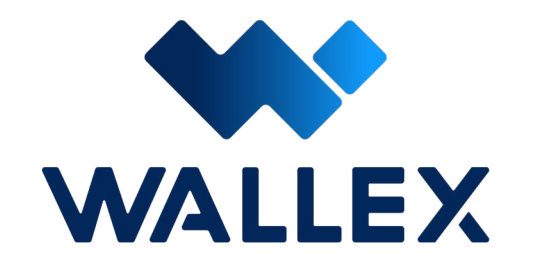

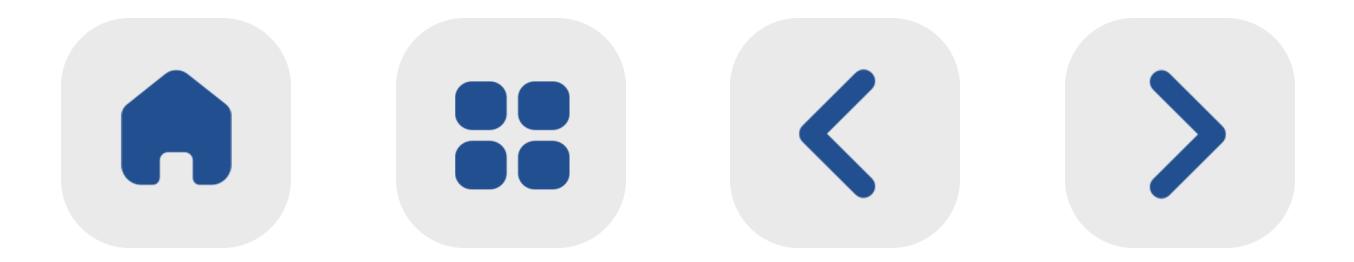

#### **17**

### انتخـــاب بـــازار پایه )ب ـــر اســـاس تومان یـــا تتر( و مشـــاهده داغتریـــن بازارهـــای موجـــود نی ـــز د ر دســـترس قـــرا ر دارد.

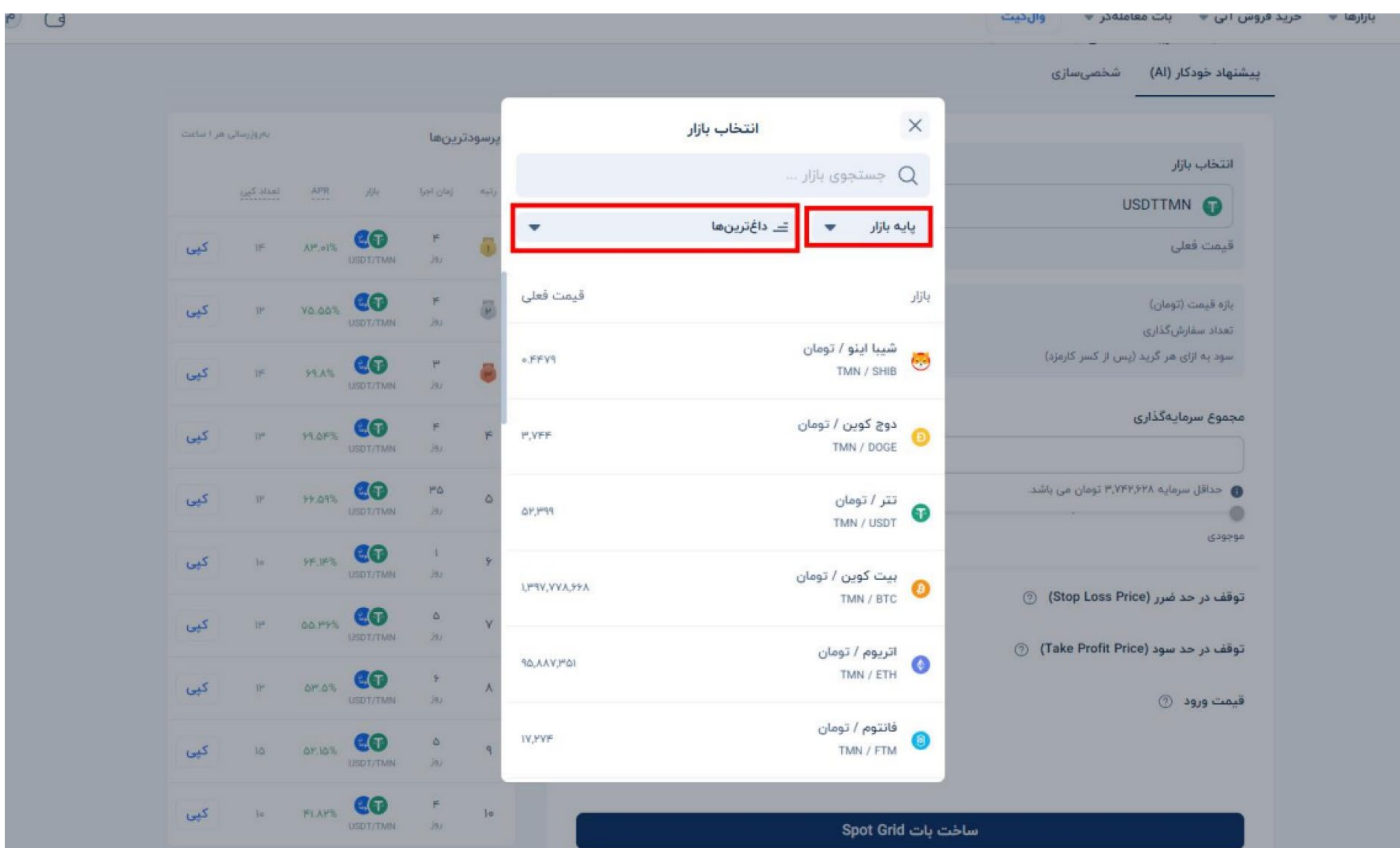

پس ا ز انتخـــاب بـــازار، نوبت به تعییـــن پارامترها خواهد رســـید.

د ر صورتی که ا ز حالت پیشـــنهاد خـــودکا ر )AI )ب ر اســـاس هوش مصنوعی اســـتفاده کنید، تمام پارامترهـــای معامالتی ار ز دیجیتال منتخب شـــما به صـــورت خودکا ر تنظیم میشـــود.

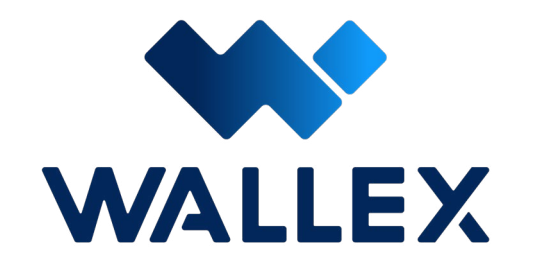

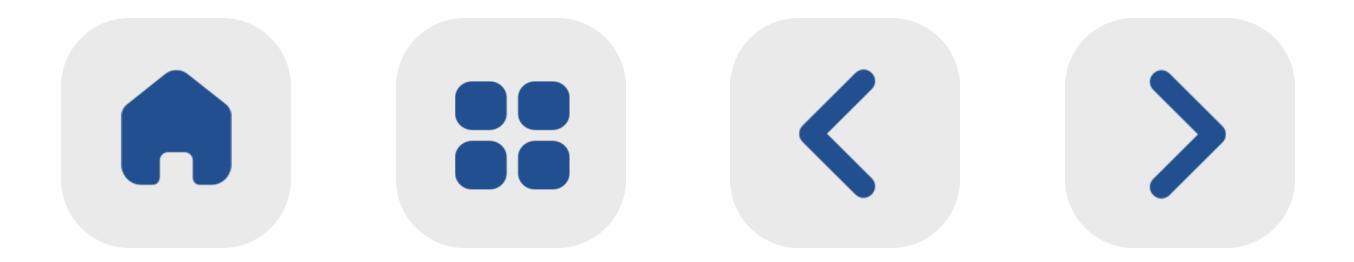

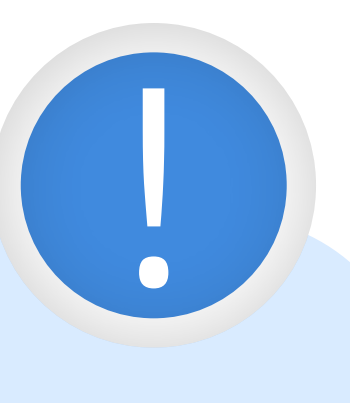

### **11**

### د ر صورتـــی کـــه تاکنون تجربـــه ســـرمایهگذاری حرفـــهای را نداشـــتهاید، اســـتفاده ا ز ایـــن حالت میتوانـــد گزینـــه بهتری برای شـــما باشـــد.

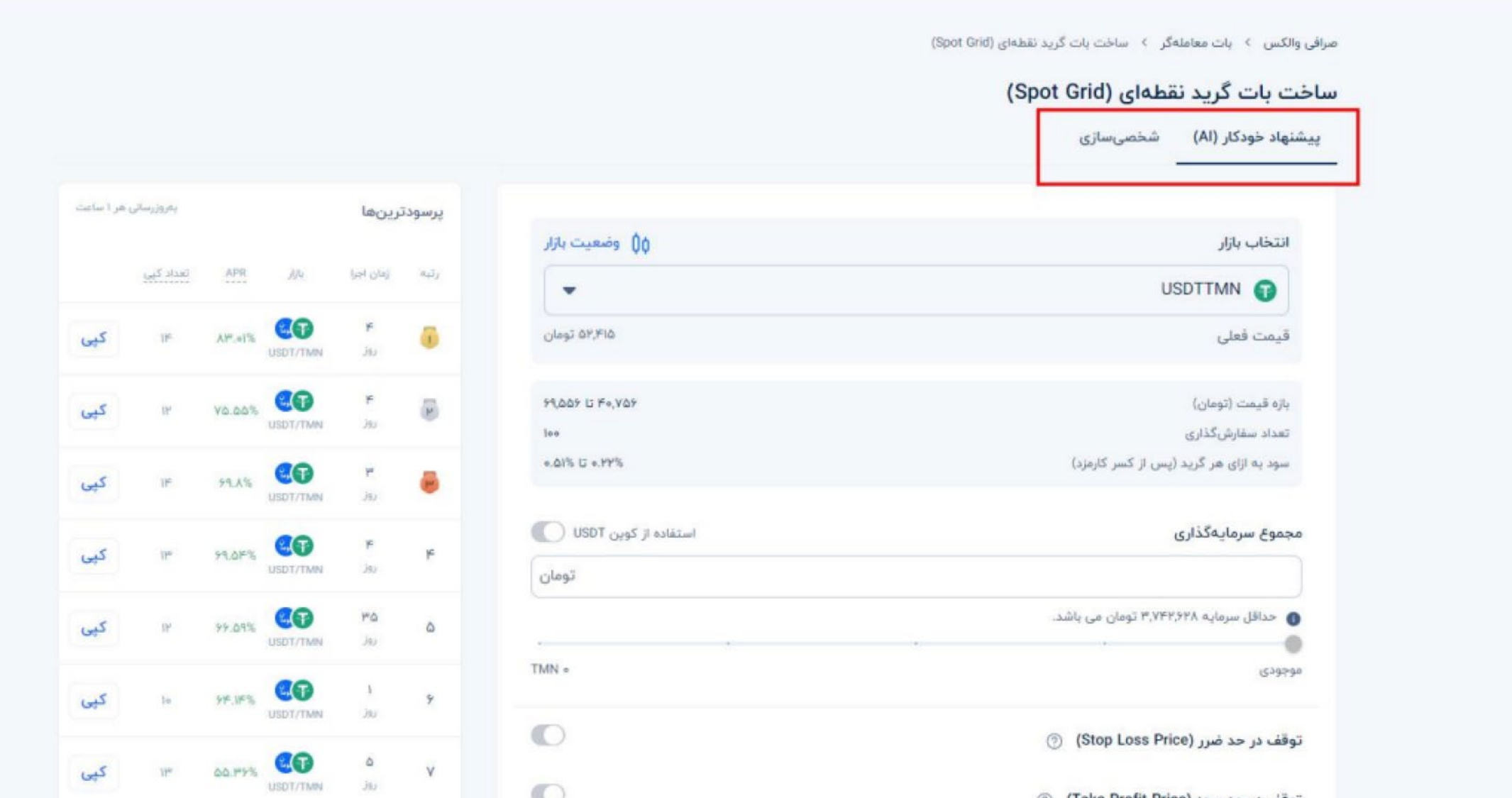

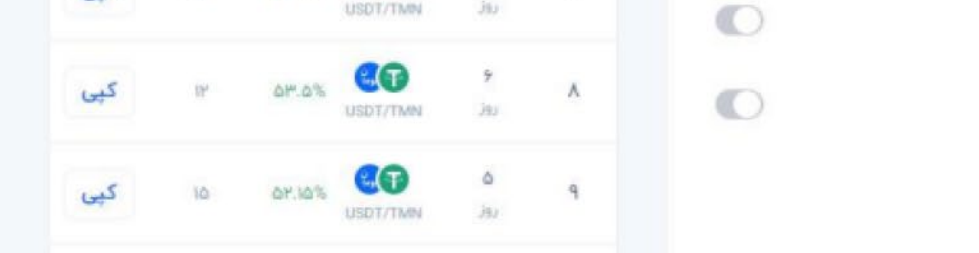

توقف در حد سود (Take Profit Price) ۞

قيمت ورود ۞

د ر غی ر این صورت با انتخاب گزینه شخصیسازی، میتوانید بازه قیمت و تعداد سفارشگذاری مد نظ ر خود را به صورت دستی تعیین کنید.

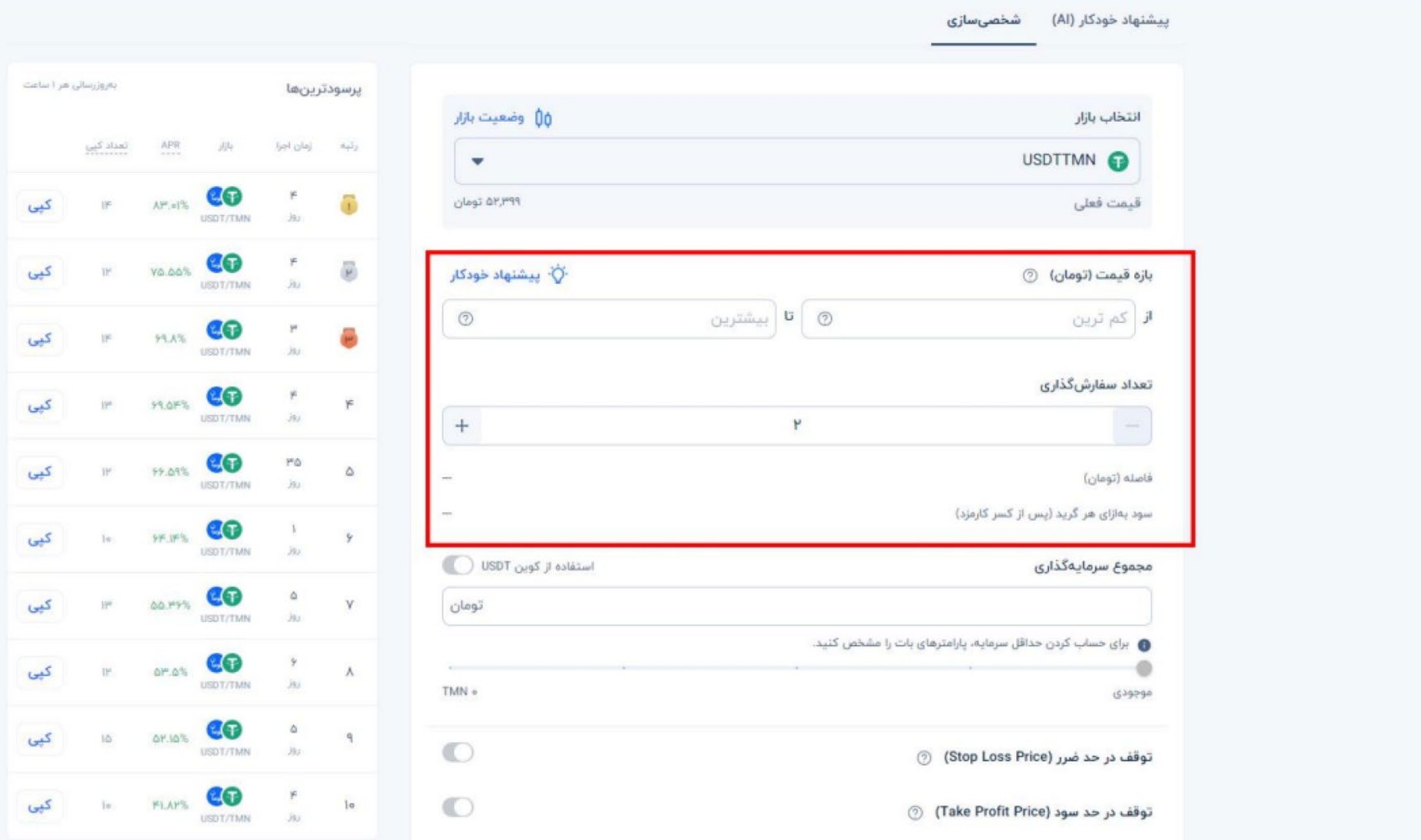

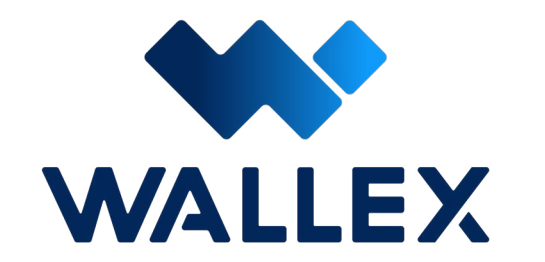

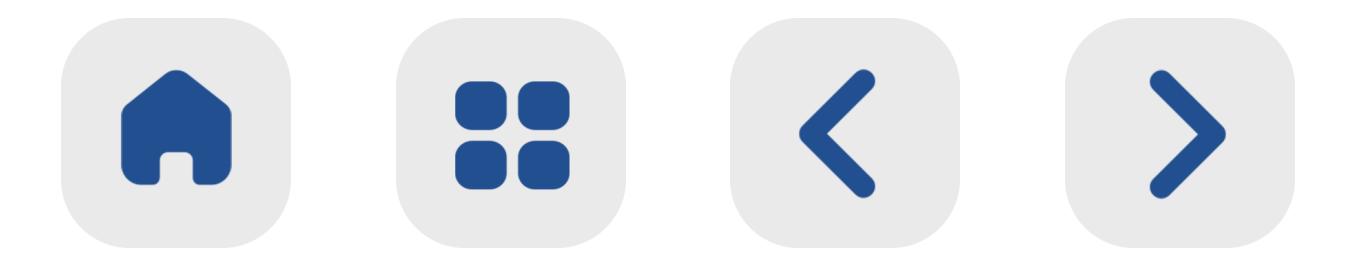

پس ا ز انتخاب حالت و تعیین تعداد گام و بازه قیمت، نوبت به تعیین میزان سرمایهگذاری میرسد. د ر این قسمت شما میتوانید میزان سرمایه مورد نظر برای خرید یا فروش ارز را مشخص کنید. د ر صورتـــی کـــه داراییهـــای شـــما د ر کیف پول والکس د ر قالب تت ر ذخیره شـــده است، با فعال کردن گزینه اســـتفاده ا ز کوین USDT میتوانید ا ز ایـــن ارز برای خرید و فروش اســـتفاده کنید.

|<br>|<br>| بـــرای کســـب اطالعـــات بیشـــت ر د ر ایـــن مـــورد، میتوانیـــد به بخش توضیحـــات **[مولتیکوین](#page-91-0)** د ر همین کتـــاب مراجعـــه کنید.

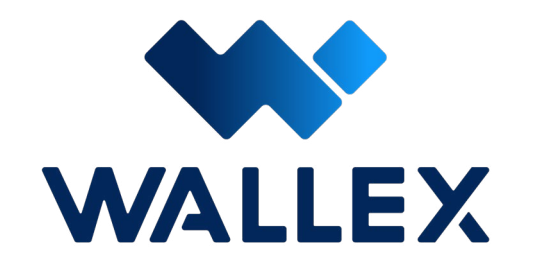

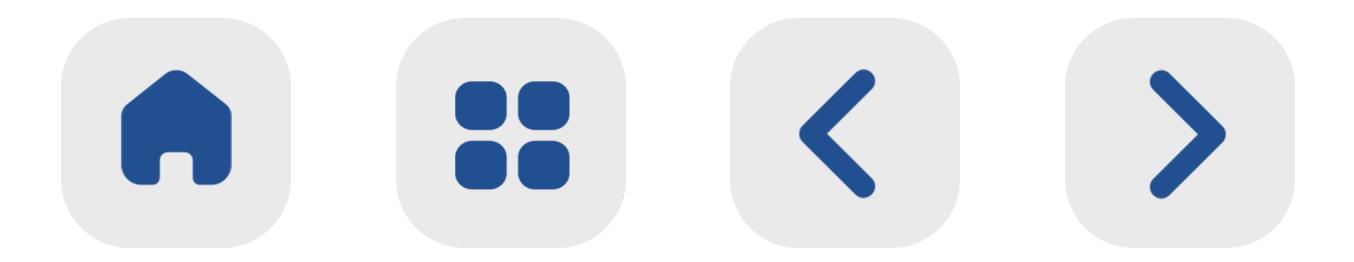

#### صرافی والکس > بات معاملهگر > ساخت بات گرید نقطهای (Spot Grid)

#### ساخت بات گرید نقطهای (Spot Grid)

پیشنهاد خودکار (AI) شخصی سازی

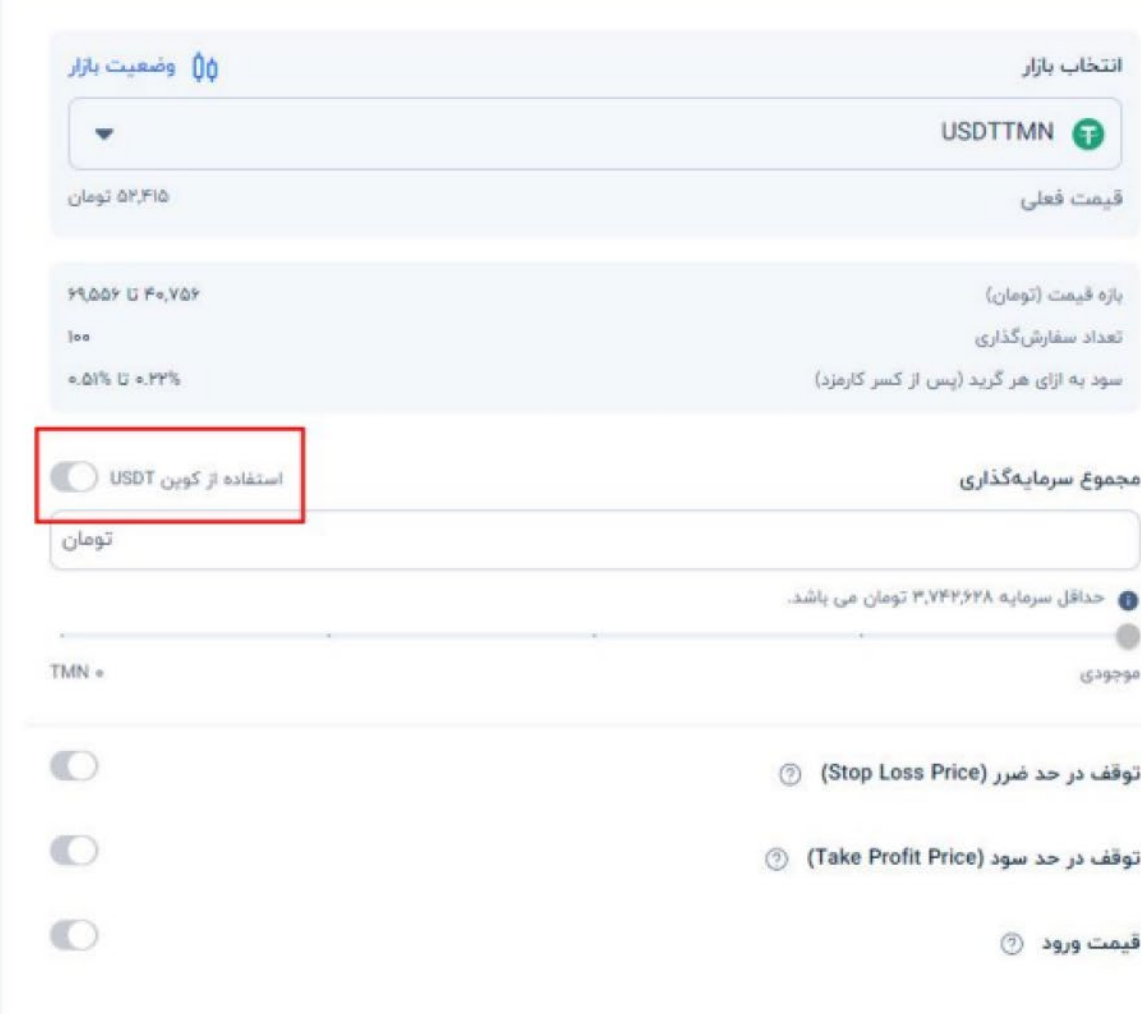

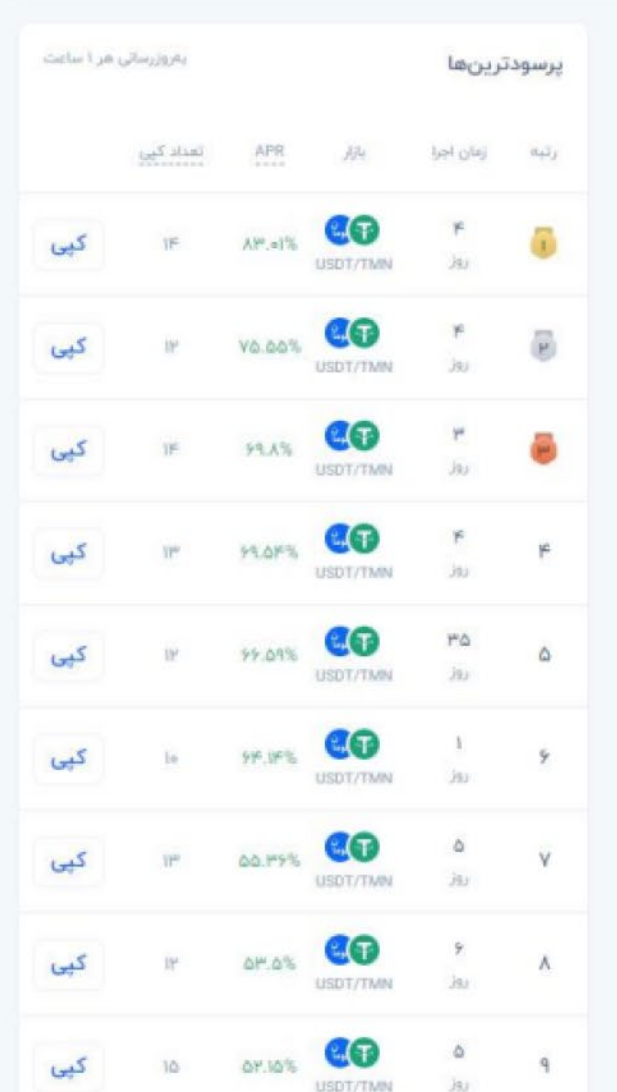

پـــس ا ز گزینش مجمـــوع ســـرمایهگذاری، نوبت بـــه انتخـــاب گزینههای پیـــش رو بـــرای دقیقت ر کـــردن معامله میرســـد. د ر ایـن بـات سـه گزینه توقـف د ر حد ضـرر، توقف د ر حد سـود و قیمت ورود د ر دسـترس قرا ر دارند. ایـــن گزینهها بهصـــورت پیشفـــرض غیرفعال هســـتند؛ اما د ر صـــورت نیا ز میتوانیـــد هر یک ا ز آنهـــا را فعال کرده و تنظیمـــات مورد نظرتان را اعمال کنید.

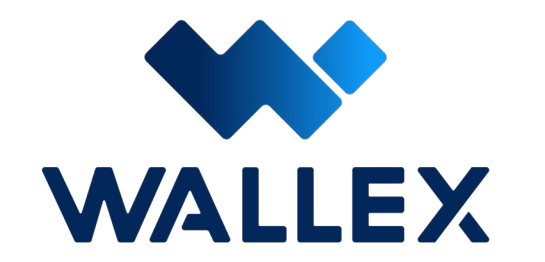

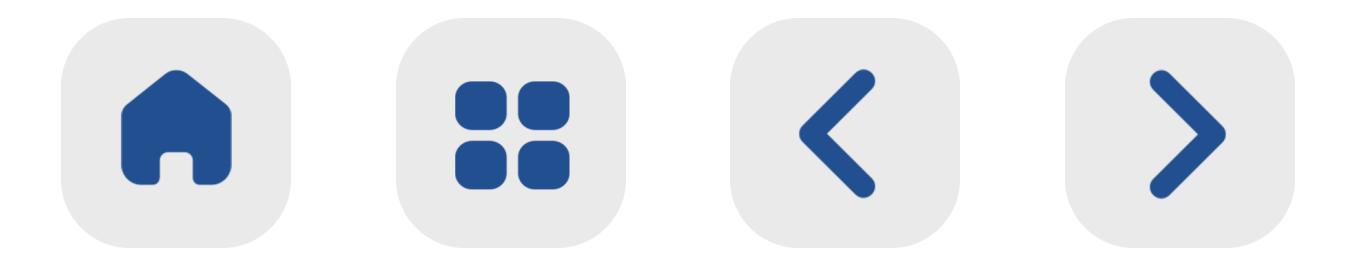

**توقف د ر حد ضر ر )Price Loss Stop)** بـــازا ر ارزهـــای دیجیتال گاهـــی میتواند بســـیا ر بیرحمانـــه عمـــل کنـــد! در برخی مـــوارد ممکن اســـت قیمت یک ارز به صورت ناگهانی ســـقوط کرده و باعث متضر ر شـــدن ســـرمایهگذا ر شود. با فعال کردن حـــد ضرر، میتوانیـــد حداقل قیمت مـــورد نظ ر خود برای فروش یـــک دارایی را تعیین |<br>|<br>|

کنیـــد. به عبارت دیگ ـــر د ر صورتی کـــه قیمت ار ز دیجیتال مورد نظ ر شـــما با روند کاهشی مواجه شـــده و به رقم تعیین شـــده برســـد، بـــه صورت خـــودکا ر ســـفارش فروش ایجـــاد میشـــود تا ا ز ضررهای بیشـــت ر جلوگیری شود.

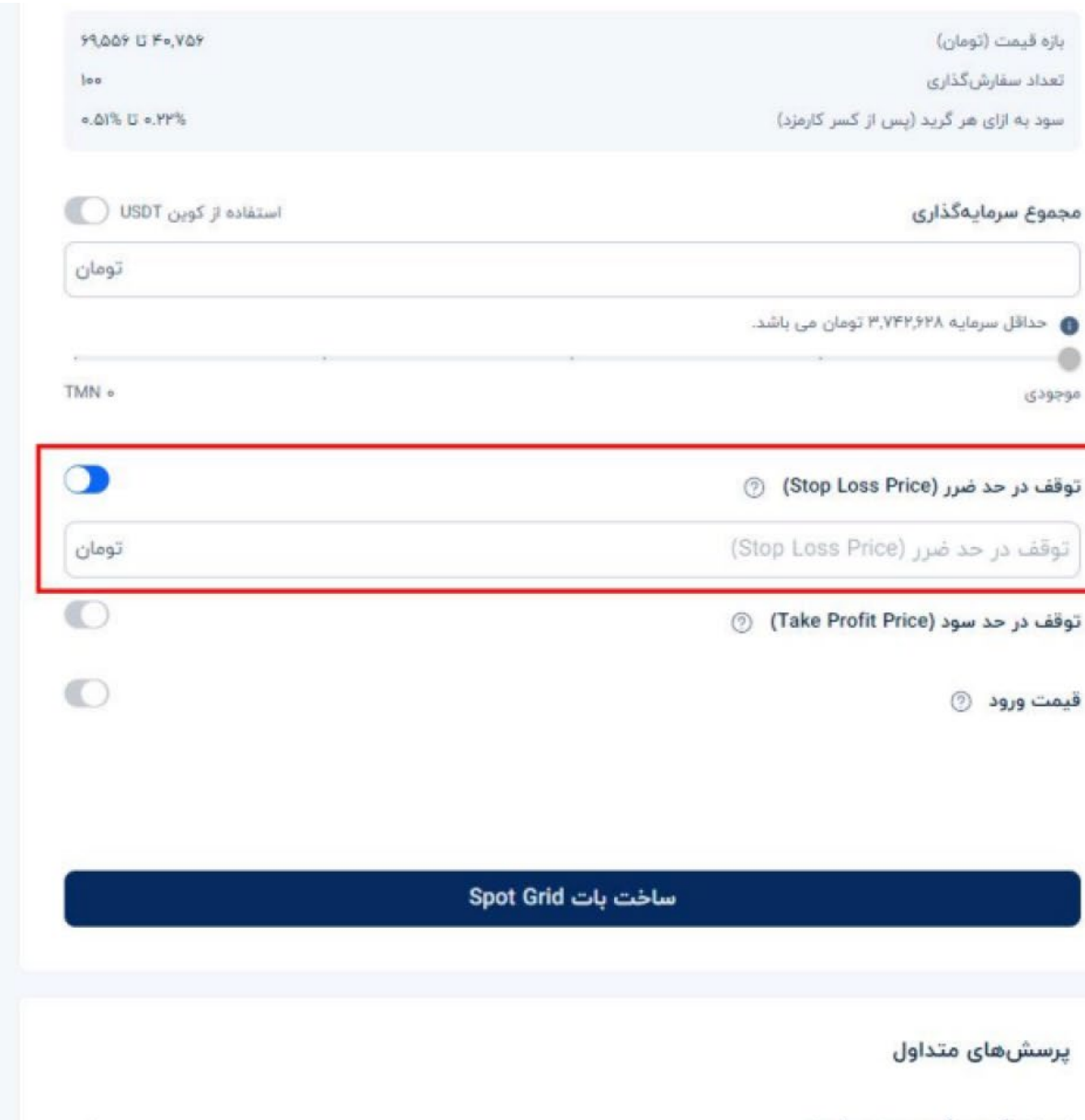

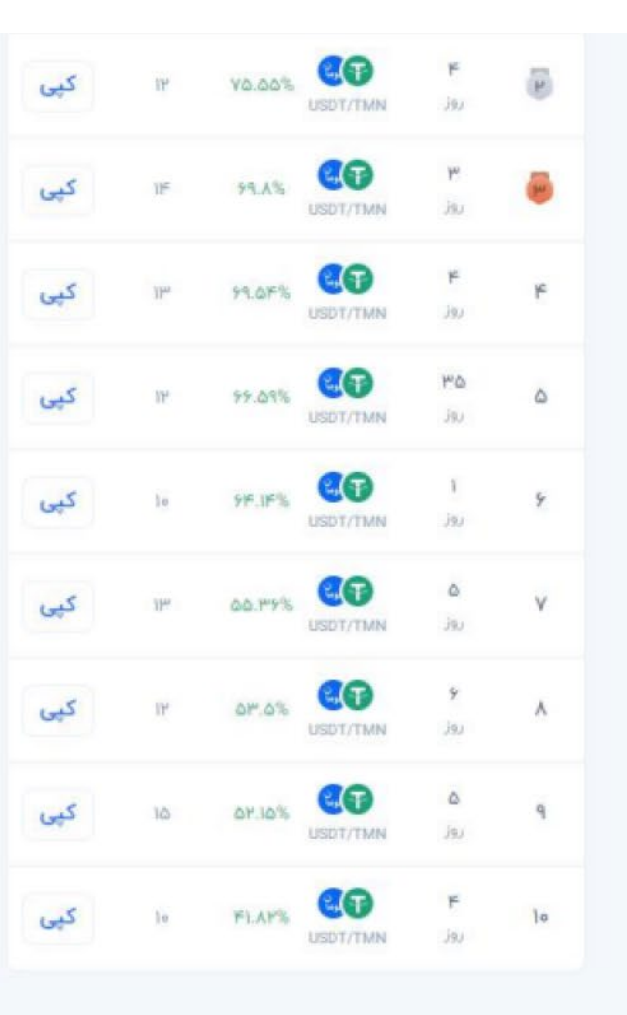

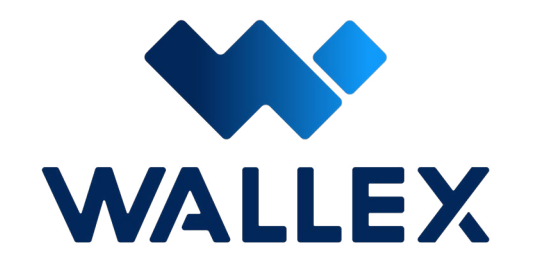

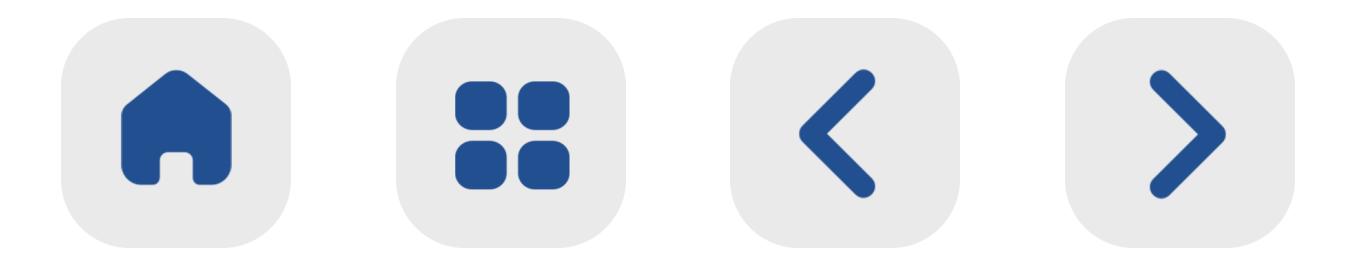

اسپات گرید چگونه عمل میکند؟

**توقف د ر حد سود )Price Profit Take)** روی دیگر ســـکه بـــازار نوســانی، افزایش قیمت لحظهای داراییها اســـت. با فعال کـــردن گزینه توقف د ر حد ســـود میتوانید ســـطح باالی مورد نظ ـــر خود برای فـــروش یـــک ارز را تعییـــن کنید. د ر صورتـــی که پـــس ا ز افزایش قیمـــت، ارزش ار ز دیجیتال شـــما به این رقم رسیده باشد، سفارش |<br>|<br>|

فروش برای کســـب ســـود ایجاد میشود.

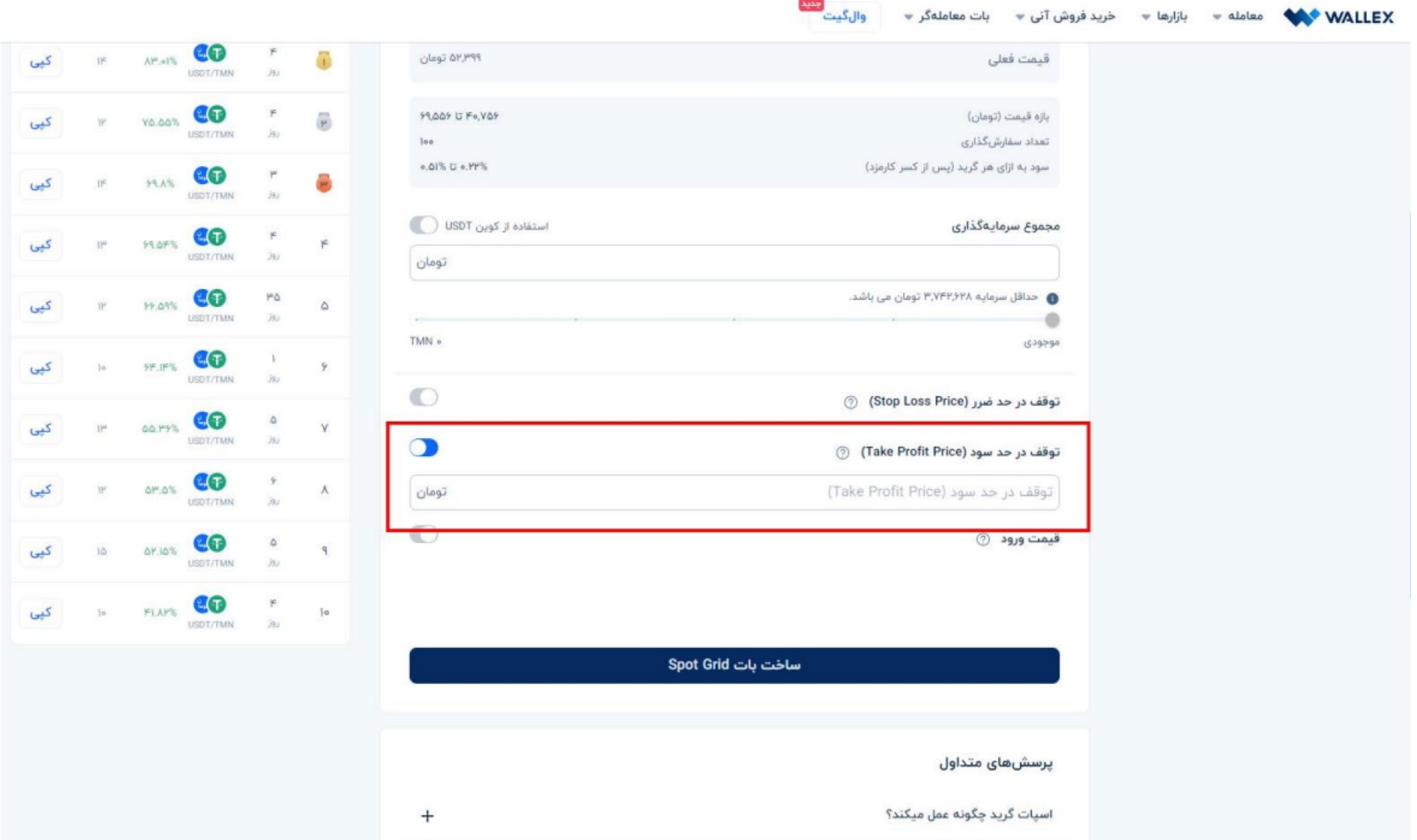

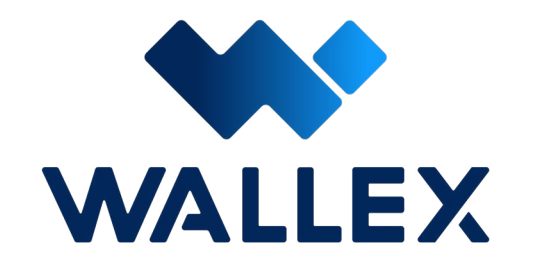

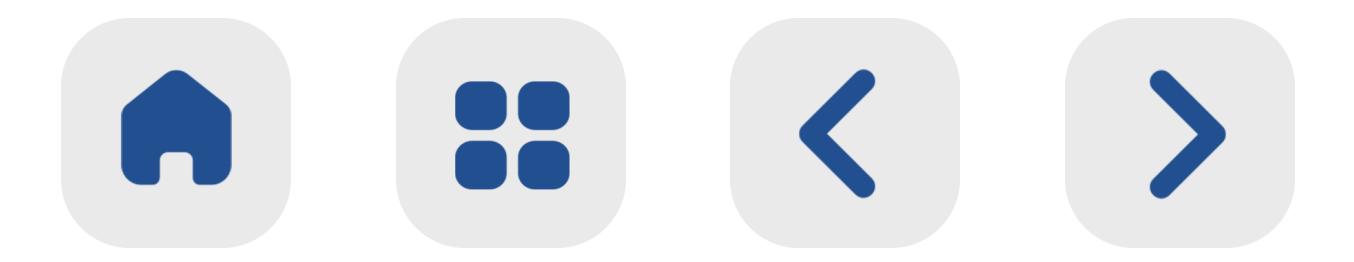

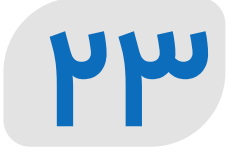

|<br>|<br>| نکتـــه مهـــم: د ر صورتـــی که حد ســـود خـــود را روی عـــدد واقعگرایانهای تنظیـــم نکنید، ممکن اســـت ارزش دارایی علیرغم صعـــود لحظهای به ســـطح مورد نظ ر شما نرسیده و ســـفارش ایجاد نشـــود. با این حال بـــه دلیل ماهیت اســـتراتژی بات گرید اســـپات، شـــما همچنان قادر به کسب ســـود ا ز ســـرمایهگذاری د ر این بخـــش خواهید

بود. اما د ر حالتی که به ســـطح ارزش ار ز دیجیتال مورد نظ ر شـــما برســـد، ربـــات معامله خـــودکا ر غیرفعال شـــده و سود کسب شـــده آن به کیف پول والکس شــما واریـز میشــود.

**قیمت ورود** این پارامتر به معنای قیمت مورد نظ ر شـــما برای خریـــد اولیه ار ز دیجیتال اســـت. شـــما میتوانید قیمـــت پایهای خود بـــرای خرید اولیـــه و ورود به بازار را مشـــخص کنید. د ر صورت عدم تعیین این پارامتر، قیمت ورود بـــه عنوان ارزش لحظهای

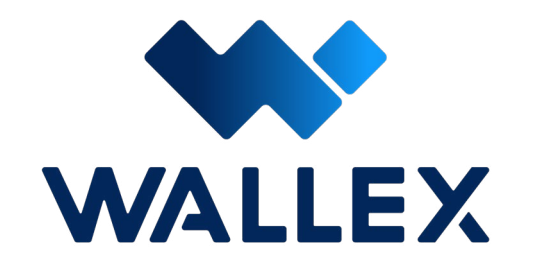

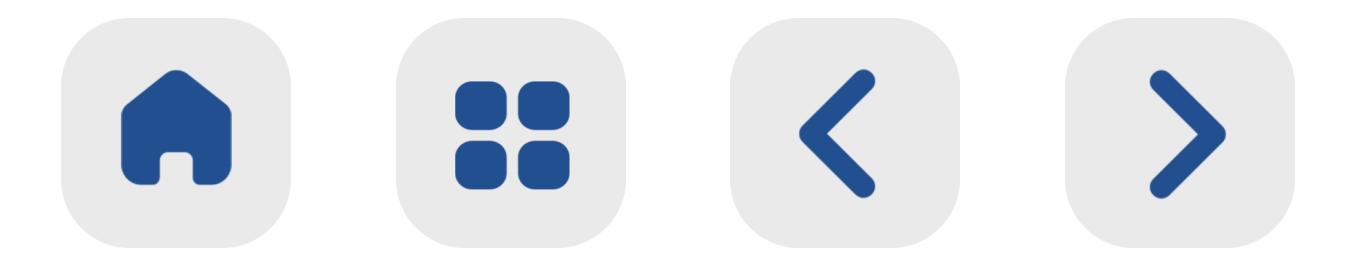

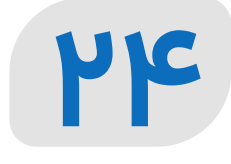

### بـــازا ر د ر نظ ر گرفته شـــده و ربـــات معاملهگر به صورت پیشفرض ا ز این ارزش اســـتفاده خواهد

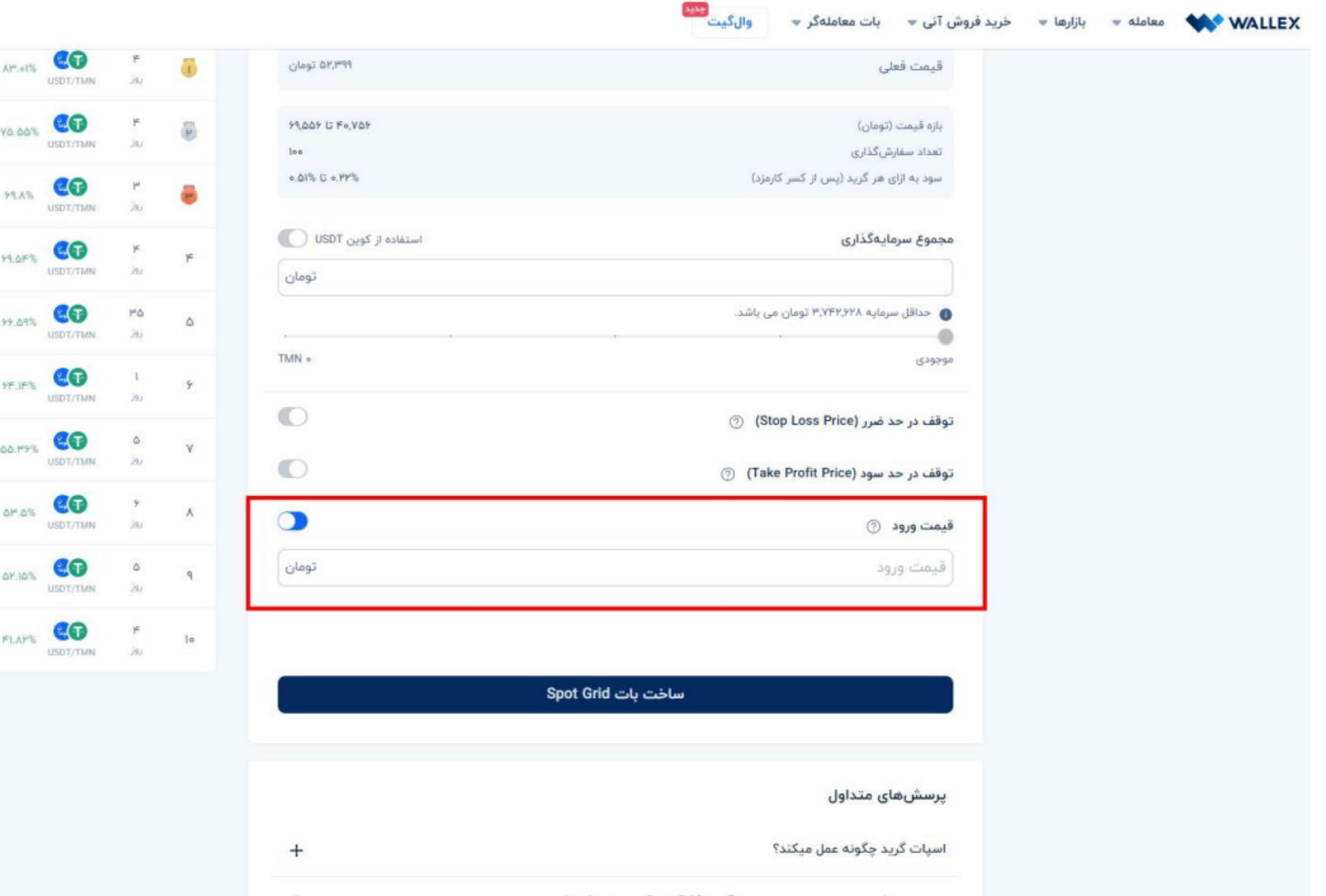

کر د .

پس ا ز تنظیم پارامترهای مورد نظر، کافی اســـت بـــر روی گزینـــه ســـاخت بـــات Grid Spot کلیک کـــرده و همه معامـــات خود را با خیـــال راحت به یک ربات هوشـــمند و خودکار بســـپارید!

**[ساخت بات](https://wallex.ir/app/bots/create/spot-grid-V2) Grid Spot**

**[استراتژی بات اسپات گرید](https://www.aparat.com/video/video/embed/videohash/aHsrk/vt/frame)**

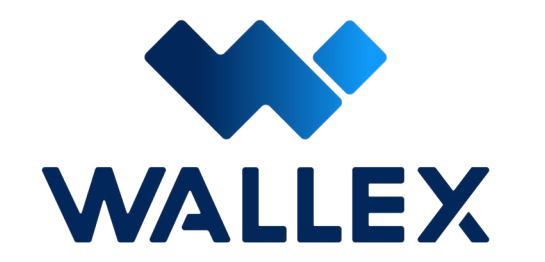

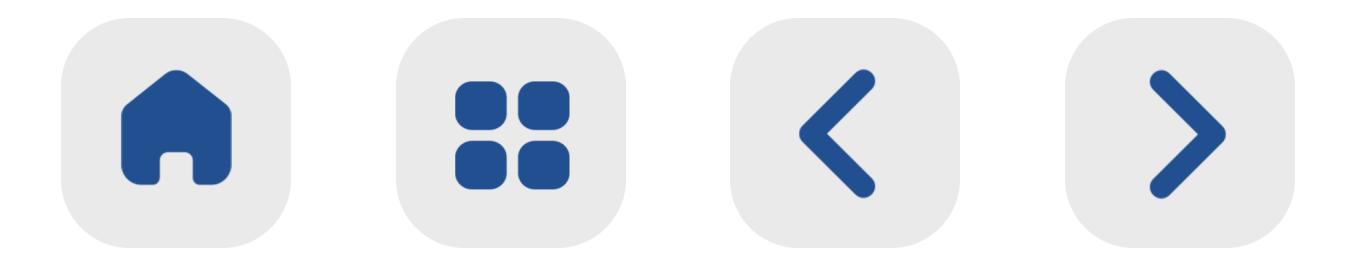

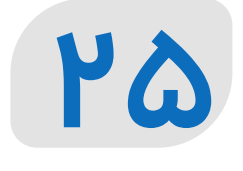

### **یادداشت:**

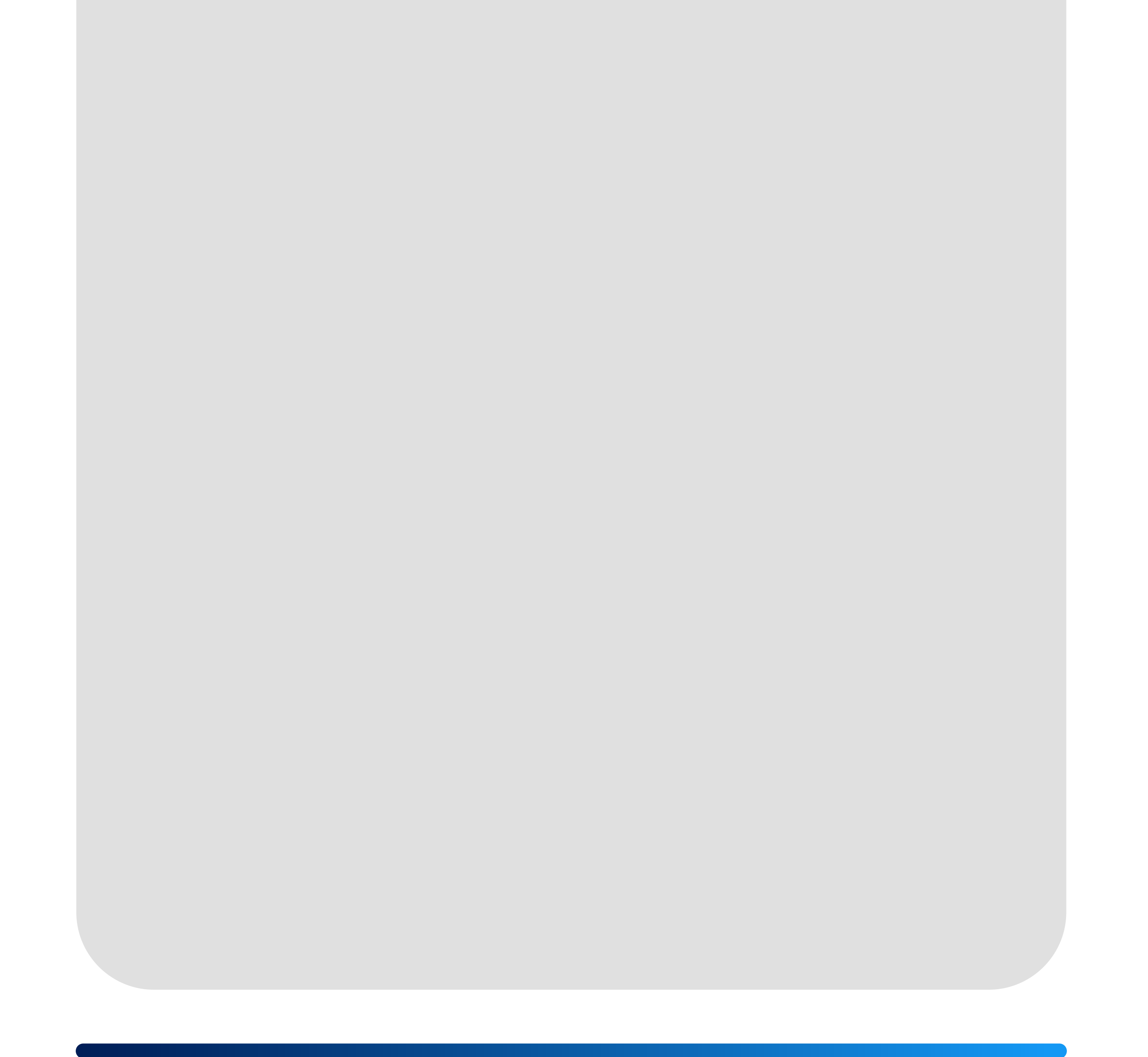

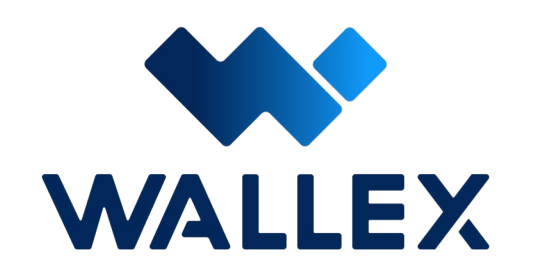

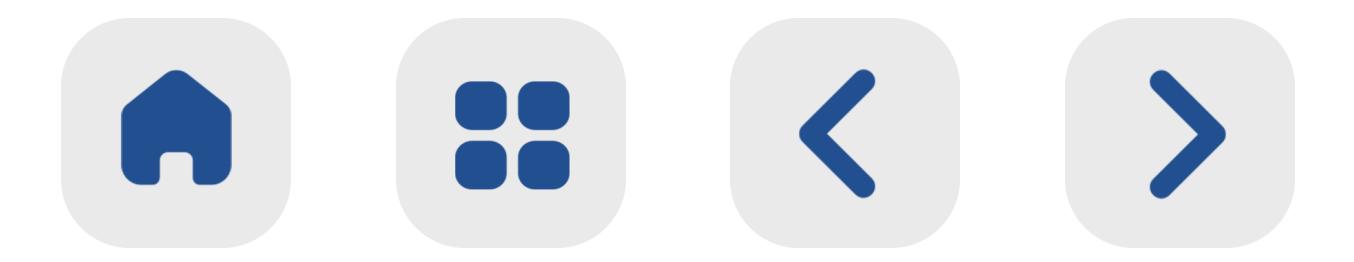

## <span id="page-34-0"></span>**معرفی بات Grid Infinity** |<br>|<br>| Infinity Grid حالـت پیشــرفتهتر Spot Grid محســـوب میشـــود.

در بات اســـپات گریـــد، داراییهای تعیین شـــده توســـط شـــما د ر کل گریدها به صورت مســـاوی

تخصیص خواهند یافـــت. اما د ر اینفینیتی گرید د ر ه ر مرحلـــه، کل دارایی تخصیص داده شـــده توســـط شـــما د ر معامله دخیل خواهد بود. این بات به منظو ر کســـب ســـود هرچه بیشت ر د ر بازارهای نوســـانی صعودی طراحی شـــده است. به عنـــوان مثال:

د ر صورتـــی که بـــازا ر گاوی باشـــد، بـــات Infinity Grid قابلیت ســـودآوری بیشتری نسبت به Spot Grid دارد.

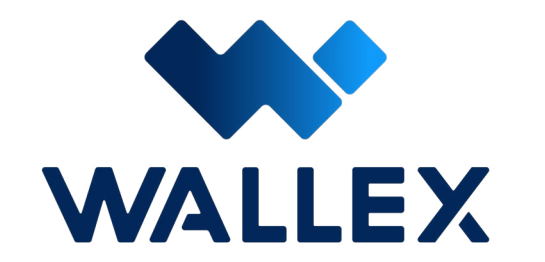

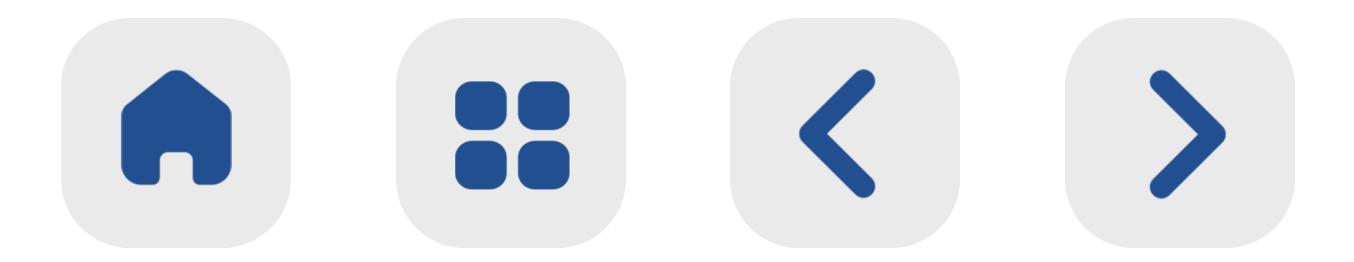

به عبـــارت دیگر، در بـــات Grid Spot شـــما ملزم بـــه انتخاب بازه خرید و فـــروش و تعداد گام برای انجام آن هستید؛ اما در بات Grid Infinity کافی اســـت حداقـــل میـــزان ســـود و کمتریـــن قیمت مـــورد انتظار بـــه ازای ه ر گرید را مشـــخص کنید تا ســـای ر موارد نظی ر تعـــداد گام و قیمت خرید و فروش به صـــورت خودکا ر تنظیم شـــوند.

**نحوه عملکرد Grid Infinity**

بـــرای درک بهت ـــر ایـــن بـــات، یـــک ار ز دیجیتـــال فرضـــی به نـــام X را د ر نظر بگیریـــد. تحلیلهای موجـــود، خب ر ا ز افزایش قیمت ایـــن ار ز د ر آینده را میدهنـــد. امـــا همانطو ر کـــه میتـــوان انتظا ر داشـــت، نمـــودا ر افزایـــش قیمـــت ایـــن دارایی خطی و صاف باشـــد! به عبارت نمیتوانـــد کامـــا ً دیگـــر، قیمت یـــک ار ز دیجیتـــال هرچنـــد که د ر طوالنـــی مـــدت ممکن اســـت رونـــدی صعودی داشـــته باشـــد. اما در بازههای کوتـــاه مدت فرا ز و نشـــیبهای بســـیاری خواهد داشـــت.

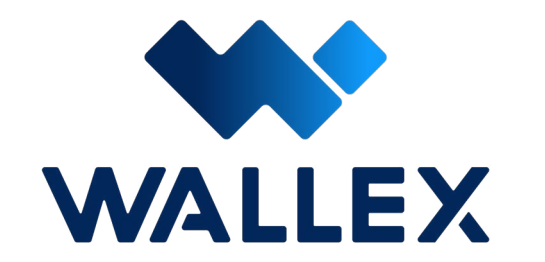

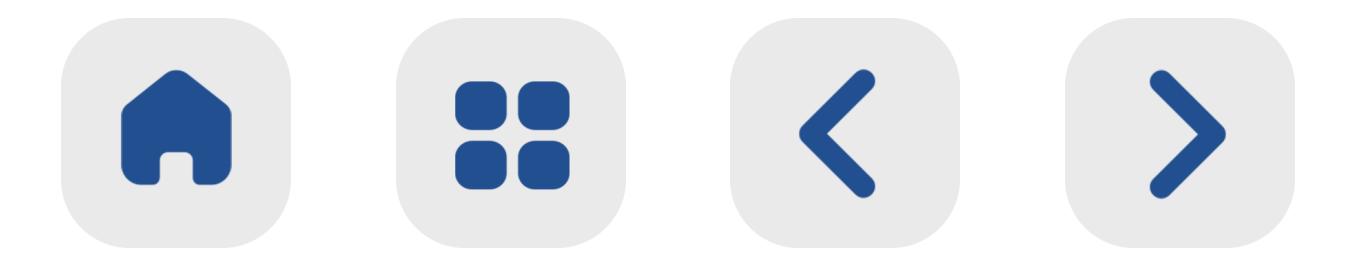
#### **28**

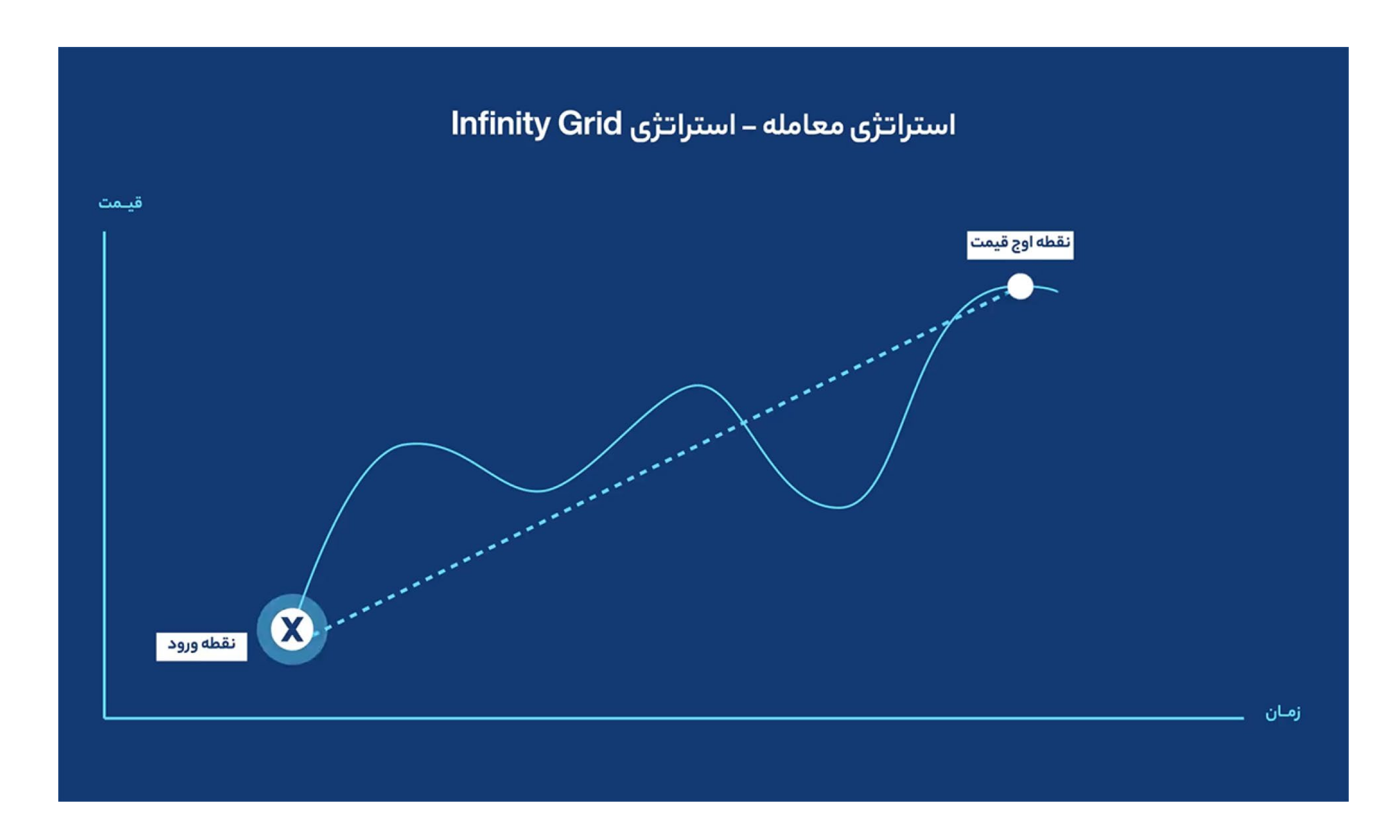

امـا شـما بـه عنـوان یـک سـرمایهگذار، میتوانیـد

بــا اســتفاده از بــات اینفینیتــی گریــد بــه خوبــی ایـــن بازههـــا را شناســـایی کـــرده و د ر ایـــن مســـی ر حداکث ــر ســود ممکــن را کســب کنیــد.

بـات اینفینیتـی گریـد یـک قیمـت کـف را ا ز شـما دریافـــت کـــرده و حـــد فاصـــل قیمـــت کـــف تـــا رشـــد مـــورد انتظـــار را بـــا درصدهـــای مســـاوی بـــه گریدهـــای مختلـــف تقســـیمبندی میکنـــد.

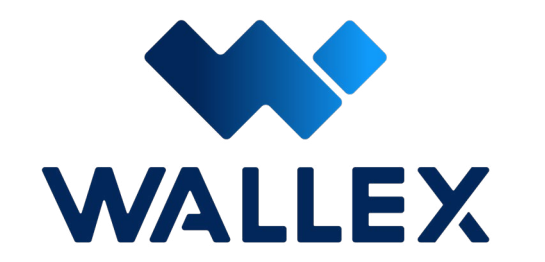

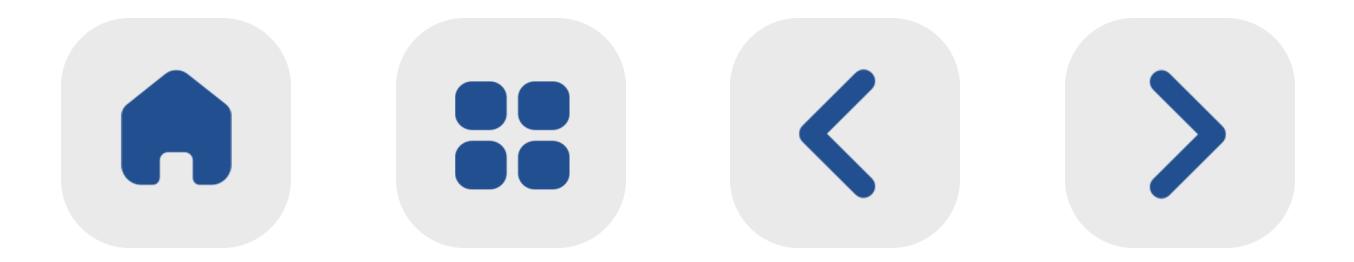

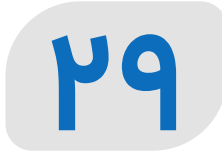

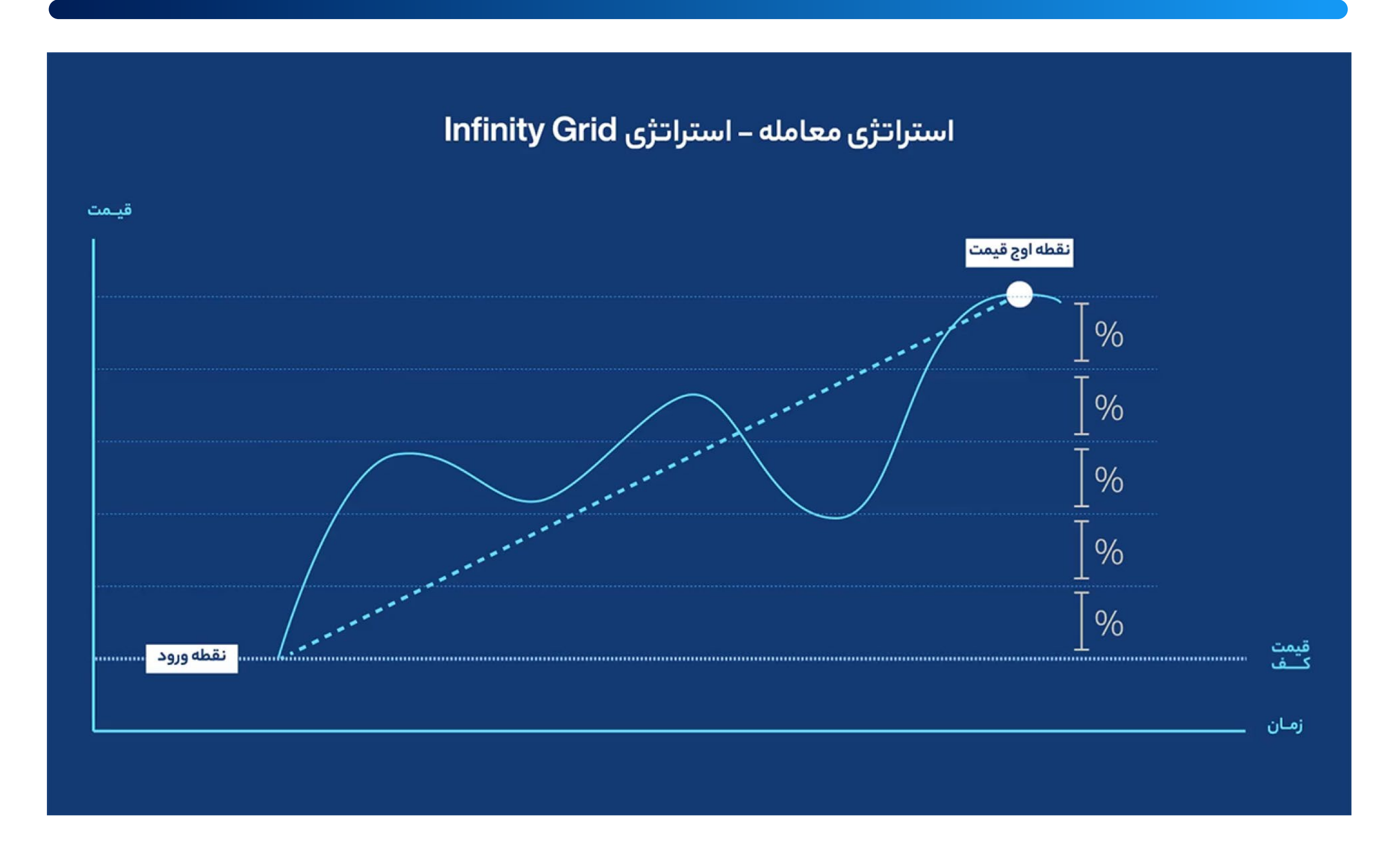

د ر این بات، ســـرمایه شـــما به دو بخـــش ۹۰ و ۱۰ درصـــدی تقســـیمبندی میشـــود. ۱۰ درصـــد ا ز

ســـرمایه برای هزینههای کارمزد، تجمیع ســـود و پوشـــش ضررها ذخیره شـــده و ۹۰ درصد مابقی بـــه عنـــوان ســـرمایه اولیـــه توســـط بـــات مورد اســـتفاده قرا ر خواهـــد گرفت. بـــات اینفینیتـــی گریـــد موظـــف به ثابـــت نگه داشـــتن سرمایه د ر گردش شـــما است. د ر نتیجه د ر صـــورت افزایش قیمت در یک بـــازا ر صعودی، ســـود حاصل ا ز افزایش ســـرمایه اولیه به بخش رز رو )۱۰ درصـــد اولیه( منتقل خواهد شـــد. همچنین در بازارهای نزولی، سرمایه رز رو کاهش

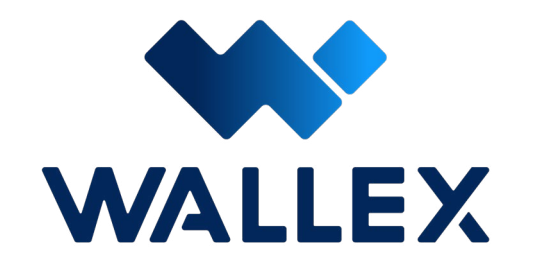

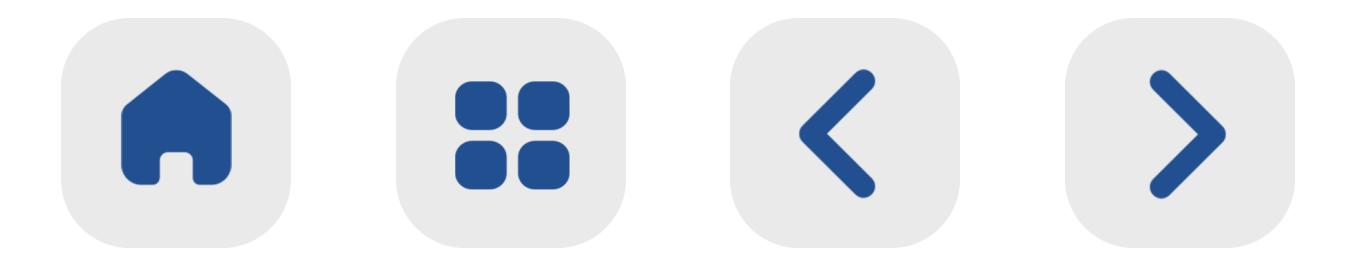

## ســـرمایه اولیه را جبران خواهد کرد. به مرور زمان ســـود حاصل ا ز این بات به ســـرمایه ذخیره شده افزوده خواهد شد.

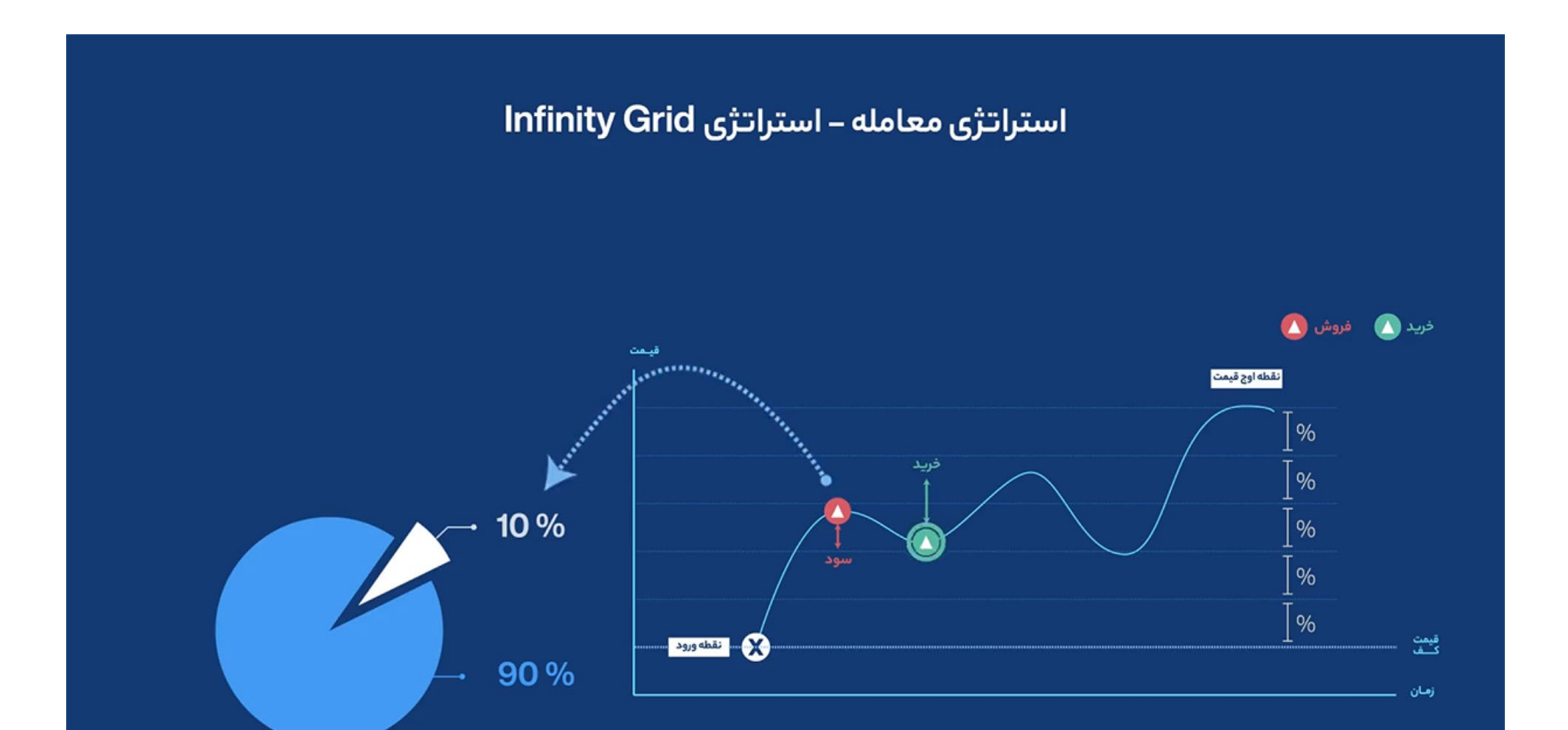

ابتـــدا الزم اســـت بـــازا ر مبادالتی مـــورد نظ ر خود را انتخـــاب کنید. بـــا کلیک روی قســـمت انتخاب بـــازار، گزینههـــای پیـــش رو بـــرای شـــما نمایش داده میشـــود. د ر ایـــن صفحـــه قســـمتهایی نظی ـــر انتخاب بازار پایه )ب ر اســـاس تومـــان یا تتر( و مشـــاهده داغتریـــن بازارهـــای موجـــود نی ز د ر دســترس قرار دارد.

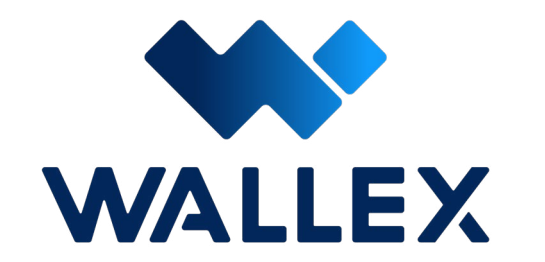

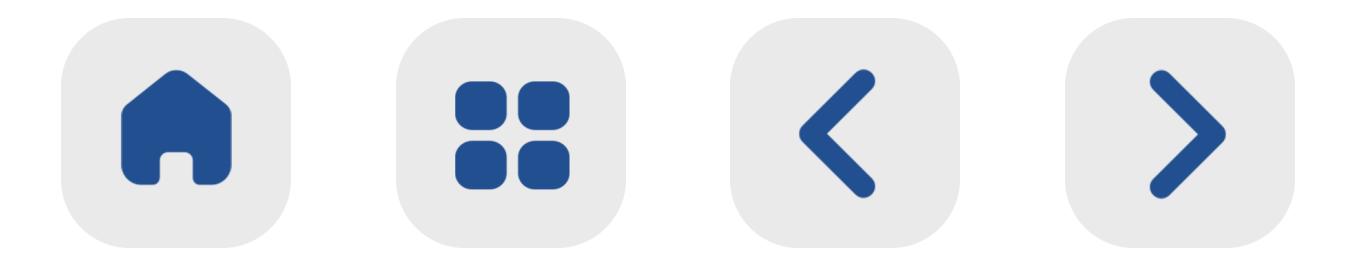

## **شروع کا ر با Grid Infinity**

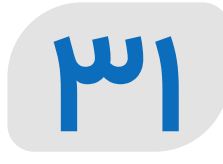

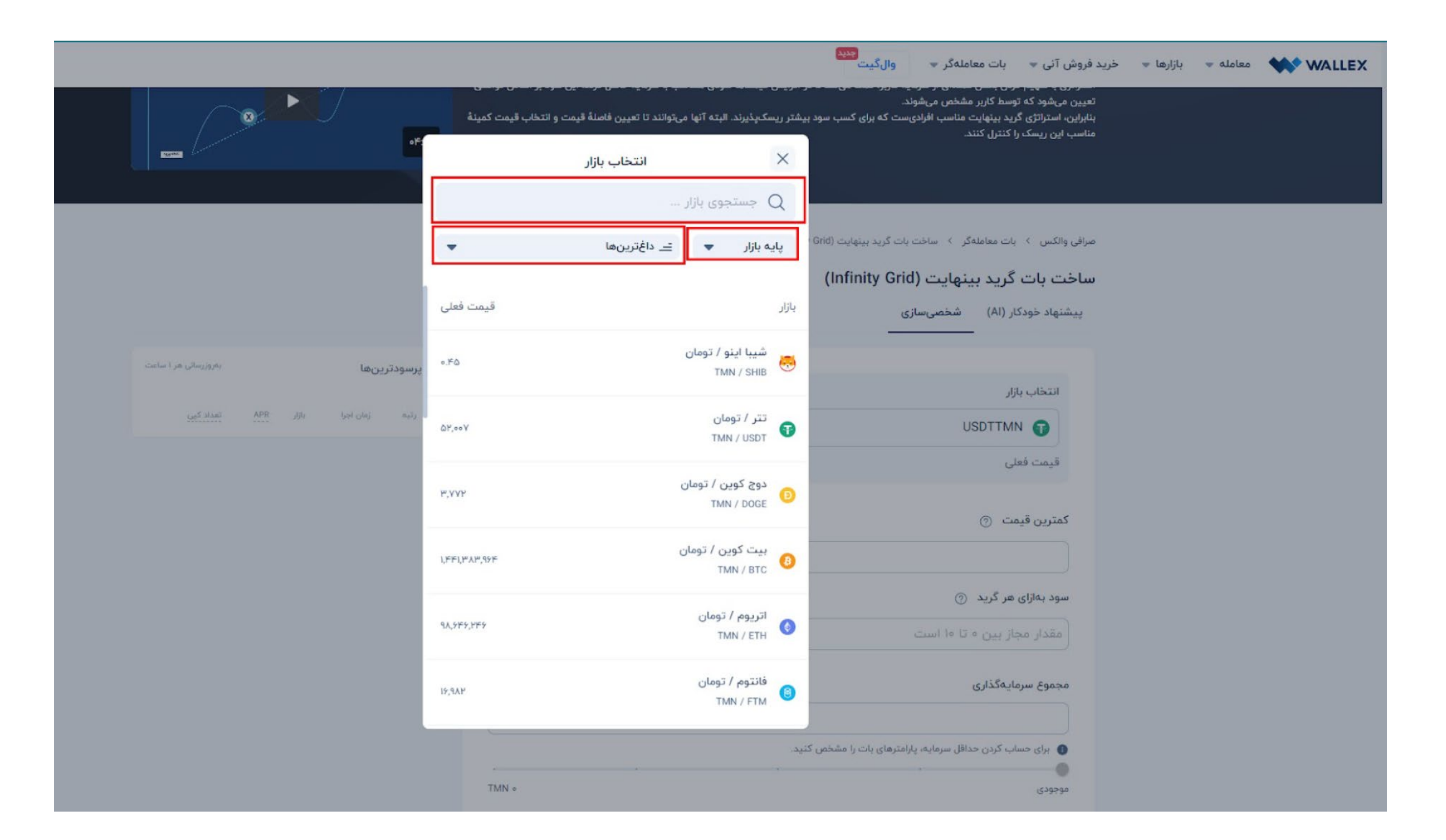

#### پـس ا ز انتخـاب بـازار، نوبـت بـه تعییـن پارامترهـا خواهـد رسـید. د ر صورتـی کـه ا ز حالـت پیشـنهاد

خـــودکا ر )AI )ب ـــر اســـاس هـــوش مصنوعـــی اســتفاده کنیــد، کمتریـــن ســطح قیمــت ارز دیجیتـــال منتخـــب شـــما بـــه صـــورت خـــودکا ر تنظیـــم میشـــود. د ر صورتـــی کـــه تاکنـــون تجربه ســـرمایهگذاری حرفـــهای را نداشـــتهاید، اســـتفاده ا ز ایـــن حالت میتوانـــد گزینه بهتری برای شـــما باشـــد. د ر غی ر این صـــورت بـــا انتخـــاب گزینه شخصیســـازی، میتوانیـــد کمترین قیمت و میزان ســـود به ازای ه ر گریـــد را به صورت دســـتی تنظیـــم کنید.

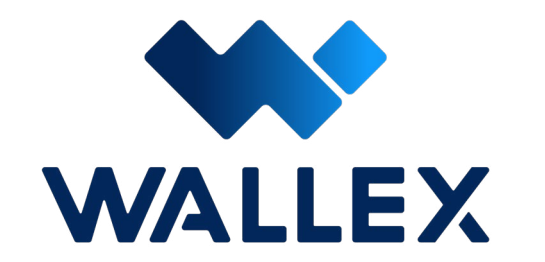

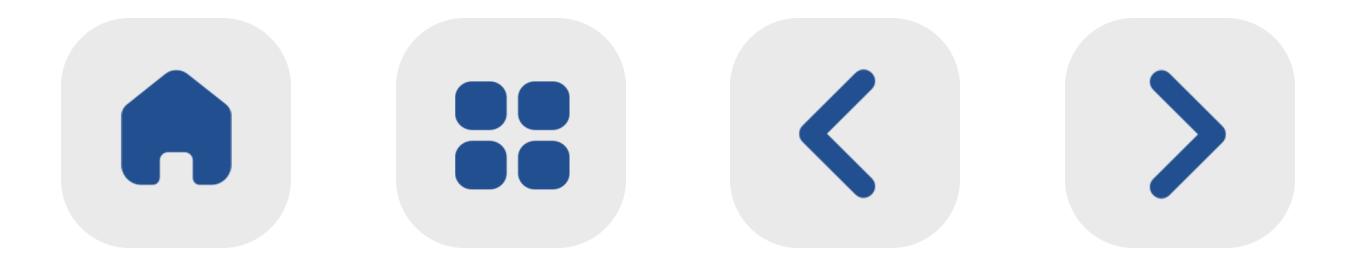

**222** 

• کمترین قیمـــت: این رقم،حداقـــل قیمت برای خریـــد ار ز دیجیتال توســـط بات شـــما اســـت. به محـــض رســـیدن قیمت دارایـــی به این رقـــم، ار ز دیجیتال خریداری شـــده و معامله آغا ز میشود. • میزان ســـود بـــه ازای ه ر گرید: د ر این قســـمت میتوانیـــد حداقل ســـود مـــورد انتظـــا ر خود د ر ه ـــر گام معاملـــه را تنظیم کنید. |<br>|<br>|

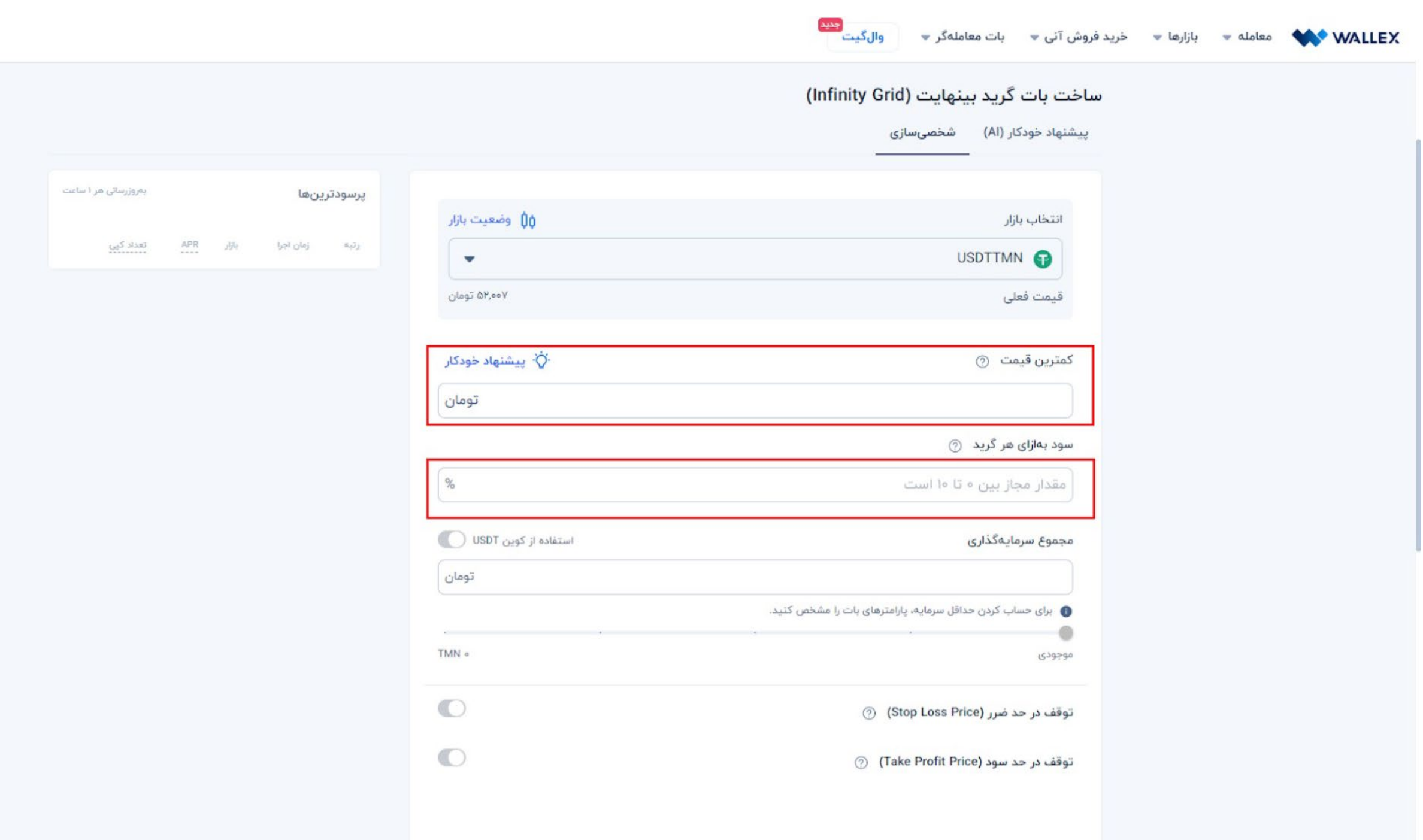

د ر این بات، میزان ســـود کســـب شـــده ه ر کارب ر در هرگریـــد، در تعیین تعــداد گامهای بعدی

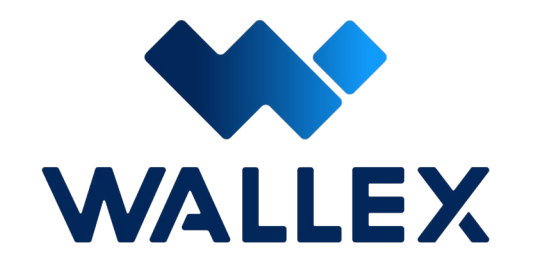

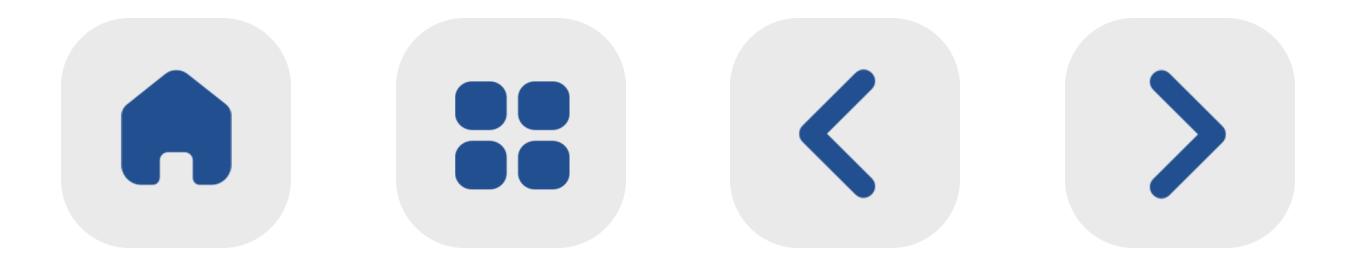

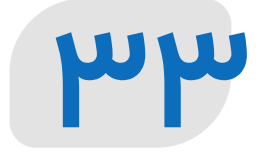

موث ـــر خواهد بود؛ بـــه عبارت دیگ ـــر د ر این ربات گامها به ازای ســـود کســـب شـــده د ر ه ـــر گرید مشـــخص خواهند شد. پـــس ا ز تعییـــن ایـــن پارامت ـــر نوبـــت بـــه تعیین میزان ســـرمایهگذاری میرســـد. د ر این قســـمت شـــما میتوانیـــد میزان ســـرمایه مـــورد نظر برای خرید یا فروش ارز را مشـــخص کنیـــد. د ر صورتی کـــه داراییهای شـــما د ر کیف پـــول والکس د ر قالـــب تت ـــر ذخیره شـــده اســـت، با فعـــال کردن

گزینـــه اســـتفاده ا ز کویـــن USDT میتوانیـــد ا ز این ارز برای خرید و فروش اســـتفاده کنید. )برای کســـب اطالعات بیشـــت ر د ر این مورد، میتوانید بـــه بخـــش توضیحـــات [مولتیکویـــن](#page-91-0) د ر همین فایل مراجعـــه کنید.(

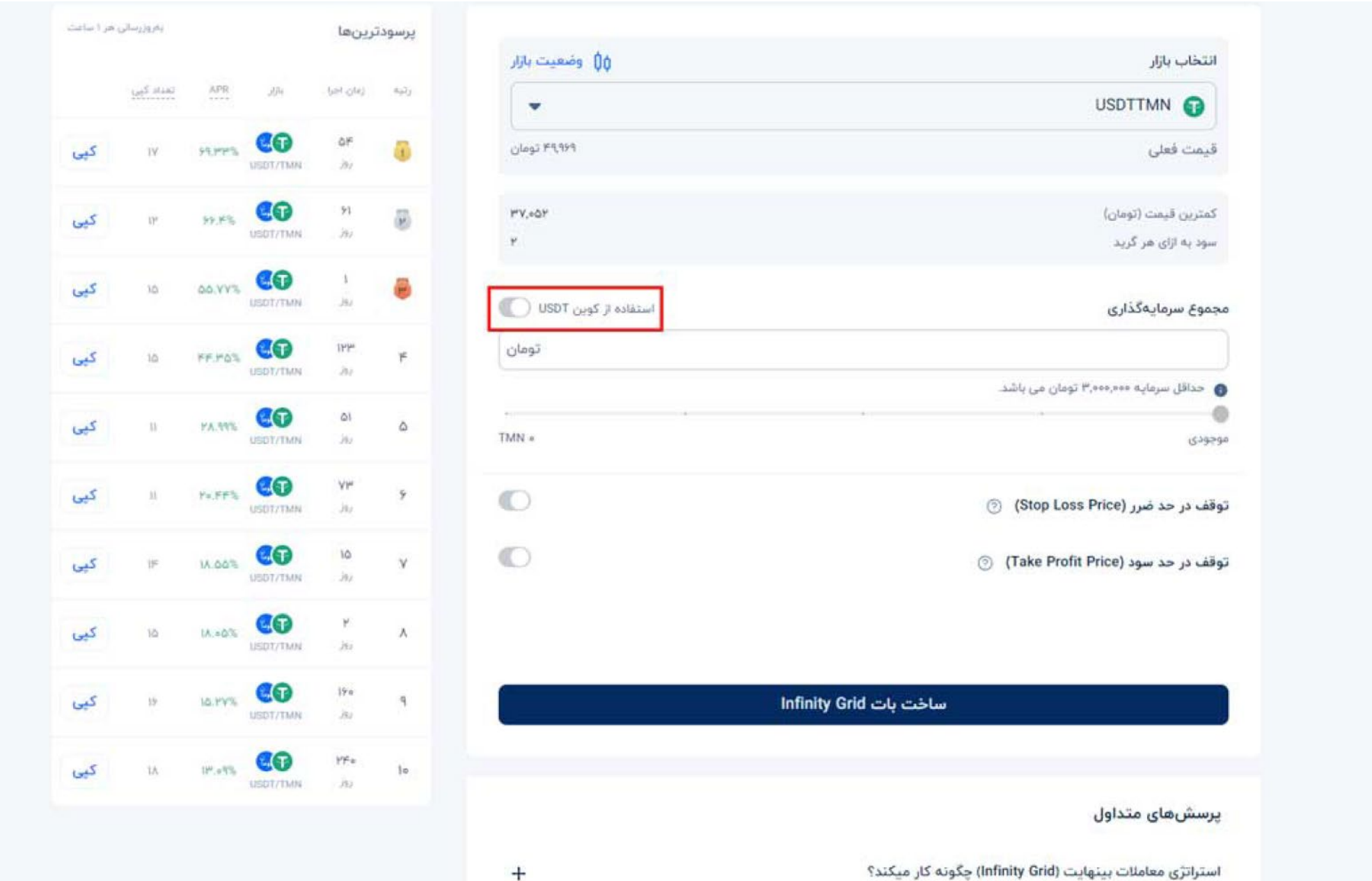

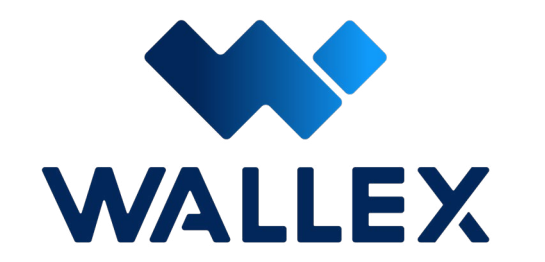

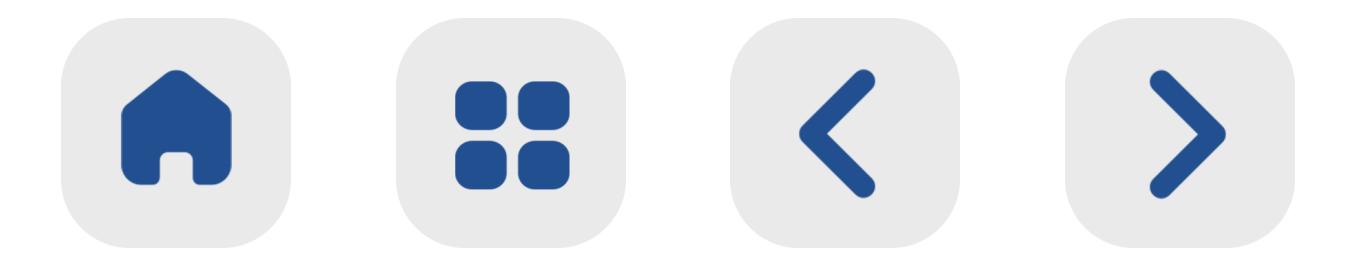

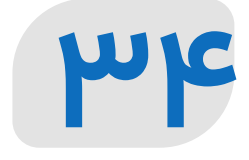

پـــس ا ز انتخـــاب مجمـــوع ســـرمایهگذاری، نوبت بـــه تنظیم پارامترهـــای معامله میرســـد. د ر این بـــات نی ز گزینههـــای توقف د ر حد ضـــرر و توقف د ر حد ســـود د ر اختیا ر ســـرمایهگذا ر قـــرا ر دارند. ایـــن دو گزینـــه د ر حالـــت پیشفـــرض غیرفعال هســـتند؛ اما د ر صـــورت نیا ز میتوانیـــد هر یک ا ز آنهـــا را فعال کرده و تنظیمـــات مورد نظرتان را اعمـــال کنید.

توقف در حد ضرر (Stop Loss Price) بـــا فعال کـــردن این گزینـــه، میتوانیـــد حداقل قیمـــت مورد نظ ر خـــود برای فروش یـــک دارایی را تعییـــن کنیـــد. به عبـــارت دیگ ـــر د ر صورتی که قیمـــت ار ز دیجیتـــال مـــورد نظ ـــر شـــما بـــا روند کاهشی مواجه شـــده و به این رقم تعیین شده برســـد، به صورت خودکا ر ســـفارش فروش ایجاد میشـــود تا ا ز ضررهای بیشـــت ر جلوگیری شـــود.

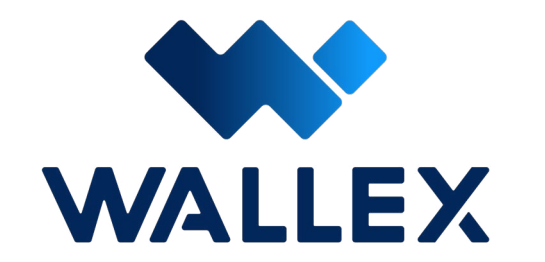

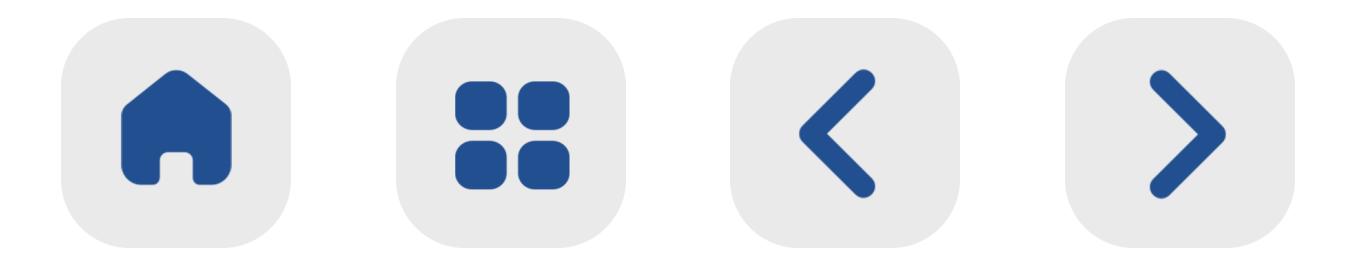

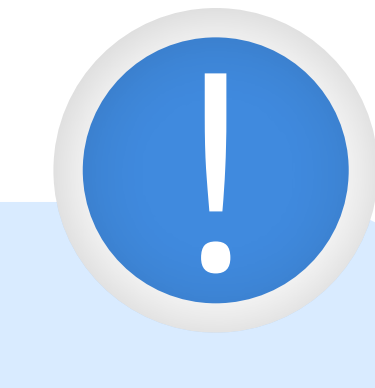

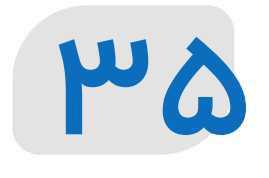

لیی

ليسا

لیئ

لين

ليبيا

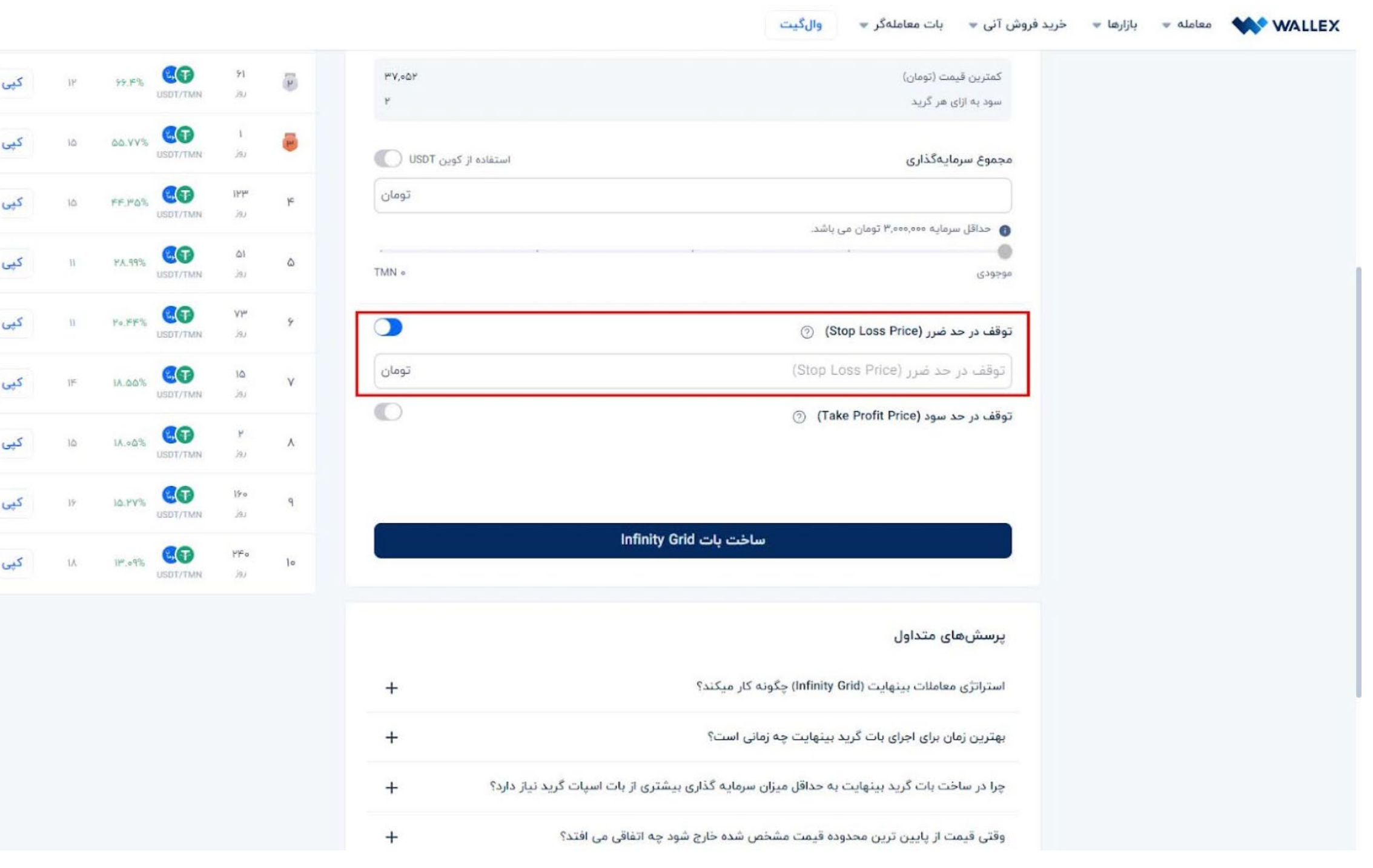

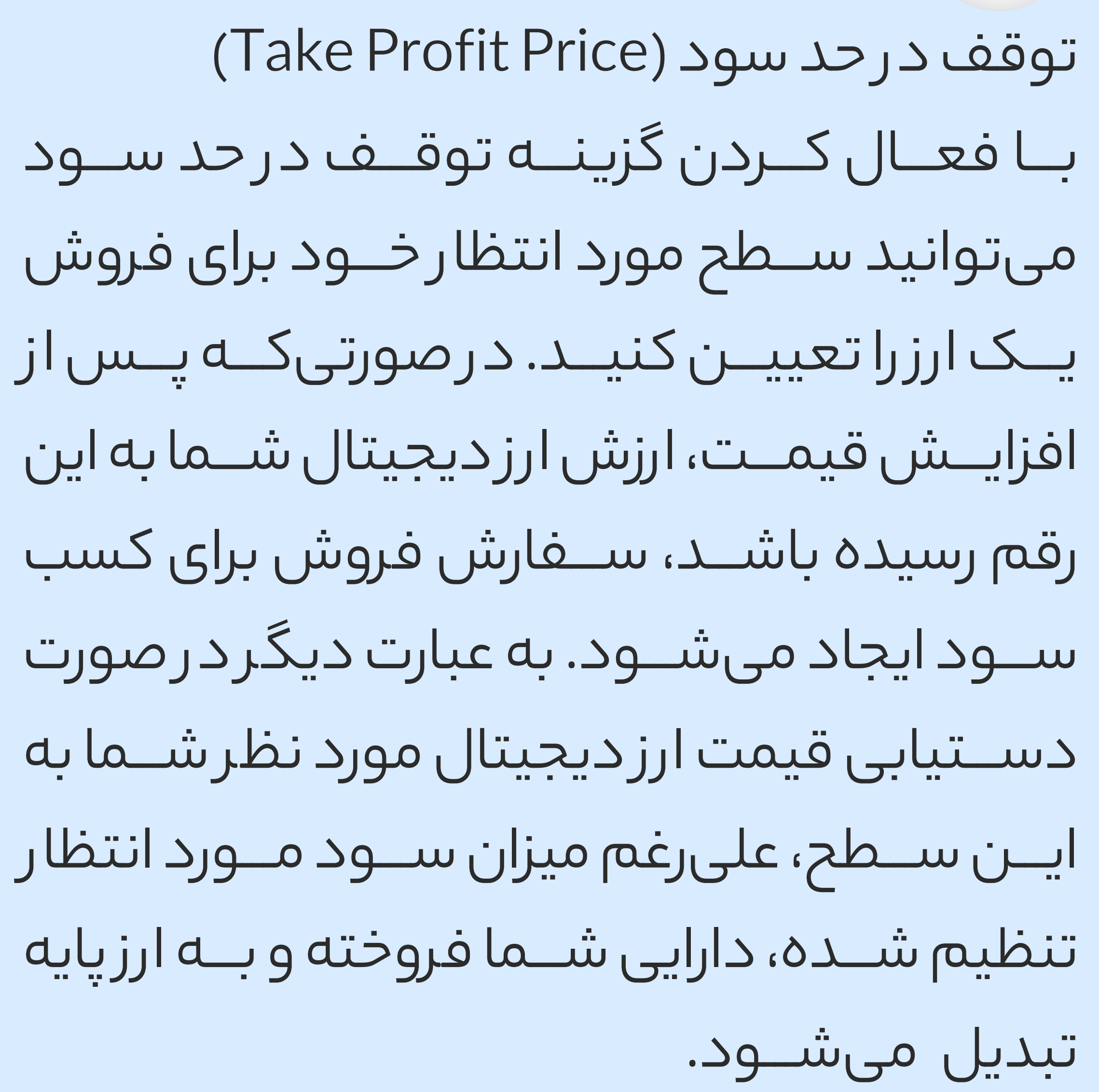

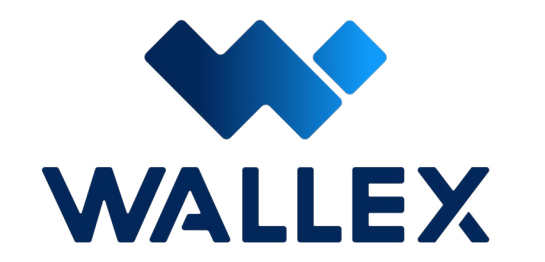

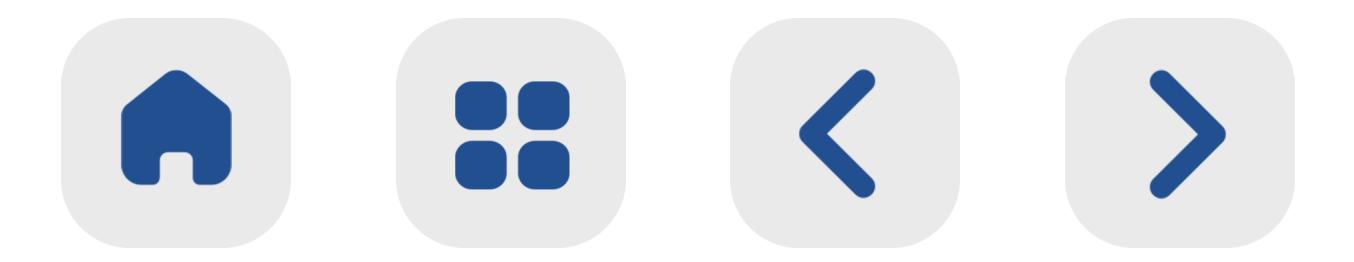

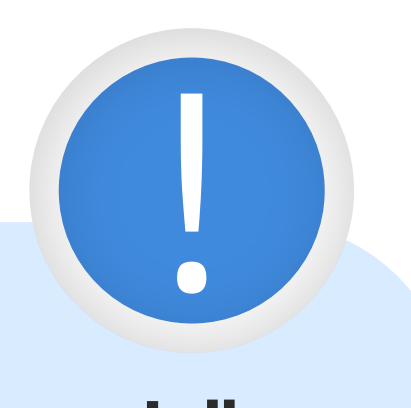

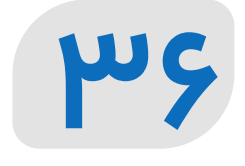

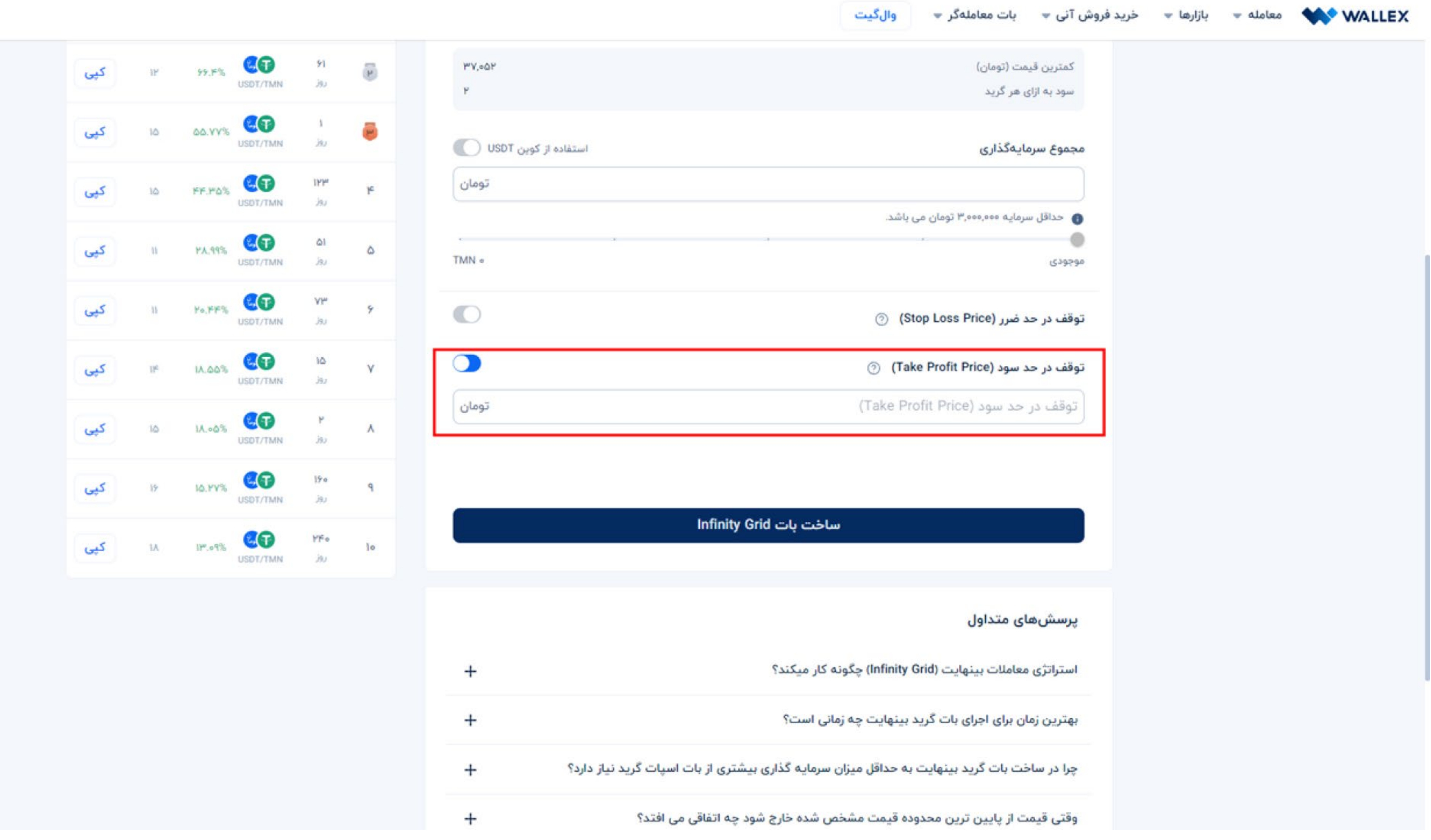

پس ا ز تنظیم پارامترهای مورد نظر، کافی اســـت روی گزینه ساخت بات Grid Infinity کلیک کرده و خود را برای کســـب ســـود از یک بازا ر نوسانی و صعودی آماده کنید!

#### **[ساخت بات](https://wallex.ir/app/bots/create/infinity-grid-V2) [Grid Infinity](https://wallex.ir/app/bots/create/infinity-grid-V2)**

**[استراتژی بات اینفینیتی گرید](https://www.aparat.com/video/video/embed/videohash/bMT7B/vt/frame)**

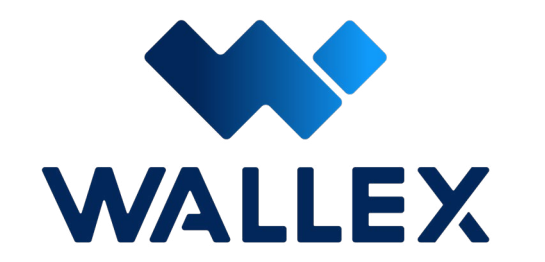

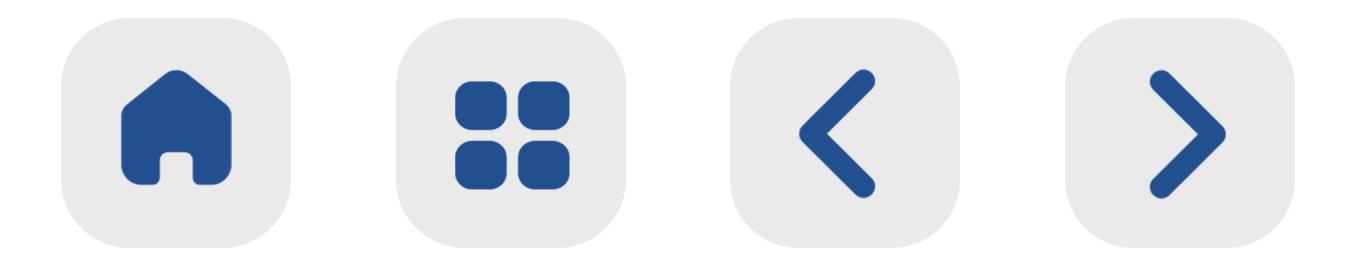

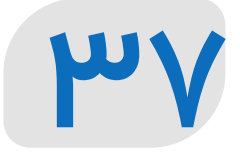

# **یادداشت:**

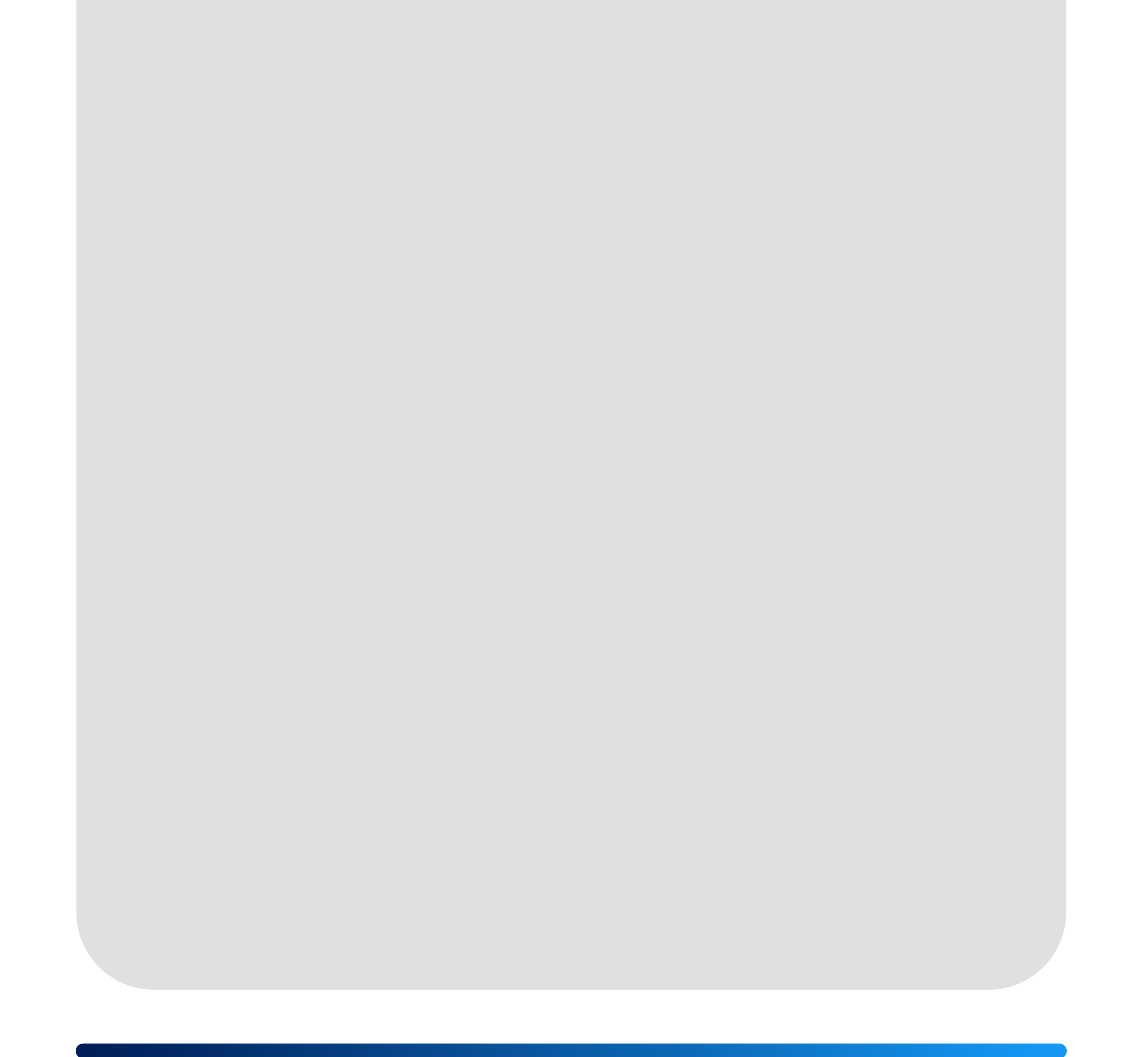

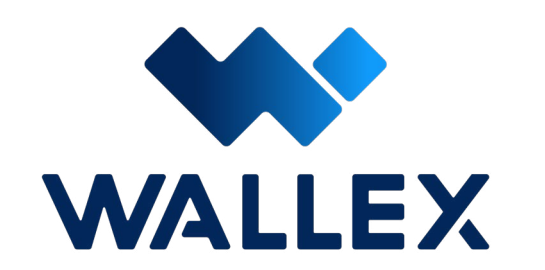

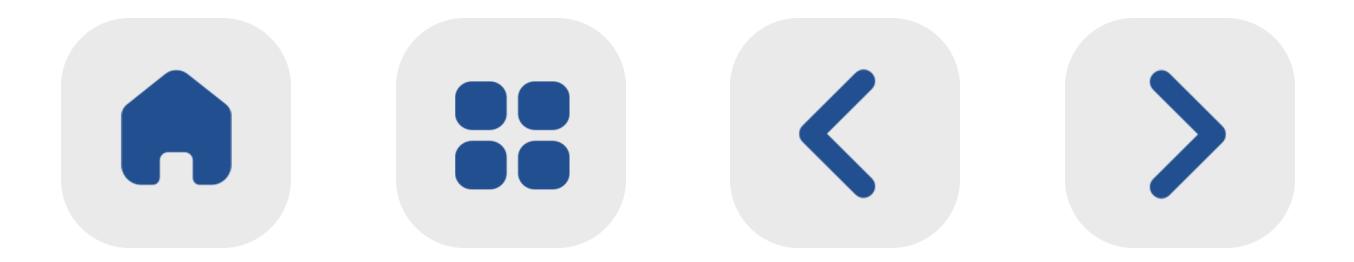

# **معرفی بات Rebalance Smart**

بات Rebalance Smart راهکاری برای سرمایه گذارانی است که به حفظ تعادل میان ارزهای دیجیتال د ر سبد سرمایه خود تمایل دارند.

د ر ایـــن بـــات شـــما میتوانید ســـهم هـــر یک ا ز ارزهای دیجیتال را ا ز مجموع ارزش ســـبد سرمایه خود مشـــخص کنید.

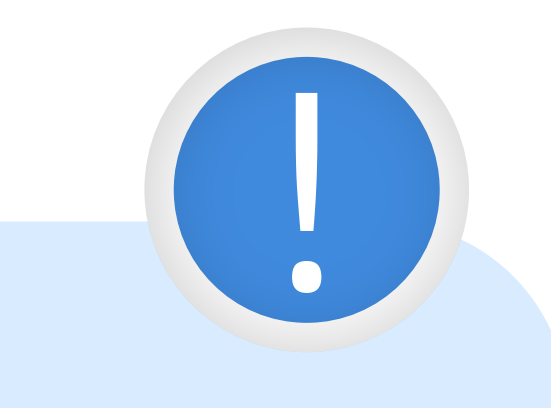

بـــرای مثـــال، تصـــو ر کنیـــد کـــه ارزش مجمـــوع پورتفولیو شـــما ۱۰۰ میلیون تومان باشد. شما با توجه بـــه تحلیل خود ا ز ارزهـــای دیجیتال، تمایل داریـــد کـــه ۳۰ درصد ســـبد خـــود را بـــه اتریوم، ۵۰ درصـــد ا ز آن را بـــه بیـــت کویـــن و ۲۰ درصـــد باقیمانـــده را بـــه کاردانـــو اختصـــاص دهید.

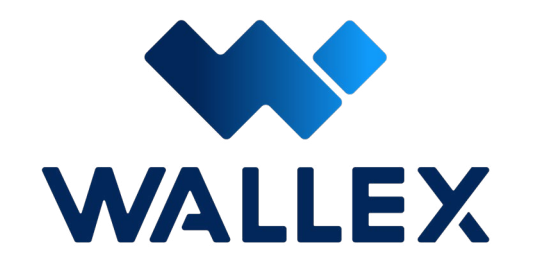

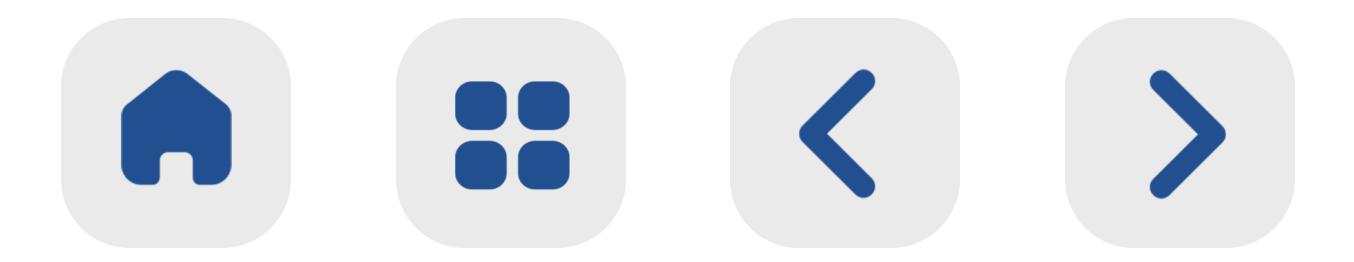

 با توجه به سرمایه اولیه د ر نظ ر گرفته شده، طبیعی است که ارزش داراییهای اتریوم، بیت کوین و کاردانو شما د ر ابتدا ،۳۰ ۵۰ و ۲۰ میلیون تومان خواهد بود.

اما با توجه به نوسانات بازار، ممکن است کاهش یا افزایش قیمت هر یک ا ز این داراییهای موجود در پورتفولیو، تعادل مورد نظ ر شما را به هم زده و سهم بیشتر یا کمتری را به یک ار ز اختصاص دهد. برای مثال د ر صورت افزایش ناگهانی قیمت اتریوم، سهم آن ا ز مجموع دارایی بیش ا ز درصد اولیه خواهد بود. د ر صورتی که استراتژی سرمایهگذاری شما حفظ ثبات سهم ه ر ار ز دیجیتال ا ز سبد سرمایه د ر طول زمان باشد، بات Rebalance Smart د ر اختیا ر شما خواهد بود. به عبارت دیگر، اسمارت ریباالنس به صورت خودکا ر تعادل اولیه بین ارزهای دیجیتال را برای شما ایجاد خواهد کرد. این بات د ر مدت زمانهای تعیین شده، با خرید و فروش خودکار باعث بازگشت تناسب به سبد سرمایه شما میشود.

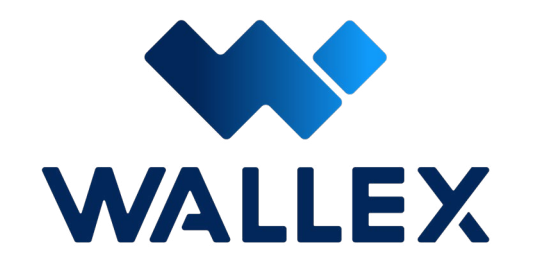

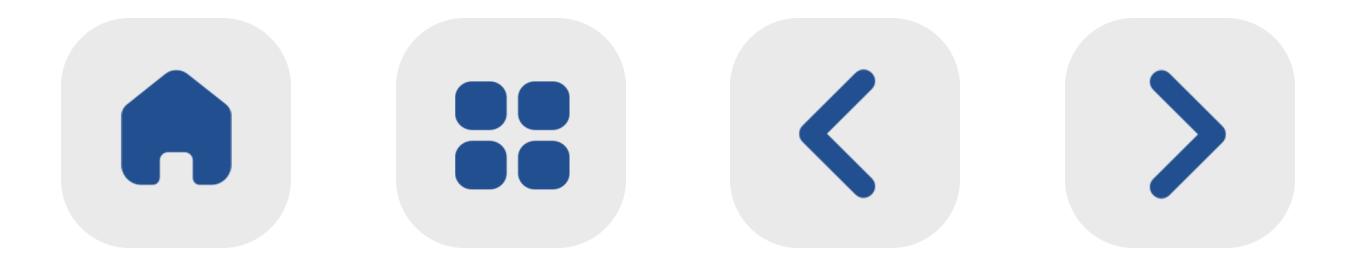

 بـــه عنوان مثـــال د ر صورت افزایـــش قیمت یک ارز، مقـــداری ا ز آن را فروختـــه و با مبلغ به دســـت آمده به خرید ســـای ر ارزهای موجود در پورتفولیو خواهـــد پرداخـــت تـــا دوباره همـــه چی ـــز ا ز لحاظ نســـبت ارزش به مرحلـــه اول بازگردد.

**نحوه عملکرد Rebalance Smart** تمرکـــز بیـــش ا ز انـــدازه ســـرمایهگذاران بـــر روی یـــک دارایی خـــاص میتواند عملکرد کلی ســـبد ســـرمایه را تحت تاثی ـــر خود قـــرا ر دهد. تصـــو ر کنیـــد کـــه یکـــی ا ز داراییهای شـــما ۴۰ درصد ا ز کل ســـبد ســـرمایه را تشـــکیل میدهد. بـــه مـــرور زمـــان ایـــن دارایی بـــا افزایـــش ارزش، توانســـته ۵۰ درصـــد ا ز ارزش کل ســـبد را به خود اختصـــاص دهـــد. د ر ایـــن حالـــت تـــا زمانـــی که قیمت ایـــن دارایـــی باالت ـــر ا ز نقطه خریـــد اولیه آن باشـــد، حداقل نیمی ا ز ســـبد ســـرمایه شـــما سودده خواهد بود. در ســمت دیگر در صورتی که قیمـــت دارایی به ســـطحی پایینت ـــر ا ز نقطه خرید برســـد، نیمی ا ز ســـبد ضـــررده خواهد بود.

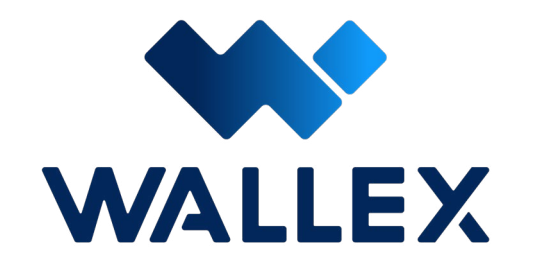

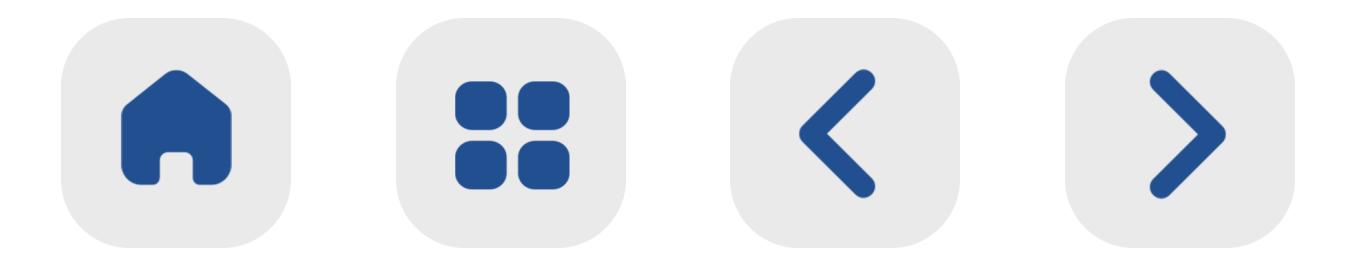

ســـرمایهگذاران حرفهای برای کســـب سود ا ز این شرایط، ا ز استراتژی اســـمارت ریباالنس استفاده می کنند .

#### با ایـــن حـــال د ر دنیای ارزهـــای دیجیتـــال، هیچ بـــازاری همیشـــه مثبـــت یا منفی نیســـت!

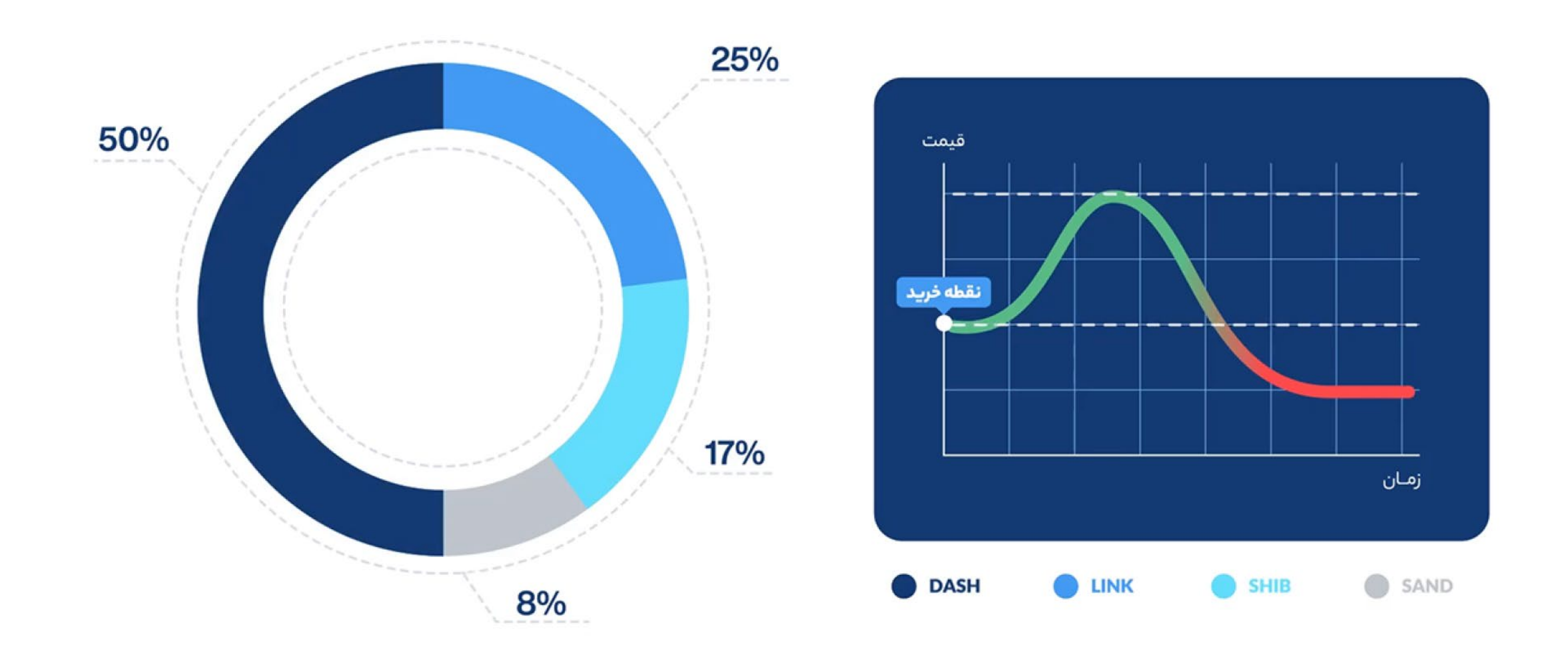

 د ر این اســـتراتژی پس ا ز افزایش قیمت یک ارز و پیش ا ز آن که ســـطح قیمـــت آن از باالترین نقطه ســـوددهی فاصلـــه بگیرد، بخشـــی ا ز ســـرمایه فروختـــه و ذخیـــره میشـــود. بـــا این حـــال برای کســـب بهترین نتیجه د ر این اســـتراتژی، نیازمند تشـــخیص بهترین زمـــان خرید و فـــروش و البته ســـرعت عمل بـــاال خواهید بود.

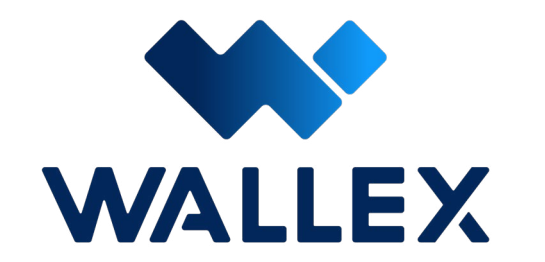

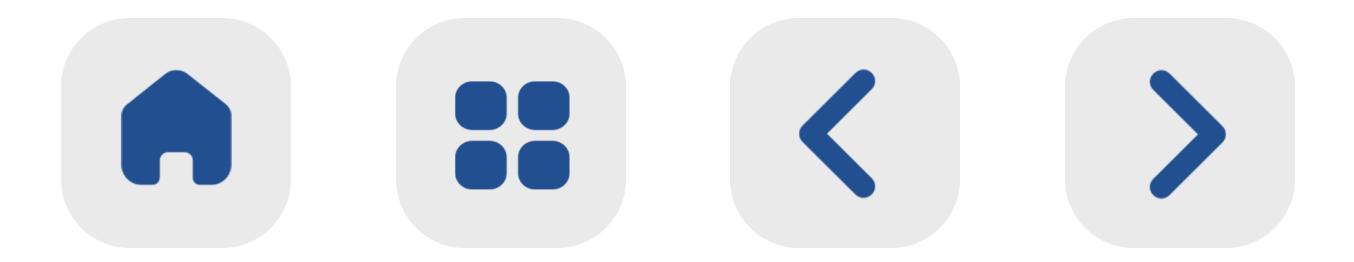

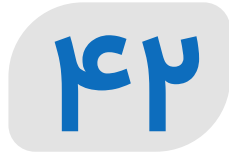

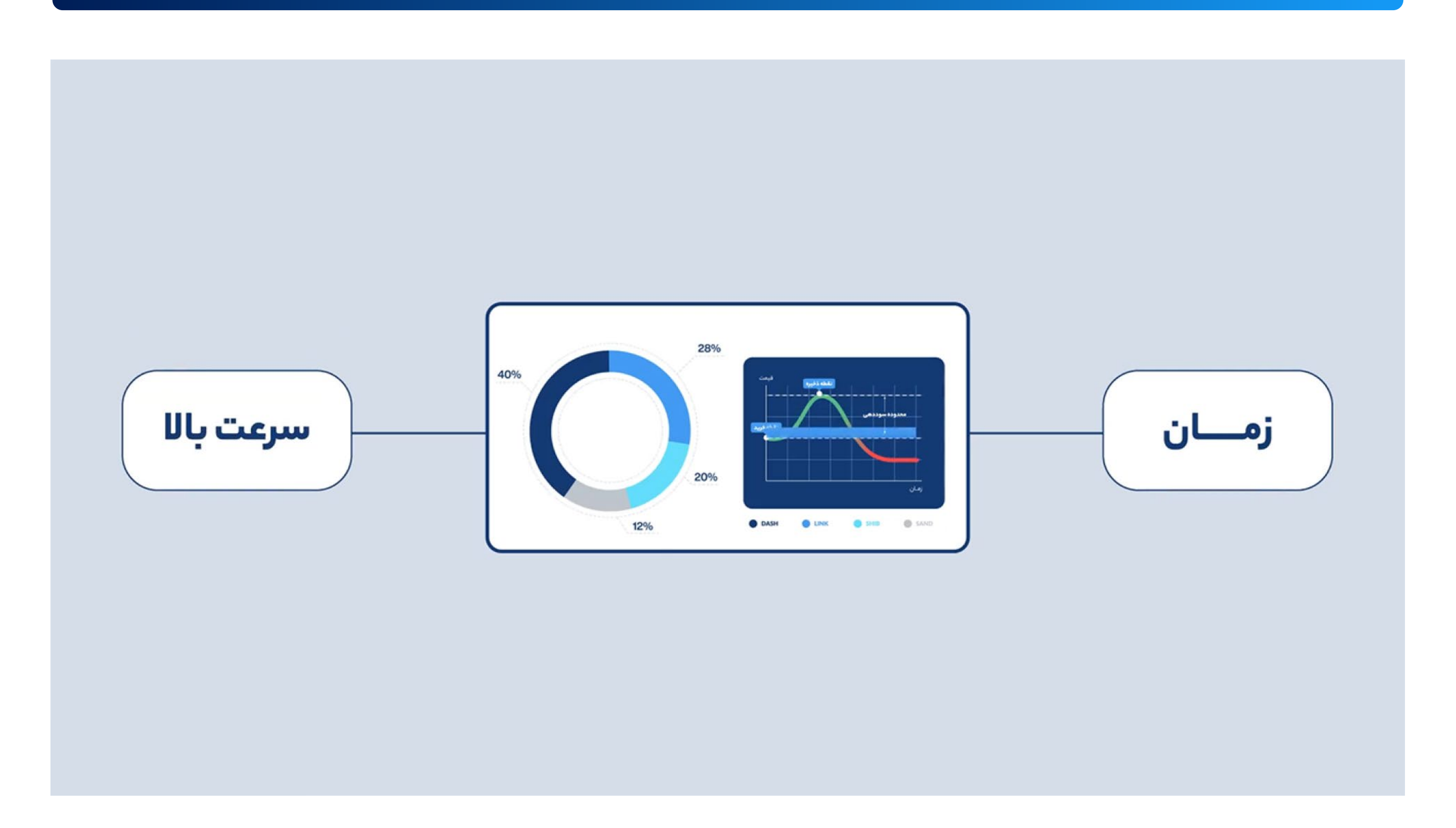

بـــا این حال د ر صـــورت تمایل به اســـتفاده ا ز این اســـتراتژی، بات هوشمند اســـمارت ریباالنس د ر

خدمت شـــما خواهد بود. این بات د ر طـــول فعالیت خود پارامترهای مورد نیـــاز را ا ز ســـرمایهگذا ر دریافت کرده و ب ر اســـاس آن، نســـبت داراییهای سبد ســـرمایه را نسبت به یکدیگرثابــت نگه میدارد. ایـــن بات بـــرای حفظ ثبـــات نســـبت داراییهای سبد ســـرمایه، د ر نقاط مشخص شـــده اقدام به خریـــد و فروش هر یک ا ز ایـــن داراییها میکند. ایـــن بات میتوانـــد تغییرات ســـبد ســـرمایه را ب ر اســـاس دو پارامتـــر زمان و یا درصد ســـهم ه ر ار ز دیجیتال محاســـبه کند:

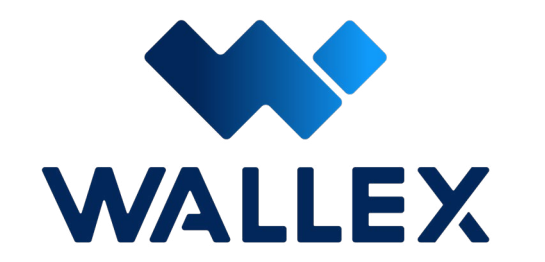

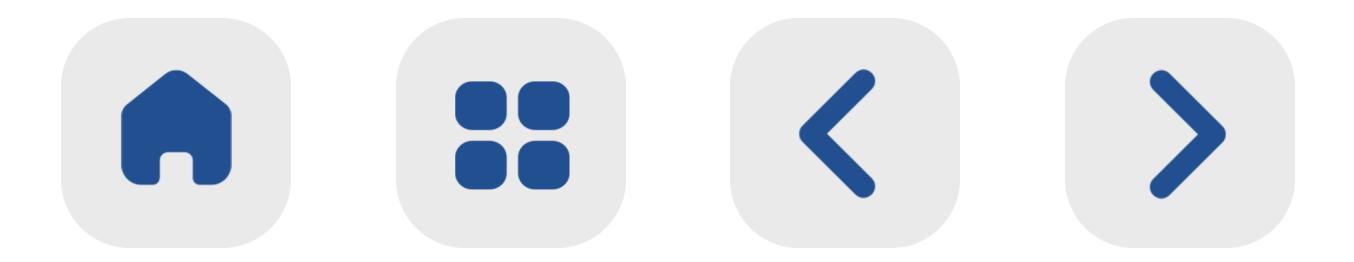

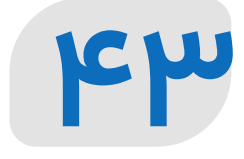

• د ر تـــرا ز درصدی، ســـرمایهگذار پارامت ر مورد نظ ر خـــود را انتخاب کـــرده و بات اســـمارت ریباالنس ب ر اســـاس ایـــن پارامتر، درصد ســـهم ه ـــر کدام ا ز داراییهـــا را نســـبت بـــه ســـایرین ثابـــت نگه میدارد.

• د ر تـــراز زمانی، ســـرمایهگذار پارامت ـــر مدت زمان خود را به بـــات ارائه میدهد. ســـپس بات ایجاد شـــده د ر ایـــن بازههـــای زمانی،بـــدون توجـــه به تغییرات هر یـــک ا ز داراییها، نســـبت آنها را به حالت اولیـــه بازمیگرداند.

## **شروع کار با Rebalance Smart**

کار با بات Rebalance Smart بسیا ر ساده است؛ شـــما دو مرحله زیر را پیشرو دارید:

-1 انتخاب پورتفولیو -2 ساخت بات و تنظیم معیارهای مورد نیا ز

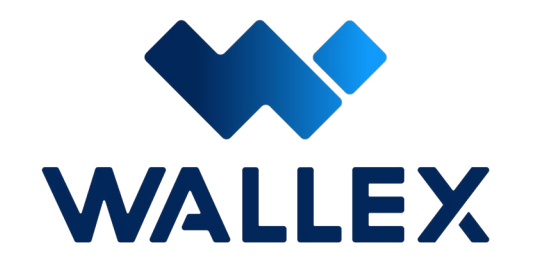

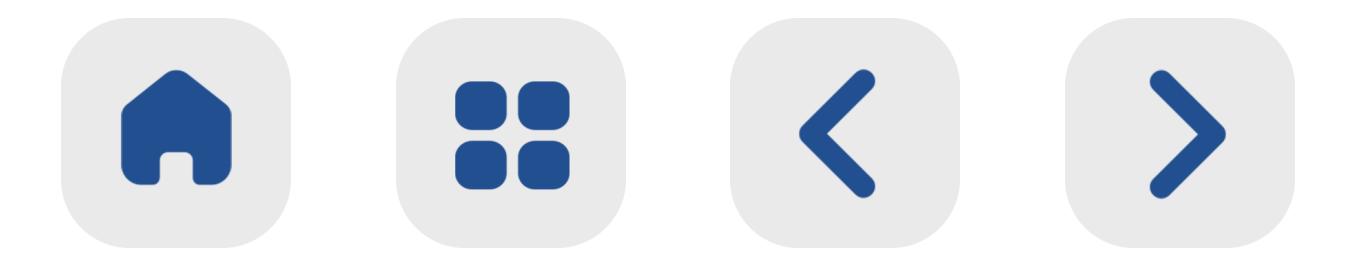

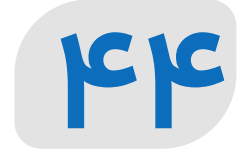

د ر مرحلـــه بعـــدی ا ز میـــان گزینههـــای موجود میتوانیـــد یـــک پورتفولیـــو انتخـــاب کنیـــد. همچنیـــن قابلیت ســـاخت ســـبدهای ســـرمایه سفارشـــی با اســـتفاده ا ز ارزهـــای دیجیتال مورد نظر شـــما نیـــز وجـــود دارد.

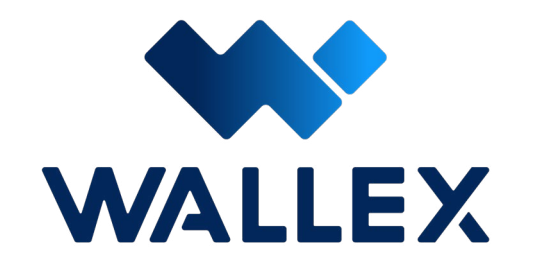

## **-۱ انتخاب پورتفولیو** این مرحلـــه به انتخاب ارزهای دیجیتال پورتفولیو اختصـــاص دارد. پیـــش ا ز ه ر چیزی، شـــما باید ا ز بیـــن دو گزینـــه تومان یا تتـــر، نرخ پایه بـــازا ر خود را برای خرید و فروش مشـــخص کنید.

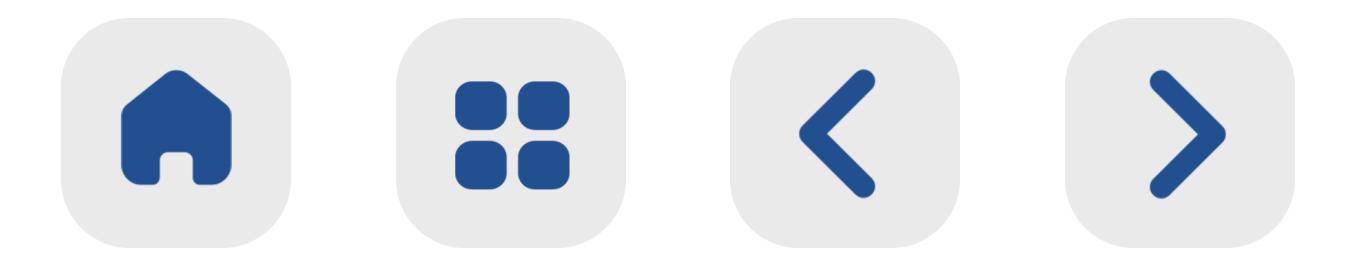

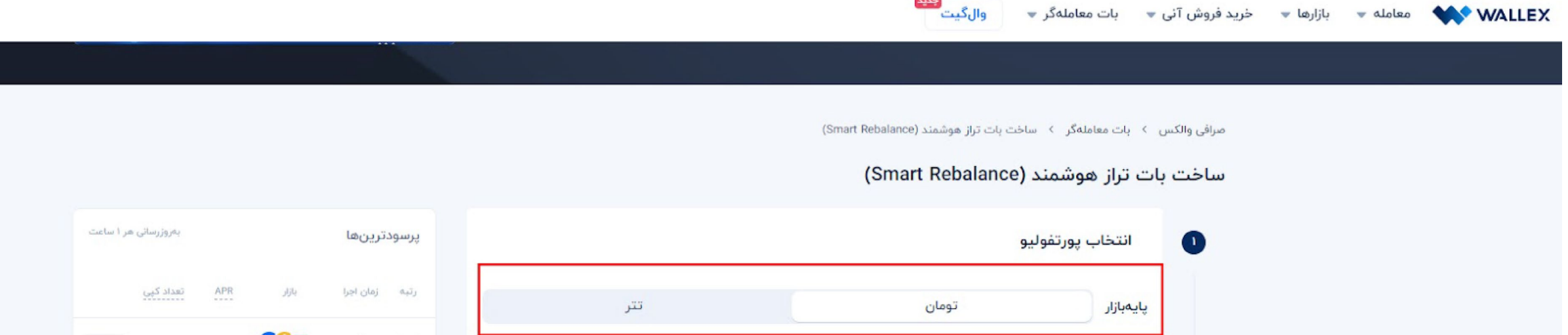

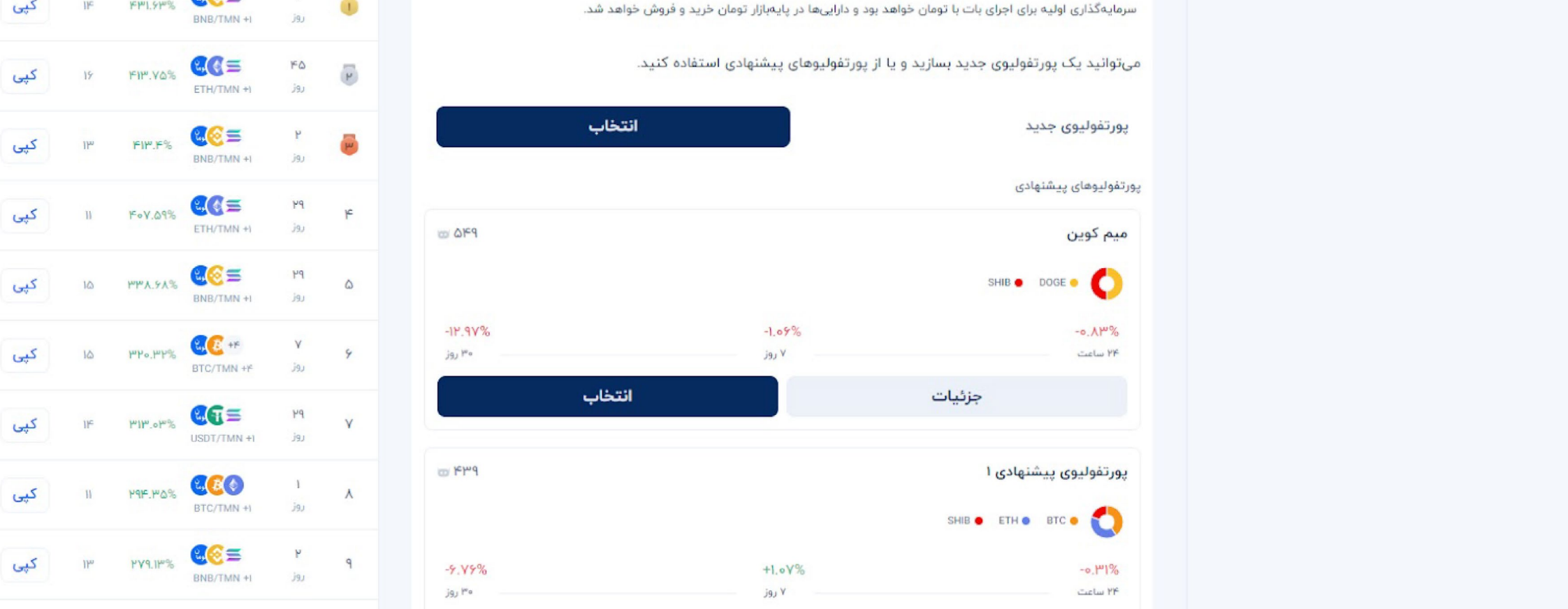

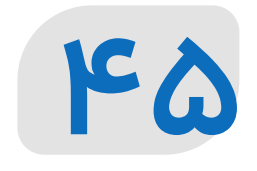

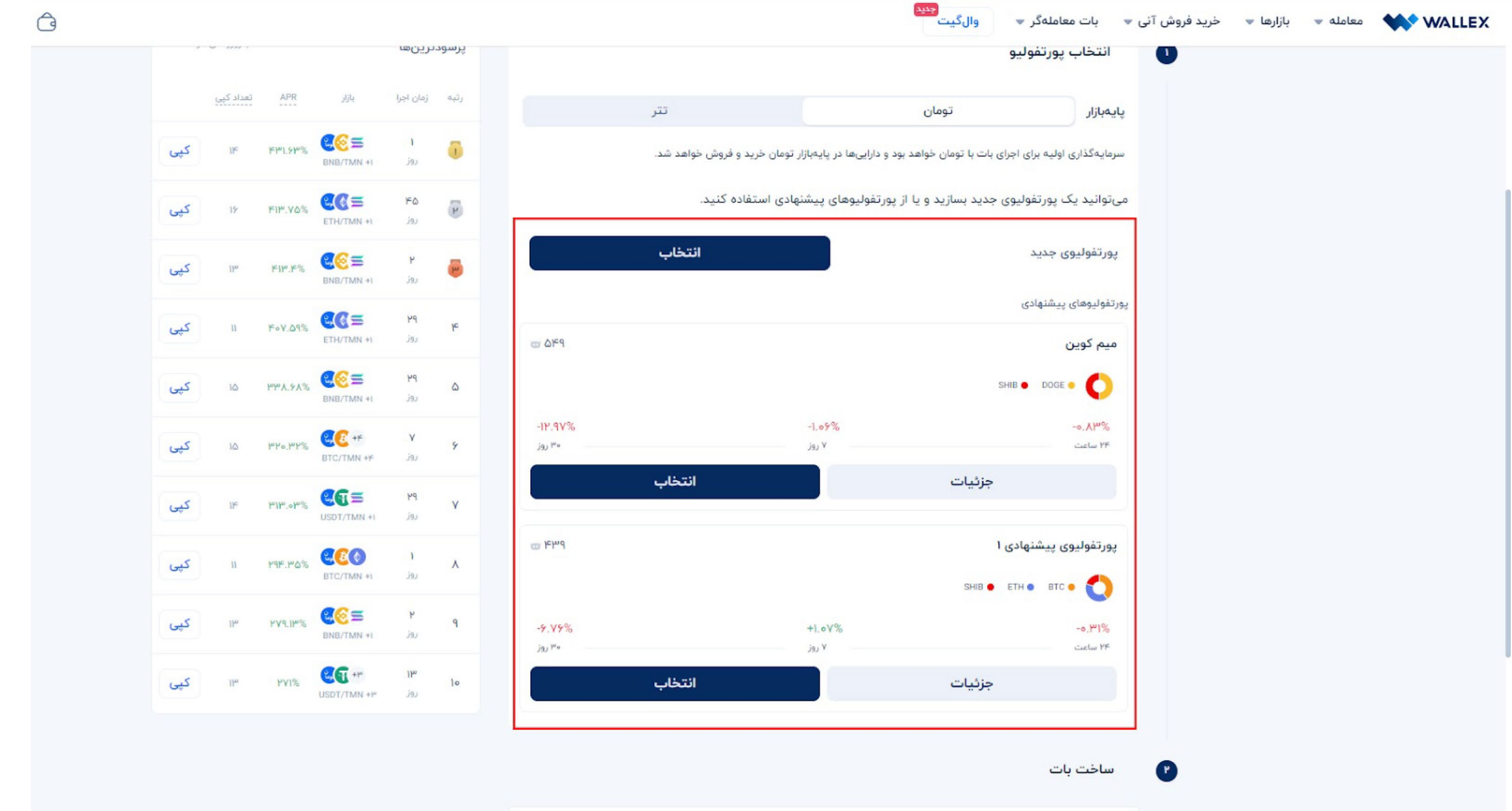

**-۲ ساخت بات**

د ر ایـــن بخـــش پیـــش ا ز ه ـــر چیـــزی الزم اســـت کوینهای خـــود را انتخاب کرده و نســـبت مورد نظرتـــان بـــرای ه ر دارایـــی را تنظیـــم کنید. د ر نظ ر داشـــته باشید که این نســـبتها، سهم ه ر دارایی ا ز مجموع ارزش ســـبد سرمایه را شامل میشـــود؛ د ر نتیجه مجموع ســـهام باید به عدد ۱۰۰ )به معنای ۱۰۰ درصد ا ز کل ارزش سبد( برسد.

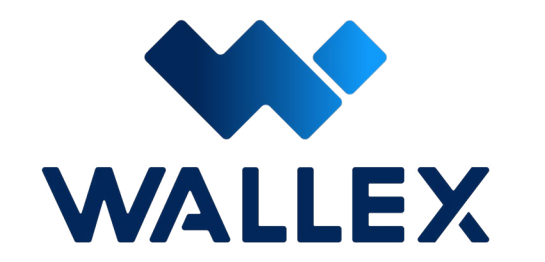

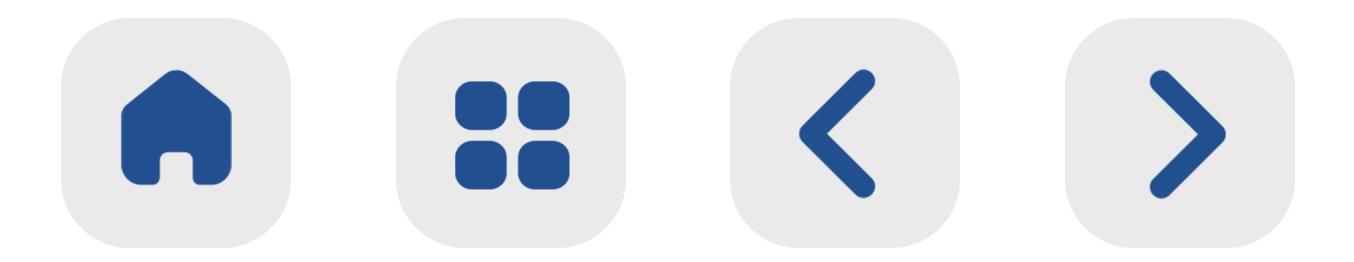

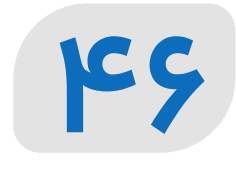

پس ا ز تعییـــن ارزهای دیجیتال و نســـبت آنها، میتوانیـــد تـــرا ز خـــودکار را ب ـــر حســـب درصد یا زمان تعیین کنید. در روش تعیین تراز ب ر اســـاس درصد به محض این که ســـهم یـــک ار ز ا ز مجموع ارزش ســبد، فراتر از درصد مشــخص شده برود، روند تعدیل آغاز میشــود.

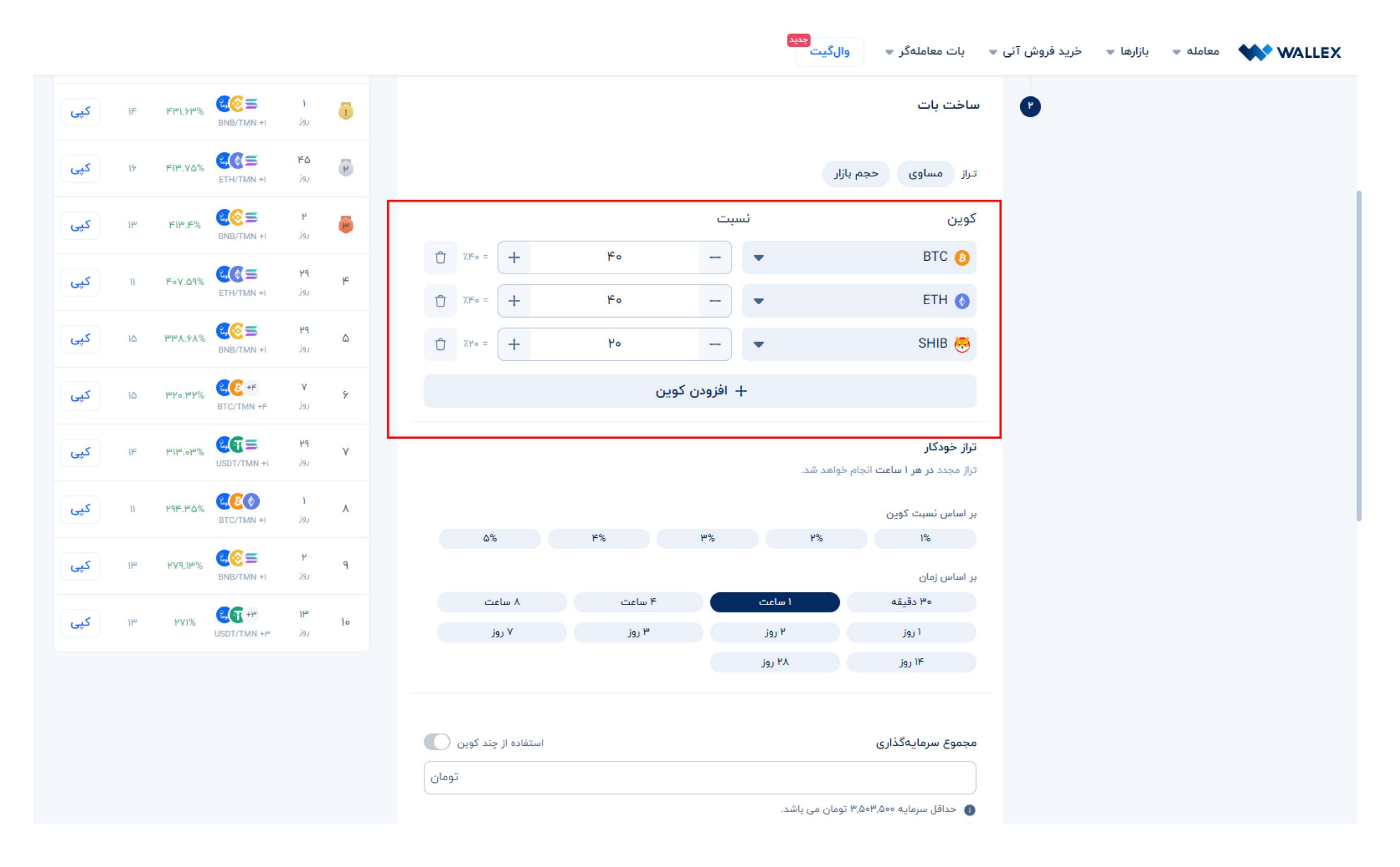

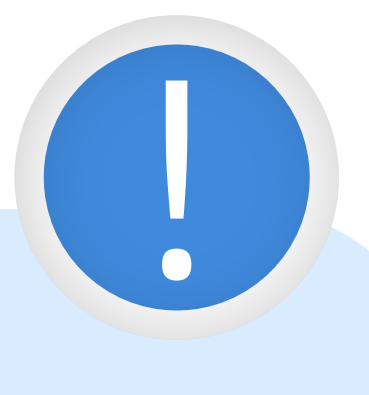

همچنیـــن د ر تـــراز زمانـــی بـــه فاصلـــه مـــدت زمانهای تعیین شـــده، بات Rebalance Smart خریـــد و فروشهای الزم را جهـــت متعادلکردن پورتفولیـــو انجـــام خواهد داد.

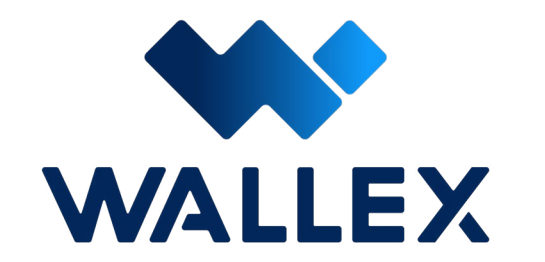

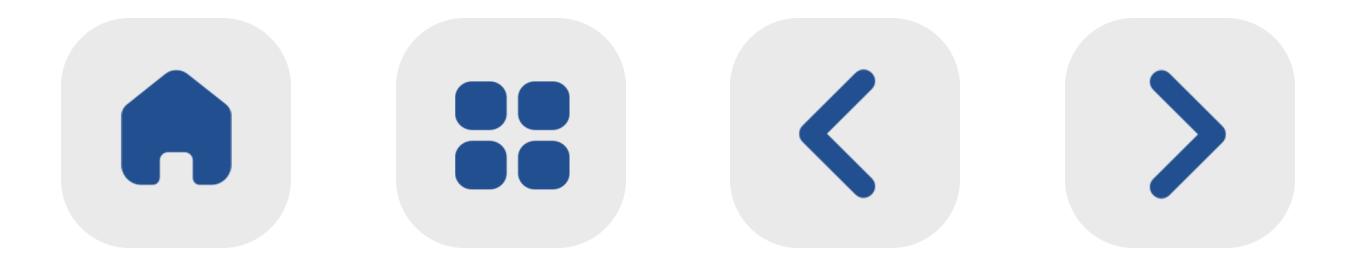

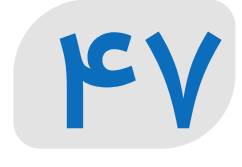

#### هریک از این روشهها برای استراتژی و حالتهای خاصی از بازا ر ممکن اسـت مناسب باشد.

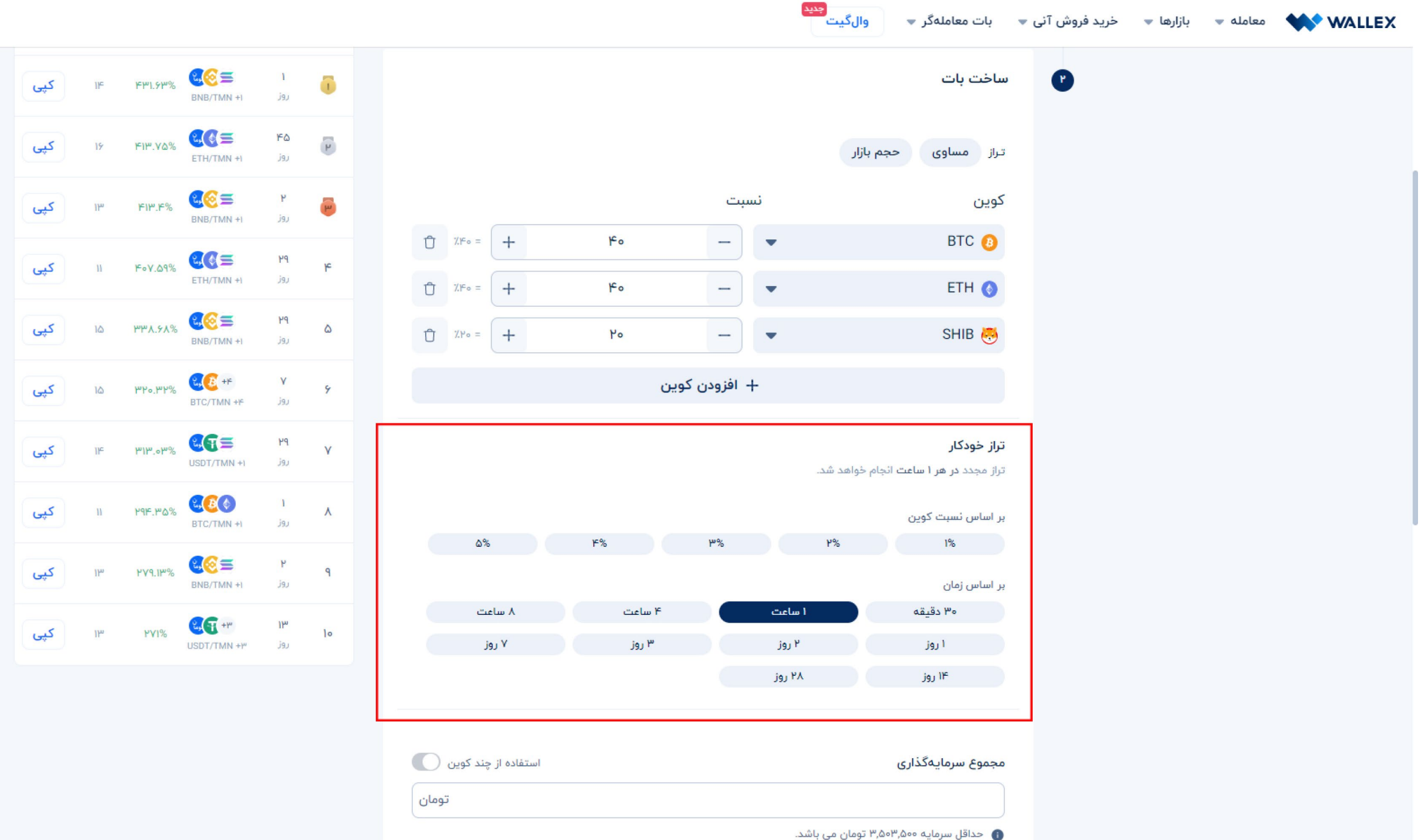

د ر مرحلـــه بعدی الزم اســـت میزان کل ســـرمایه خود بـــرای آغـــاز را تعییـــن کنیـــد. د ر صورتی که داراییهای شـــما د ر کیف پـــول والکس د ر قالب تت ر ذخیره شـــده اســـت، بـــا فعال کـــردن گزینه اســـتفاده ا ز کویـــن USDT میتوانیـــد ا ز این ار ز برای خرید و فروش اســـتفاده کنید. )برای کسب اطالعـــات بیشـــت ر د ر ایـــن مـــورد، میتوانیـــد به بخش توضیحـــات **[مولتیکویـــن](#page-91-0)** د ر همین فایل مراجعـــه کنید.(

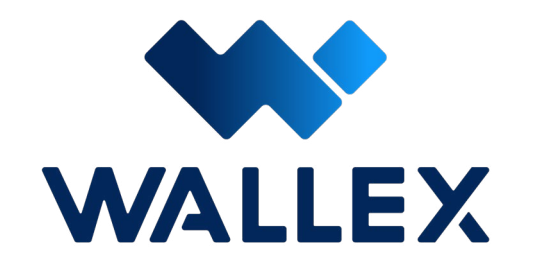

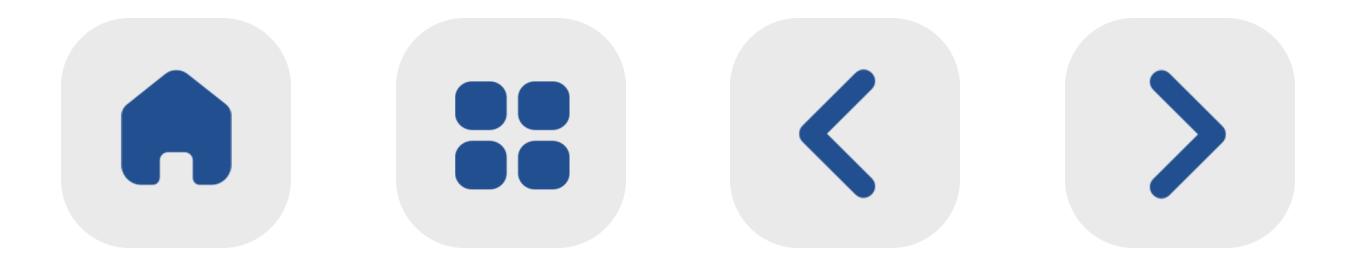

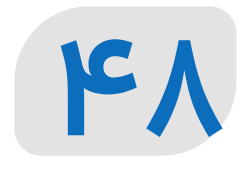

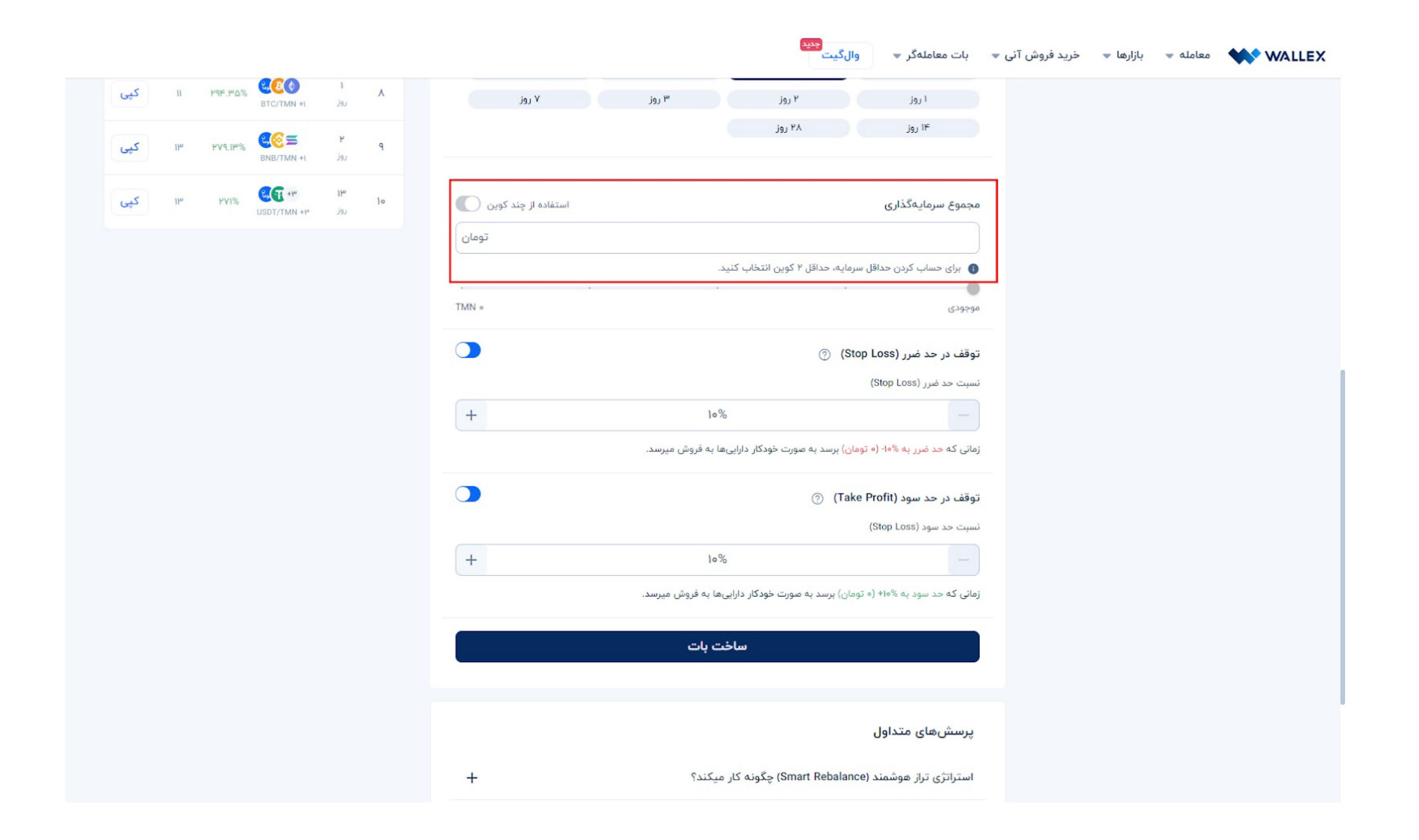

پس ا ز انتخاب مجموع ســـرمایهگذاری، میتوانید

پارامترهـــای توقف د ر حـــد ضرر و توقـــف د ر حد ســـود را تنظیـــم کنیـــد. البته ب ر خـــاف باتهای Grid Spot و بینهایـــت، د ر ایـــن بـــات مقادی ـــر مشـــخص شـــده به صـــورت درصـــدی بـــوده و ارتباطـــی بـــا ارزش لحظهای توکـــن ندارند.

**توقف د ر حد ضر ر )Price Loss Stop)** بـــا فعال کـــردن این گزینـــه، میتوانیـــد حداقل درصد مـــورد نظ ر خود برای فـــروش یک دارایی را تعیین کنیـــد. به عنوان مثـــال د ر صورتی که حد ضرر را ۱۰ درصـــد انتخاب کنید، بـــه محض تغیی ر

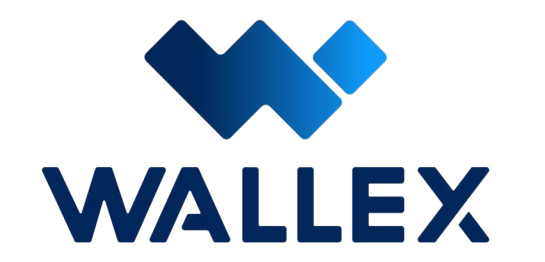

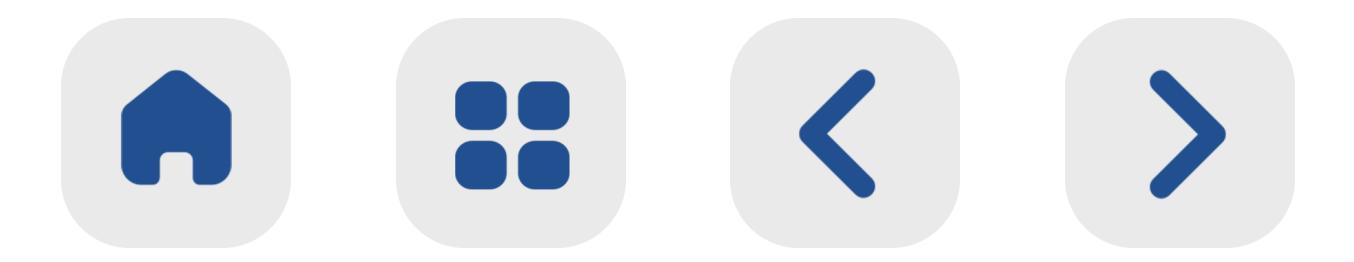

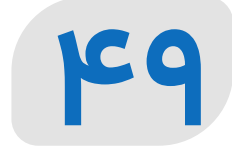

میزان سهم داراییهای ســـبد نسبت به رو ز اول، کل ســـبد ســـرمایه شـــما فروخته میشـــود. این حالت بـــه منظو ر جلوگیـــری ا ز ضر ر ســـرمایهگذا ر د ر تغییـــرات ناگهانـــی قیمـــت یک دارایـــی مورد اســتفاده قرار میگیرد.

**توقف د ر حد سود )Price Profit Take)** بـــا فعـــال کـــردن گزینـــه توقـــف د ر حد ســـود می توانیـــد ســـطح بـــالای مـــورد نظر خـــود برای فـــروش یـــک ارز را بـــه صـــورت درصـــدی تعیین کنید. بـــه عنوان مثـــال د ر صورتی که حد ســـود را 40 درصـــد انتخـــاب نمایید، به محض رســـیدن ســـود مجموع ســـبد دارایی نســـبت بـــه رو ز اول بـــه این میزان، کل ســـبد ســـرمایه شـــما فروخته میشـــود. د ر ایـــن حالت شـــما قادر بـــه دریافت ســـود ناگهانی ناشـــی ا ز افزایش قیمـــت یک ار ز دیجیتال و تعمیم آن به کل ســـبد خواهید بود.

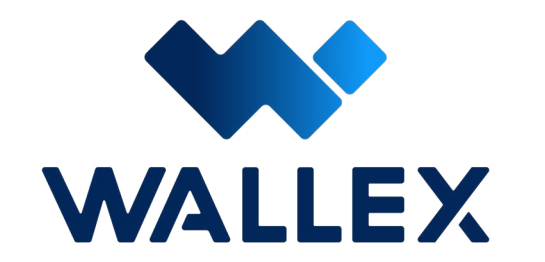

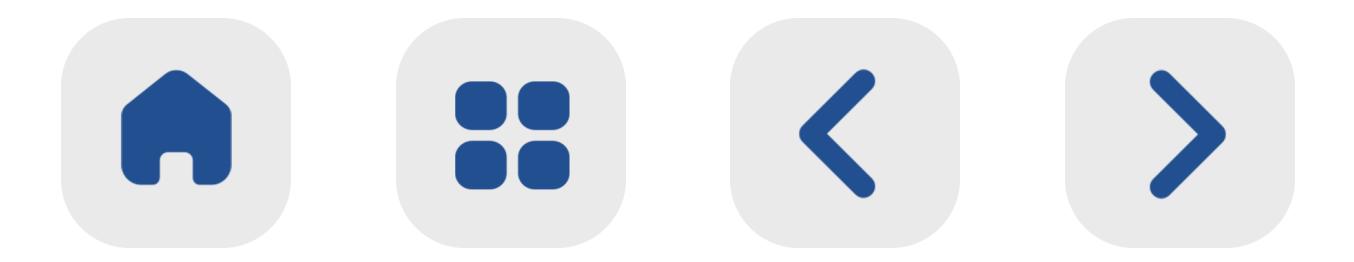

#### **50**

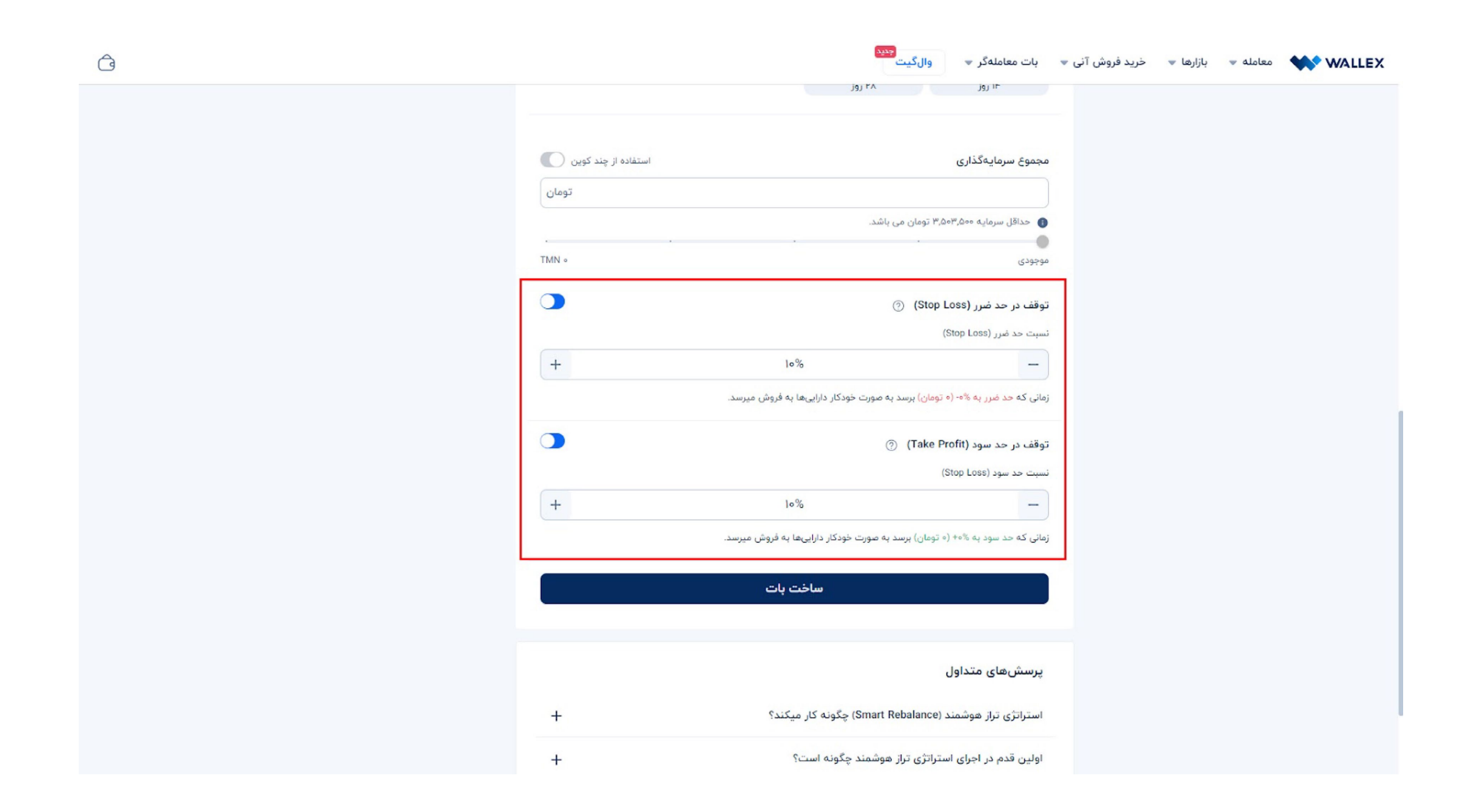

## پس ا ز تنظیـــم پارامترهـــای مورد نظـــر، با کلیک

بر روی گزینه ســـاخت بـــات روند متعادلســـازی ســـبد ســـرمایه آغا ز میشود.

#### **[ساخت بات](https://wallex.ir/app/bots/create/smart-rebalance) [Rebalance Smart](https://wallex.ir/app/bots/create/smart-rebalance)**

**[استراتژی بات اسمارت ریباالنس](https://www.aparat.com/v/jSd1b)**

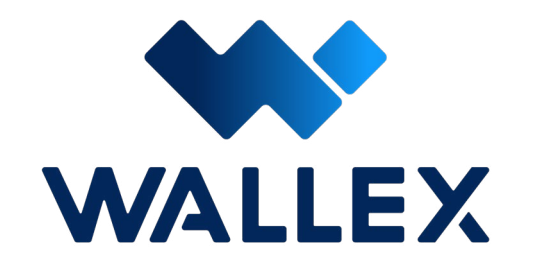

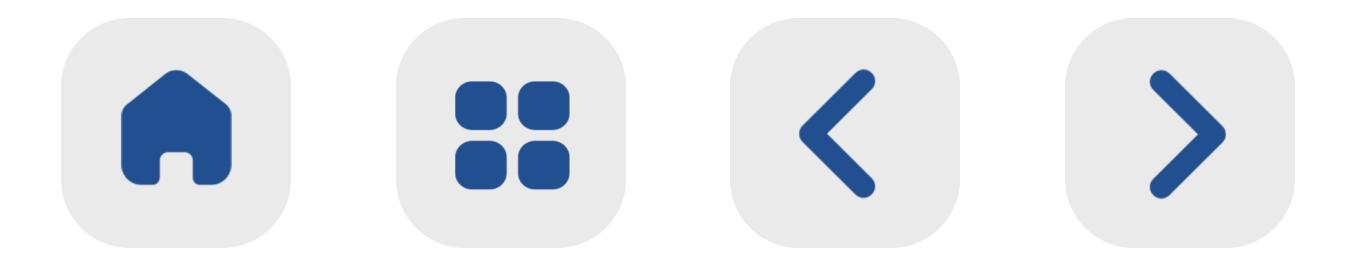

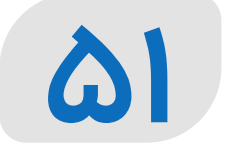

# **یادداشت:**

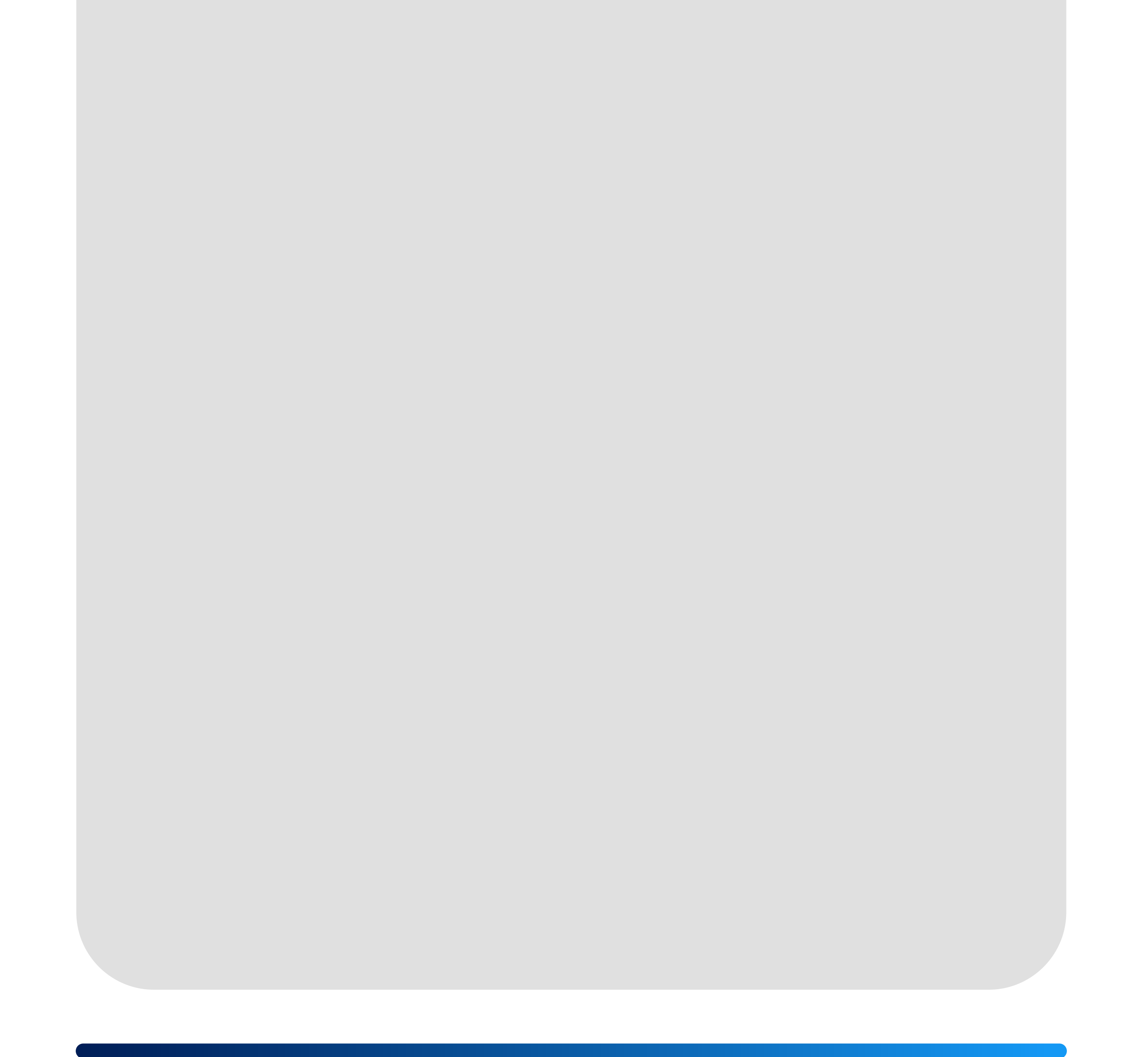

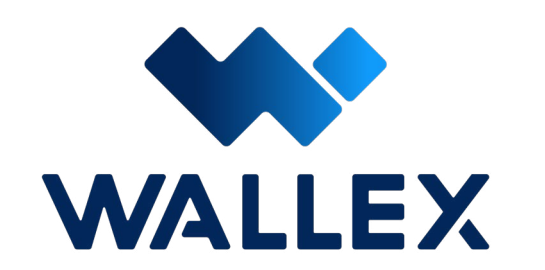

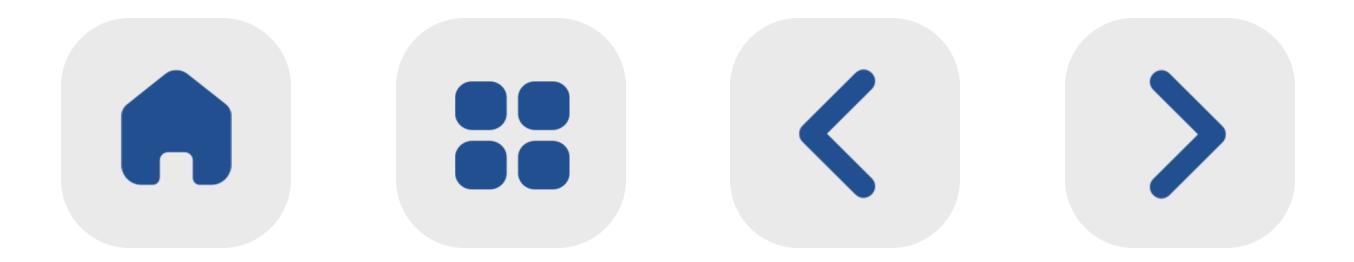

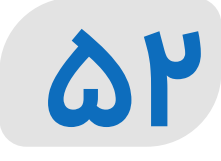

# **معرفی باتMartingale** ابـــزاری بســـیا ر کاربـــردی بـــرای کســـب ســـود ا ز بازارهـــای نزولـــی اســـت. |<br>|<br>|

اسـاس عملکـرد ایـن بـات، خرید پلهای یـک دارایی د ر قیمتهای پایین و فروش آن در باالترین سطح اسـت. با اسـتفاده ا ز آن میتوانید تعداد گامها و ضریب افزایش مورد نظ ر خود را تعیین کرده و به صـورت پلهای اقـدام به خرید ارزهـای دیجیتال د ر سـطوح پایین کنید.ایـن بات برای سـرمایهگذارانی کـه بـه ریسـک مدیریـت شـده تمایـل دارنـد، یـک گزینـه ایدهآل به شـما ر میرود.

**نحوه عملکرد Martingale**

یـک معاملهگ ر حرفهای به جای توجه به قدمهای محـدود و کوتاهمـدت، د ر اغلـب مواقع کل مسـی ر دسـتیابی به هدف را تجسـم میکند.

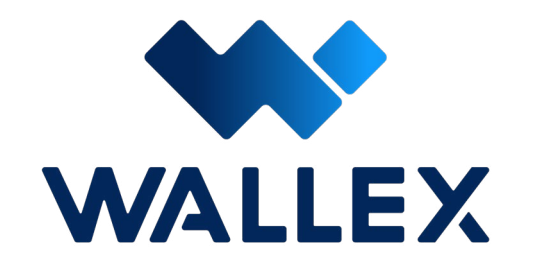

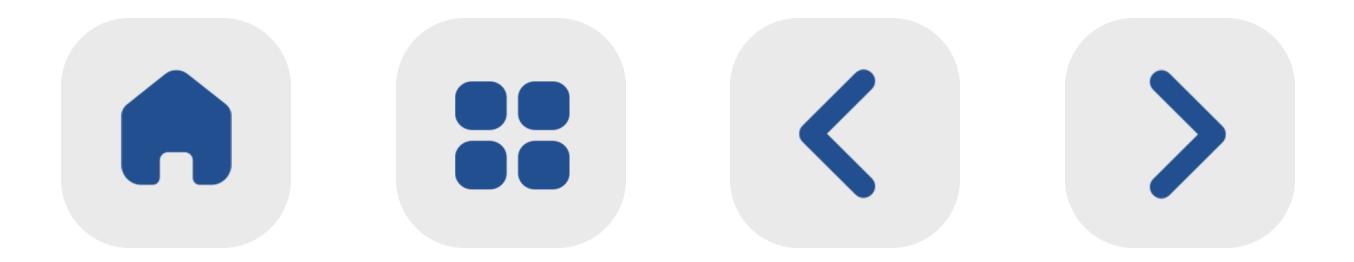

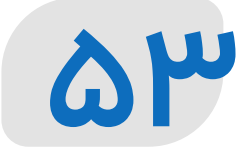

اما اگ ـــر در یک بـــازا ر نزولی د ر ه ـــر مرحله قیمت ایـــن ارز پنـــج درصـــد کاهـــش یابـــد، شـــما قاد ر خواهیـــد بـــود با همـــان ســـرمایه به میـــزان دو براب ـــر این تعـــداد، ار ز دیجیتال مـــورد نظ ر خود را خریـــداری کنید. زیرا بـــا کاهش قیمت، ســـرمایه شـــما قدرت بیشـــتری برای خرید خواهد داشت.

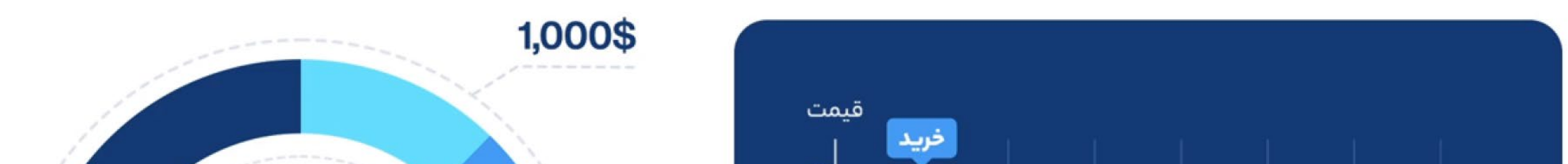

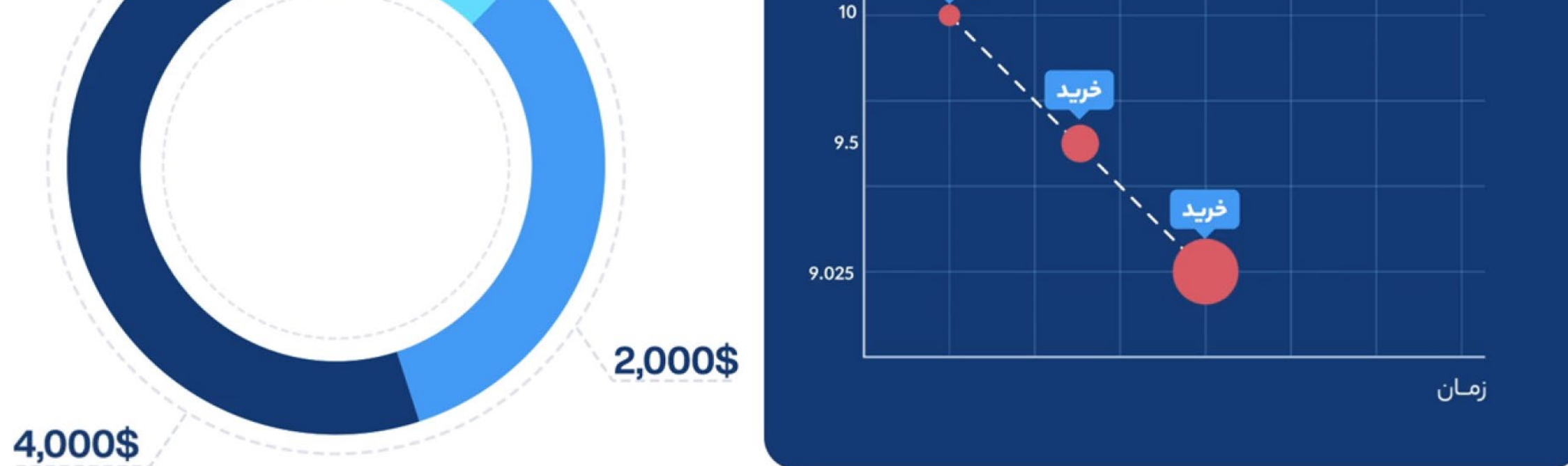

هرچه شـــما در بـــازه پایینتـــری ار ز دیجیتال خود را خریـــداری کنیـــد، میانگین قیمـــت خرید ه ر ار ز (د ر مجموع ســرمایهگذاری) نیـــز کاهش خواهد یافـــت. به محض رشـــد قیمـــت دارایی و بیشـــت ر شدن آن نســـبت به این میانگین، شـــما وارد بازه ســـوددهی خواهید شد.

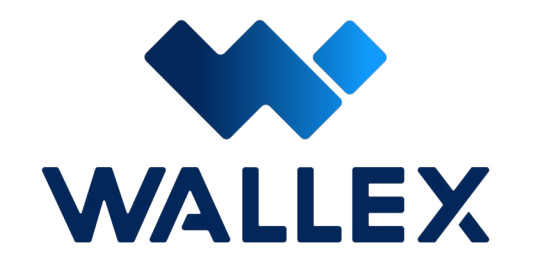

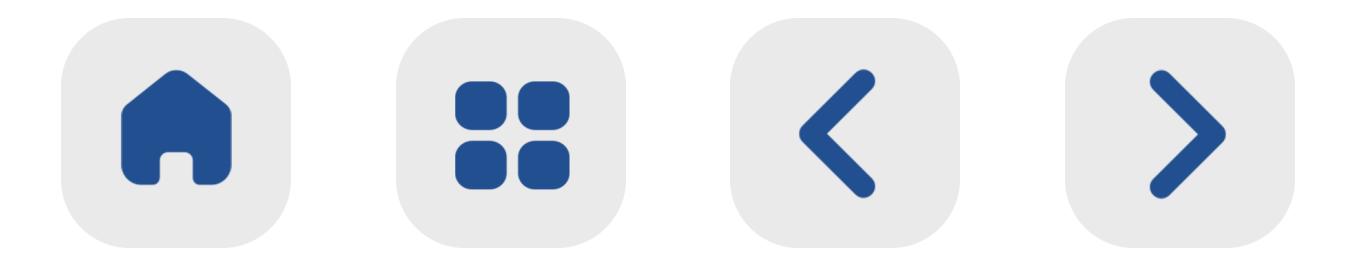

# **شروع کا ر با Martingale**

ابتــدا الزم اســت بــازا ر مبادالتــی مــورد نظ ــر خــود را انتخــاب کنیــد. بــا کلیــک روی قســمت انتخــاب بـــازار، گزینههـــای پیـــش رو بـــرای شـــما نمایـــش داده میشـــود. د ر ایـــن صفحـــه قســـمتهایی نظی ـــر انتخـــاب بـــازار پایـــه )ب ـــر اســـاس تومـــان یـــا تتــر( و مشــاهده داغتریــن بازارهــای موجــود نی ــز

د ر دســـترس قـــرا ر دارد.

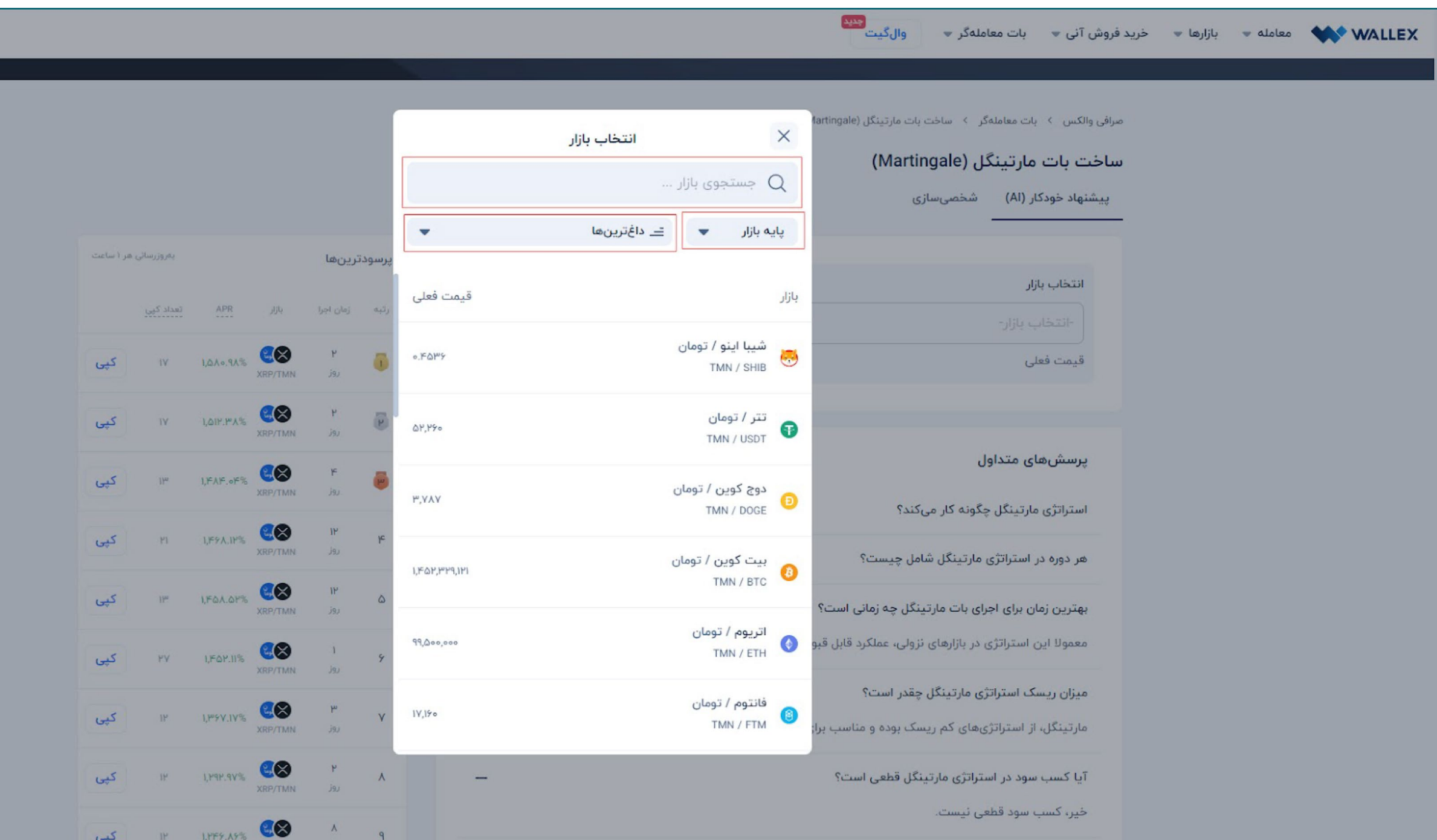

پـس ا ز انتخـاب بـازار، نوبـت بـه تعییـن پارامترهـا خواهـد رسـید. د ر صورتـی کـه ا ز حالـت پیشـنهاد خودکا ر )AI )ب ر اساس هوش مصنوعی استفاده

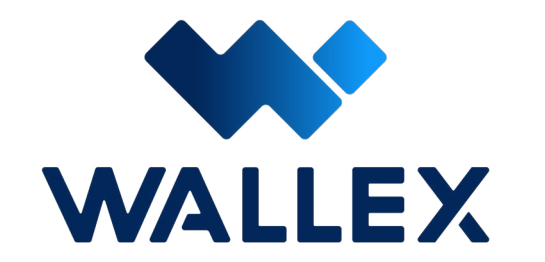

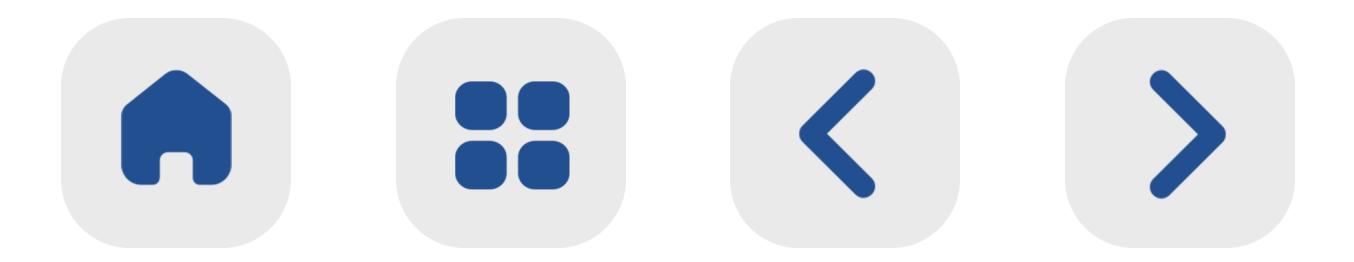

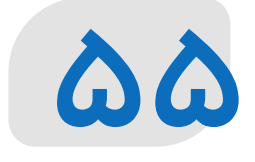

### کنیـد، پارامترهـای معامالتی ار ز دیجیتـال منتخب شـما بـه صـورت خـودکا ر تنظیـم میشـود.

 د ر صورتـــی کـــه تاکنـــون تجربـــه ســـرمایهگذاری حرفـــهای را نداشـــتهاید، اســـتفاده ا ز ایـــن حالـــت میتوانـــد گزینـــه بهتـــری بـــرای شـــما باشـــد.

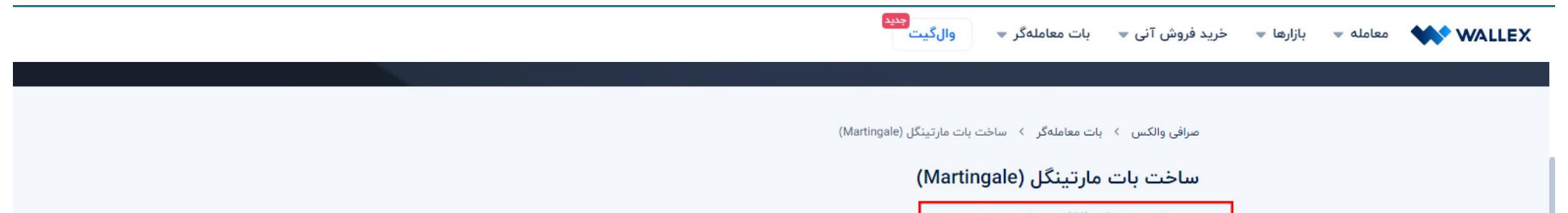

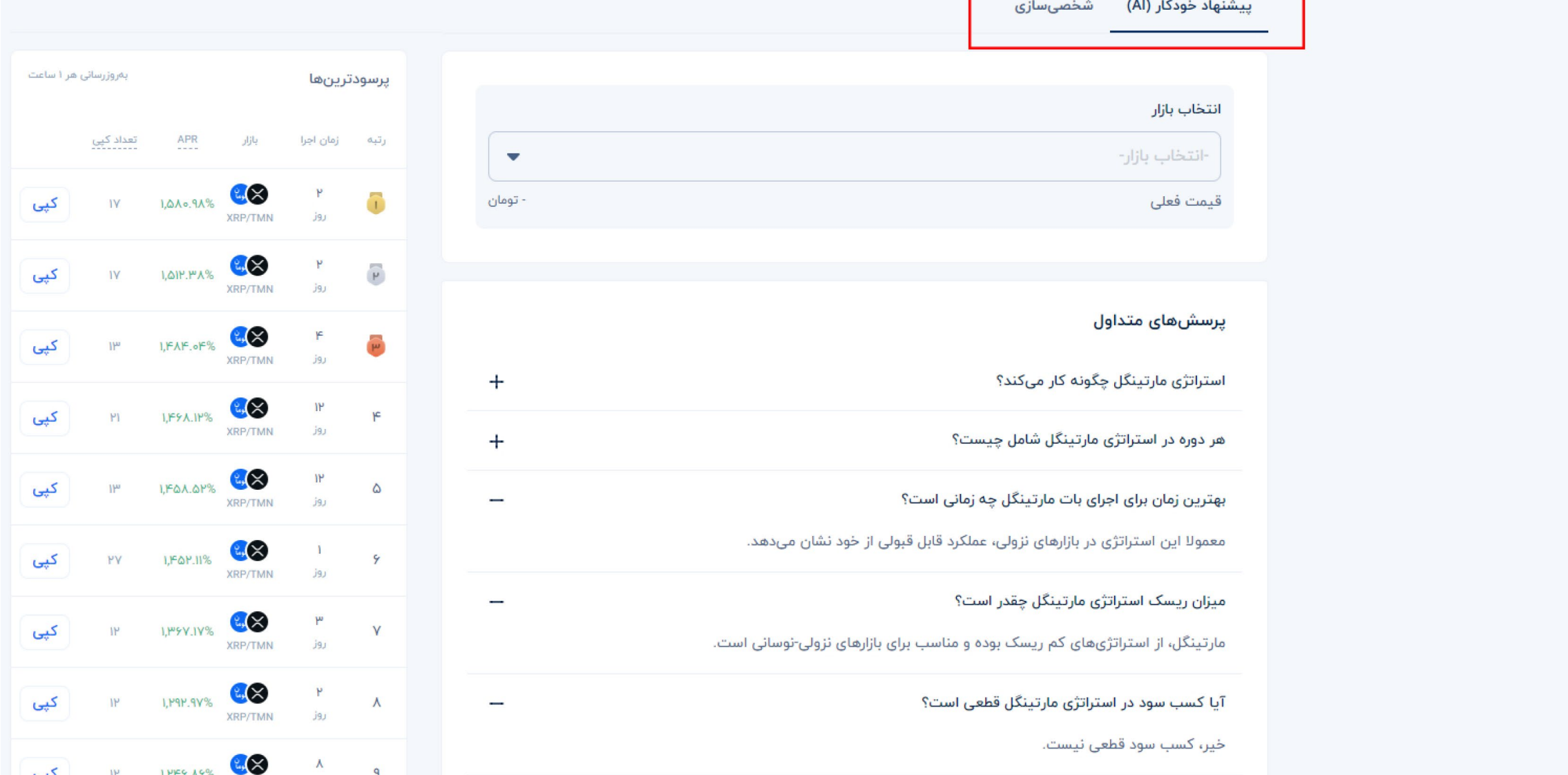

د ر صـــورت انتخـــاب حالـــت شخصیســـازی، الزم اســت چهــار پارامتــر را بــه صــورت دســتی تنظیــم کنیـــد. ایـــن چهـــار پارامت ـــر عبارتانـــد از:

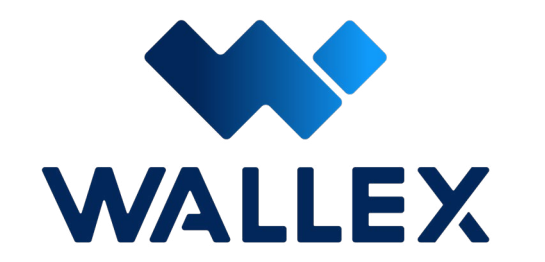

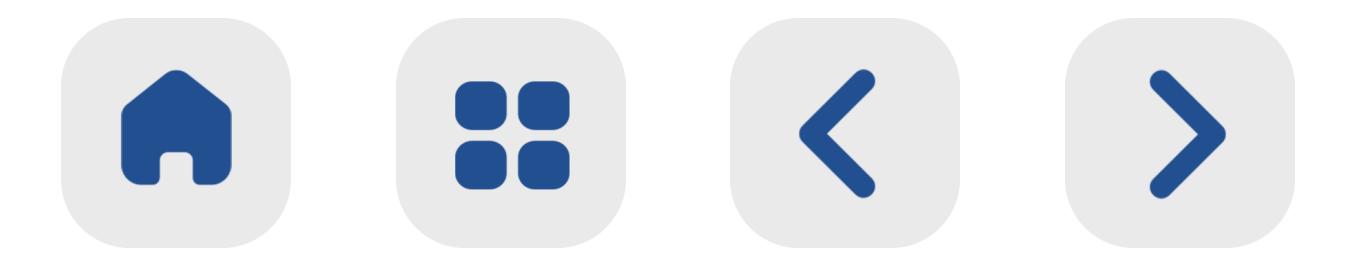

**56**

**-۱ نرخ افت قیمت** این نرخ بیـــن ۰.۱ تا ۱۵ درصد قابل تنظیم اســـت. بـــه محض این کـــه قیمت یـــک ار ز دیجیتال پس ا ز خریـــد به این میـــزان افت کرد، ســـفارش خرید به صـــورت خودکا ر انجام میشـــود. به عنـــوان مثـــال اگ ر اولین ســـفارش شـــما برای خریـــد یـــک کویـــن ۱۰ دالر بـــوده و این نـــرخ را ۱۰ درصـــد انتخاب کنیـــد، به محض رســـیدن قیمت کویـــن بــه ۹ دلار (کاهش ۱۰ درصدی) ســفارش

**-۳ ضریب افزایش سرمایه د ر ه ر سفارش** این پارامتر تعیین میکند که مقدار سرمایه در

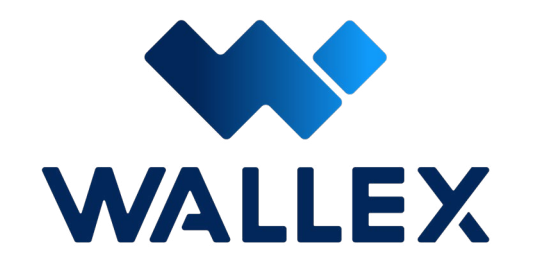

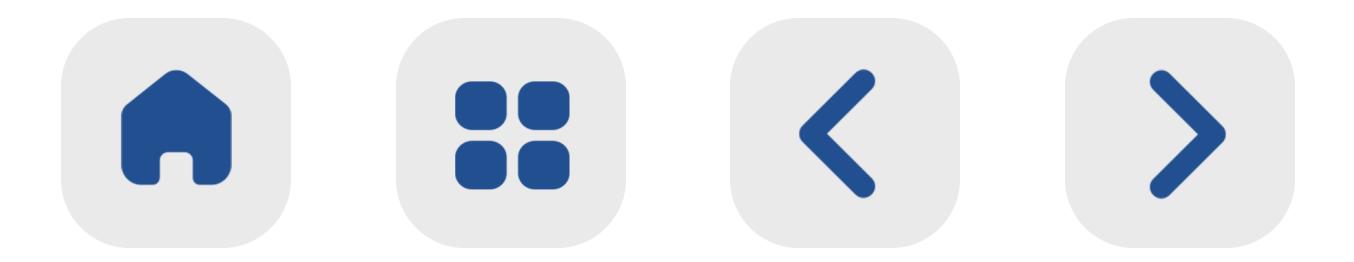

خریـــد ایجاد میشـــود.

**-2 تعداد سفارشگذاری د ر ه ر دوره** این پارامت ـــر میزان کل ســـرمایهگذاری شـــما را به بخشهای مختلـــف تقســـیم میکند. در واقـــع تعداد ســـفارشگذاری، همـــان تعداد خریدهـــای پلهای شـــما د ر ه ر دوره ا ز ســـفارش به شـــما ر میرود.

ه ر ســـفارش د ر مقایسه با ســـفارش قبلی با چه نسبتی افزایش یابد. بـــه عنـــوان مثـــال اگ ـــر ایـــن پارامت ـــر دو باشـــد، مقـــدا ر ســـرمایه د ر ه ـــر ســـفارش خریـــد دو براب ـــر میــزان ســرمایه ســفارش خریــد قبلــی میشــود. خریدهـــای بعـــدی بـــات بـــه ترتیـــب ،۲ ،۴ ،۸ ،۱۶ ... برابـر مقـدار سـرمایهٔ اولیـن سـفارشگذاری بـات خواهــد بــود.

## **-۴ سود هدف د ر ه ر دوره** همانطــو ر کــه اشــاره شــد، اســاس کار بــات Martingale خریــد پلــهای د ر قیمــت پاییــن و فــروش د ر قیمــت بــاال اســت. شــما میتوانیــد سـود هـدف خـود د ر ه ـر دوره را د ر ایـن قسـمت مشــخص کنیــد تــا بــه محــض افزایــش قیمــت کویــن و رســیدن بــه ایــن درصــد، کوینهــای خریــداری شــده د ر ســطحهای کمتر،فروختــه شـده و سـرمایه شـما افزایـش یابـد. هـدف ا ز ایـن اسـتراتژی، کاهـش میانگیـن قیمت خریـد دارایی بــرای کســب ســود باالت ــر ا ز فــروش آنهــا اســت.

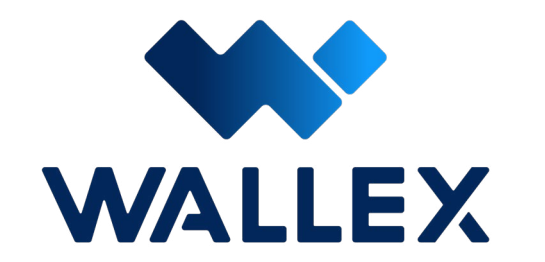

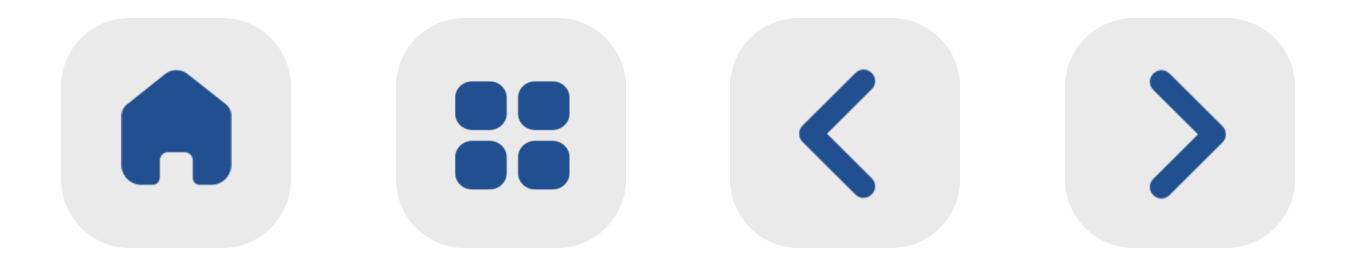

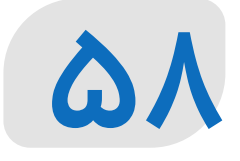

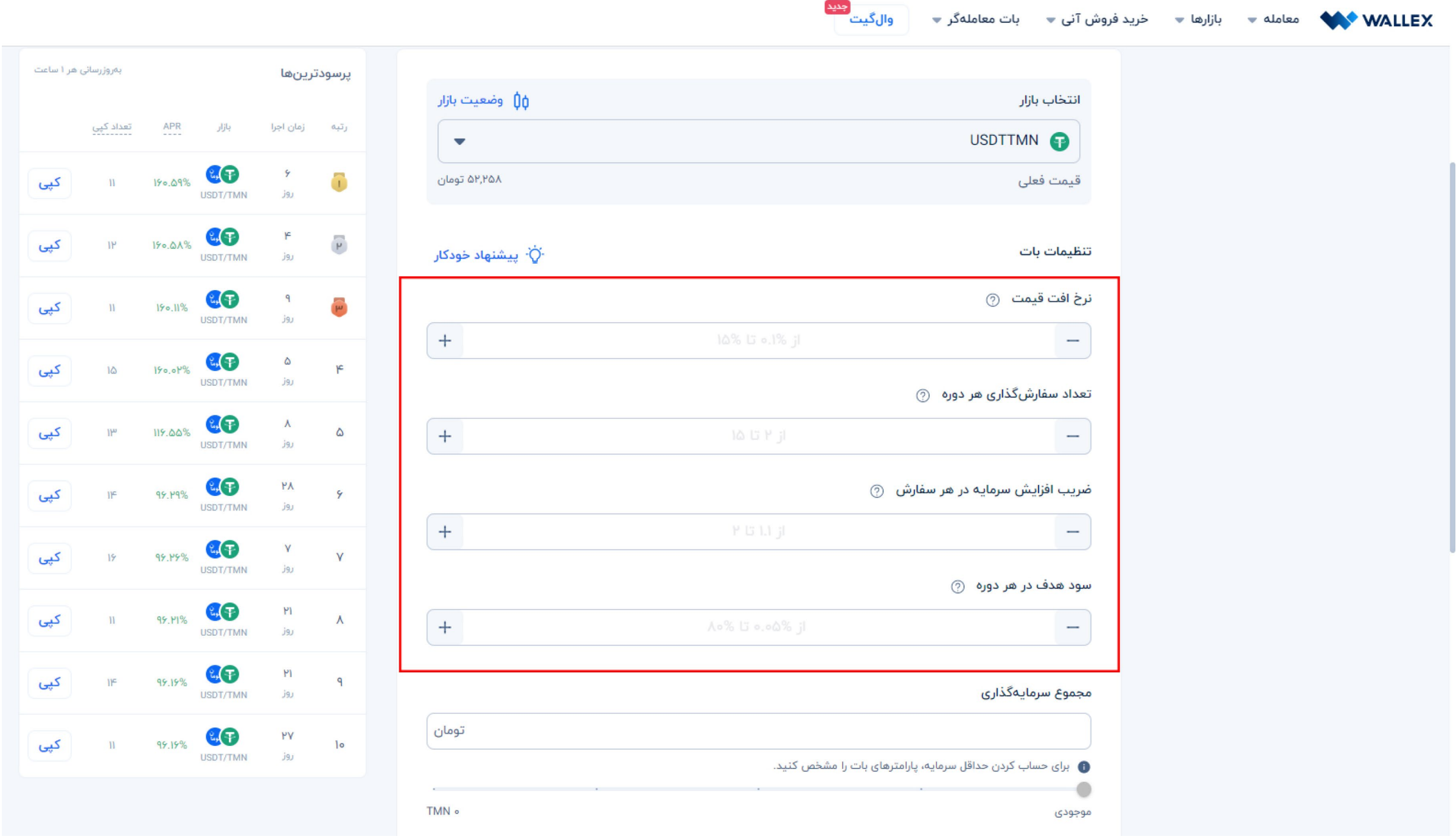

#### د ر صورتـی کـه گزینـه پیشـنهاد خـودکار را انتخاب

نماییـد، رونـد بسـیا ر سـادهتری در پیـش خواهیـد

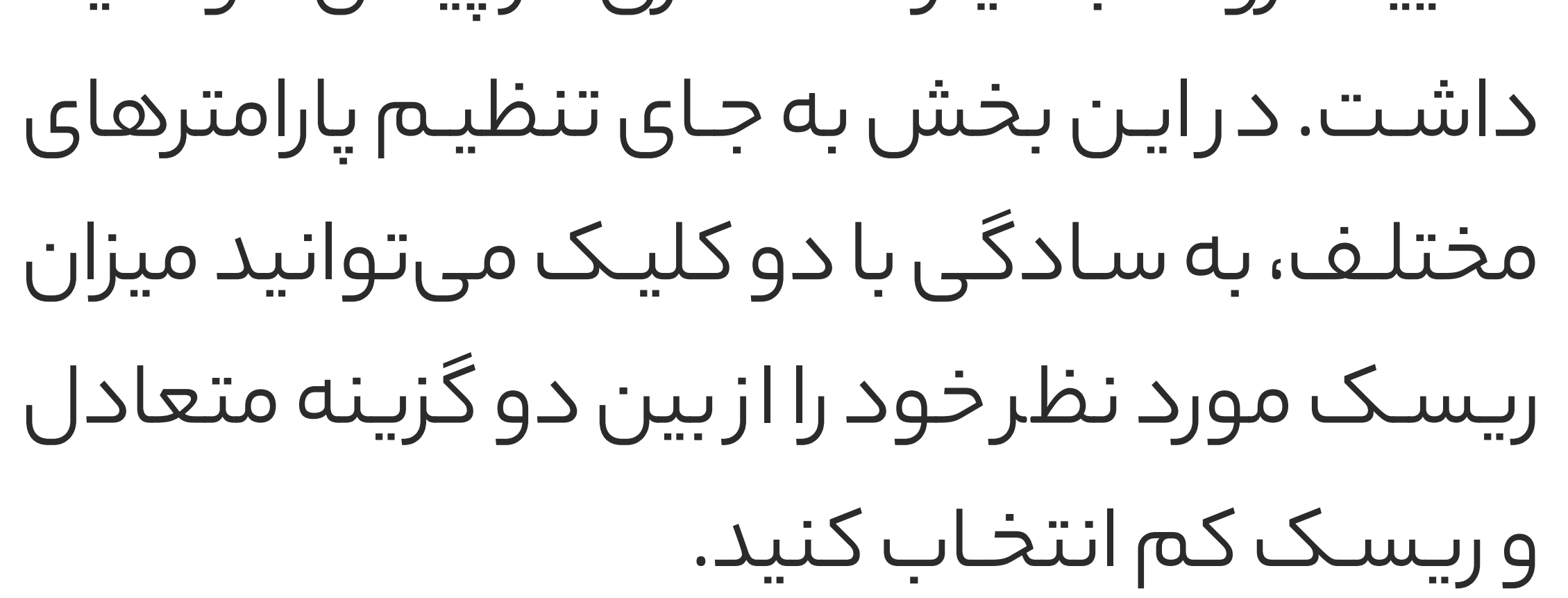

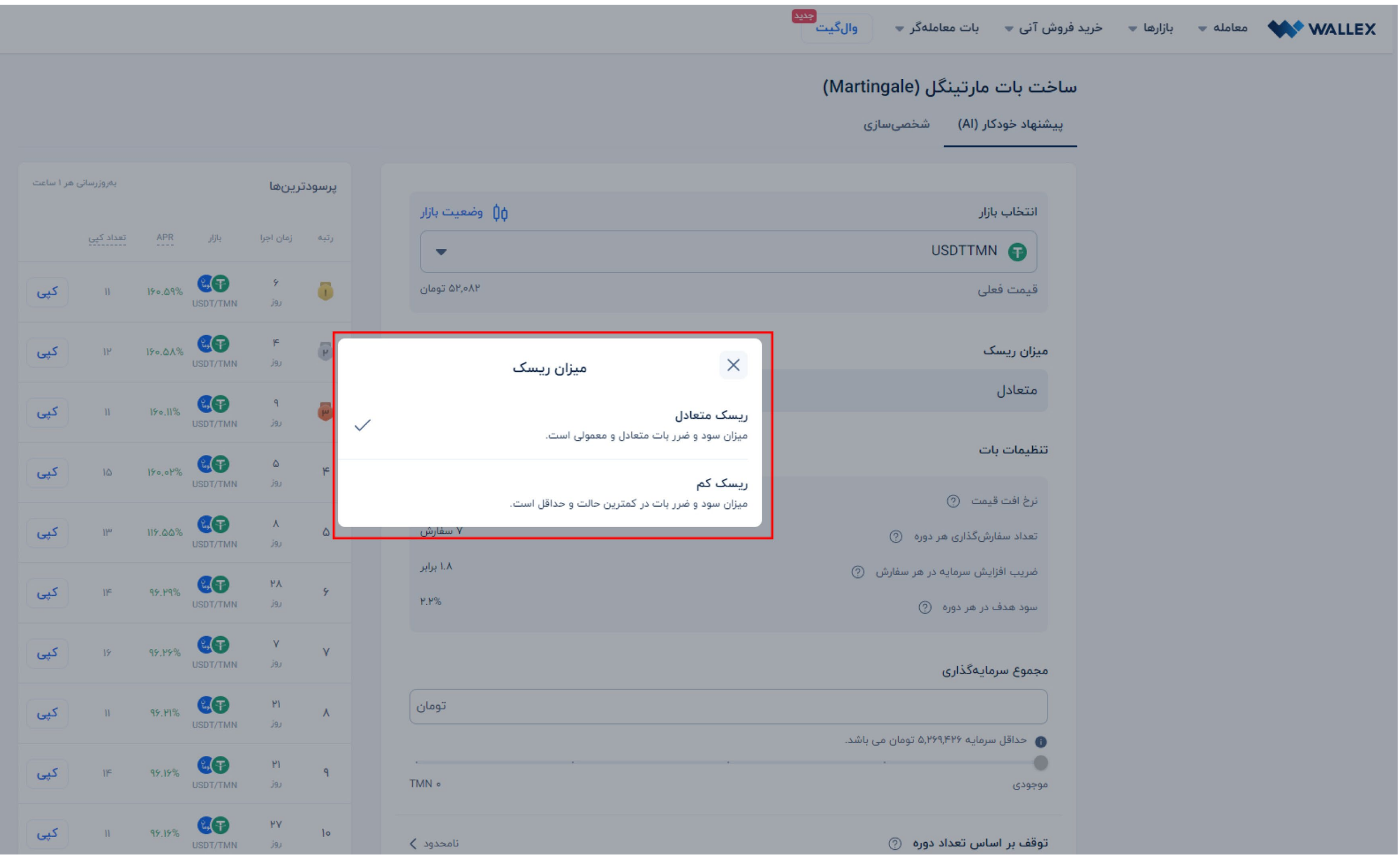

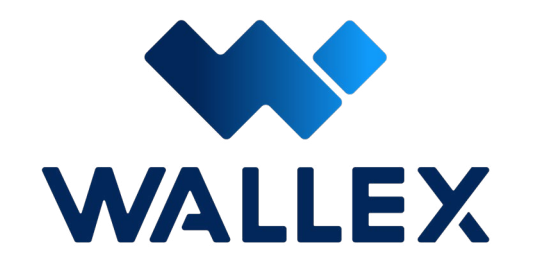

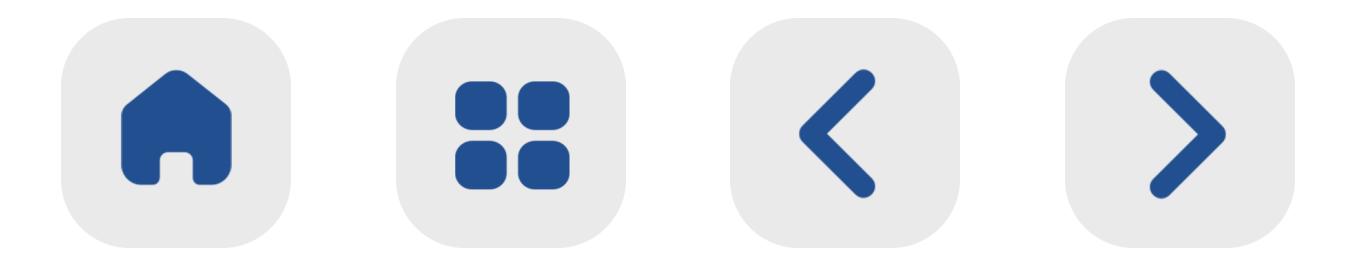

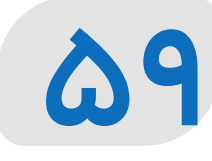

پس ا ز تنظیـــم پارامترها،نوبت بـــه تعیین میزان ســـرمایهگذاری میرســـد. د ر این قســـمت شـــما میتوانید میزان ســـرمایه مورد نظـــر را به عنوان ســـرمایه اولیه مـــورد نیاز بات مشـــخص کنید.

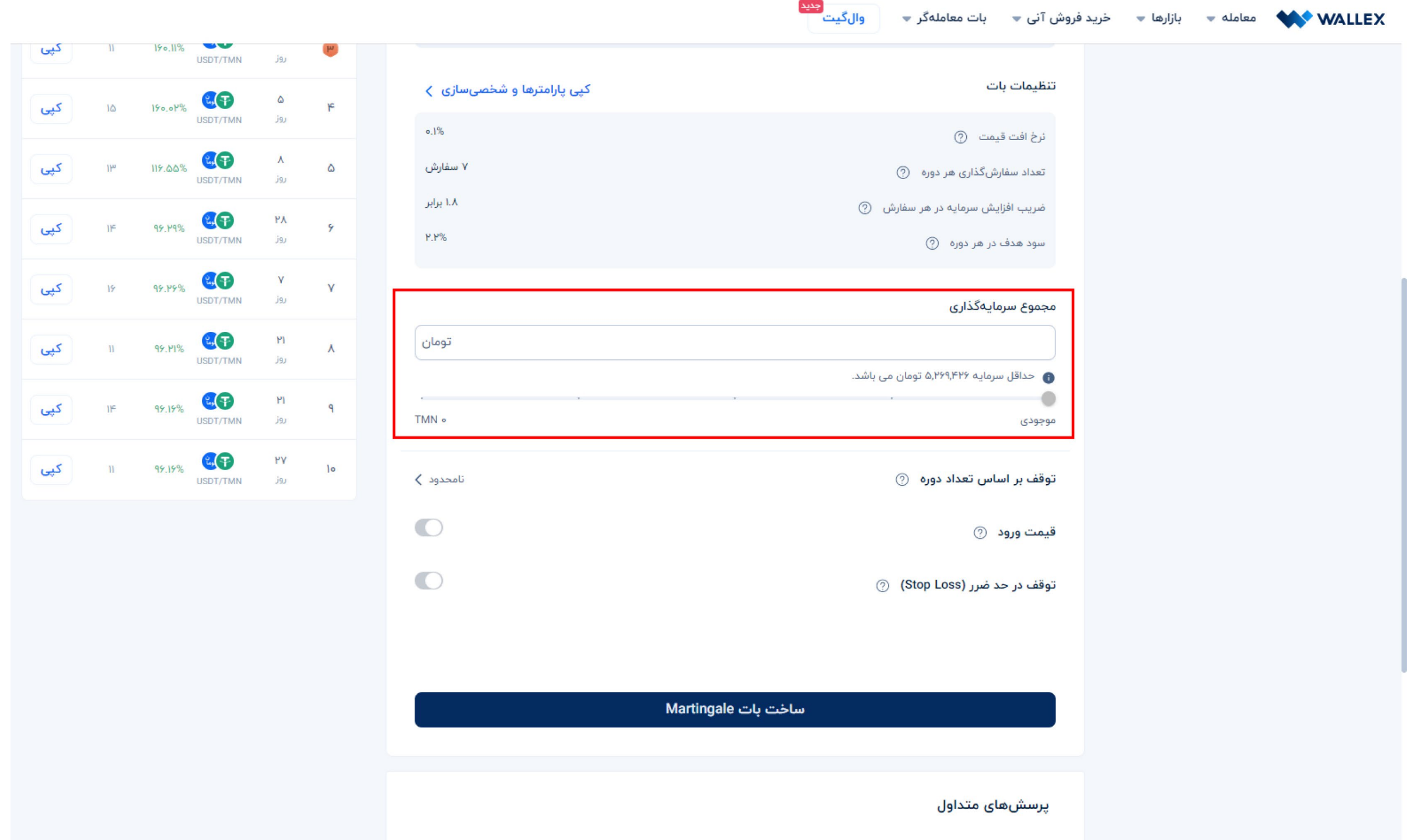

پـــس ا ز انتخـــاب مجمـــوع ســـرمایهگذاری، نوبـــت بـــه تنظیمـــات بـــات و دقیقت ـــر کـــردن معاملـــه خواهـد رسـید. د ر ایـن بـات سـه قسـمت توقـف ب ـر اسـاس تعـداد دوره، قیمـت ورود و توقـف د ر حـد ضـر ر د ر دسـترس قـرا ر دارنـد. ایـن سـه گزینـه د ر حالــت پیشفــرض غیرفعــال هســتند؛ امــا د ر صـورت نیـا ز میتوانیـد هـر یـک ا ز آنهـا را فعـال کــرده و تنظیمــات مــورد نظرتــان را اعمــال کنیــد.

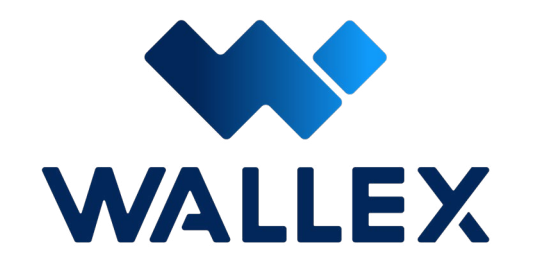

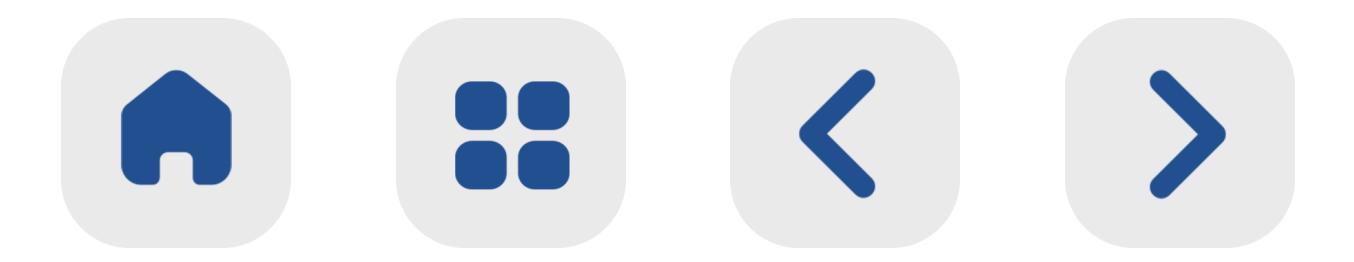

د ر ادامـــه بـــه بررســـی کامـــل ایـــن ســـه گزینـــه پر د ا ختها یـــم .

**توقف ب ر اساس تعداد دوره** د ر ایـــن قســـمت میتوانیـــد تعـــداد دورههـــای بـــات را مشـــخص کنیـــد. ایـــن مقدار بـــه صورت پیشفرض بر روی گزینه نامحدود تنظیم شـــده اســت. با این وجــود اگرقصد ایجــاد محدودیت بـــرای معامـــات و متوقـــف کـــردن بـــات در یک سطح مشـــخص را داشـــته باشـــید، میتوانید ا ز ایـــن گزینه اســـتفاده کنید.

د ر این شـــرایط، سود به دســـت آمده د ر ه ر دوره بـــه صـــورت مجزا حفـــظ شـــده و قدم بعـــدی با همـــان دارایی اولیه تعیین شـــده توســـط شـــما جهـــت ســـرمایهگذاری آغا ز خواهد شـــد. به عنوان مثال د ر صورتی که میزان سرمایهگذاری اولیه شـما پنچ میلیـون تومان بوده و د ر این روند یک میلیون تومان سود به دست آورید، د ر قدم

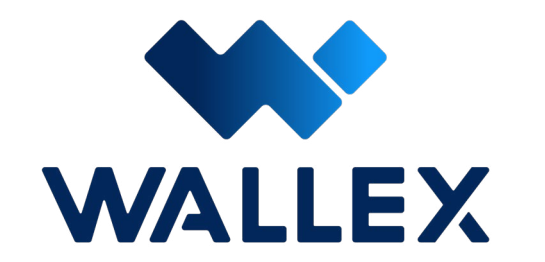

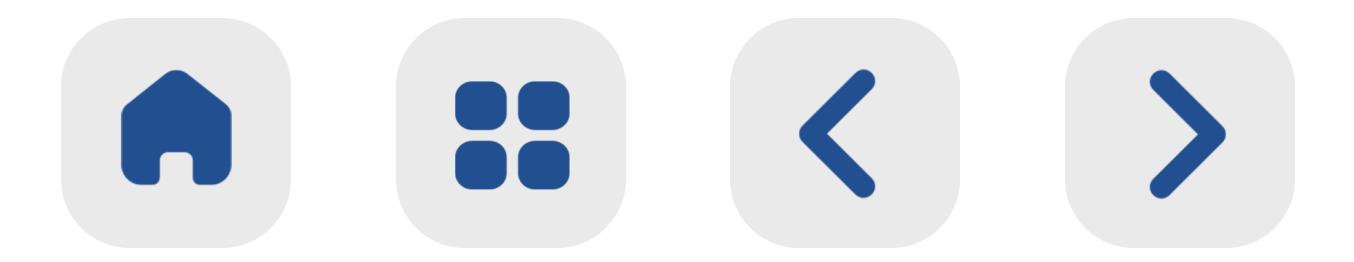

بعـــدی میـــزان ســـرمایهگذاری شـــما بـــه صورت پیشـــفرض همـــان پنـــج میلیـــون تومـــان اولیه بوده و ســـود به دســـت آمده د ر قـــدم بعدی د ر ایـــن ســـرمایهگذاری لحاظ نخواهد شـــد.

**قیمت ورود**

ایـــن پارامتـــر بـــه معنای قیمـــت مورد نظ ر شـــما بـــرای خرید اولیـــه ار ز دیجیتال اســـت. شـــما میتوانید قیمـــت پایهی خود بـــرای خرید اولیـــه و ورود به بازار را مشـــخص کنید. د ر صـــورت عدم تعیین این پارامتـــر، قیمت ورود به عنوان ارزش لحظهای بازا ر د ر نظ ر گرفته شـــده و بـــات معاملهگـــر به صـــورت پیشفـــرض ا ز این ارزش اســـتفاده خواهد کرد.

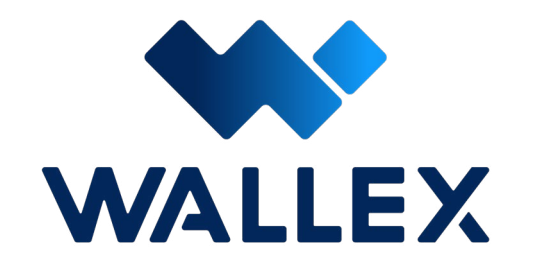

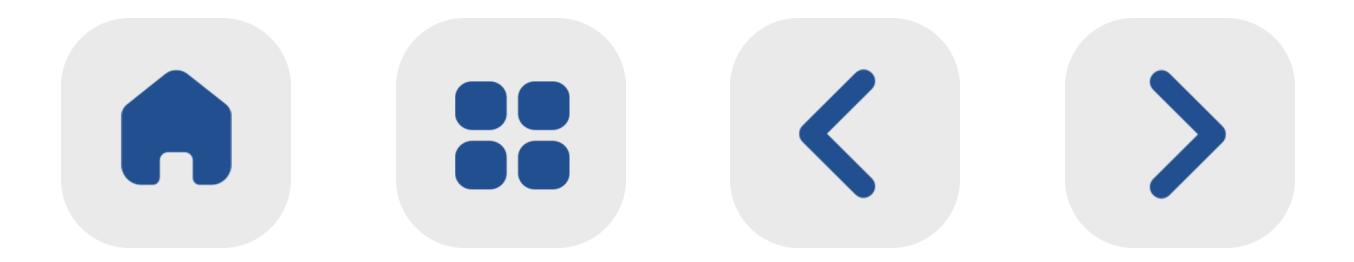

 **توقف د ر حد ضر ر** بازا ر ارزهای دیجیتال گاهی ممکن اســـت بســـیا ر بیرحمانـــه عمل کند! در برخـــی موارد ممکن اســـت قیمت یـــک ارز به صـــورت ناگهانی ســـقوط کـــرده و باعـــث متضر ر شـــدن ســـرمایهگذا ر شـــود. با فعال کـــردن این گزینه، میتوانید حداقل قیمـــت مورد نظ ر خود بـــرای فروش یـــک دارایـــی را تعیین کنید.

 بـــه عبارت دیگ ر د ر صورتی که قیمت ار ز دیجیتال مــورد نظر شــما با روند کاهشـــی مواجه شــده و بـــه ایـــن رقم تعیین شـــده برســـد، بـــه صورت خودکا ر تمام دارایی شـــما به فروش میرســـد و بات برای همیشـــه غیرفعال میشـــود.

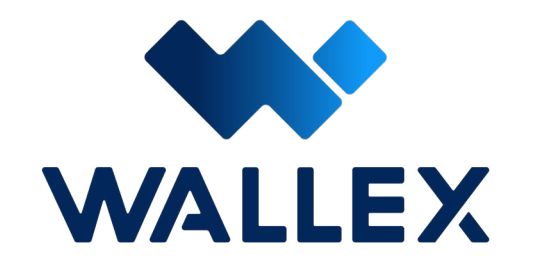

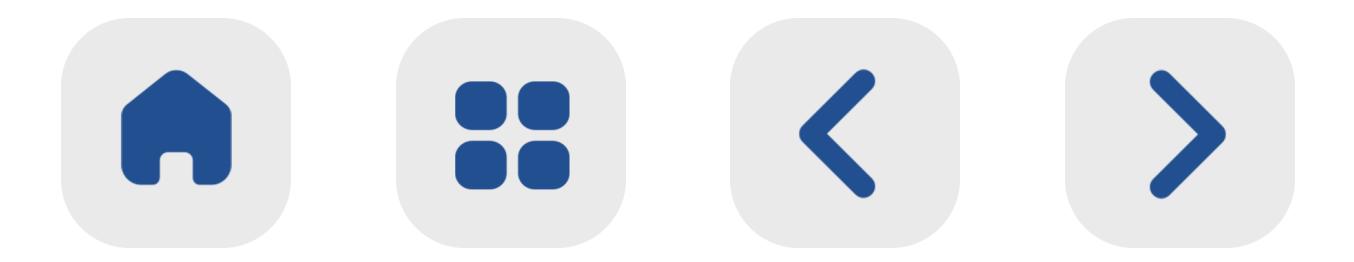

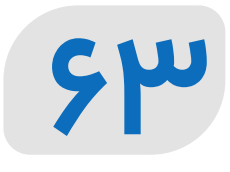

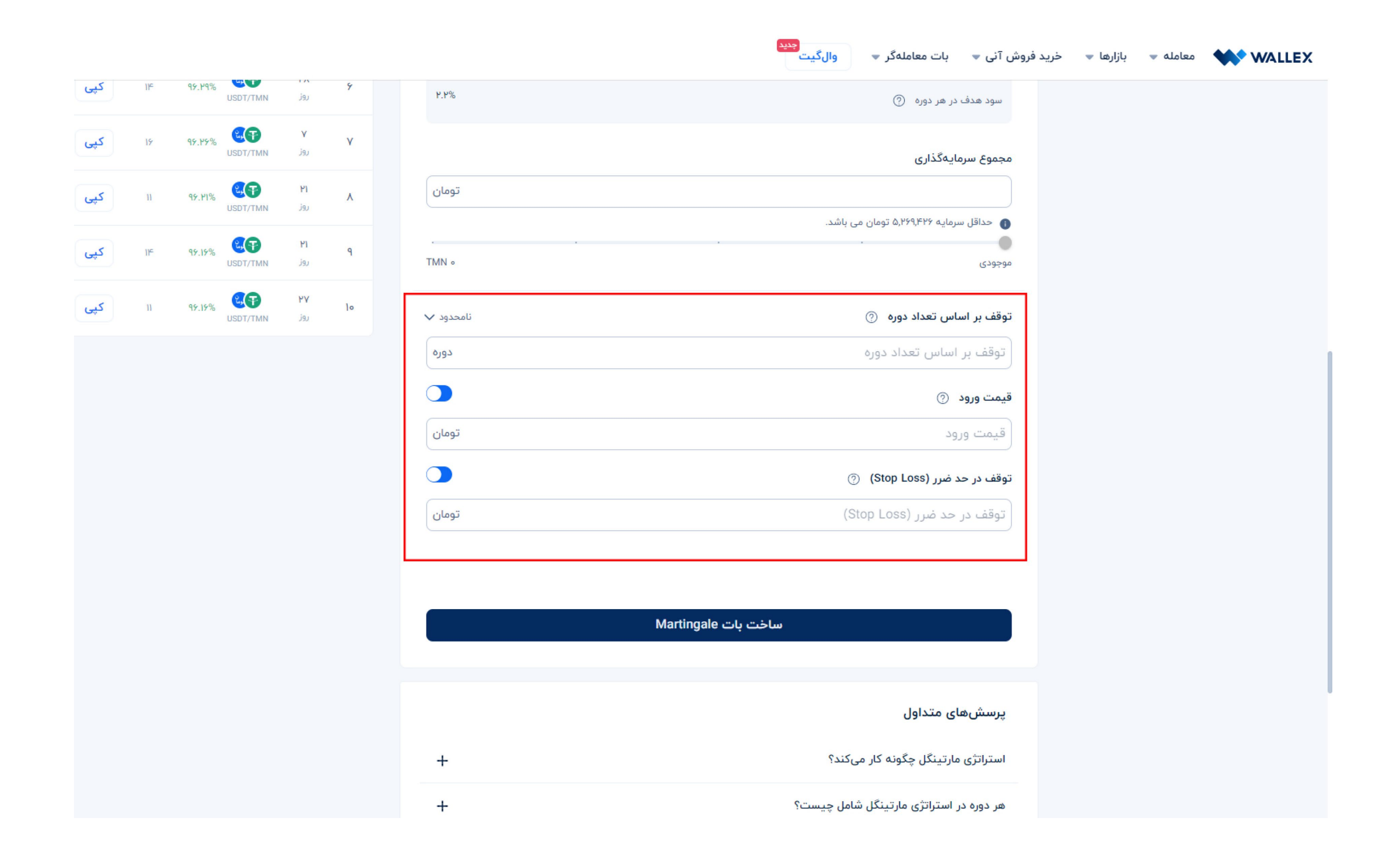

#### **ساخت بات [Martingale](https://wallex.ir/app/bots/create/martingale)**

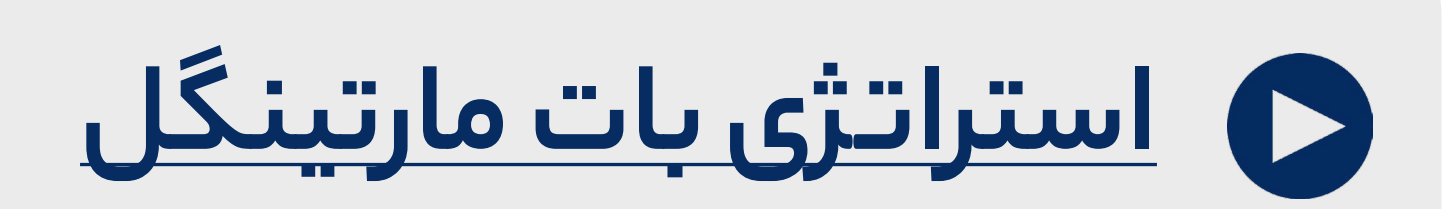

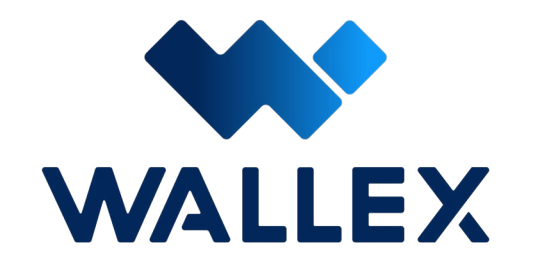

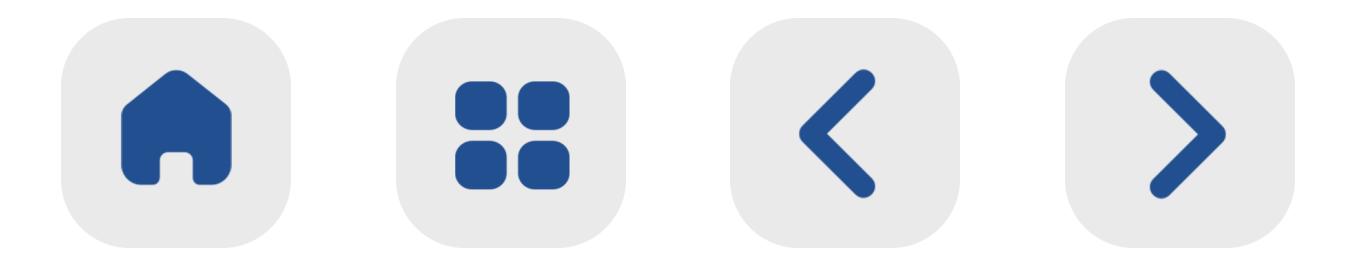

د ر نهایـــت بـــا انتخـــاب گزینـــه ســـاخت بـــات

## Martingale میتوانیـــد رونـــد اســـتفاده ا ز این ابـــزار را آغـــا ز کنید.
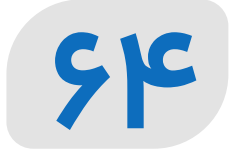

# **یادداشت:**

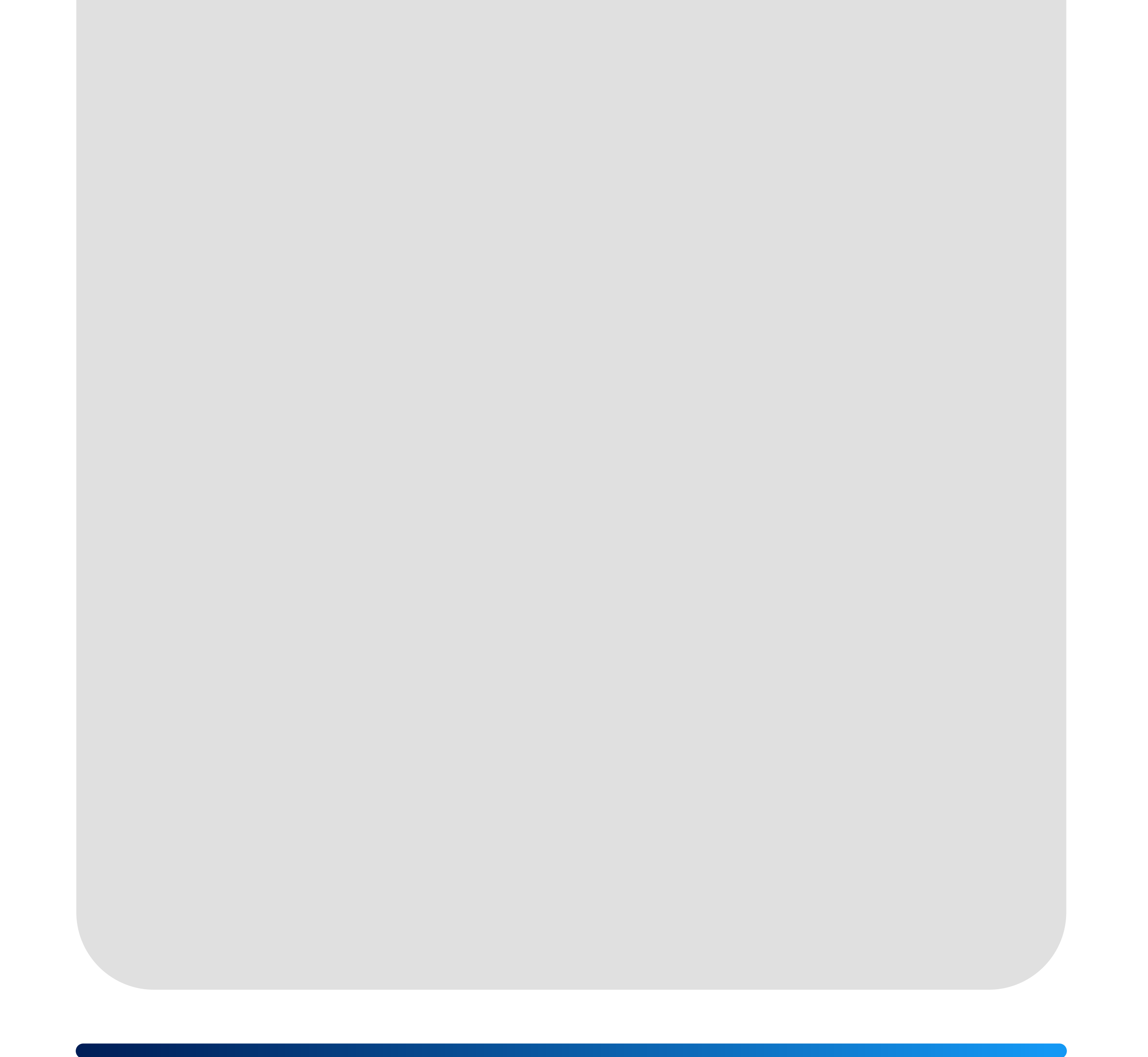

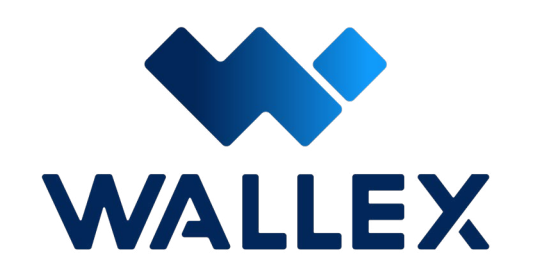

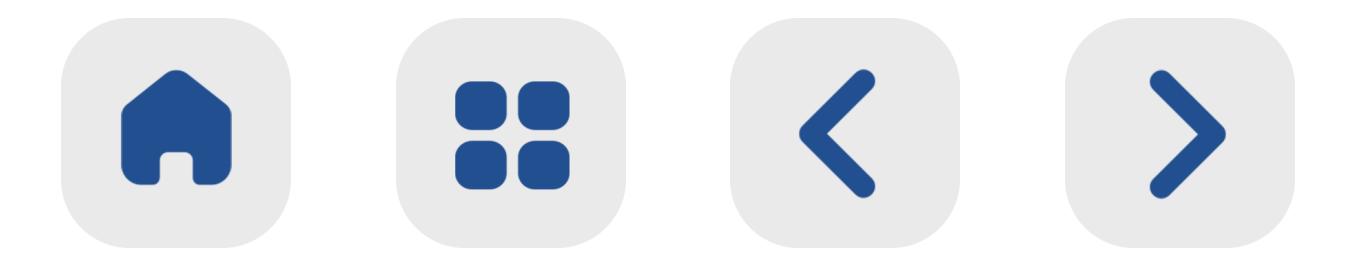

**65**

# **معرفی بات Grid Margin**

بـــات مارجین گرید یک دســـتیا ر هوشـــمند برای کســـب ســـود د ر ه ر دو بـــازا ر نزولـــی و صعودی است. این بات از ی پوزیشنهای شورت )Short ) و النـــگ )Long )اســـتفاده میکنـــد. اســـاس فعالیت این بات، ارائـــه وام د ر قالب تومان یا رم ز ارز و اســـتفاده ا ز همین وام برای معامله اســـت. بـــه عبـــارت دیگـــر، ســـرمایهگذاران میتوانند با پیش بینی وضعیــت یک ارز دیجیتــال، نوع وام خـــود را انتخاب کرده و به کســـب ســـود ا ز طریق این بـــات بپردازند.

Grid Margin ا ز لحاظ ســـاختاری شبیه به اسپات گریـــد عمل کرده و ســـفارشهای خرید و فروش را د ر گریدهـــای مختلفی تقســـیمبندی میکند. به دلیل وجود ریســـک باال د ر این بات، استفاده ا ز آن تنهـــا برای ســـرمایهگذاران حرفهای یا افرادی کـــه ا ز آینده یـــک ار ز دیجیتـــال خـــاص اطمینان دارند، توصیه میشـــود.

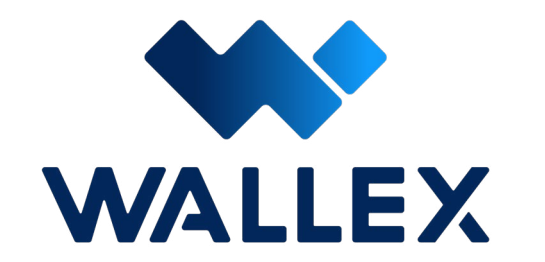

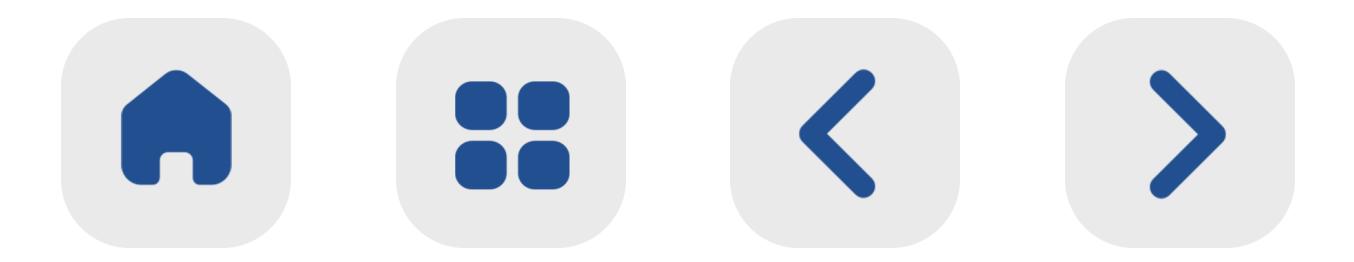

 **نحوه عملکرد Grid Margin** ممکـــن اســـت ا ز نظـــر برخـــی معاملهگـــران و ســـرمایهگذاران مبتـــدی تنهـــا راه کســـب ســـود از بـــازا ر ارزهـــای دیجیتـــال، خریـــد یـــک دارایـــی د ر قیمـــت پاییـــن و فـــروش آن د ر قیمـــت بیشـــت ر باشــد. ایــن د ر حالــی اســت کــه یــک ســرمایهگذا ر حرفـــهای میتوانـــد از بازارهـــای نزولـــی نی ـــز ســـود باالیـی کسـب کنـد! در واقـع اسـتراتژی پوزیشـن شـــورت )Short )زمانـــی مـــورد اســـتفاده قـــرا ر میگیـــرد کـــه ســـرمایهگذا ر انتظـــا ر کاهـــش قیمـــت یـــک دارایـــی را داشـــته باشـــد. د ر چنیـــن شـــرایطی، ســـرمایهگذاران میتواننـــد وامهایـی د ر قالـب ار ز دیجیتـال دریافت کنند. د ر صورتـی کـه قیمـت آن ار ز د ر طـول زمـان کاهـش داشـــته باشـــد، ســـرمایهگذار بـــه ســـودآوری خواهــد رســید. بــه عبــارت دیگ ــر د ر ایــن شــرایط کاربـــران میتواننـــد بـــا یـــک پیشبینـــی درســـت و اســـتفاده از پوزیشـــن شـــورت، از یـــک بـــازا ر صعـــودی کســـب درآمـــد داشـــته باشـــند.

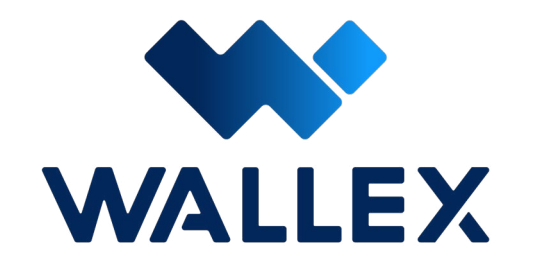

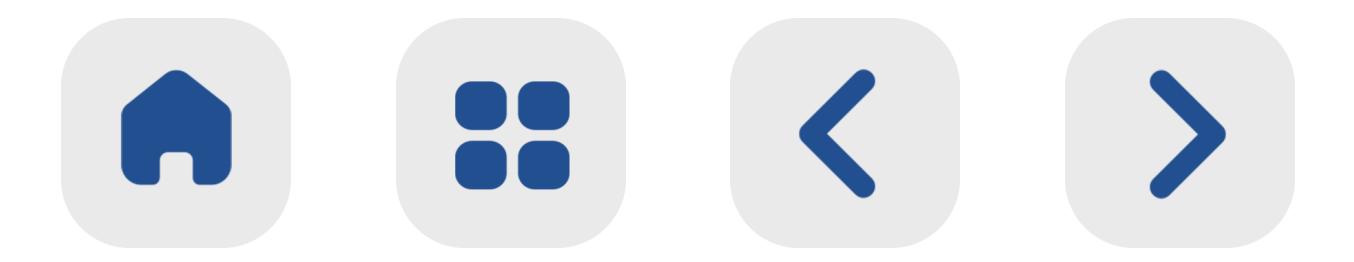

پوزیشـــن شـــورت د ر نوع خود موضـــوع جدیدی بـــه شـــما ر نرفتـــه و سالهاســـت کـــه توســـط ســـرمایهگذاران مـــورد اســـتفاده قـــرا ر میگیرد؛ بـــا این حـــال اســـتفاده از یـــک بات هوشـــمند و خودکار، میتواند کســـب ســـود ا ز ایـــن طریق را به حداکثر برســـاند. بـــات مارجین گریـــد والکس برای همین منظو ر طراحی شـــده اســـت! دقیقـــا ֧֖֖֖֖֖֧֚֚֚֚֚֚֚֚֚֚֚֚֚<u>֓</u><br>֧֚֩֩ بـــات مارجین گریـــد چه در بـــازا ر صعـــودی و چه در بـــازا ر نزولی امکان کســـب ســـود را برای شـــما

## فراهم میکنـــد. د ر حالت کلـــی عملکرد این بات بـــه دو صورت زی ر اســـت:

**• کسـب سـود از بـازا ر صعـودی** : د ر صورتـی کـه ا ز نظ ر شما یک ار ز دیجیتال پتانسیل افزایش قیمت را داشـته باشـد، بـا اسـتفاده ا ز این بـات میتوانید اسـتراتژی پوزیشـن النگ )Long )را به کار بگیرید. د ر ایـن حالـت شـما ار ز دیجیتـال مـورد نظ ـر خـود را د ر صرافـی والکـس قفـل کـرده و معـادل آن وام د ر قالـب تومـان دریافـت میکنید.

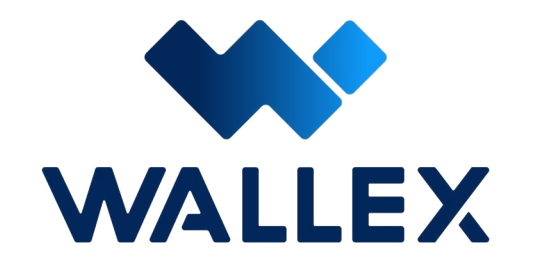

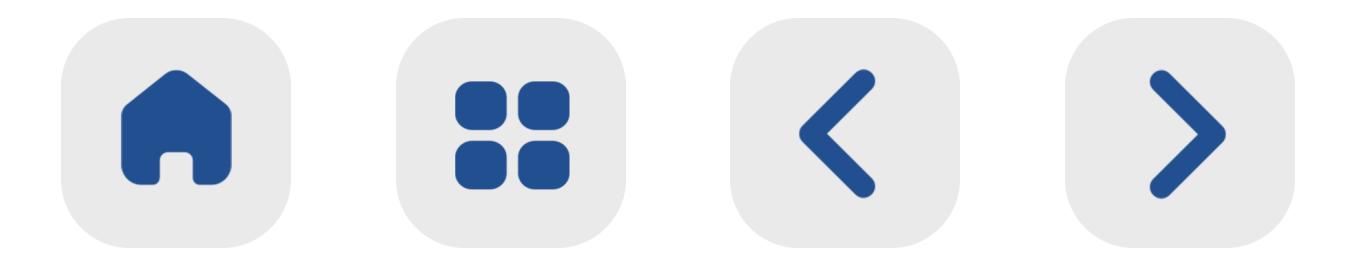

**91** 

**• کســـب ســـود ا ز بازا ر نزولـــی** : د ر صورتـــی که ا ز کاهش قیمت یک ار ز دیجیتـــال اطمینان دارید، میتوانید ا ز قابلیت پوزیشـــن شـــورت استفاده کنید. د ر این حالت وثیقه شـــما به صورت تومان در والکـــس قـــرا ر خواهد گرفت و معـــادل آن ار ز دیجیتال دریافـــت خواهید کرد.

هماننـــد اســـپات گریـــد، د ر این بات نی ـــز خرید و فروشهـــا د ر گرید و قدمهـــای مختلفی انجام میگیرد تا ریســـک شـــما حالت کنترلشـــدهتری داشـــته باشـــد. د ر ایـــن بات، بـــه اندازه ســـرمایه ورودی خود وام دریافـــت خواهید کرد. در زمان فعالیـــت بـــات این ســـرمایه د ر صرافـــی والکس محفـــوظ خواهد بود. بـــه عنـــوان مثـــال تصـــو ر کنیـــد کـــه پیشبینی افزایش قیمت بیت کوین در براب ر تومان را دارید. د ر ایـــن حالت میتوانید از پوزیشـــن النگ د ر این بات اســـتفاده کنید. د ر این شـــرایط، بات ا ز شـــما بیت کویـــن دریافت کـــرده و د ر قالب تومان وام

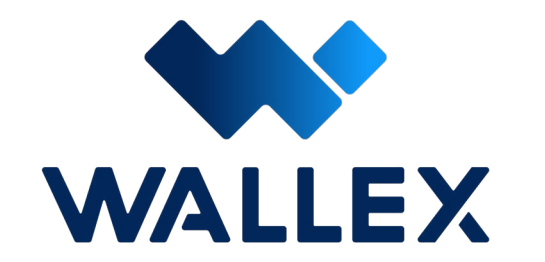

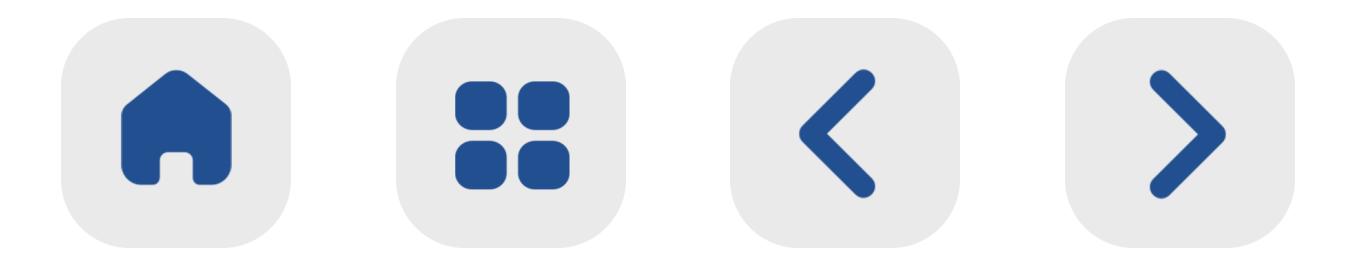

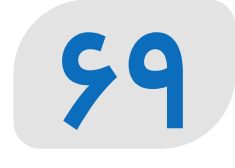

 خواهـــد داد. بـــا افزایـــش قیمـــت بیتکویـــن، دارایی وام گرفته شـــما نیز بیشـــت ر شده و شما با تومـــان به همان انـــدازه وام دریافتی بازپرداخت خواهید داشـــت!

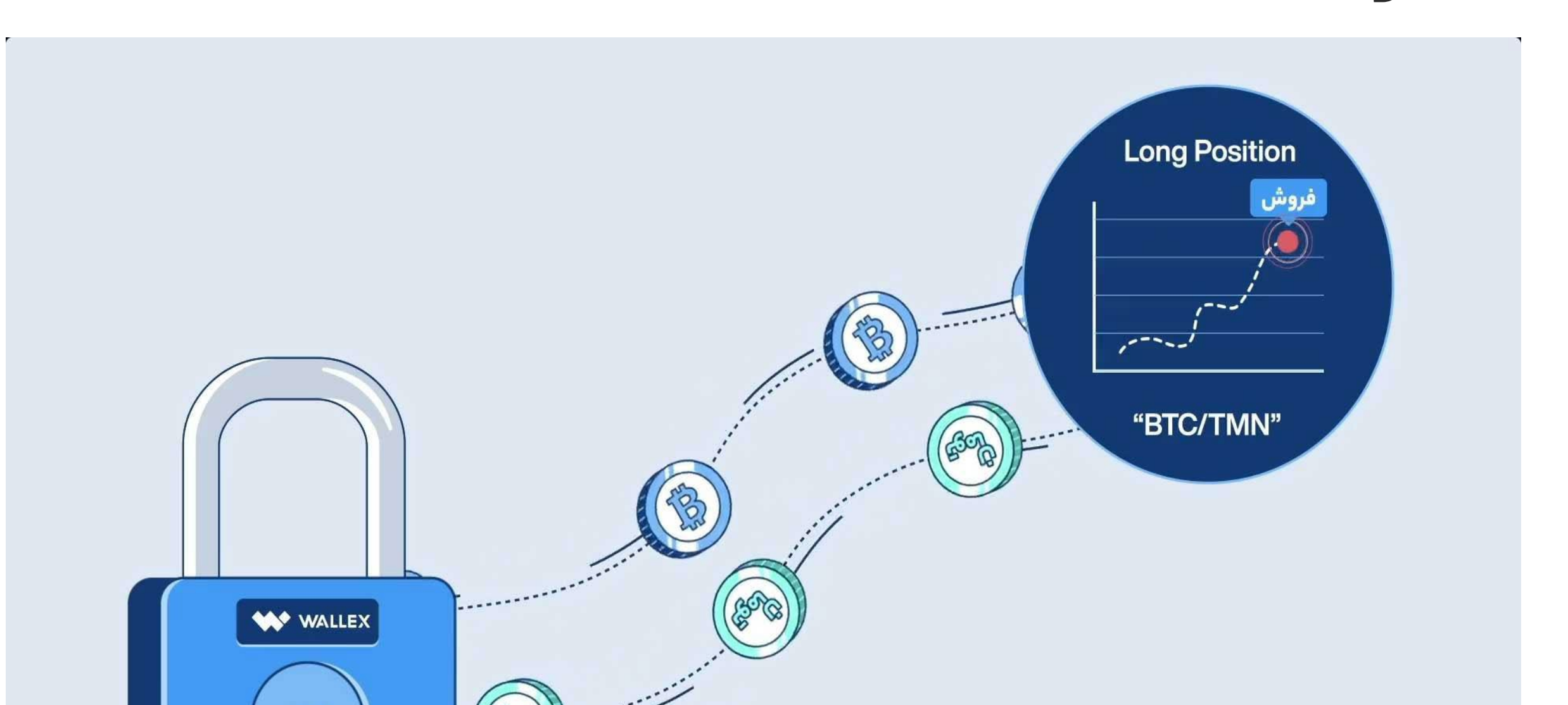

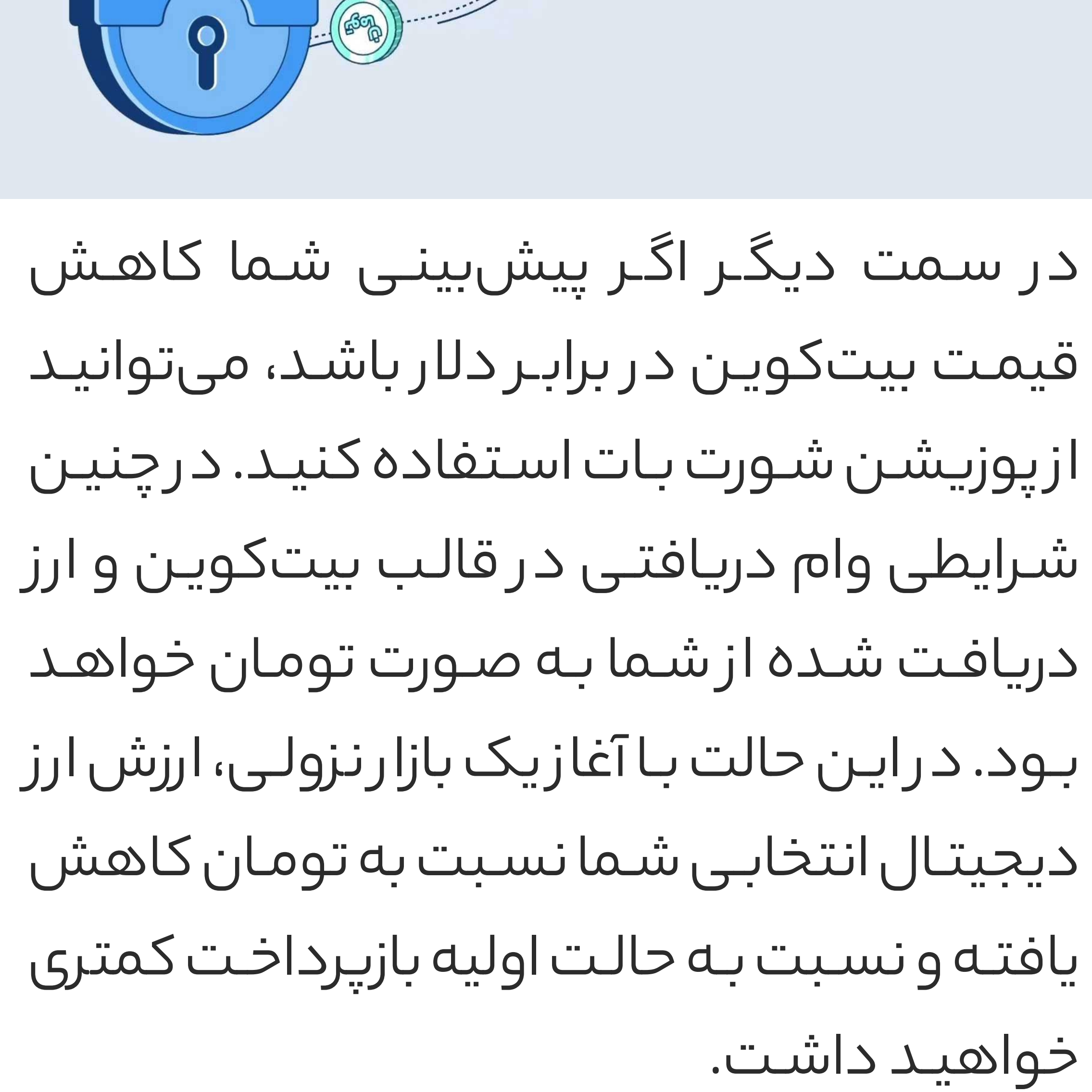

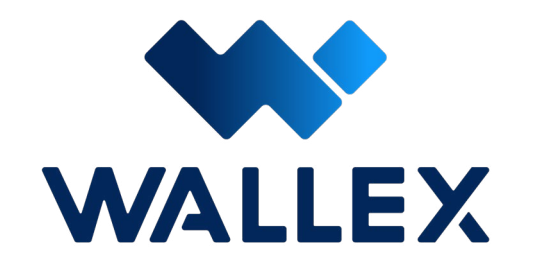

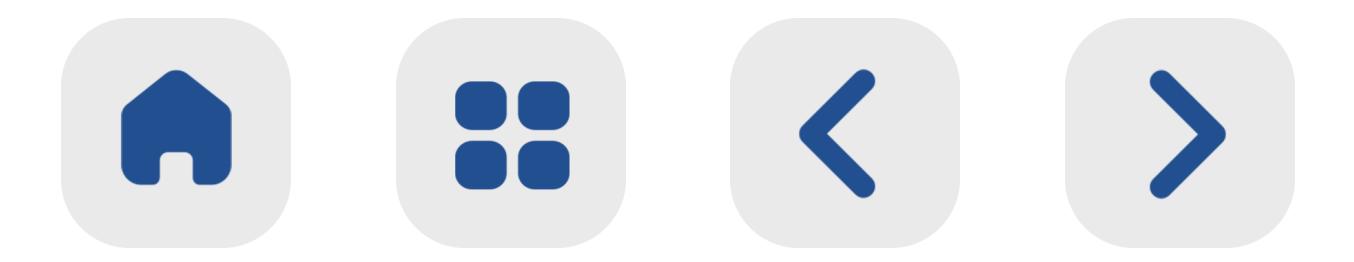

### **70**

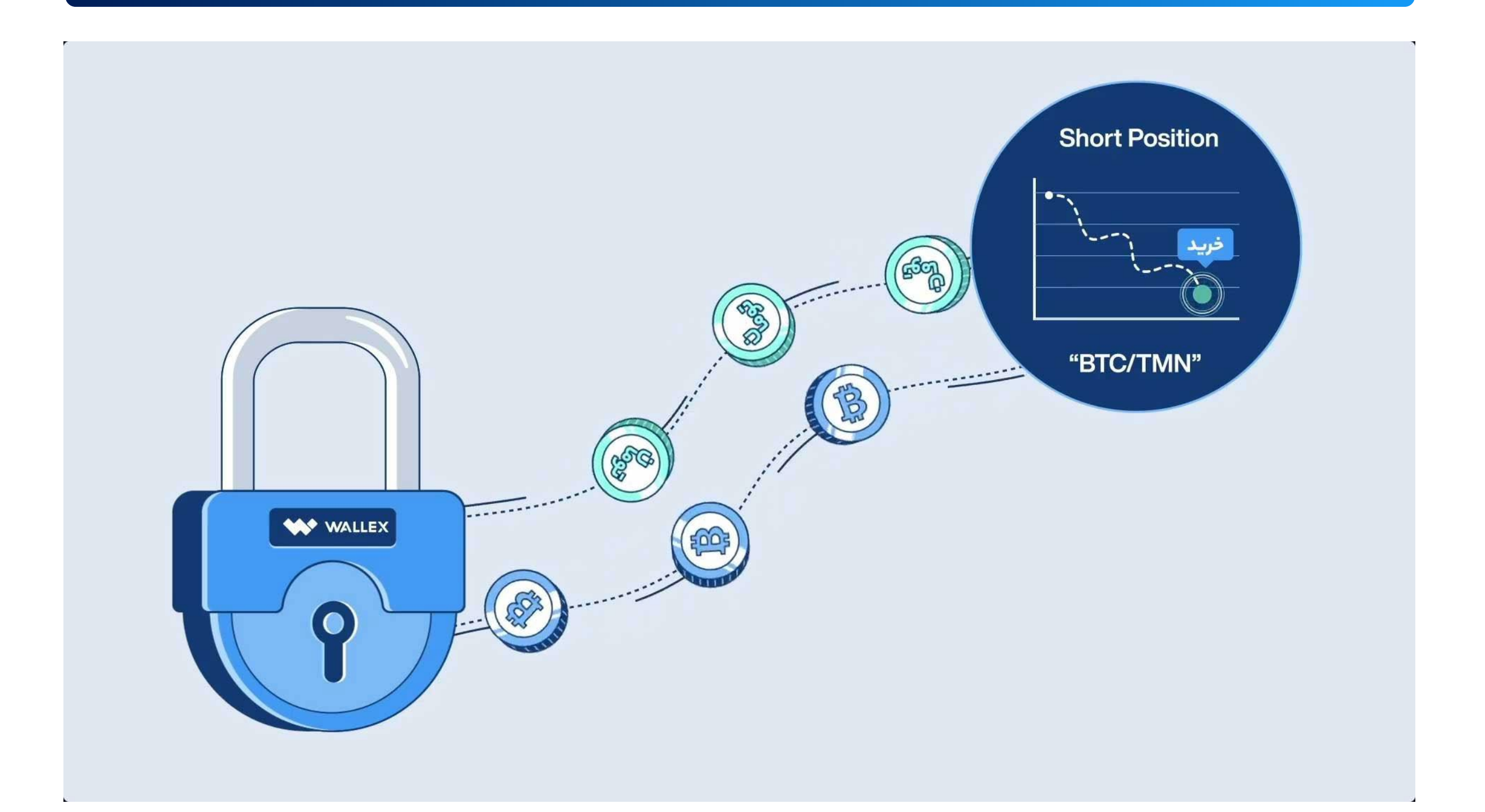

پیشبینـــی شـــما ا ز افزایـــش یا کاهـــش قیمت یـــک ار ز دیجیتـــال، میتوانید این اهـــرم را تغیی ر دهیـــد. همچنین حداکث ر میزان عمـــر بات ۲۰ رو ز خواهـــد بود. د ر نظ ر داشته باشید که بات مارجین گرید د ر کنا ر پتانسیل کسب سود باال، ریسک باالیی نی ز داشته و ممکن است به همان اندازه ضررده باشد. د ر نتیجه استفاده ا ز آن برای سرمایهگذاران حرفهای توصیه میشود. کارمزد روزانه این بات ۰.۱۱ درصد است. د ر صورتی که ار ز دریافتی شما تومان باشد، این کارمزد نیز د رقالب تومان پرداخت خواهد شد.

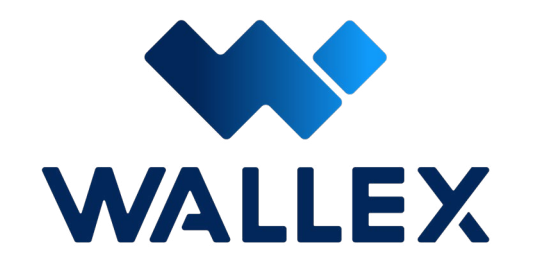

د ر حالـــت عـــادی، اهـــرم بات بـــر روی ۱ یـــا همان نســـبت براب ـــر تنظیـــم شـــده اســـت. بســـته به

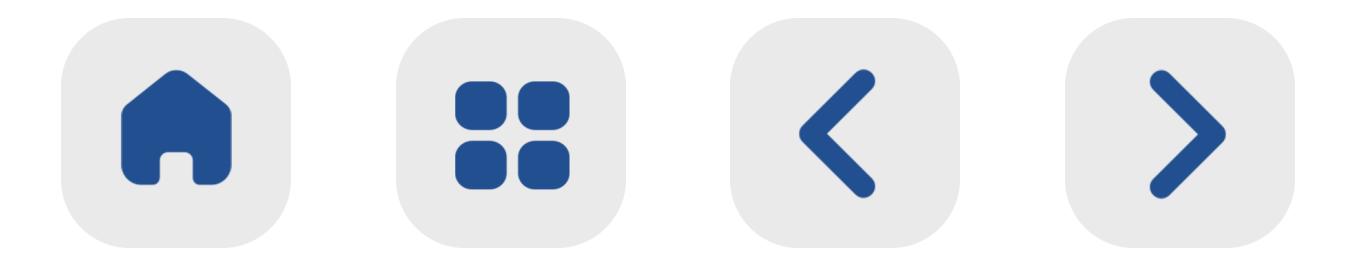

د ر نظر داشـــته باشــید که د رصـــورت پیش بینی نادرســـت و کاهـــش قیمـــت ار ز دریافت شـــده، کارمـــزد روزانـــه ا ز میـــزان وثیقـــه قـــرا ر گرفته د ر والکس کس ـــر میشـــود.

نحوه کار با بات Grid Margin بسیا ر ساده است. پیش از هر چیزی، لازم اسـت تا ارز دیجیتال مورد

# **شروع کا ر با Grid Margin**

نظ ر خـــود را ا ز لیســـت بازارهای موجـــود انتخاب کنیـــد. بـــا کلیـــک بـــر روی انتخـــاب بازار، لیســـت داراییهای پوشـــش داده شـــده د ر ایـــن بات به شـــما نمایش داده خواهد شد.

همچنیـــن با کلیک بـــر روی گزینـــه بازارهای داغ، میتوانیـــد لیســـت بازارهای موجود را ب ر اســـاس فیلترهـــای ارائـــه شـــده، مرتب کرده و با ســـرعت و دقـــت باالتـــری ار ز دیجیتـــال مورد نظ ـــر خود را انتخـــاب نمایید.

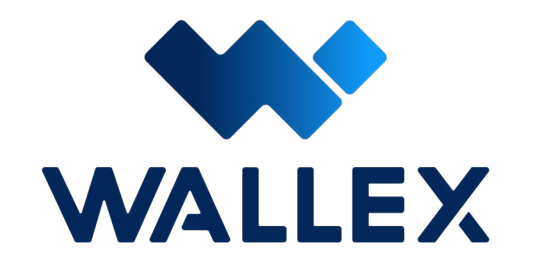

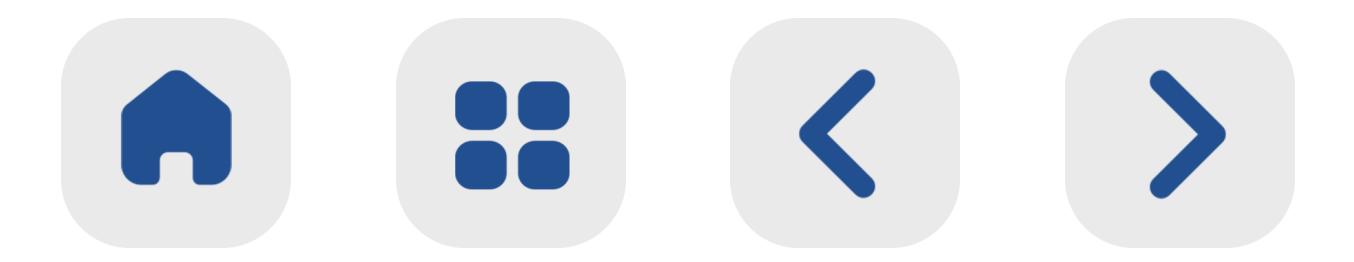

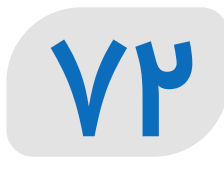

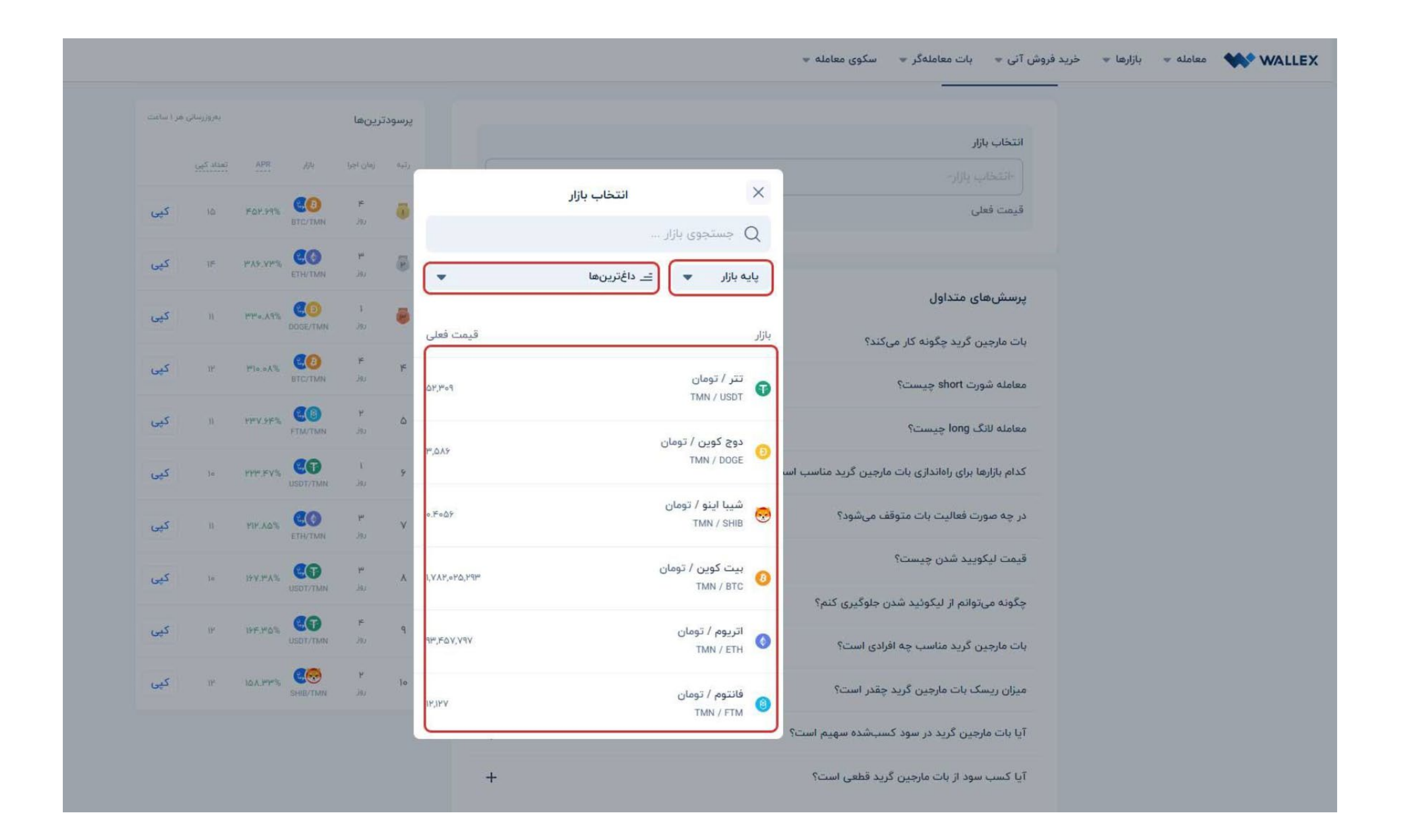

بـــه محـــض انتخـــاب بـــازار، دو پوزیشـــن النگ و

شـــورت برای انتخاب پیش روی شـــما قرا ر خواهد گرفـــت. د ر ایـــن مرحلـــه بســـته بـــه پیشبینـــی خـــود از وضعیت صعـــودی یا نزولی بـــودن بازار، میتوانید نوع پوزیشـــن خـــود را انتخـــاب کنید.

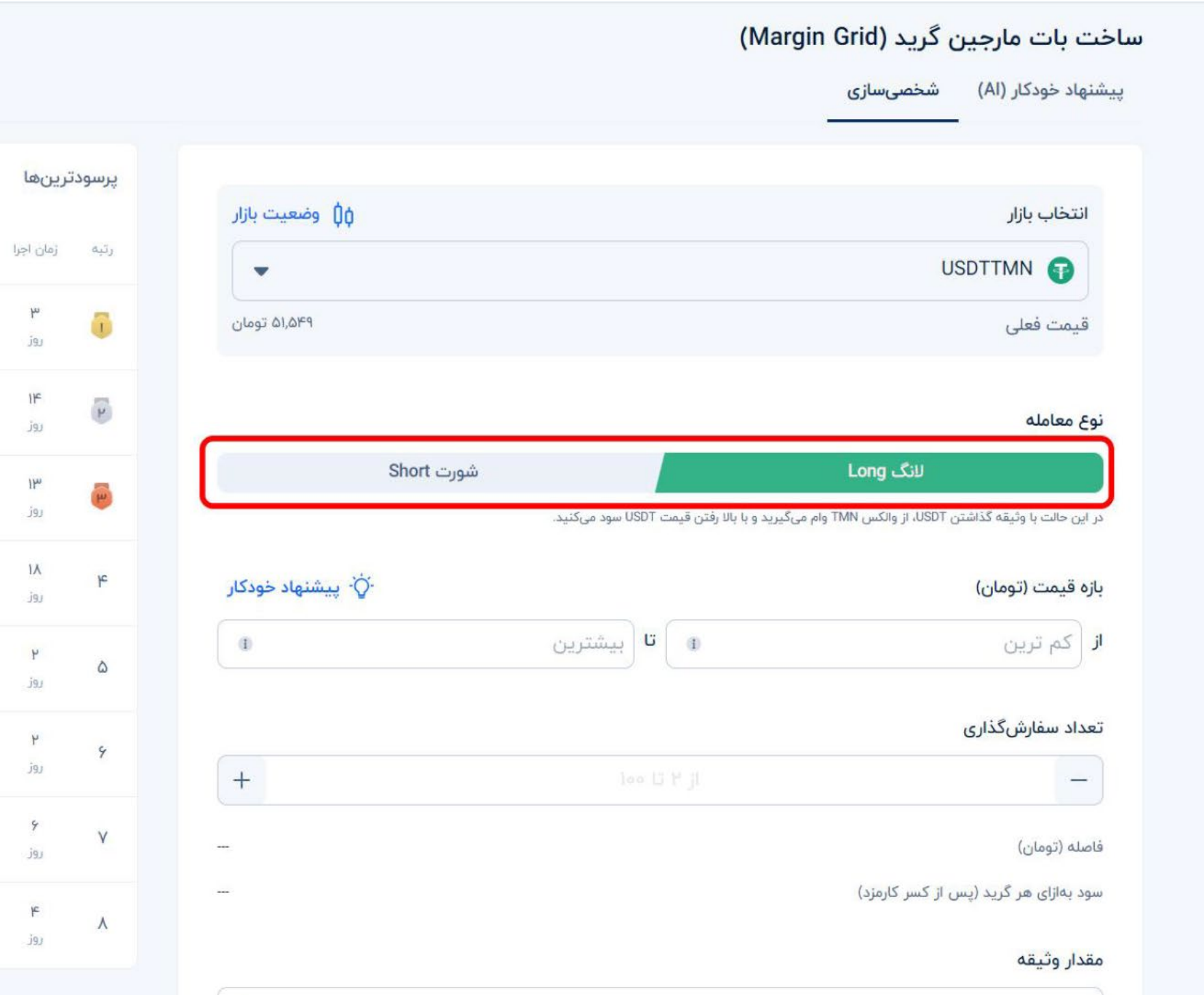

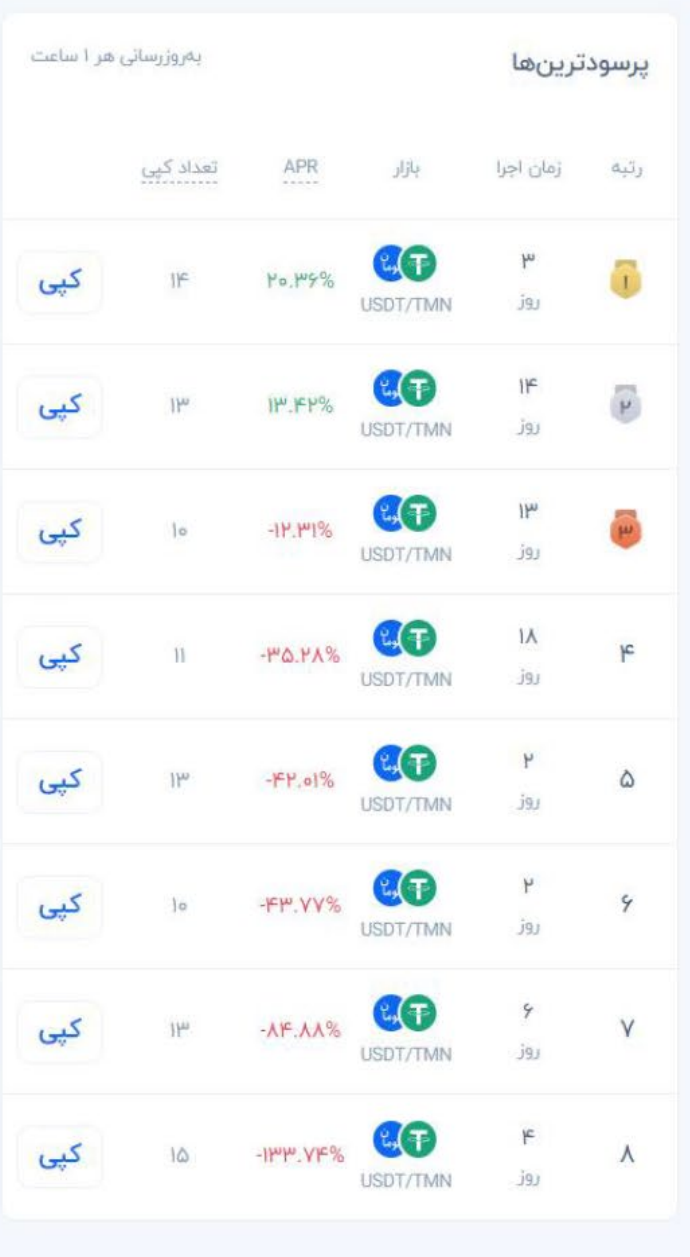

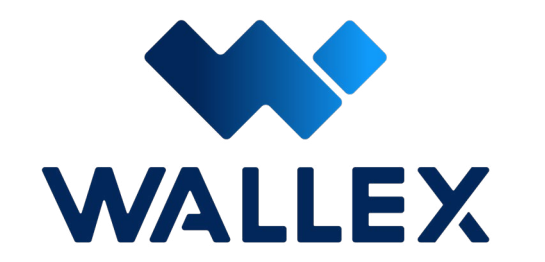

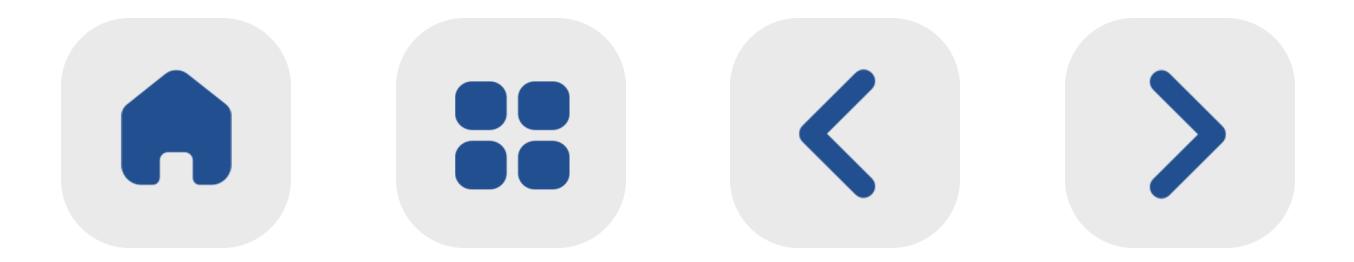

#### **Y**<sup>w</sup>

الزم به ذک ر اســـت که ایـــن دو پوزیشـــن ا ز لحاظ تعـــداد پارامترهـــای قابـــل تنظیـــم، تفاوتـــی با یکدیگ ـــر ندارنـــد. تنها بایـــد به این نکتـــه توجه کنید که در پوزیشـــن النگ مقدار وثیقه انتخابی شـــما ب ـــر اســـاس ار ز دیجیتـــال و بـــازا ر منتخـــب خودتان بوده و در پوزیشـــن شـــورت، این پارامت ر ب ر اســـاس تومـــان تعیین خواهد شـــد.

پس ا ز انتخاب پوزیشن، نوبت به تعیین پارامترها میرسـد. د ر صورتی که ا ز حالت پیشـنهاد خودکا ر )AI )ب ـر اسـاس هـوش مصنوعی اسـتفاده کنید، پارامترهـای معامالتـی ار ز دیجیتـال منتخـب شـما بـه صـورت خـودکا ر تنظیـم میشـود. د ر صورتـی کـه تاکنـون تجربـه سـرمایهگذاری حرفـهای را نداشـتهاید، اسـتفاده ا ز این حالت میتواند گزینه بهتـری برای شـما باشـد.

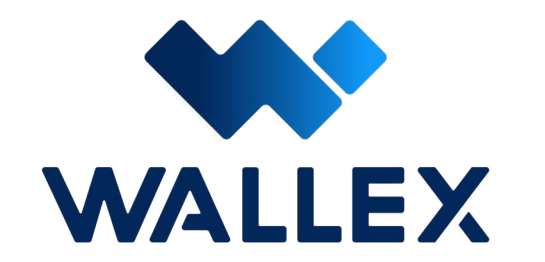

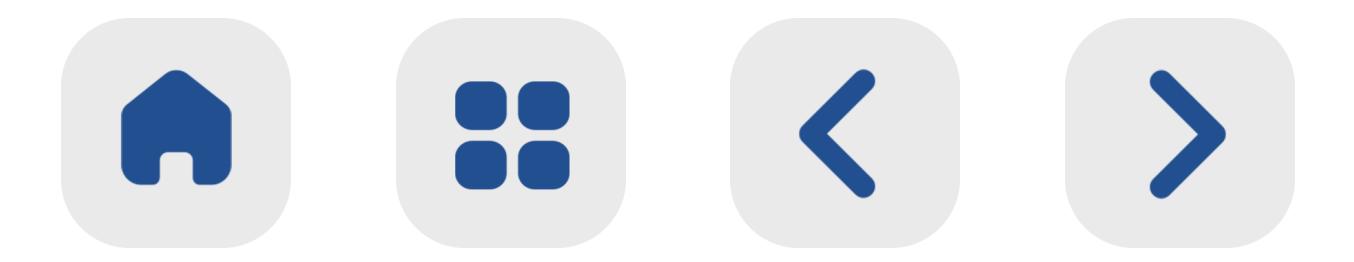

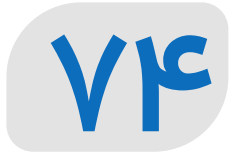

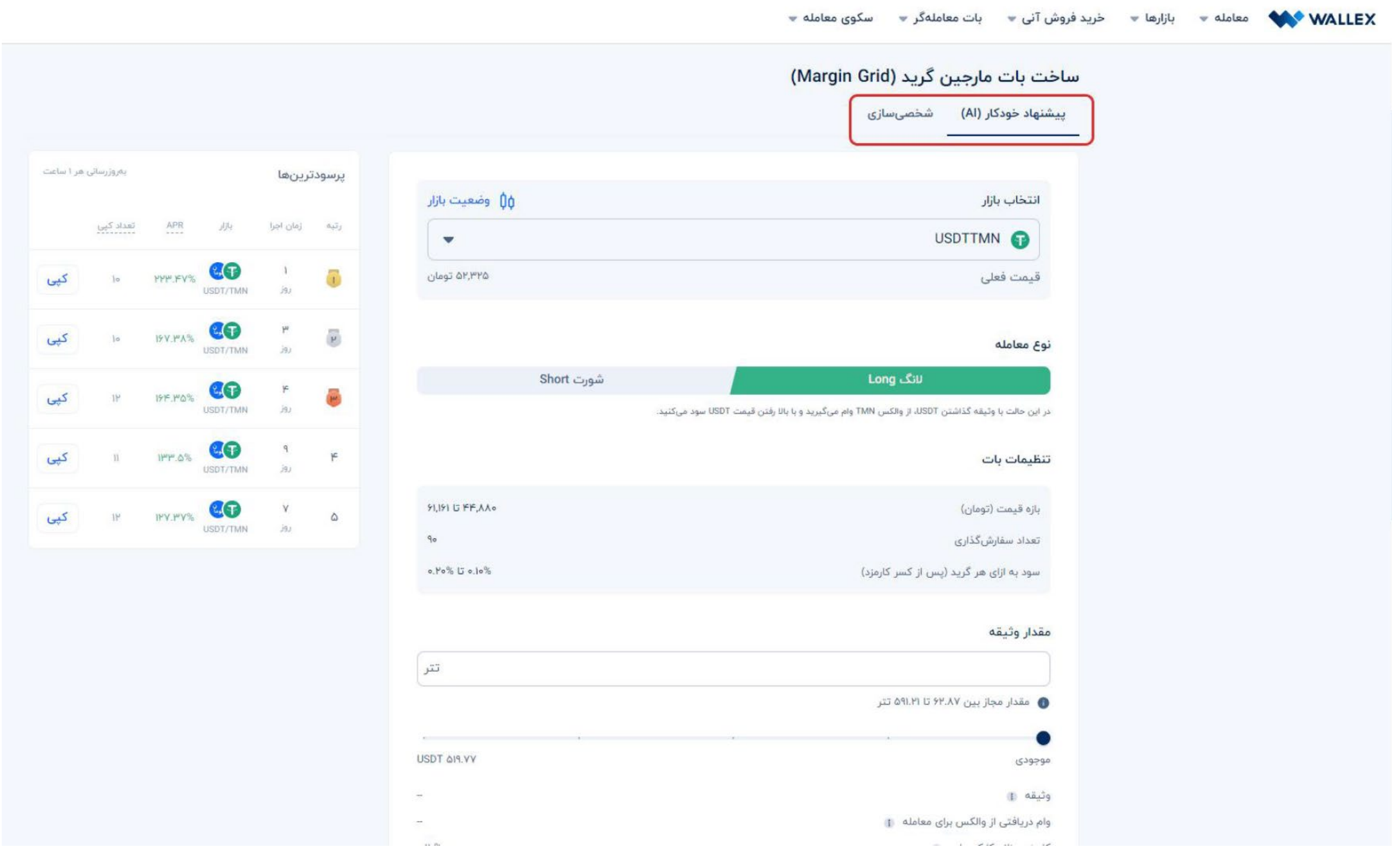

### د ر صـورت انتخـاب حالـت شخصیسـازی، نیازمنـد

تعییـــن پارامترهـــا بـــه صـــورت دســـتی خواهیـــد بـــود. د ر ایـــن شـــرایط، پیـــش ا ز ه ـــر چیـــزی الزم اســـت تـــا بســـته بـــه پیشبینـــی خـــود از بـــازار، ا ز بیــن گزینههــای شــورت یــا النــگ، نــوع پوزیشــن ســرمایهگذاری مــورد نظ ــر خــود را تعییــن کنیــد. د ر صورتـــی کـــه پیشبینـــی یـــک بـــازا ر صعـــودی بـــرای ار ز دیجیتـــال مـــورد نظ ـــر خـــود را داریـــد، گزینـه النـگ و د ر غی ـر ایـن صـورت گزینـه شـورت را انتخـــاب کنیـــد.

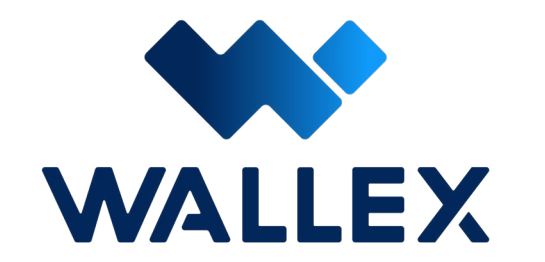

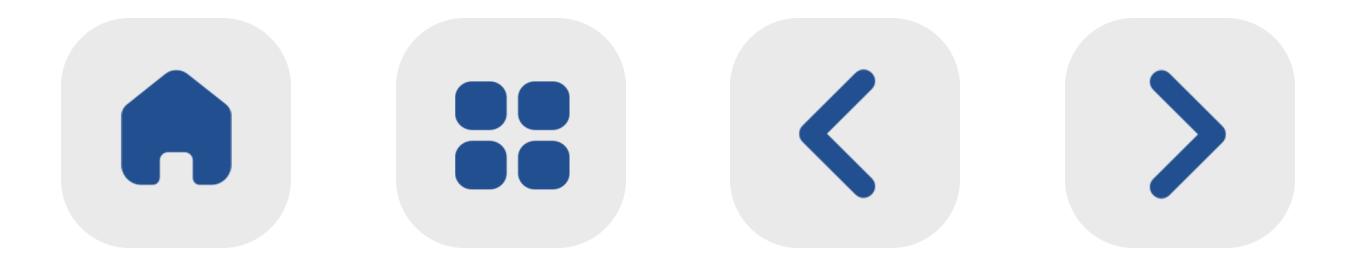

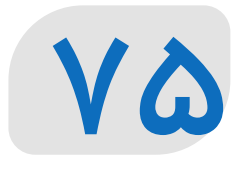

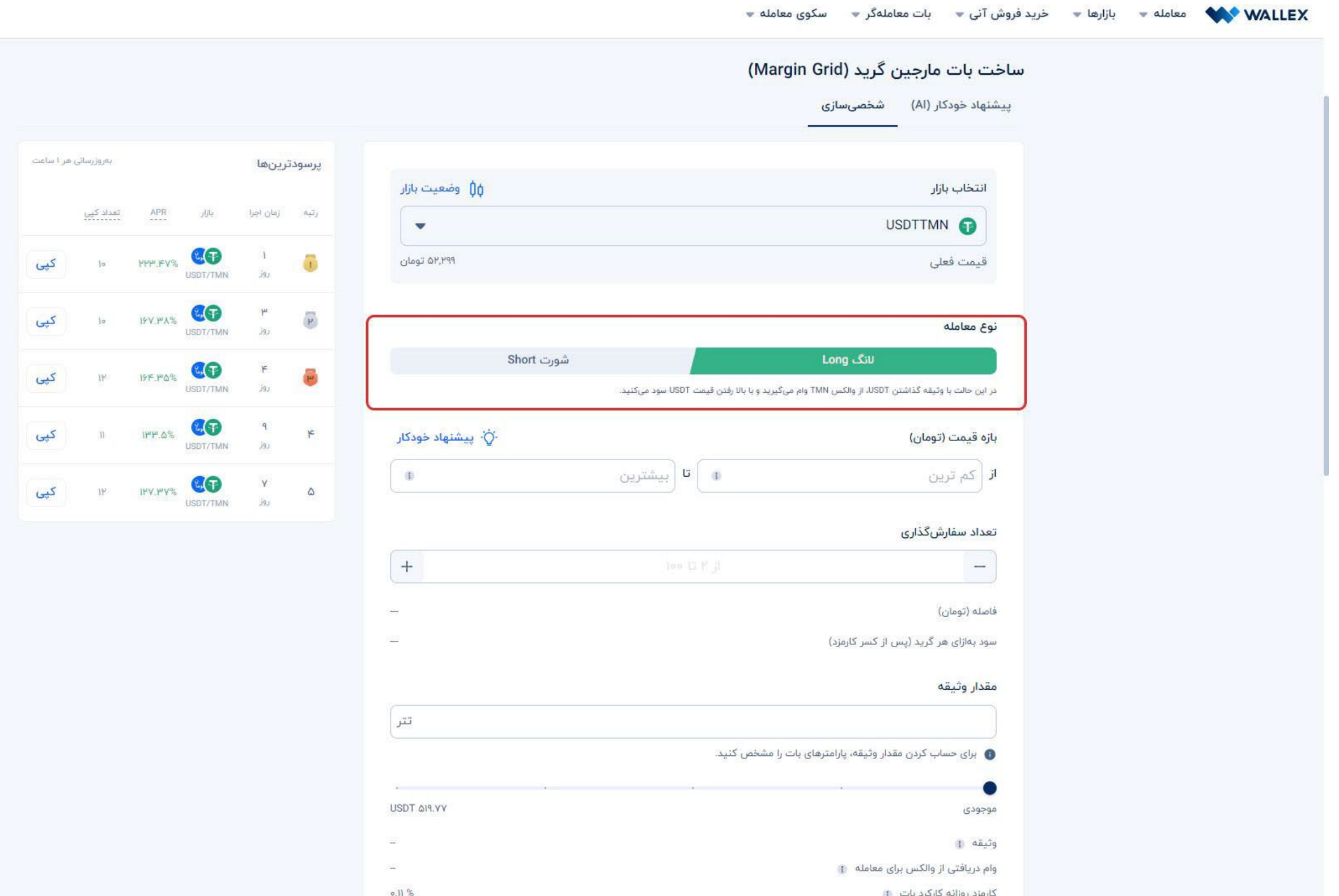

#### پــس ا ز انتخــاب نــوع معاملــه، نوبــت بــه تنظیــم

ســه پارامت ــر مهــم بــات میرســد. ایــن پارامترهــا عبارتانــد از: **-۱ بازه قیمت** بـازه قیمـت شـامل کف و سـقف قیمت مجـاز برای فعالیـت بـات اسـت. بـه عبـارت دیگـر، د ر صورتـی کـه قیمـت ار ز دیجیتـال مـورد نظ ر شـما ا ز کمترین میزان تعیین شـده توسط شما کمتر شود، فرآیند خرید و فروش متوقف خواهد شـد. همچنین د ر سـمت دیگ ـر اگ ـر قیمـت بـازار بـه بیـش از باالتریـن قیمـت تعیین شـده برسـد، فرآیند خریـد و فروش توسـط بـات متوقف میشـود.

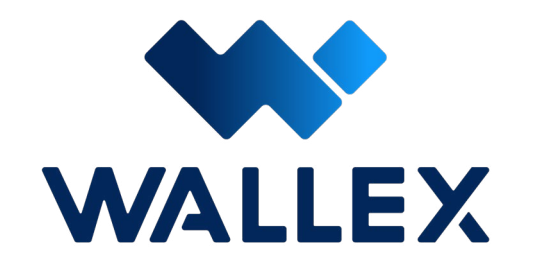

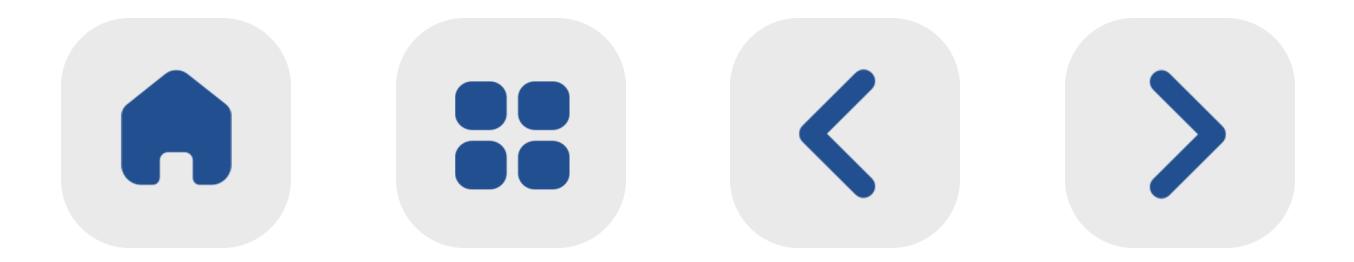

### **-۲ تعداد سفارشگذاری** این پارامت ـــر میزان کل ســـرمایهگذاری شـــما را به بخشهـــای مختلف تقســـیم میکنـــد. در واقع تعـــداد ســـفارشگذاری، همـــان تعـــداد خرید و فروشههای پلهای شــما د ر هر دوره از ســفارش به شـــما ر میرود.

**-۳ مقدا ر وثیقه**

مقدار وثیقـــه د ر این بـــات همان میـــزان دارایی مورد نظ ر شـــما بـــرای تعییـــن ارزش و مقدار وام اســـت. میزان وثیقه تعیین شـــده تا زمـــان پایان فعالیـــت بـــات د ر اختیـــا ر صرافـــی والکـــس قرا ر خواهد داشـــت. د ر صورتی که رونـــد بازا ر عکس پیشبینی شـــما بوده و به اصطالح ضررده باشد، میـــزان کارمـــزد تعییـــن شـــده روزانه بـــات ا ز این وثیقه کم خواهد شـــد. د ر صورتی که پوزیشـــن النگ را انتخاب کرده بشـــید، ایـــن پارامت ر د ر قالب ار ز دیجیتال و د ر صورت انتخاب پوزیشـــن شورت، وثیقه د ر قالـــب تومان دریافت خواهد شـــد.

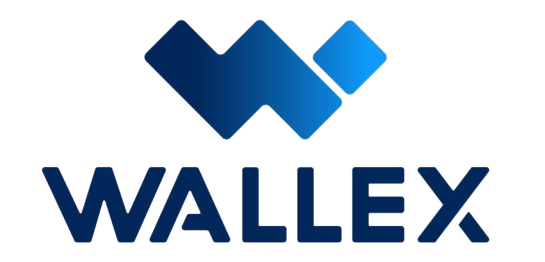

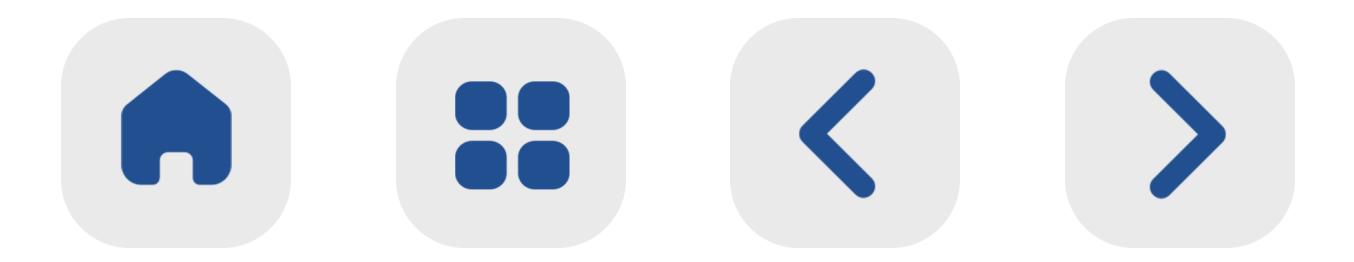

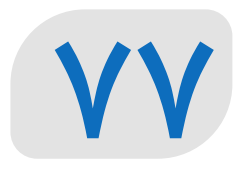

د ر هنگام انتخـــاب میزان وثیقه مورد نظر، ســـه پارامتـــر زیر به صورت خودکا ر محاســـبه شـــده و به شـــما نمایش داده خواهد شـــد: **• وثیقـه**: وثیقـه میـزان رقـم تضمینـی شماسـت کـــه د ر اختیـــار والکـــس قـــرا ر گرفتـــه و معـــادل ارزش آن وام دریافـــت خواهیـــد کـــرد. د ر صـــورت ضــررده بــودن بــات، کارمــزد روزانــه ا ز ایــن وثیقــه کاســته خواهــد شــد. **• وام دریافتـــی از والکـــس بـــرای معاملـــه**: این پارامت ر نشان دهنده وامی اســـت که د ر ازای قرا ر دادن وثیقـــه دریافـــت میکنید. توجه داشـــته باشــید که این وام صرفــا برای انجــام معاملات ֧֖֖֖֖֖֚֚֚֚֚֚֚֚֝֝֝֓<u>֓</u>

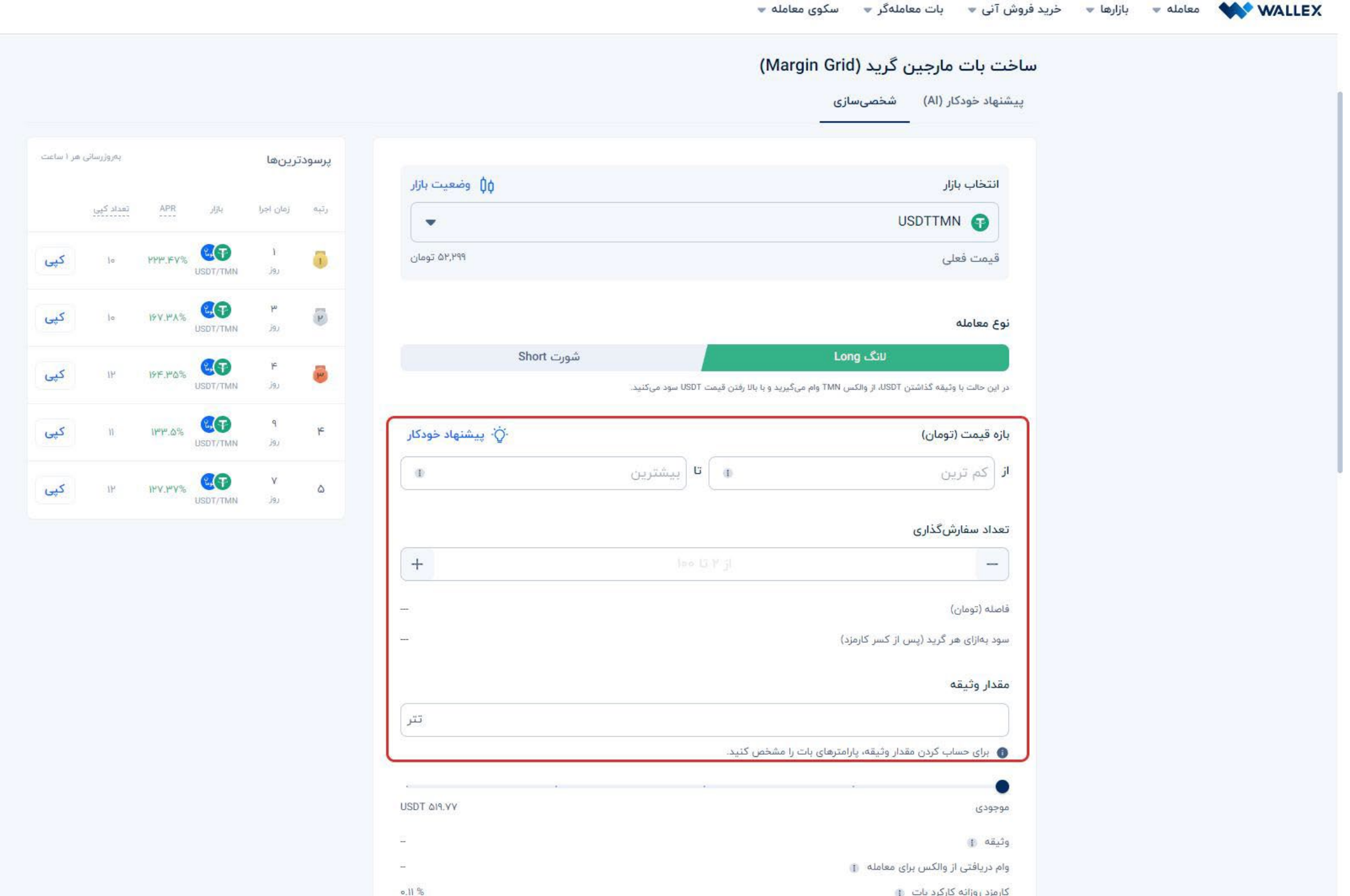

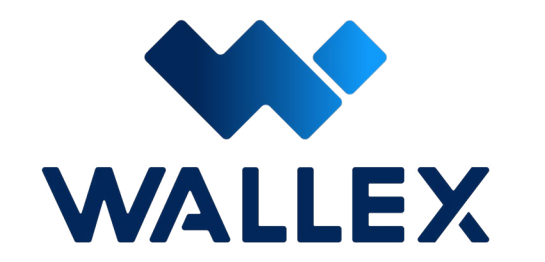

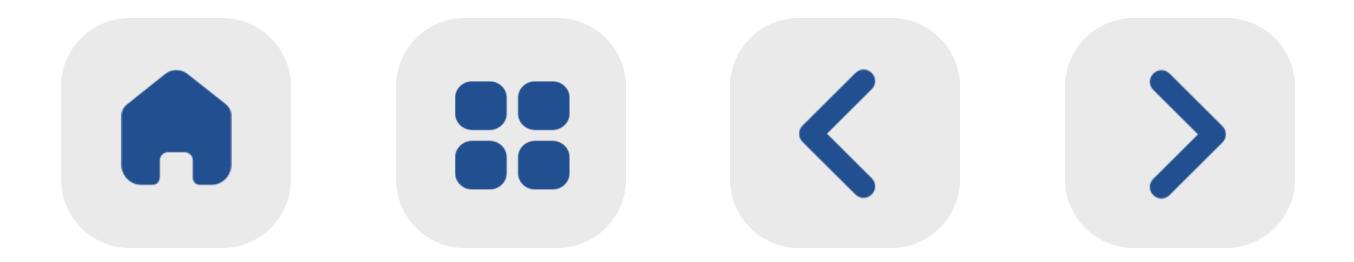

### **YA**

بات د ر اختیا ر شـــما قـــرا ر گرفته و پـــس ا ز توقف بـــات به حســـاب والکـــس بازگردانده میشـــود. به عبـــارت دیگر، امکان انتقـــال وام به یک کیف پول دیگر وجـــود ندارد. **• کارمـــزد روزانـــه کارکـــرد بـــات**: ایـــن پارامتـــر به صورت روزانه و براســـاس معامالت بات محاســـبه میشـــود. د ر هنـــگام پایان کار بـــات، میزان رقم آن ا ز ســـود به دســـت آمده یا وثیقه تعیین شده اولیه شـــما کاســـته خواهد شد.

> سکوی معامله \* خرید فروش آنی ٭ بات معاملهگر ٭ معامله <del>»</del> بازارها » **WALLEX**

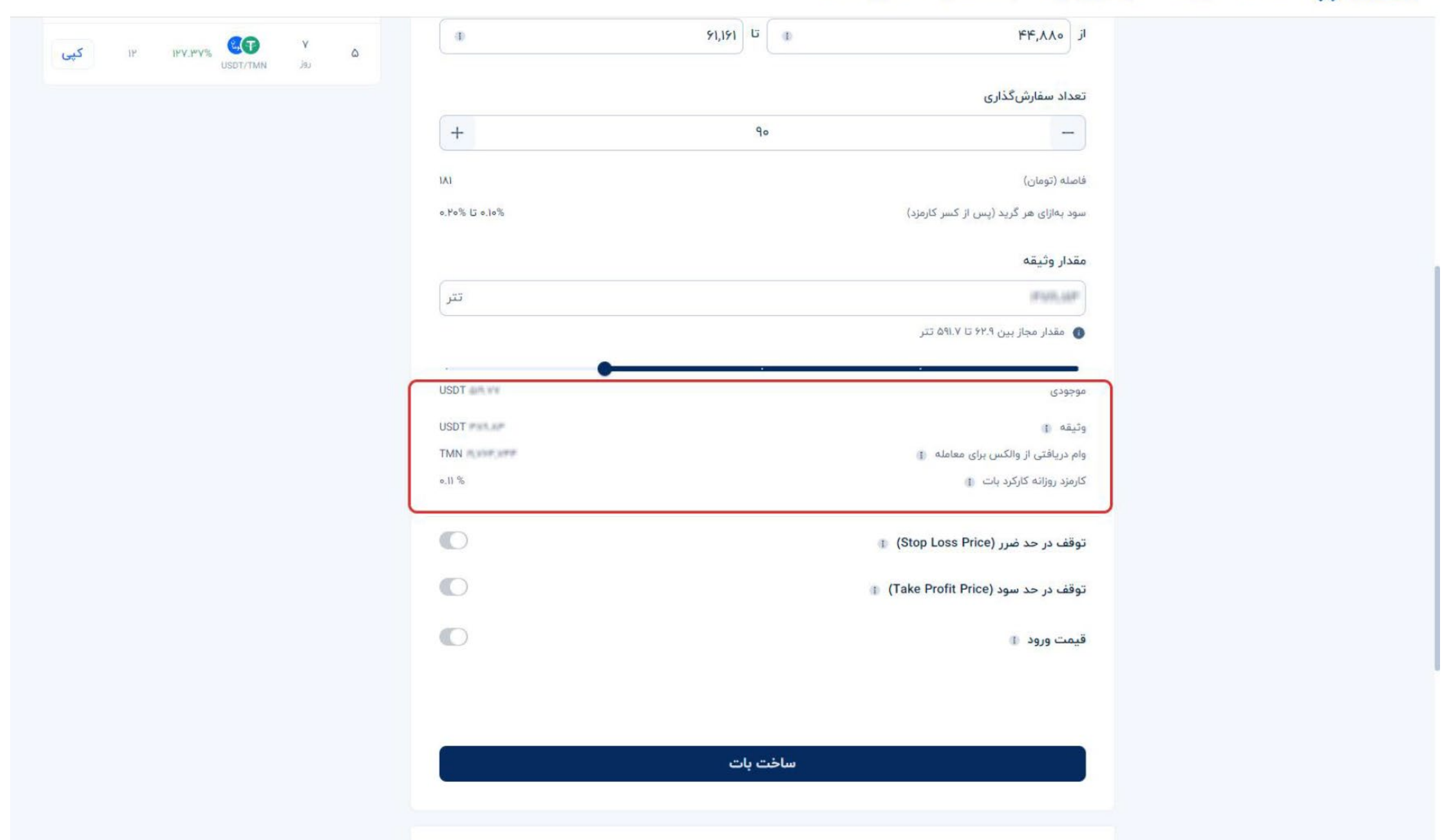

پـــس ا ز تعییـــن پارامترهـــای مـــورد نظ ـــر خـــود، نوبـــت بـــه اســـتفاده ا ز گزینههـــای جانبـــی بـــرای کنتـــرل ریســـک معاملـــه خواهـــد رســـید. د ر ایـــن

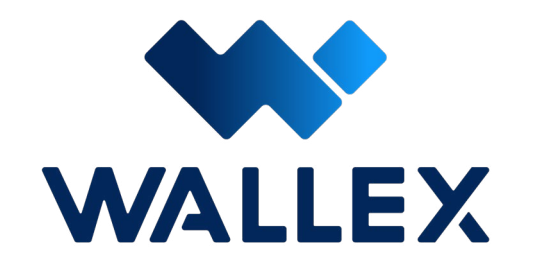

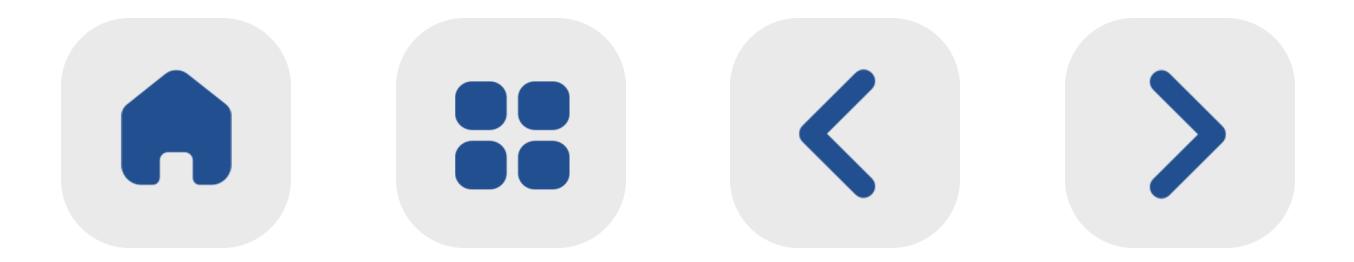

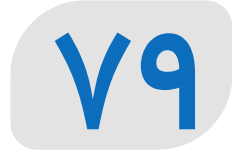

بات ســـه گزینـــه توقف د ر حـــد ضـــرر، توقف د ر حد ســـود و قیمت ورود د ر دســـترس قرا ر دارند. ایـــن گزینههـــا بهصـــورت پیشفـــرض غیرفعال هســـتند؛ اما د ر صـــورت نیا ز میتوانیـــد هر یک ا ز آنهـــا را فعال کرده و تنظیمـــات مورد نظرتان را اعمـــال کنید.

**توقف د ر حد ضر ر )Price Loss Stop)** قیمت تعیین شـــده در بخـــش توقف حد ضر ر د ر

واقـــع حداکث ـــر ضرری اســـت که مایل بـــه تحمل آن هســـتید. د ر صورتـــی کـــه قیمـــت بـــازار برای ارز پایه انتخاب شـــده توســـط شـــما کمت ـــر ا ز حد ضر ر تعیین شـــده باشـــد، ربـــات معاملهگر برای جلوگیـــری از ضرر بیشــتر و با هدف اجرای شــرط تعیین شـــده توسط شـــما خاموش شده و دیگ ر فعالیـــت نخواهد کرد.

**توقف د ر حد سود )Price Profit Take)** ایـــن پارامت ـــر نشـــاندهنده حداکث ـــر ســـود مـــورد انتظـا ر شـما اسـت. د ر صورتـی کـه قیمـت ارز پایـه

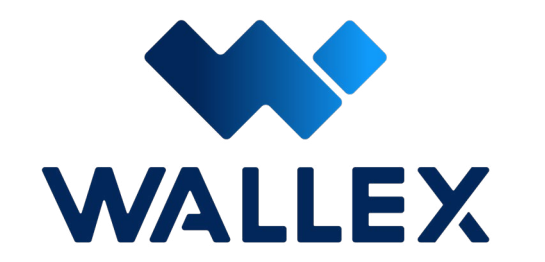

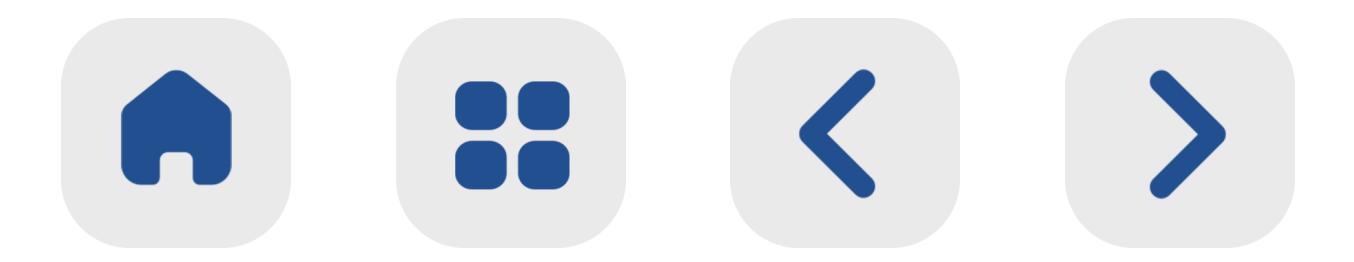

شـــما در بـــازار به بیـــش ا ز ایـــن رقم برســـد، بات مارجین گرید برای کســـب ســـود، خاموش شده و دیگ ـــر فعالیت نخواهد کـــرد. پارامت ر توقف د ر حد ســـود به منظو ر کنترل طمع و کســـب ســـود مورد نظر طراحی شـــده اســت.

**قیمت ورود**

د ر Grid Margin، قیمـــت ورود عبـــارت اســـت ا ز

رقمی که شـــما برای خرید ارز پایـــه به بات معرفی کردهاید. د ر صـــورت تعیین این رقم، با رســـیدن قیمـــت ارز پایـــه بـــه آن مارجیـــن گرید شـــروع به خریـــد ارز پایه خواهد کـــرد. همچنین د ر صورتی که ایـــن پارامتر را تعییـــن نکرده باشـــید، بات به صورت خودکا ر مقـــداری ارز پایه انتخابی شـــما را با قیمـــت لحظهای بـــازا ر خریـــداری خواهد کرد.

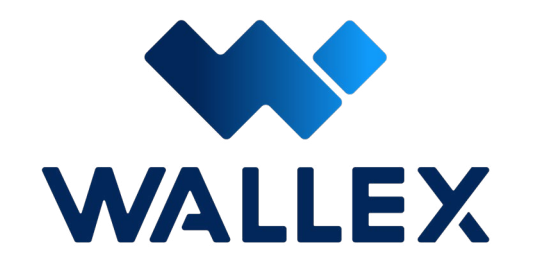

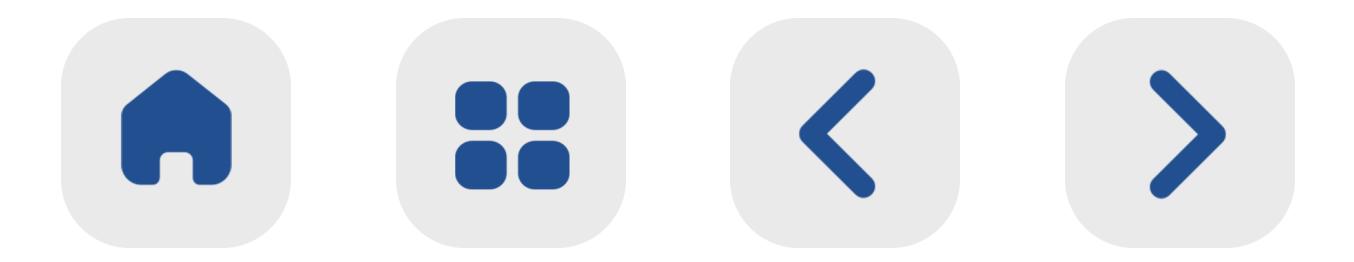

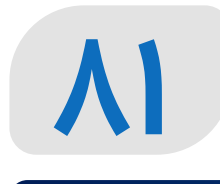

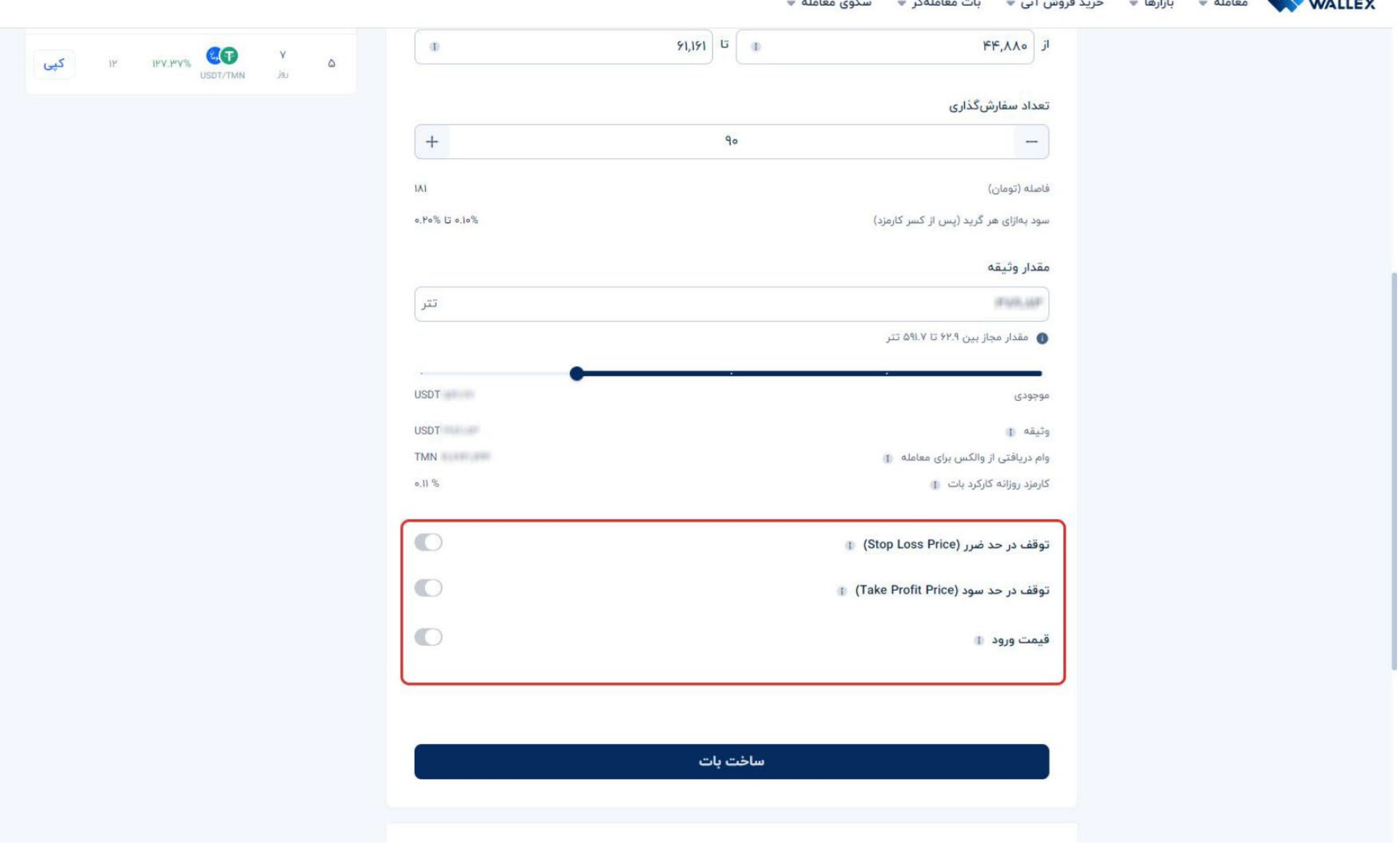

 $=$   $\sqrt{1-\Delta x}$   $\Delta y$   $=$   $\Delta z$   $=$   $\Delta z$   $=$   $\Delta z$   $\Delta z$   $=$   $\Delta z$   $\Delta z$   $=$   $\Delta z$ 

پـــس ا ز تعییـــن و بازبینـــی دقیـــق پارامترهـــای

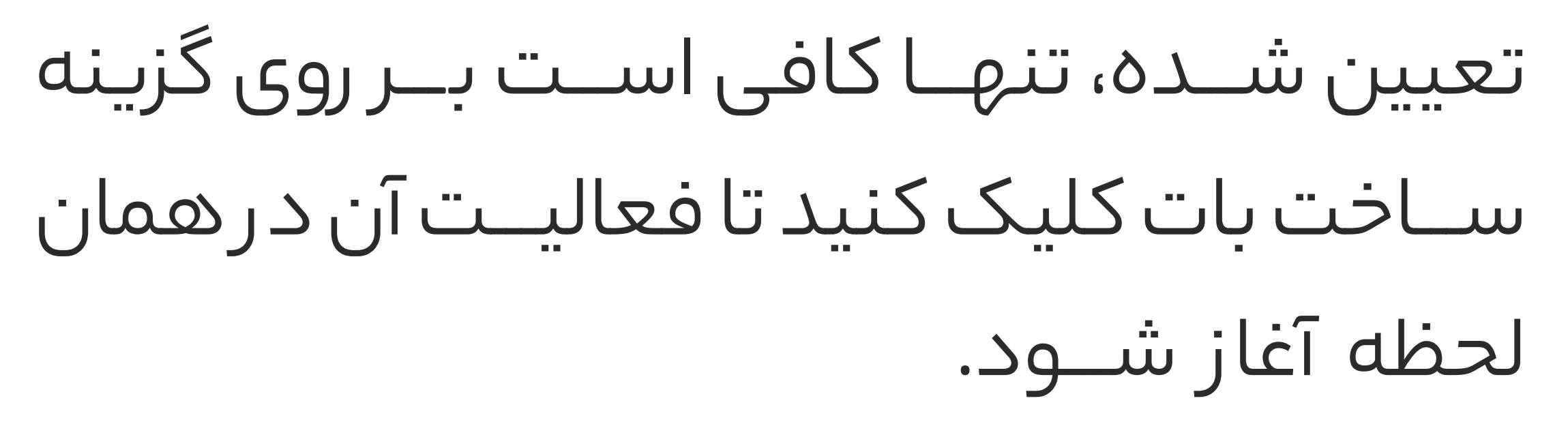

#### **[ساخت بات](https://wallex.ir/app/bots/create/margin-grid) [Grid Margin](https://wallex.ir/app/bots/create/margin-grid)**

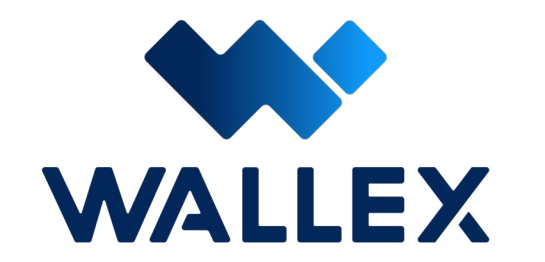

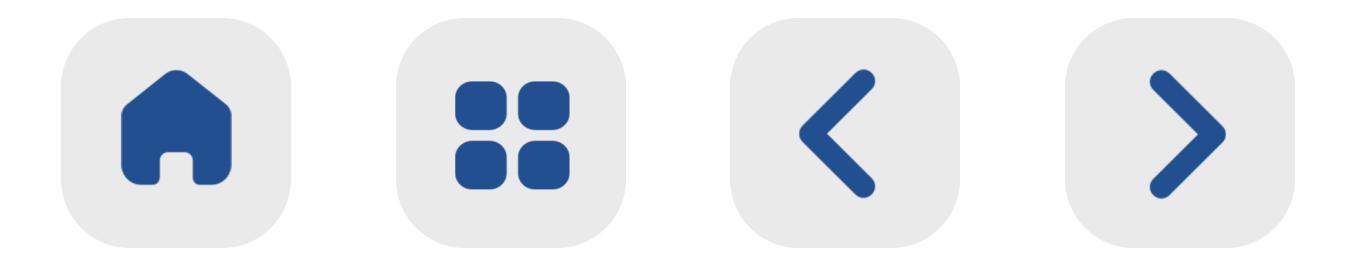

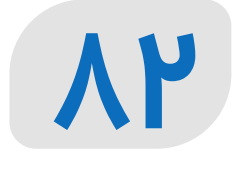

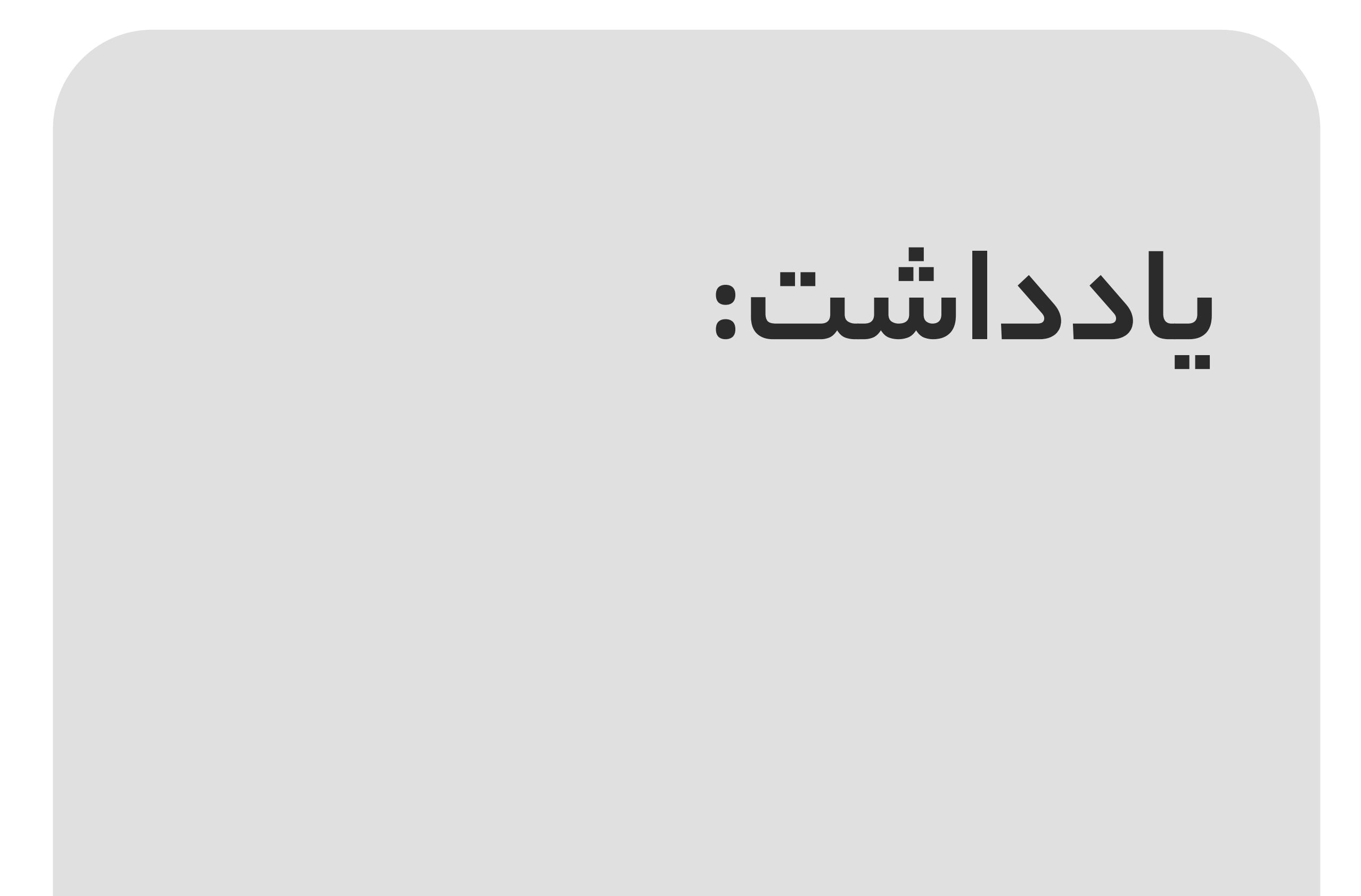

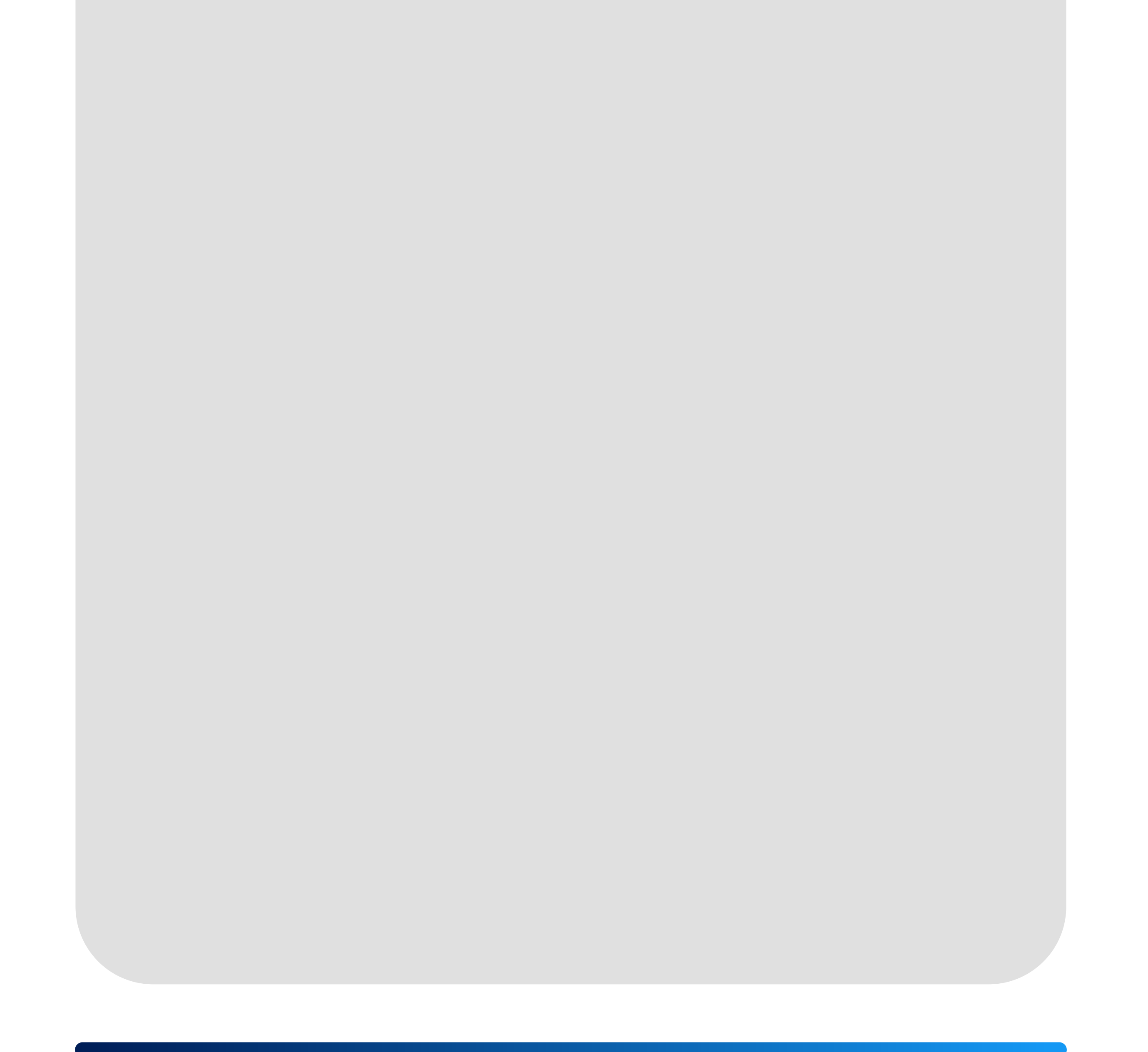

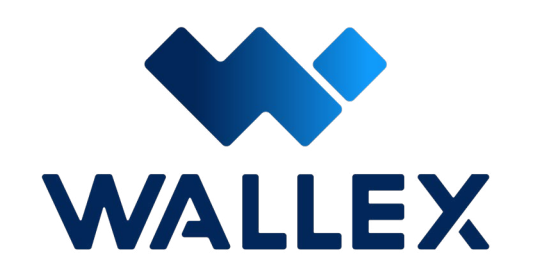

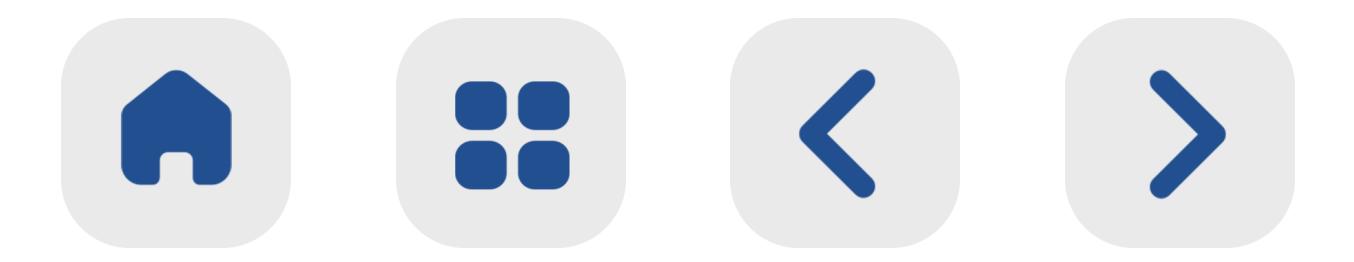

### **معرفی مولتیکوین و راهنمای استفاده ا ز آن**

همانطـــو ر کـــه د ر مراحـــل ســـاخت باتهـــا خواندید، برای ســـاخت ربات هوشـــمند معامله میتوانیـــد ا ز داراییهـــای دیجیتـــال کیـــف پول خـــود به عنـــوان ســـرمایه اولیه اســـتفاده کنید.

بـــه عنـــوان مثـــال تصـــو ر کنیـــد کـــه د ر حســـاب کاربـــری شـــما ســـه میلیـــون تومـــان بـــه صـــورت ریالـــی ذخیـــره شـــده و د ر کیـــف پولتـــان نی ـــز معــادل دو میلیــون تومــان، بیــت کویــن ذخیــره کردهایـــد؛ د ر ایـــن حالـــت شـــما میتوانیـــد د ر بخـــش وارد کـــردن ســـرمایه اولیـــه بـــرای ایجـــاد بــات، ا ز داراییهــای دیجیتالــی و غیرنقــدی خــود نی ـــز جهـــت ســـرمایهگذاری اســـتفاده کنیـــد.

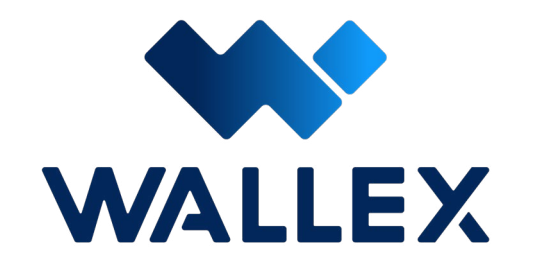

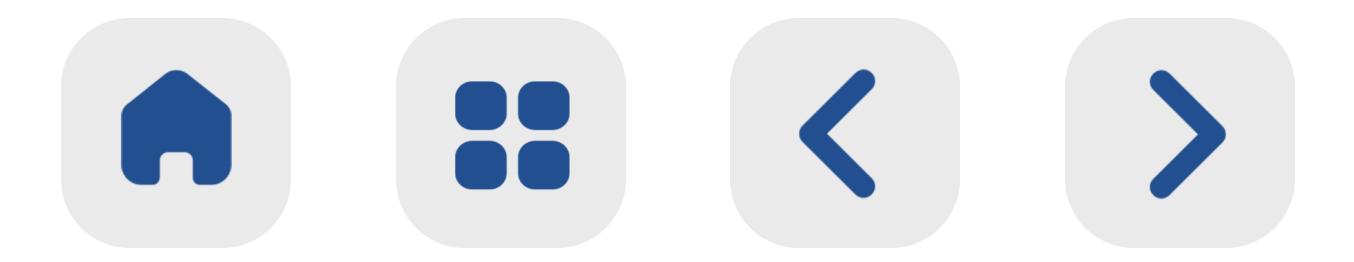

**84**

د ر ایـــن حالت بـــا فعـــال کـــردن اســـتفاده ا ز ار ز دیجیتـــال مـــورد نظ ـــر خـــود و تأیید دسترســـی بـــات والکـــس بـــه کیـــف پـــول، ارزش لحظهای داراییهـــای دیجیتـــال شـــما محاســـبه شـــده و مجموع کل ســـرمایه به صورت نقدی تخمین زده میشود. ســـپس د ر صورت تمایل برای استفاده ا ز ایـــن داراییهـــا، یک پیشـــنهاد خـــودکا ر اولیه |<br>|<br>|

برای ترکیـــب دارایی نقـــدی و دیجیتالی توســـط خـــود بات بـــه کاربران پیشـــنهاد میشـــود.

به عنوان مثال ممکن اســـت بات شما به صورت هوشـــمند پس ا ز محاســـبه چند پارامتر، نســـبت دارایی نقـــدی و غیرنقـــدی برای ســـرمایه اولیه را ۵۰ درصـــد به ۵۰ درصـــد توصیه کند. د ر ایـــن مرحلـــه شـــما میتوانید این پیشـــنهاد را پذیرفتـــه و یا درصدهای مورد نظ ر خود ا ز ســـهم هـــر یک ا ز ایـــن داراییها را مشـــخص کنید.

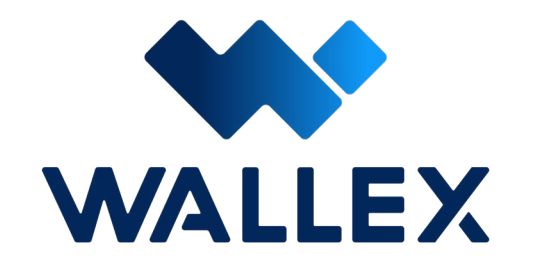

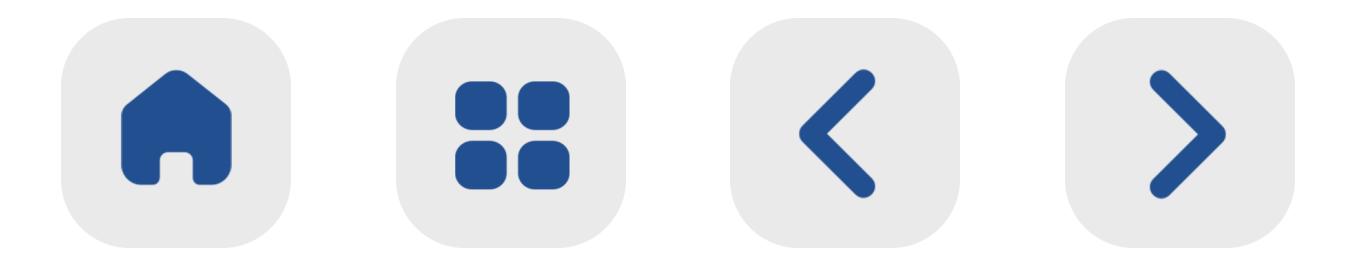

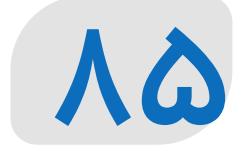

### مزیت انجام این کار، اســـتفاده از یک ار ز دیجیتال به صورت مســـتقیم برای سرمایهگذاری است.

 بـــرای مثـــال د ر صورتـــی کـــه شـــما تمایـــل بـــه ســـرمایهگذاری جفتار ز داشته باشید با استفاده ا ز ایـــن روش نیازی بـــه مبادله ارزهـــای دیجیتال و پرداخـــت هزینـــه تراکنـــش بـــرای تبدیـــل آن را نخواهید داشـــت.

قابلیـت مولتـی کویـن باعث میشـود شـما بدون هیـچ محدودیتـی ا ز جهـت نـوع داراییهـای خود، بـات مـورد نظرتـان را ایجـاد کـرده و سـرمایه اولیـه مـورد نیاز برای آن را به شـکل دلخواه تامین کنید.

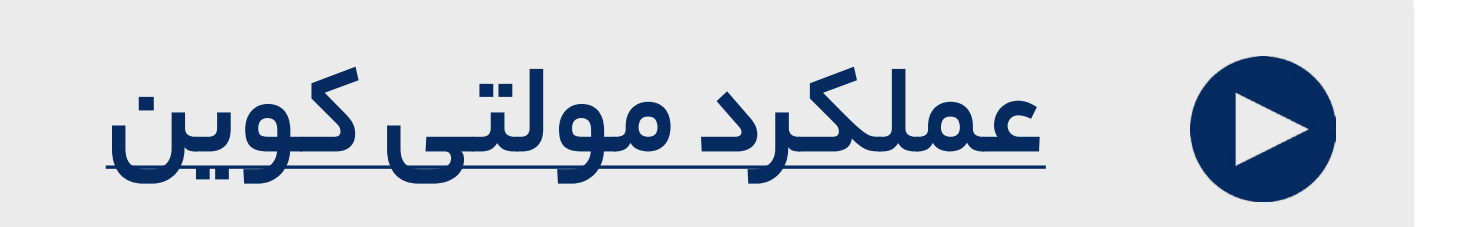

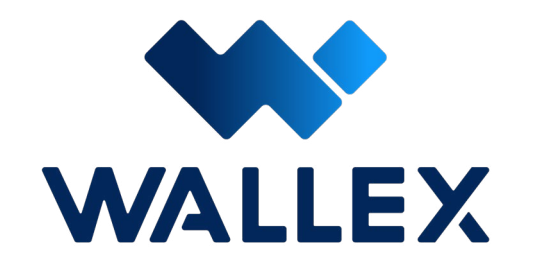

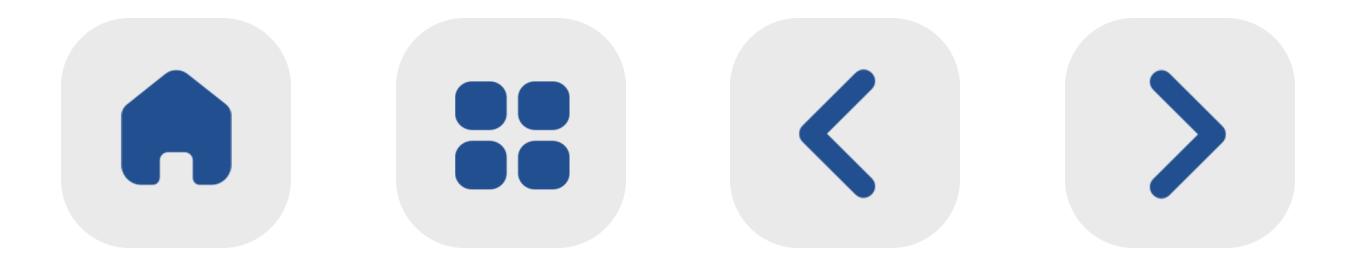

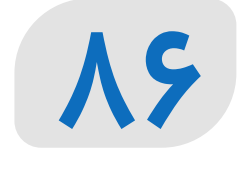

کتابـــی کـــه مطالعـــه کردیـــد، محصولـــی ا ز تیم والکس است تا راهنمای شـــما د ر مسی ر معامله و کســـب ســـود ا ز طریـــق باتهـــای معاملهگ ـــر ایـــن صرافی باشـــد. تمـــام تالش ما این اســـت تا ابهامات و چالشهای شـــما را رفع کنیم و بتوانید د ر فضایـــی امن و حرفـــهای، تجربـــه متفاوتی ا ز ترید ارزهای دیجیتال داشـــته باشـــید.

 توجه کنید که مســـئولیت نحوه راهاندازی باتها تماما با خودتان اســـت و نیا ز اســـت نکاتی مانند اســـتاپ الس و غیـــره را فراموش نکنیـــد تا دچا ر چالشهای بازا ر نشـــده و متضر ر نگردید.

والکـــس در پـــی آن اســـت تا بـــا تالش مســـتمر، بســـتری بـــرای خلق ثـــروت و رفـــع محدودیتها ایجـــاد کند. همانطـــو ر کـــه تکنولـــوژی پیامآو ر برابـــری و دسترســـی ســـریع و آزاد بـــه اطالعات و بازارهـــای جهانـــی اســـت، برآنیم آنچه شایســـته کاربـــران ایرانی اســـت را فراهـــم کنیم.

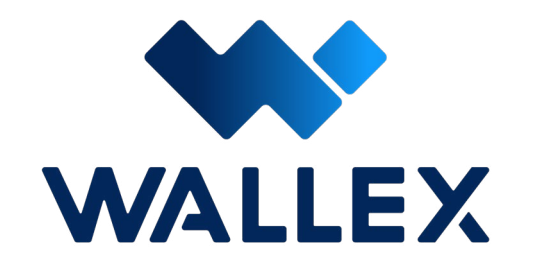

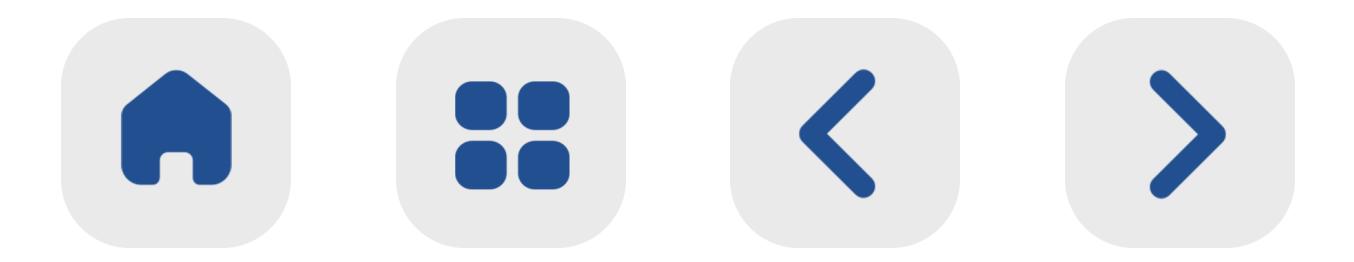

### **سلب مسئولیت**

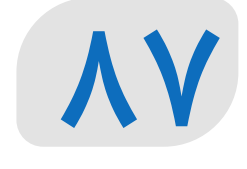

شـــما میتوانید با بررســـی و رصد بـــاگ والکس و همچنیـــن دریافـــت خبرنامههـــای مـــا، دانش تخصصی خـــود را د ر این حـــوزه افزایش دهید و بیشازپیـــش بـــا تکنولوژی همگام شـــوید.

 د ر صورتیکـــه هرگونـــه ســـوال و پیشـــنهادی دارید، تیم پشـــتیبانی ما ۲۴ ســـاعت شبانهروز و ۷ رو ز هفتـــه همراه شـــما هســـتند. همچنین ا ز طریق شـــبکههای اجتماعی والکس، میتوانید

## دیـــدگاه خود را بـــا ما د ر میـــان بگذارید.

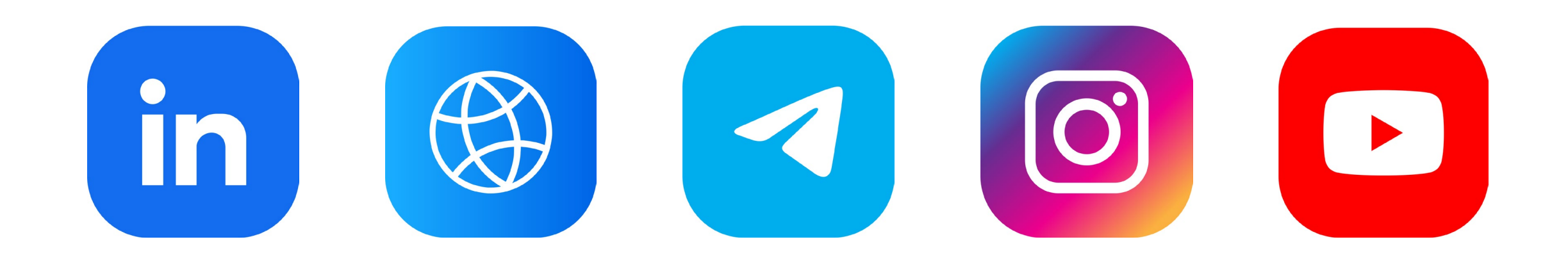

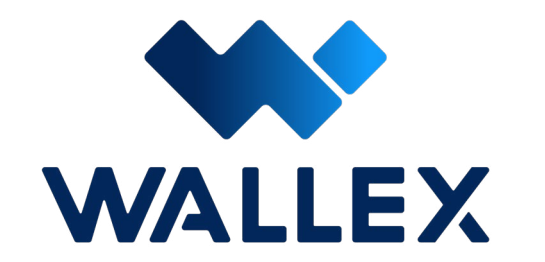

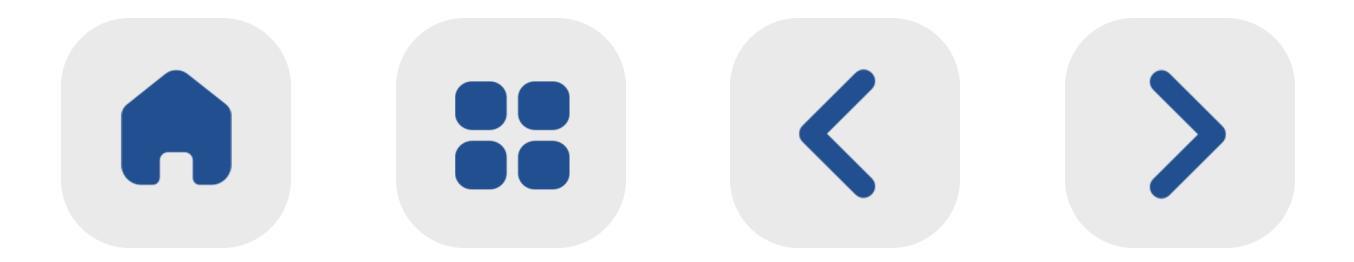

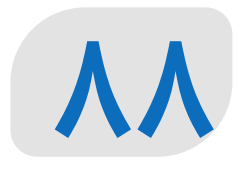

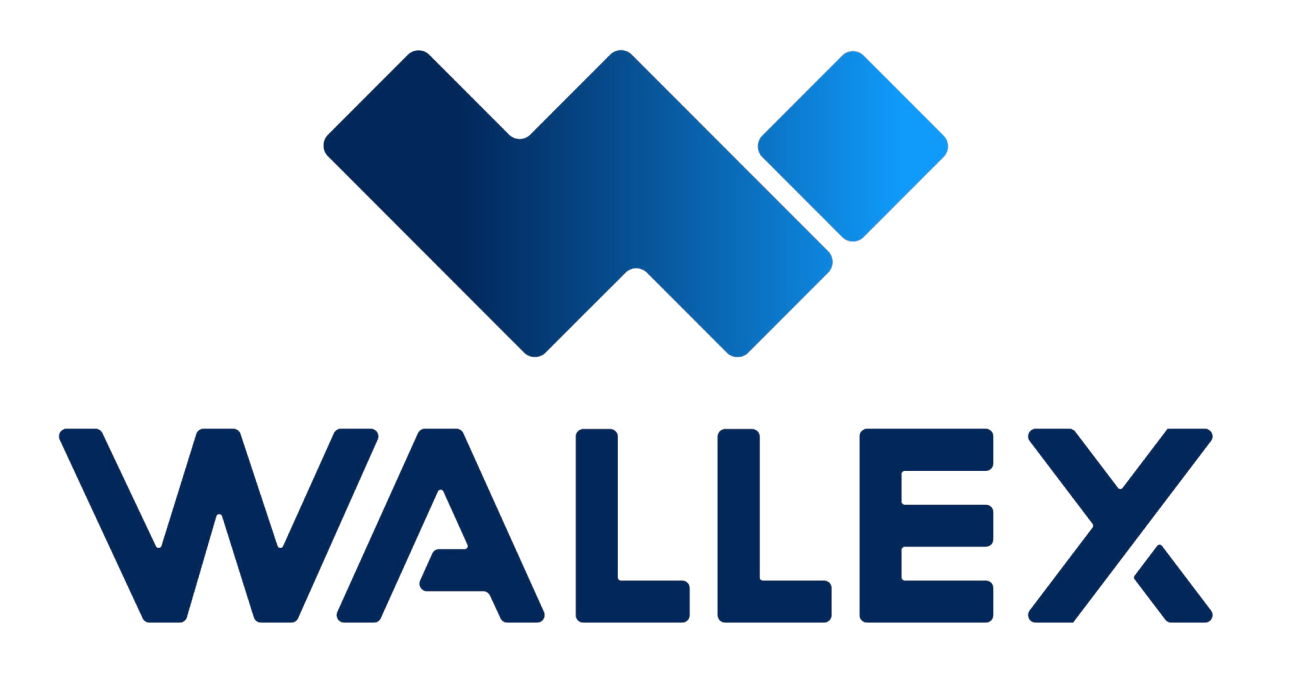

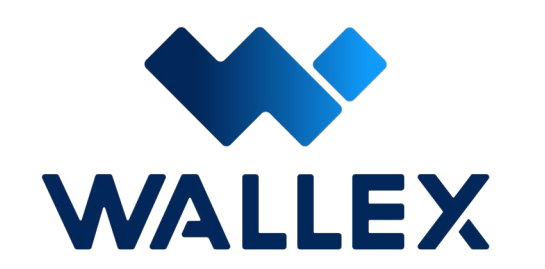

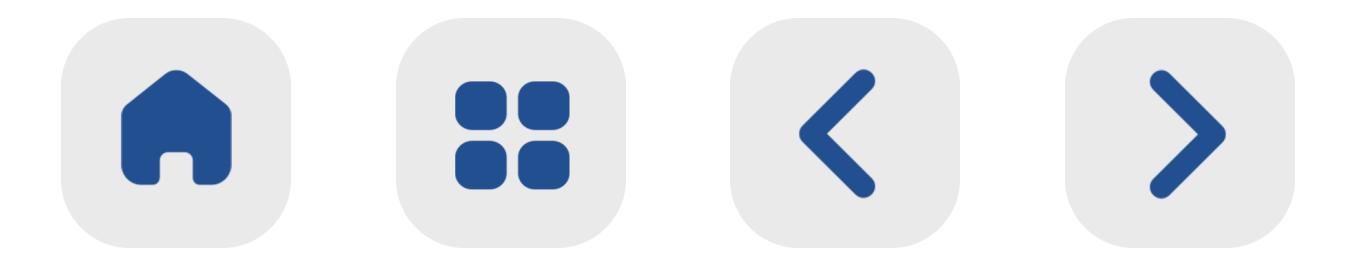